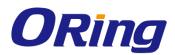

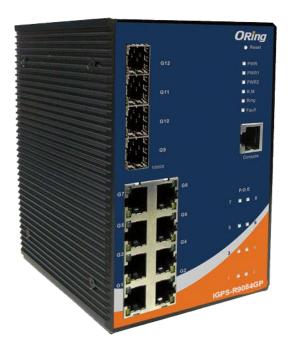

# **IGPS-R9084GP**

# **Industrial Managed Ethernet Switch**

# **User Manual**

Version 1.0 October, 2014

www.oring-networking.com

**ORing Industrial Networking Corp.** 

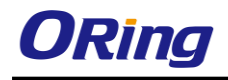

### **COPYRIGHT NOTICE**

Copyright © 2014 ORing Industrial Networking Corp. All rights reserved.

No part of this publication may be reproduced in any form without the prior written consent of ORing Industrial Networking Corp.

## TRADEMARKS

**ORing** is a registered trademark of ORing Industrial Networking Corp. All other trademarks belong to their respective owners.

### **REGULATORY COMPLIANCE STATEMENT**

Product(s) associated with this publication complies/comply with all applicable regulations. Please refer to the Technical Specifications section for more details.

## WARRANTY

ORing warrants that all ORing products are free from defects in material and workmanship for a specified warranty period from the invoice date (5 years for most products). ORing will repair or replace products found by ORing to be defective within this warranty period, with shipment expenses apportioned by ORing and the distributor. This warranty does not cover product modifications or repairs done by persons other than ORing-approved personnel, and this warranty does not apply to ORing products that are misused, abused, improperly installed, or damaged by accidents.

Please refer to the Technical Specifications section for the actual warranty period(s) of the product(s) associated with this publication.

## DISCLAIMER

Information in this publication is intended to be accurate. ORing shall not be responsible for its use or infringements on third-parties as a result of its use. There may occasionally be unintentional errors on this publication. ORing reserves the right to revise the contents of this publication without notice.

## **CONTACT INFORMATION**

#### **ORing Industrial Networking Corp.**

3F., NO.542-2, Jhongjheng Rd., Sindian District, New Taipei City 231, Taiwan, R.O.C. Tel: + 886 2 2218 1066 // Fax: + 886 2 2218 1014 Website: <u>www.oring-networking.com</u>

#### **Technical Support**

E-mail: <a href="mailto:support@oring-networking.com">support@oring-networking.com</a>

#### Sales Contact

E-mail: sales@oring-networking.com (Headquarters)

sales@oring-networking.com.cn (China)

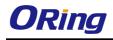

# **Table of Content**

| Gettir             | ng Sta                                                                           | rted                                                                                                    | 6                                                                                      |
|--------------------|----------------------------------------------------------------------------------|----------------------------------------------------------------------------------------------------|----------------------------------------------------------------------------------------|
| 1.1                | Abo                                                                              | ut the IGPS-R9084GP                                                                                                    | 6                                                                                      |
| 1.2                | Soft                                                                             | ware Features                                                                                                    | 6                                                                                      |
| 1.3                | Har                                                                              | dware Specifications                                                                                                   | 7                                                                                      |
| Hardy              | ware C                                                                           | )verview                                                                                                    | 8                                                                                      |
| 2.1                | From                                                                             | nt Panel                                                                                                    | 8                                                                                      |
|                    | 2.1.1                                                                            | Ports and Connectors                                                                                                   | 8                                                                                      |
|                    | 2.1.2                                                                            | LED                                                                                                    | 8                                                                                      |
| 2.2                | Тор                                                                              | Panel                                                                                                    | 9                                                                                      |
| 2.2                | Rea                                                                              | r Panel                                                                                                    | 9                                                                                      |
| Hardy              | ware Ir                                                                          | nstallation                                                                                                    | 10                                                                                     |
| 3.1                | DIN                                                                              | -rail Installation                                                                                                    | 11                                                                                     |
| 3.2                | Wal                                                                              | I Mounting                                                                                                    | 12                                                                                     |
| 3.3                | Wiri                                                                             | ng                                                                                                    | 13                                                                                     |
|                    | 3.3.1                                                                            | Grounding                                                                                                    | 13                                                                                     |
|                    | 3.3.2                                                                            | Fault Relay                                                                                                    | 13                                                                                     |
|                    | 3.3.3                                                                            | Redundant Power Inputs                                                                                                 | 13                                                                                     |
| 3.4                | Con                                                                              | nection                                                                                                    | 14                                                                                     |
|                    | 3.4.1                                                                            | Cables                                                                                                    | 14                                                                                     |
|                    |                                                                                  |                                                                                                    |                                                                                        |
|                    | 3.4.2                                                                            | O-Ring/O-Chain                                                                                                    | 17                                                                                     |
| Redu               |                                                                                  | O-Ring/O-Chain                                                                                                    |                                                                                        |
| <b>Redu</b><br>4.1 | ndanc                                                                            |                                                                                                    | 20                                                                                     |
|                    | ndanc                                                                            | y                                                                                                    | <b>20</b>                                                                              |
|                    | ndanc<br>O-R                                                                     | <b>y</b>                                                                                                    | <b>20</b><br>20<br>20                                                                  |
|                    | ndanc<br>O-R<br>4.1.1<br>4.1.2                                                   | <b>y</b><br>ling<br>Introduction                                                                                       | <b>20</b><br>20<br>20<br>20                                                            |
| 4.1                | ndanc<br>O-R<br>4.1.1<br>4.1.2                                                   | <b>y</b><br>ling<br>Introduction<br>Configurations                                                                     | <b>20</b><br>20<br>20<br>20<br>20                                                      |
| 4.1                | ndanc<br>O-R<br>4.1.1<br>4.1.2<br>O-C                                            | <b>y</b><br>ling<br>Introduction<br>Configurations                                                                     | <b>20</b> 20202020202222                                                               |
| 4.1                | ndanc<br>O-R<br>4.1.1<br>4.1.2<br>O-C<br>4.2.1<br>4.2.2                          | y<br>Ing<br>Introduction<br>Configurations<br>Chain<br>Introduction                                                    | <b>20</b> 2020202022222222                                                             |
| 4.1<br>4.2         | ndanc<br>O-R<br>4.1.1<br>4.1.2<br>O-C<br>4.2.1<br>4.2.2                          | y<br>Introduction<br>Configurations<br>Chain<br>Introduction<br>Configurations                                         | 20<br>20<br>20<br>20<br>22<br>22<br>22<br>22<br>22<br>23                               |
| 4.1<br>4.2         | ndanc<br>O-R<br>4.1.1<br>4.1.2<br>O-C<br>4.2.1<br>4.2.2<br>MRI                   | y<br>Introduction<br>Configurations<br>Configurations<br>Introduction<br>Configurations                                | <b>20</b> 20202020222222222323                                                         |
| 4.1<br>4.2         | ndanc<br>O-R<br>4.1.1<br>4.1.2<br>O-C<br>4.2.1<br>4.2.2<br>MRI<br>4.3.1<br>4.3.2 | y<br>Introduction<br>Configurations<br>Thain<br>Introduction<br>Configurations<br>P<br>Introduction                    | <b>20</b> 202020202222222223232323                                                     |
| 4.1<br>4.2<br>4.3  | ndanc<br>O-R<br>4.1.1<br>4.1.2<br>O-C<br>4.2.1<br>4.2.2<br>MRI<br>4.3.1<br>4.3.2 | y<br>Introduction<br>Configurations<br>chain<br>Introduction<br>Configurations<br>P.<br>Introduction<br>Configurations | 20<br>20<br>20<br>20<br>22<br>22<br>22<br>22<br>22<br>23<br>23<br>23<br>23<br>23<br>24 |

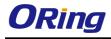

|      | 4.4.3  | CIST                          | 30 |
|------|--------|-------------------------------|----|
| 4.5  | Fast   | Recovery                      | 31 |
| Mana | gemen  | nt                            | 33 |
| 5.1  | Basi   | c Settings                    | 34 |
|      | 5.1.1  | System Information            | 35 |
|      | 5.1.2  | Admin & Password              | 36 |
|      | 5.1.3  | Authentication                | 36 |
|      | 5.1.4  | IP Settings                   | 37 |
|      | 5.1.5  | IP Status                     | 39 |
|      | 5.1.6  | SNTP                          | 39 |
|      | 5.1.7  | Daylight Saving Time          | 40 |
|      | 5.1.8  | RIP                           | 43 |
|      | 5.1.9  | VRRP                          | 43 |
|      | 5.1.10 | HTTPS                         | 44 |
|      | 5.1.11 | SSH                           | 45 |
|      | 5.1.12 | LLDP                          | 45 |
|      | 5.1.13 | Modbus TCP                    | 49 |
|      | 5.1.14 | Backup/Restore Configurations | 49 |
|      | 5.1.15 | Update Firmware               | 50 |
| 5.2  | DHC    | P Server                      | 50 |
|      | 5.2.1  | Settings                      | 50 |
|      | 5.2.2  | Dynamic Client List           | 52 |
|      | 5.2.3  | Static Client List            | 52 |
|      | 5.2.4  | DHCP Relay                    | 52 |
| 5.3  | Port   | Setting                       | 55 |
|      | 5.3.1  | Port Control                  | 55 |
|      | 5.3.2  | Port Trunk                    | 57 |
|      | 5.3.3  | Loop Protection               | 62 |
| 5.4  | VLA    | N                             | 63 |
|      | 5.4.1  | VLAN Membership               | 63 |
|      | 5.4.2  | Port Configurations           | 64 |
|      | 5.4.3  | Private VLAN                  | 74 |
| 5.5  | SNM    | 1P                            | 76 |
|      | 5.5.1  | SNMP System Configurations    | 76 |
|      | 5.5.2  | SNMP Trap                     | 77 |
|      | 5.5.3  | SNMP Community Configurations | 79 |
|      | 5.5.4  | SNMP User Configurations      | 80 |

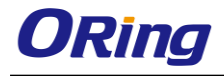

|      | 5.5.5  | SNMP Group Configurations                | 82 |
|------|--------|------------------------------------------|----|
|      | 5.5.6  | SNMP View Configurations                 | 82 |
|      | 5.5.7  | SNMP Access Configurations               | 83 |
| 5.6  | Traff  | ic Prioritization                        | 84 |
|      | 5.6.1  | Storm Control                            | 84 |
|      | 5.6.2  | Port Classification                      | 85 |
|      | 5.6.3  | Port Tag Remaking                        | 87 |
|      | 5.6.4  | Port DSCP                                | 87 |
|      | 5.6.5  | Port Policing                            | 89 |
|      | 5.6.6  | Queue Policing                           | 90 |
|      | 5.6.7  | QoS Egress Port Scheduler and Shapers    | 90 |
|      | 5.6.8  | Port Scheduled                           | 93 |
|      | 5.6.9  | Port Shaping                             | 94 |
|      | 5.6.10 | DSCP Based QoS                           | 94 |
|      | 5.6.11 | DSCP Translation                         | 95 |
|      | 5.6.12 | DSCP Classification                      | 96 |
|      | 5.6.13 | QoS Control List                         | 96 |
|      | 5.6.14 | QoS Counters                             | 98 |
|      | 5.6.15 | QCL Status                               | 99 |
| 5.7  | Mult   | icast 1                                  | 00 |
|      | 5.7.1  | IGMP Snooping 1                          | 00 |
|      | 5.7.2  | VLAN Configurations of IGMP Snooping 1   | 01 |
|      | 5.7.3  | IGMP Snooping Status 1                   | 02 |
|      | 5.7.4  | Groups Information of IGMP Snooping 1    | 03 |
| 5.8  | Secu   | ırity 1                                  | 03 |
|      | 5.8.1  | Remote Control Security Configurations 1 | 03 |
|      | 5.8.2  | Device Binding 1                         | 04 |
|      | 5.8.3  | ACL 1                                    | 09 |
|      | 5.8.4  | AAA 1                                    | 21 |
|      | 5.8.5  | RADIUS 1                                 | 21 |
|      | 5.8.6  | NAS (802.1x)                             | 26 |
| 5.9  | Warı   | ning 1                                   | 37 |
|      | 5.9.1  | Fault Alarm 1                            | 37 |
|      | 5.9.2  | System Warning 1                         | 38 |
| 5.10 | Mon    | itor and Diag 1                          | 41 |
|      | 5.10.1 | MAC Table 1                              | 41 |
|      | 5.10.2 | Port Statistics1                         | 44 |

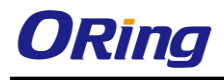

| Comm | nand Line | e Interface Management1 | 55  |
|------|-----------|-------------------------|-----|
|      | 5.12.2    | System Reboot           | 153 |
|      | 5.12.1    | Factory Defaults        |     |
| 5.12 | Trouble   | shooting                | 153 |
| 5.11 | Synchro   | onization               | 151 |
|      | 5.10.7    | Ping                    | 150 |
|      | 5.10.6    | SFP Monitor             | 149 |
|      | 5.10.5    | Cable Diagnostics       | 148 |
|      | 5.10.4    | System Log Information  | 147 |
|      | 5.10.3    | Port Mirroring          | 146 |

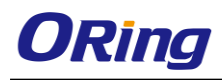

# **Getting Started**

# 1.1 About the IGPS-R9084GP

The IGPS-R9084GP is a managed industrial Ethernet switch with eight 10/100/1000Base-T(X) ports and four 100/1000Base-X SFP ports. The eight RJ45 Ethernet ports are P.S.E-enabled, which can transmit electrical power up to 30 watts per port. With Layer-3 support for higher network performance on large-scale LANs, the switch is optimized to transmit data as fast as Layer-2 switches. The switch supports Ethernet Redundancy protocol, O-Ring (recovery time < 30ms over 250 units of connection) and MSTP (RSTP/STP compatible) to protect mission-critical applications from network interruptions or temporary malfunctions with fast recovery technology. With a wide operating temperature from -40°C to 70°C, the device can be managed centrally via ORing's proprietary Open-Vision platform as well as via Web-based interfaces, Telnet, and console (CLI). The switch is one of the most reliable choices for highly-managed and fiber Ethernet applications.

## **1.2 Software Features**

- Supports Layer 3 routing, RIP and static routing function
- Supports O-Ring (recovery time < 30ms over 250 units of connection) and MSTP(RSTP/STP compatible) for Ethernet Redundancy
- Open-Ring support for other vendors' ring technologies in open architecture
- O-Chain allows for multiple redundant network rings
- Supports standard IEC 62439-2 MRP (Media Redundancy Protocol) function
- Support PoE scheduled configuration and PoE auto-ping check function
- Supports IEEE 1588v2 clock synchronization
- Supports IPV6 new Internet protocol version
- Supports Modbus TCP protocol
- Supports IEEE 802.3az Energy-Efficient Ethernet technology
- Provides HTTPS/SSH protocol for higher network security
- Supports SMTP client
- Supports IP-based bandwidth management
- Supports application-based QoS management
- Supports Device Binding security function
- Supports DOS/DDOS auto prevention
- IGMP v2/v3 (IGMP snooping support) for filtering multicast traffic
- Supports SNMP v1/v2c/v3 & RMON & 802.1Q VLAN network management

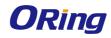

- Supports ACL, TACACS+ and 802.1x user authentication for security
- Supports 9.6K Bytes Jumbo frame
- Supports multiple notifications for incidents
- Supports management via Web-based interfaces, Telnet, console (CLI), and Windows utility (Open-Vision) configuration
- Supports LLDP protocol

## **1.3 Hardware Specifications**

- 8 x 10/100/1000Base-T(X) Ethernet ports with PoE function
- 4 x 100/1000Base-X SFP ports
- 1 x Console port
- Redundant DC power inputs
- Rigid IP-30 housing design
- DIN-Rail and wall mounting supported
- Operating temperature: -40 to 70°C
- Storage temperature: -40 to 85oC
- Operating humidity: 5% to 95%, non-condensing
- Casing: IP-30
- Dimensions: 96.4 x 145.5 x 154 mm (3.8 x 5.73 x 6.06 inch)

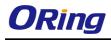

# Hardware Overview

# 2.1 Front Panel

## 2.1.1 Ports and Connectors

The series provides the following ports on the front panel.

| Port                                | Description                    |  |
|-------------------------------------|--------------------------------|--|
| SFP ports 4 x 100 /1000Base-X ports |                                |  |
| Copper ports                        | 8 x 10/100/1000Base-T(X) ports |  |
| Console port                        | 1 x console port               |  |

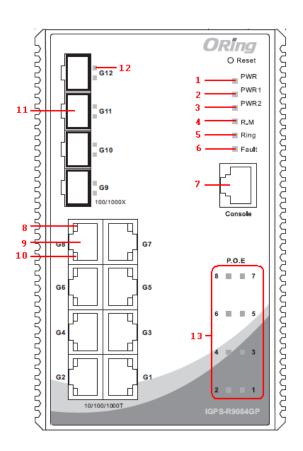

- 1. Power system LED
- 2. Power 1 LED
- 3. Power 2 LED
- 4. R.M (Ring Master) LED
- 5. Ring status LED
- 6. Fault indicator
- 7. Console port
- Link status LED for Gigabit Ethernet ports
- 9. Gigabit Ethernet ports
- 10. Action LED for Gigabit Ethernet ports
- 11. SFP port
- 12. Link/Act LED for SFP port
- 13. PoE LED for LAN ports

| 2.1 | .2 | LED |
|-----|----|-----|
|     |    |     |

| LED | Color | Status | Description              |
|-----|-------|--------|--------------------------|
| PWR | Green | On     | System power on          |
| PW1 | Green | On     | Power module 1 activated |

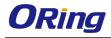

| PW2         | Green                                    | On       | Power module 2 activated               |  |
|-------------|------------------------------------------|----------|----------------------------------------|--|
| R.M         | Green                                    | On       | System operated in O-Ring Master mode  |  |
|             |                                          | On       | System operated in O-Ring mode         |  |
| Ring        | Green                                    | Blinking | Ring structure is broken               |  |
| Fault       | Amber                                    | 0.5      | Errors occur (power failure or ports   |  |
| Fault       |                                          | On       | disconnected)                          |  |
| 10/100/1000 | 10/100/1000Base-T(X) Fast Ethernet ports |          |                                        |  |
| LNK/ACT     | Green                                    | On       | Port is Linked                         |  |
| LINNACI     |                                          | Blinking | Transmitting data                      |  |
| PoE         | Green                                    | On       | Power is supplied over Ethernet cables |  |
| SFP ports   |                                          |          |                                        |  |
| LNK/ACT     | Green                                    | On       | Port is linked                         |  |
|             |                                          | Blinking | Transmitting data                      |  |

# 2.2 Top Panel

Below are the top panel components of the switch

- 1. Terminal blocks: PWR1, PWR2
- 2. Ground wire

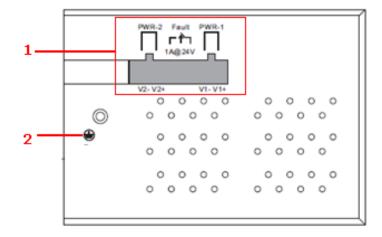

## 2.2 Rear Panel

On the rear panel of the switch sit three sets of screw holes. The two sets placed in triangular patterns on both ends of the rear panel are used for wall-mounting and the set of four holes in the middle are used for Din-rail installation. For more information on installation,

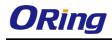

please refer to 3.1 Din-rail Installation.

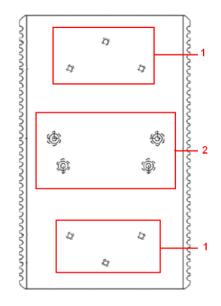

- 1. Wall-mount screw holes
- 2. Din-rail screw holes

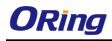

# Hardware Installation

# 3.1 DIN-rail Installation

The device comes with a DIN-rail kit to allow you to fasten the switch to a DIN-rail in any environments.

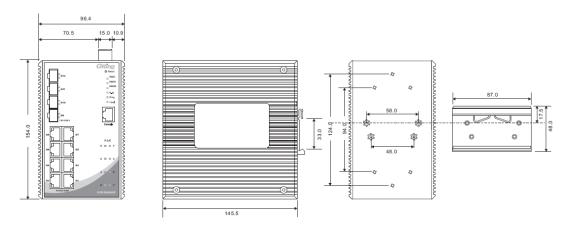

DIN-Rail Measurement (Unit = mm)

Installing the switch on the DIN-rail is easy. First, screw the Din-rail kit onto the back of the switch, right in the middle of the back panel. Then slide the switch onto a DIN-rail from the Din-rail kit and make sure the switch clicks into the rail firmly.

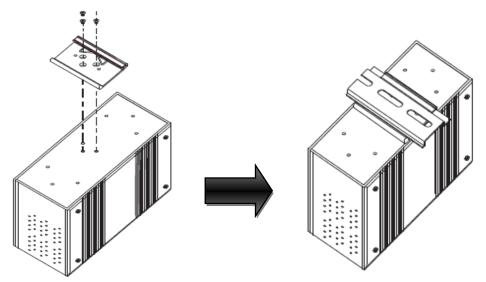

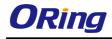

# 3.2 Wall Mounting

Besides Din-rail, the switch can be fixed to the wall via a wall mount panel, which can be found in the package.

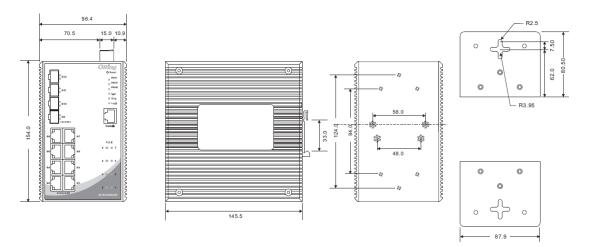

Wall-Mounting Measurement (Unit = mm)

To mount the switch onto the wall, follow the steps:

1. Screw the two pieces of wall-mount kits onto both ends of the rear panel of the switch. A total of six screws are required, as shown below.

2. Use the switch, with wall mount plates attached, as a guide to mark the correct locations of the four screws.

3. Insert a screw head through the large parts of the keyhole-shaped aperture, and then slide the switch downwards. Tighten the screw for added stability.

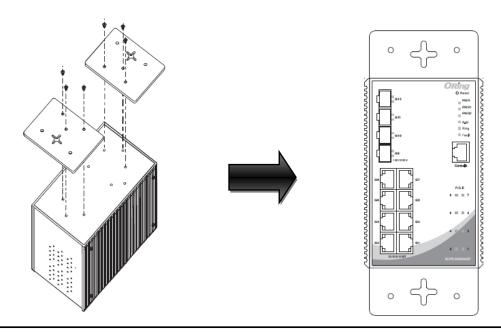

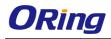

# 3.3 Wiring

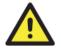

#### WARNING

Do not disconnect modules or wires unless power has been switched off or the area is known to be non-hazardous. The devices may only be connected to the supply voltage shown on the type plate.

#### ATTENTION

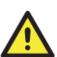

- 1. Be sure to disconnect the power cord before installing and/or wiring your switches.
- 2. Calculate the maximum possible current in each power wire and common wire. Observe all electrical codes dictating the maximum current allowable for each wire size.
- 3. If the current goes above the maximum ratings, the wiring could overheat, causing serious damage to your equipment.
- 4. Use separate paths to route wiring for power and devices. If power wiring and device wiring paths must cross, make sure the wires are perpendicular at the intersection point.
- 5. Do not run signal or communications wiring and power wiring through the same wire conduit. To avoid interference, wires with different signal characteristics should be routed separately.
- 6. You can use the type of signal transmitted through a wire to determine which wires should be kept separate. The rule of thumb is that wiring sharing similar electrical characteristics can be bundled together
- 7. You should separate input wiring from output wiring
- 8. It is advised to label the wiring to all devices in the system

## 3.3.1 Grounding

Grounding and wire routing help limit the effects of noise due to electromagnetic interference (EMI). Run the ground connection from the ground screw to the grounding surface prior to connecting devices.

### 3.3.2 Fault Relay

The relay contacts on the 6-pin terminal block connector are used to detect user-configured events. The two wires attached to the fault contacts form an open circuit when a user-configured event is triggered. If a user-configured event does not occur, the fault circuit remains closed.

### 3.3.3 Redundant Power Inputs

The switch has two sets of power inputs, power input 1 and power input 2. The top two contacts and the bottom two contacts of the 6-pin terminal block connector on the switch's top panel are used for the two digital inputs. Follow the steps below to wire redundant power inputs.

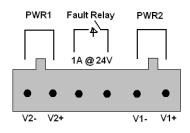

RJ-45

UTP 100 m (328ft)

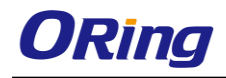

**Step 1**: insert the negative/positive wires into the V-/V+ terminals, respectively.

**Step 2**: to keep the DC wires from pulling loose, use a small flat-blade screwdriver to tighten the wire-clamp screws on the front of the terminal block connector.

# 3.4 Connection

## 3.4.1 Cables

1000BASE-TX

1000/100BASE-TX/10BASE-T PIN ASSIGNMENTS

The series provides standard Ethernet ports. According to the link type, the switch uses CAT 3, 4, 5,5e UTP cables to connect to any other network devices (PCs, servers, switches, routers, or hubs). Please refer to the following table for cable specifications.

| Cable Types and Specifications. |                      |                    |           |  |
|---------------------------------|----------------------|--------------------|-----------|--|
| Cable                           | Туре                 | Max. Length        | Connector |  |
| 10BASE-T                        | Cat. 3, 4, 5 100-ohm | UTP 100 m (328 ft) | RJ-45     |  |
| 100BASE-TX                      | Cat. 5 100-ohm UTP   | UTP 100 m (328 ft) | RJ-45     |  |

Cat. 5/Cat. 5e 100-ohm UTP

Cable Types and Specifications:

With 10/100/1000Base-T(X) cables, pins 1 and 2 are used for transmitting data, and pins 3 and 6 are used for receiving data.

| Din Number | Acciment                   |
|------------|----------------------------|
| Pin Number | Assignment                 |
| 1          | TD+ with PoE Power input + |
| 2          | TD- with PoE Power input + |
| 3          | RD+ with PoE Power input - |
| 4          | Not used                   |
| 5          | Not used                   |
| 6          | RD-                        |
| 7          | Not used                   |
| 8          | RD- with PoE Power input - |

10/100 Base-T(X) P.S.E RJ-45 Pin Assignments:

1000 Base-T P.S.E RJ-45 Pin Assignments:

| Pin Number | Assignment                    |  |
|------------|-------------------------------|--|
| 1          | BI_DA+ with PoE Power input + |  |

| 2 | BI_DA- with PoE Power input + |
|---|-------------------------------|
| 3 | BI_DB+ with PoE Power input - |
| 4 | BI_DC+                        |
| 5 | BI_DC-                        |
| 6 | BI_DB- with PoE Power input - |
| 7 | BI_DD+                        |
| 8 | BI_DD-                        |

The series also supports auto MDI/MDI-X operation. You can use a cable to connect the switch to a PC. The tables below show the MDI and MDI-X port pin outs.

| Pin Number | MDI port      | MDI-X port    |
|------------|---------------|---------------|
| 1          | TD+(transmit) | RD+(receive)  |
| 2          | TD-(transmit) | RD-(receive)  |
| 3          | RD+(receive)  | TD+(transmit) |
| 4          | Not used      | Not used      |
| 5          | Not used      | Not used      |
| 6          | RD-(receive)  | TD-(transmit) |
| 7          | Not used      | Not used      |
| 8          | Not used      | Not used      |

10/100 Base-T(X) MDI/MDI-X Pin Assignments:

1000Base-T(X) MDI/MDI-X Pin Assignments:

| Pin Number | MDI port | MDI-X port |
|------------|----------|------------|
| 1          | BI_DA+   | BI_DB+     |
| 2          | BI_DA-   | BI_DB-     |
| 3          | BI_DB+   | BI_DA+     |
| 4          | BI_DC+   | BI_DD+     |
| 5          | BI_DC-   | BI_DD-     |
| 6          | BI_DB-   | BI_DA-     |
| 7          | BI_DD+   | BI_DC+     |
| 8          | BI_DD-   | BI_DC-     |

Note: "+" and "-" signs represent the polarity of the wires that make up each wire pair.

#### RS-232 console port wiring

The IGPS-R9084GP can be managed via console ports using a RS-232 cable which can be

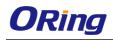

found in the package. You can connect the port to a PC via the RS-232 cable with a DB-9 female connector. The DB-9 female connector of the RS-232 cable should be connected the PC while the other end of the cable (RJ-45 connector) should be connected to the console port of the switch.

| PC pin out (male) assignment | RS-232 with DB9 female connector | DB9 to RJ 45 |
|------------------------------|----------------------------------|--------------|
| Pin #2 RD                    | Pin #2 TD                        | Pin #2       |
| Pin #3 TD                    | Pin #3 RD                        | Pin #3       |
| Pin #5 GD                    | Pin #5 GD                        | Pin #5       |

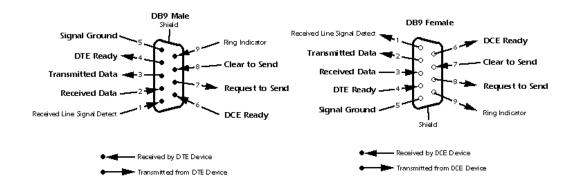

### SFP

The switch comes with fiber optical ports that utilize SFP connectors. The fiber optical ports are in multi-mode (0 to 550M, 850 nm with 50/125  $\mu$ m, 62.5/125  $\mu$ m fiber) and single-mode with LC connectors. Please remember that the TX port of Switch A should be connected to the RX port of Switch B.

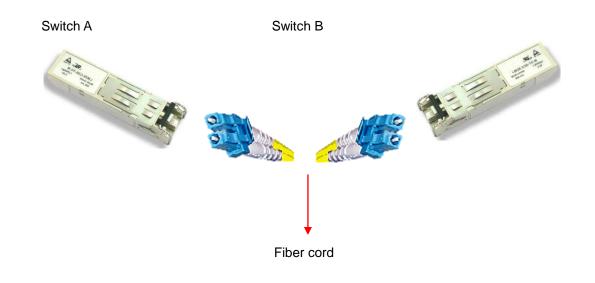

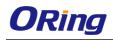

## 3.4.2 O-Ring/O-Chain

### **O-Ring**

You can connect three or more switches to form a ring topology to gain network redundancy capabilities through the following steps.

1. Connect each switch to form a daisy chain using an Ethernet cable.

2. Set one of the connected switches to be the master and make sure the port setting of each connected switch on the management page corresponds to the physical ports connected. For information about the port setting, please refer to <u>4.1.2 Configurations</u>.

3. Connect the last switch to the first switch to form a ring topology.

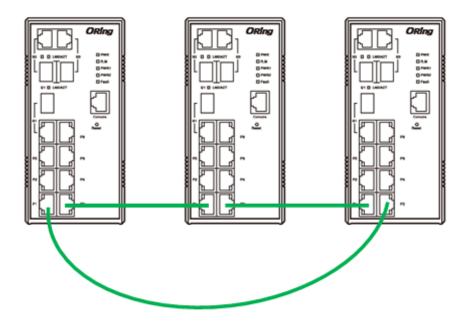

### **Coupling Ring**

If you already have two O-Ring topologies and would like to connect the rings, you can form them into a coupling ring. All you need to do is select two switches from each ring to be connected, for example, switch A and B from Ring 1 and switch C and D from ring 2. Decide which port on each switch to be used as the coupling port and then link them together, for example, port 1 of switch A to port 2 of switch C and port 1 of switch B to port 2 of switch D. Then, enable Coupling Ring option by checking the checkbox on the management page and select the coupling ring in correspond dance to the connected port. For more information on port setting, please refer to <u>4.1.2 Configurations</u>. Once the setting is completed, one of the connections will act as the main path while the other will act as the backup path.

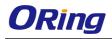

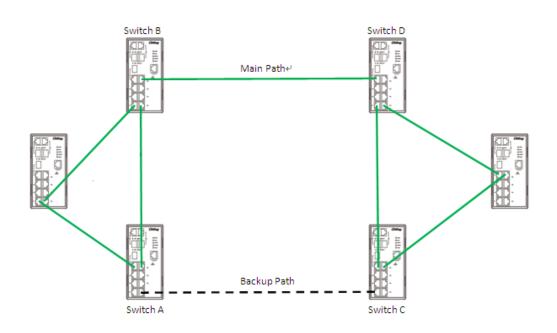

### **Dual Homing**

If you want to connect your ring topology to a RSTP network environment, you can use dual homing. Choose two switches (Switch A & B) from the ring for connecting to the switches in the RSTP network (core switches). The connection of one of the switches (Switch A or B) will act as the primary path, while the other will act as the backup path that is activated when the primary path connection fails.

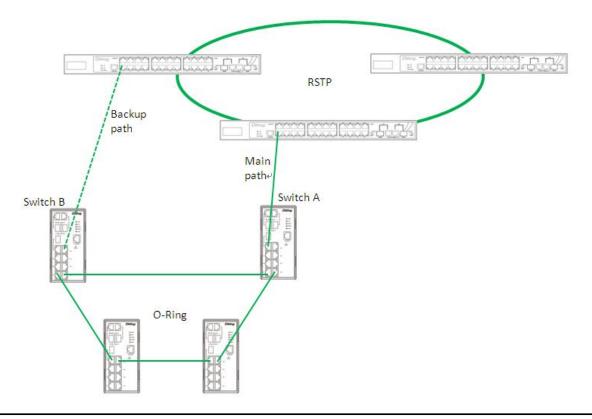

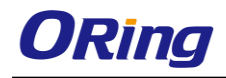

### O-Chain

When connecting multiple O-Rings to meet your expansion demand, you can create an O-Chain topology through the following steps.

1. Select two switches from the chain (Switch A & B) that you want to connect to the O-Ring and connect them to the switches in the ring (Switch C & D).

2. In correspondence to the port connected to the ring, configure an edge port for both of the connected switches in the chain by checking the box in the management page (see 4.1.2 <u>Configurations</u>).

3. Once the setting is completed, one of the connections will act as the main path, and the other as the backup path.

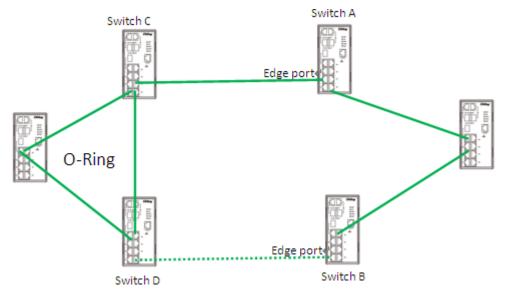

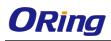

# **Redundancy**

Redundancy for minimized system downtime is one of the most important concerns for industrial networking devices. Hence, ORing has developed proprietary redundancy technologies including O-Ring, O-RSTP, and Open-Ring featuring faster recovery time than existing redundancy technologies widely used in commercial applications, such as STP, RSTP, and MSTP. ORing's proprietary redundancy technologies not only support different networking topologies, but also assure the reliability of the network.

# 4.1 O-Ring

## 4.1.1 Introduction

O-Ring is ORing's proprietary redundant ring technology, with recovery time of less than 10 milliseconds and up to 250 nodes. The ring protocols identify one switch as the master of the network, and then automatically block packets from traveling through any of the network's redundant loops. In the event that one branch of the ring gets disconnected from the rest of the network, the protocol automatically readjusts the ring so that the part of the network that was disconnected can reestablish contact with the rest of the network. The O-Ring redundant ring technology can protect mission-critical applications from network interruptions or temporary malfunction with its fast recover technology.

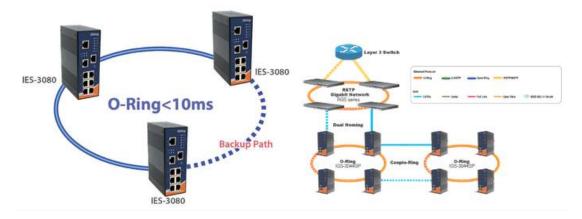

## 4.1.2 Configurations

O-Ring supports two ring topologies: **Coupling Ring**, and **Dual Homing**. You can configure the settings in the interface below.

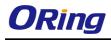

## **O-Ring Configuration**

| ✓ O-Ring<br>Ring Master | Disable | * | This switch is Not a Ring Master. |  |
|-------------------------|---------|---|-----------------------------------|--|
| 1st Ring Port           | Port 1  | ~ | LinkDown                          |  |
| 2nd Ring Port           | Port 2  | 4 | LinkDown                          |  |
| Coupling Ring           |         |   |                                   |  |
| Coupling Port           | Port 3  | 4 | LinkDown                          |  |
| Dual Homing             |         |   |                                   |  |
| Homing Port             | Port 4  | * | LinkDown                          |  |
| Save Refresh            |         |   |                                   |  |

| Label                     | Description                                                            |
|---------------------------|------------------------------------------------------------------------|
| Redundant Ring            | Check to enable O-Ring topology.                                       |
|                           | Only one ring master is allowed in a ring. However, if more            |
|                           | than one switch are set to enable <b>Ring Master</b> , the switch with |
| Ring Master               | the lowest MAC address will be the active ring master and the          |
|                           | others will be backup masters.                                         |
| 1 <sup>st</sup> Ring Port | The primary port when the switch is ring master                        |
| 2 <sup>nd</sup> Ring Port | The backup port when the switch is ring master                         |
| Coupling Ring             | Check to enable <b>Coupling Ring</b> . Coupling Ring can divide a      |
|                           | big ring into two smaller rings to avoid network topology              |
|                           | changes affecting all switches. It is a good method for                |
|                           | connecting two rings.                                                  |
| Coupling Port             | Ports for connecting multiple rings. A coupling ring needs four        |
|                           | switches to build an active and a backup link.                         |
|                           | Links formed by the coupling ports will run in active/backup           |
|                           | mode.                                                                  |
| Dual Homing               | Check to enable <b>Dual Homing</b> . When <b>Dual Homing</b> is        |
|                           | enabled, the ring will be connected to normal switches through         |
|                           | two RSTP links (ex: backbone Switch). The two links work in            |
|                           | active/backup mode, and connect each ring to the normal                |
|                           | switches in RSTP mode.                                                 |
| Apply                     | Click to apply the configurations.                                     |

**Note:** due to heavy loading, setting one switch as ring master and coupling ring at the same time is not recommended.

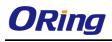

# 4.2 O-Chain

### 4.2.1 Introduction

O-Chain is ORing's revolutionary network redundancy technology which enhances network redundancy for any backbone networks, providing ease-of-use and maximum fault-recovery swiftness, flexibility, compatibility, and cost-effectiveness in a set of network redundancy topologies. The self-healing Ethernet technology designed for distributed and complex industrial networks enables the network to recover in **less than 10ms** for up to 250 switches if at any time a segment of the chain fails.

O-Chain allows multiple redundant rings of different redundancy protocols to join and function together as a large and the most robust network topologies. It can create multiple redundant networks beyond the limitations of current redundant ring technologies.

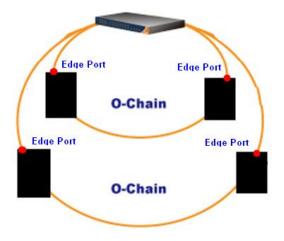

## 4.2.2 Configurations

O-Chain is very easy to configure and manage. Only one edge port of the edge switch needs to be defined. Other switches beside them just need to have O-Chain enabled.

| E   | nable       |           |            |
|-----|-------------|-----------|------------|
|     | Uplink Port | Edge Port | State      |
| 1st | Port.01 🗸   |           | Linkdown   |
| 2nd | Port.02 🗸   |           | Forwarding |

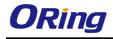

| Label                     | Description                                                         |
|---------------------------|---------------------------------------------------------------------|
| Enable                    | Check to enable O-Chain function                                    |
| 1 <sup>st</sup> Ring Port | The first port connecting to the ring                               |
| 2 <sup>nd</sup> Ring Port | The second port connecting to the ring                              |
| Edge Port                 | An O-Chain topology must begin with edge ports. The ports with a    |
|                           | smaller switch MAC address will serve as the backup link and RM LED |
|                           | will light up.                                                      |

## 4.3 MRP<sup>(\*NOTE)</sup>

## 4.3.1 Introduction

MRP (Media Redundancy Protocol) is an industry standard for high-availability Ethernet networks. MRP allowing Ethernet switches in ring configuration to recover from failure rapidly to ensure seamless data transmission. A MRP ring (IEC 62439) can support up to 50 devices and will enable a back-up link in 80ms (adjustable to max. 200ms/500ms).

## 4.3.2 Configurations

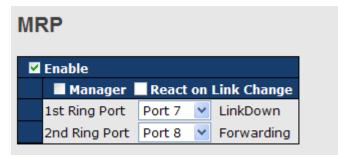

| Label                     | Description                                                    |  |  |
|---------------------------|----------------------------------------------------------------|--|--|
| Enable                    | Enables the MRP function                                       |  |  |
| Manager                   | Every MRP topology needs a MRP manager. One MRP                |  |  |
|                           | topology can only have a Manager. If two or more switches are  |  |  |
|                           | set to be Manager, the MRP topology will fail.                 |  |  |
| React on Link Change      | Faster mode. Enabling this function will cause MRP topology to |  |  |
| (Advanced mode)           | converge more rapidly. This function only can be set in MRP    |  |  |
|                           | manager switch.                                                |  |  |
| 1 <sup>st</sup> Ring Port | Chooses the port which connects to the MRP ring                |  |  |
| 2 <sup>nd</sup> Ring Port | Chooses the port which connects to the MRP ring                |  |  |

\*NOTE: This function is by request and only available on "-MRP" model(s).

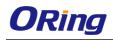

# 4.4 STP/RSTP/MSTP

## 4.4.1 STP/RSTP

STP (Spanning Tree Protocol), and its advanced versions RSTP (Rapid Spanning Tree Protocol) and MSTP (Multiple Spanning Tree Protocol), are designed to prevent network loops and provide network redundancy. Network loops occur frequently in large networks as when two or more paths run to the same destination, broadcast packets may get in to an infinite loop and hence causing congestion in the network. STP can identify the best path to the destination, and block all other paths. The blocked links will stay connected but inactive. When the best path fails, the blocked links will be activated. Compared to STP which recovers a link in 30 to 50 seconds, RSTP can shorten the time to 5 to 6 seconds.

### STP Bridge Status

This page shows the status for all STP bridge instance.

### **STP Bridges**

| 1 | Auto-refresh 🗌 Refresh |                         |                         |      |      |          |             |
|---|------------------------|-------------------------|-------------------------|------|------|----------|-------------|
|   | MSTI Bridge ID         |                         | Root                    |      |      | Topology | Topology    |
|   | MSTI                   | Blidge ID               | ID                      | Port | Cost | Flag     | Change Last |
|   |                        | 80:00-00:1E:94:FF:FF:FF | 80:00-00:1E:94:FF:FF:FF | -    | 0    | Steady   | -           |

| Label           | Description                                                            |  |
|-----------------|------------------------------------------------------------------------|--|
| MSTI            | The bridge instance. You can also link to the STP detailed bridge      |  |
| WIGTT           | status.                                                                |  |
| Bridge ID       | The bridge ID of this bridge instance.                                 |  |
| Root ID         | The bridge ID of the currently selected root bridge.                   |  |
| Root Port       | The switch port currently assigned the root port role.                 |  |
|                 | Root path cost. For a root bridge, this is zero. For other bridges, it |  |
| Root Cost       | is the sum of port path costs on the least cost path to the Root       |  |
|                 | Bridge.                                                                |  |
|                 | The current state of the Topology Change Flag for the bridge           |  |
| Topology Flag   | instance.                                                              |  |
| Topology Change | The time since last Tepplagy Change accurred                           |  |
| Last            | The time since last Topology Change occurred.                          |  |
| Refresh         | Click to refresh the page immediately.                                 |  |
| Auto-refresh    | Check this box to enable an automatic refresh of the page at           |  |
| Auto-refresh    | regular intervals.                                                     |  |

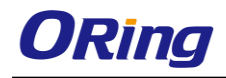

### **STP Port Status**

This page displays the STP port status for the currently selected switch.

## **STP Port Status**

| Auto-refresh 🗌 Refresh |           |            |        |  |
|------------------------|-----------|------------|--------|--|
| Port                   | CIST Role | CIST State | Uptime |  |
| 1                      | Non-STP   | Forwarding | -      |  |
| 2                      | Non-STP   | Forwarding | -      |  |
| 3                      | Non-STP   | Forwarding | -      |  |
| 4                      | Non-STP   | Forwarding | -      |  |
| 5                      | Non-STP   | Forwarding | -      |  |
| 6                      | Non-STP   | Forwarding | -      |  |
| 7                      | Non-STP   | Forwarding | -      |  |
| 8                      | Non-STP   | Forwarding | -      |  |
| 9                      | Non-STP   | Forwarding | -      |  |
| 10                     | Non-STP   | Forwarding | -      |  |
| 11                     | Non-STP   | Forwarding | -      |  |
| 12                     | Non-STP   | Forwarding | -      |  |

| Label        | Description                                                      |  |  |
|--------------|------------------------------------------------------------------|--|--|
| Port         | The switch port number to which the following settings will be   |  |  |
| Port         | applied.                                                         |  |  |
| CIST Role    | The current STP port role of the CIST port. The values include:  |  |  |
|              | AlternatePort, BackupPort, RootPort, and DesignatedPort.         |  |  |
| State        | The current STP port state of the CIST port. The values include: |  |  |
| Sidle        | Blocking, Learning, and Forwarding.                              |  |  |
| Uptime       | The time since the bridge port is last initialized               |  |  |
| Refresh      | Click to refresh the page immediately.                           |  |  |
|              | Check this box to enable an automatic refresh of the page at     |  |  |
| Auto-refresh | regular intervals.                                               |  |  |

### **STP Statistics**

This page displays the STP port statistics for the currently selected switch.

## **STP Statistics**

| Auto-re          | Auto-refresh 🗌 Refresh Clear |      |     |          |      |      |           |     |         |         |
|------------------|------------------------------|------|-----|----------|------|------|-----------|-----|---------|---------|
| Dort             | Transmitted                  |      |     | Received |      |      | Discarded |     |         |         |
| Port             | MSTP                         | RSTP | STP | TCN      | MSTP | RSTP | STP       | TCN | Unknown | Illegal |
| No ports enabled |                              |      |     |          |      |      |           |     |         |         |

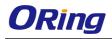

| Label             | Description                                                                                |  |  |
|-------------------|--------------------------------------------------------------------------------------------|--|--|
| Port              | The switch port number to which the following settings will be applied.                    |  |  |
| RSTP              | The number of RSTP configuration BPDUs received/transmitted on the port                    |  |  |
| STP               | The number of legacy STP configuration BPDUs received/transmitted on the port              |  |  |
| TCN               | The number of (legacy) topology change notification BPDUs received/transmitted on the port |  |  |
| Discarded Unknown | The number of unknown spanning tree BPDUs received (and discarded) on the port.            |  |  |
| Discarded Illegal | The number of illegal spanning tree BPDUs received (and discarded) on the port.            |  |  |
| Refresh           | Click to refresh the page immediately                                                      |  |  |
| Auto-refresh      | Check to enable an automatic refresh of the page at regular intervals                      |  |  |

## STP Bridge Configurations

| STP Bridge Configuration |        |   |
|--------------------------|--------|---|
| Basic Settings           |        |   |
| Protocol Version         | MSTP 💌 | 7 |
| Forward Delay            | 15     |   |
| Max Age                  | 20     |   |
| <b>Maximum Hop Count</b> | 20     |   |
| Transmit Hold Count      | 6      |   |
|                          |        |   |

| Label             | Description                                                        |  |  |
|-------------------|--------------------------------------------------------------------|--|--|
| Drotocol Version  | The version of the STP protocol. Valid values include STP, RSTP    |  |  |
| Protocol Version  | and MSTP.                                                          |  |  |
|                   | The delay used by STP bridges to transit root and designated       |  |  |
| Forward Delay     | ports to forwarding (used in STP compatible mode). The range of    |  |  |
|                   | valid values is 4 to 30 seconds.                                   |  |  |
|                   | The maximum time the information transmitted by the root bridge    |  |  |
| Max Age           | is considered valid. The range of valid values is 6 to 40 seconds, |  |  |
|                   | and <b>Max Age</b> must be <= (FwdDelay-1)*2.                      |  |  |
| Maximum Hop Count | This defines the initial value of remaining hops for MSTI          |  |  |

|                     | information generated at the boundary of an MSTI region. It       |
|---------------------|-------------------------------------------------------------------|
|                     | defines how many bridges a root bridge can distribute its BPDU    |
|                     | information to. The range of valid values is 4 to 30 seconds, and |
|                     | MaxAge must be <= (FwdDelay-1)*2.                                 |
|                     | The number of BPDUs a bridge port can send per second. When       |
| Transmit Hold Count | exceeded, transmission of the next BPDU will be delayed. The      |
|                     | range of valid values is 1 to 10 BPDUs per second.                |
| Save                | Click to save changes.                                            |
| Basat               | Click to undo any changes made locally and revert to previously   |
| Reset               | saved values.                                                     |

### 4.4.2 MSTP

Since the recovery time of STP and RSTP takes seconds, which are unacceptable in some industrial applications, MSTP was developed. The technology supports multiple spanning trees within a network by grouping and mapping multiple VLANs into different spanning-tree instances, known as MSTIs, to form individual MST regions. Each switch is assigned to an MST region. Hence, each MST region consists of one or more MSTP switches with the same VLANs, at least one MST instance, and the same MST region name. Therefore, switches can use different paths in the network to effectively balance loads.

### **Port Settings**

This page allows you to examine and change the configurations of current MSTI ports. A MSTI port is a virtual port, which is instantiated separately for each active CIST (physical) port for each MSTI instance configured and applicable for the port. The MSTI instance must be selected before MSTI port configuration options are displayed.

This page contains MSTI port settings for physical and aggregated ports. The aggregation settings are stack global.

| MSTI Port Configuration              |        |  |  |  |
|--------------------------------------|--------|--|--|--|
| Select M                             | ISTI   |  |  |  |
| MST1 💌                               | Get    |  |  |  |
| MST1                                 |        |  |  |  |
| MST2                                 |        |  |  |  |
| MST3                                 |        |  |  |  |
| MST4                                 |        |  |  |  |
| MST5                                 | N2     |  |  |  |
| MST6                                 |        |  |  |  |
| MST7                                 |        |  |  |  |
| MST2<br>MST3<br>MST4<br>MST5<br>MST6 | k<br>k |  |  |  |

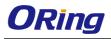

| MSTI Normal Ports Configuration |           |          |  |  |  |
|---------------------------------|-----------|----------|--|--|--|
| Port                            | Path Cost | Priority |  |  |  |
| 1                               | Auto 💌    | 128 🛩    |  |  |  |
| 2                               | Auto 💌    | 128 🛩    |  |  |  |
| 3                               | Auto 💌    | 128 🛩    |  |  |  |
| 4                               | Auto 💌    | 128 🛩    |  |  |  |
| 5                               | Auto 💌    | 128 🛩    |  |  |  |
| 6                               | Auto 💌    | 128 🛩    |  |  |  |
| _                               |           |          |  |  |  |

| Label    | Description                                                                   |  |
|----------|-------------------------------------------------------------------------------|--|
| Port     | The switch port number of the corresponding STP CIST (and MSTI) port          |  |
|          | Configures the path cost incurred by the port. Auto will set the path cost    |  |
|          | according to the physical link speed by using the 802.1D-recommended          |  |
| Path     | values. Specific allows you to enter a user-defined value. The path cost is   |  |
| Cost     | used when establishing an active topology for the network. Lower path cost    |  |
|          | ports are chosen as forwarding ports in favor of higher path cost ports. The  |  |
|          | range of valid values is 1 to 200000000.                                      |  |
| Priority | Configures the priority for ports having identical port costs. (See above).   |  |
| Save     | Click to save changes.                                                        |  |
| Reset    | Click to undo any changes made locally and revert to previously saved values. |  |

### Mapping

This page allows you to examine and change the configurations of current STP MSTI bridge instance.

| MSTI Configuration                                                                         |                                                   |  |  |  |  |
|--------------------------------------------------------------------------------------------|---------------------------------------------------|--|--|--|--|
| Add VLANs separated by spaces or comma.                                                    |                                                   |  |  |  |  |
| Unmapped VLANs are ma                                                                      | apped to the CIST. (The default bridge instance). |  |  |  |  |
| Configuration Identification       Configuration Name       Configuration Revision       0 |                                                   |  |  |  |  |
| MSTI Mapping                                                                               | VLANs Mapped                                      |  |  |  |  |
| MST1                                                                                       | Construction (1)                                  |  |  |  |  |
| MST2                                                                                       |                                                   |  |  |  |  |
| MST3                                                                                       |                                                   |  |  |  |  |
| MST4                                                                                       |                                                   |  |  |  |  |
| MST5                                                                                       | < × >                                             |  |  |  |  |
| MST6                                                                                       | N                                                 |  |  |  |  |
| MST7                                                                                       |                                                   |  |  |  |  |
| Save Reset                                                                                 |                                                   |  |  |  |  |

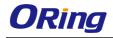

| Label              | Description                                                     |
|--------------------|-----------------------------------------------------------------|
|                    | The name which identifies the VLAN to MSTI mapping. Bridges     |
|                    | must share the name and revision (see below), as well as the    |
| Configuration Name | VLAN-to-MSTI mapping configurations in order to share spanning  |
|                    | trees for MSTIs (intra-region). The name should not exceed 32   |
|                    | characters.                                                     |
| Configuration      | Revision of the MSTI configuration named above. This must be    |
| Revision           | an integer between 0 and 65535.                                 |
| MSTI               | The bridge instance. The CIST is not available for explicit     |
| MOTI               | mapping, as it will receive the VLANs not explicitly mapped.    |
|                    | The list of VLANs mapped to the MSTI. The VLANs must be         |
| VI ANS Mannad      | separated with commas and/or space. A VLAN can only be          |
| VLANS Mapped       | mapped to one MSTI. An unused MSTI will be left empty (ex.      |
|                    | without any mapped VLANs).                                      |
| Save               | Click to save changes.                                          |
| Reset              | Click to undo any changes made locally and revert to previously |
| NESEL              | saved values.                                                   |

### Priority

This page allows you to examine and change the configurations of current STP MSTI bridge instance priority.

|      | Configu                  |           |
|------|--------------------------|-----------|
|      | riority Conf<br>Priority | iguration |
| CIST | 128 💌                    |           |
| MST1 | 128 🗸                    |           |
| MST2 | 128 🛰                    |           |
| MST3 | 128 🛩                    |           |
| MST4 | 128 💌                    |           |
| MST5 | 128 💙                    |           |
| MST6 | 128 💌                    |           |
| MST7 | 128 🛰                    |           |
|      |                          |           |

| Label    | Description                                                                         |
|----------|-------------------------------------------------------------------------------------|
| MSTI     | The bridge instance. CIST is the default instance, which is always active.          |
| Priority | Indicates bridge priority. The lower the value, the higher the priority. The bridge |

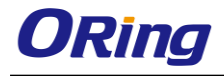

|       | priority, MSTI instance number, and the 6-byte MAC address of the switch     |
|-------|------------------------------------------------------------------------------|
|       | forms a bridge identifier.                                                   |
| Save  | Click to save changes                                                        |
| Reset | Click to undo any changes made locally and revert to previously saved values |

### 4.4.3 CIST

With the ability to cross regional boundaries, CIST is used by MSTP to communicate with other MSTP regions and with any RSTP and STP single-instance spanning trees in the network. Any boundary port, that is, if it is connected to another region, will automatically belongs solely to CIST, even if it is assigned to an MSTI. All VLANs that are not members of particular MSTIs are members of the CIST.

### **Port Settings**

STP CIST Ports Configuration

| Port        | STP<br>Enabled      | Path C          | ost Priority | Admin Edge | Auto Edge                                                                                                    | Restricted<br>Role TCN | BPDU Guard | Point-to-<br>point |
|-------------|---------------------|-----------------|--------------|------------|----------------------------------------------------------------------------------------------------|------------------------|------------|--------------------|
| -           |                     | Auto 💌          | 128 💌        | Edge 💌     | <ul><li>✓</li></ul>                                                                                                    |                        |            | Forced True 💌      |
|             | Iormal Ports<br>STP | s Configuratior | n            |            | 1                                                                                                    | Restricted             |            | Point-to-          |
| Port        | Enabled             | Path C          | ost Priority | Admin Edge | Auto Edge                                                                                                    | Role TCN               | BPDU Guard | point              |
| 1           |                     | Auto 💌          | 128 💌        | Edge 💌     | <b>~</b>                                                                                                    |                        |            | Auto 💌             |
| 2           |                     | Auto 💌          | 128 💌        | Edge 💌     | <b>~</b>                                                                                                    |                        |            | Auto 💌             |
| ~           |                     |                 |              | Edge 💙     |                                                                                                    |                        |            | Auto 🗸             |
| 3           |                     | Auto 💌          | 128 💌        | Edge 💌     | <b>•</b>                                                                                                    |                        |            | AULO               |
| -           |                     | Auto 💙          | 128 ¥        | Edge 👻     | <ul> <li>Image: A start of the start of the start of</li></ul> |                        |            | Auto V             |
| 3           | _                   | rideo           |              |            |                                                                                                    |                        |            | 71000              |
| 2<br>3<br>4 |                     | Auto 💌          | 128 🛩        | Edge 💌     | <b>v</b>                                                                                                    |                        |            | Auto               |

| Label         | Description                                                                 |  |  |  |
|---------------|-----------------------------------------------------------------------------|--|--|--|
| Port          | The switch port number to which the following settings will be applied.     |  |  |  |
| STP Enabled   | Check to enable STP for the port                                            |  |  |  |
|               | Configures the path cost incurred by the port. Auto will set the path cost  |  |  |  |
|               | according to the physical link speed by using the 802.1D-recommended        |  |  |  |
| Path Cost     | values. Specific allows you to enter a user-defined value. The path cost    |  |  |  |
| Fain Cost     | is used when establishing an active topology for the network. Lower path    |  |  |  |
|               | cost ports are chosen as forwarding ports in favor of higher path cost      |  |  |  |
|               | ports. The range of valid values is 1 to 200000000.                         |  |  |  |
| Priority      | Configures the priority for ports having identical port costs. (See above). |  |  |  |
| OpenEdge      | A flag indicating whether the port is connected directly to edge devices    |  |  |  |
| OpenEdge      | or not (no bridges attached). Transiting to the forwarding state is faster  |  |  |  |
| (setate flag) | for edge ports ( <b>operEdge</b> set to true) than other ports.             |  |  |  |

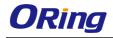

|                 | Configures the operEdge flag to start as set or cleared.(the initial        |
|-----------------|-----------------------------------------------------------------------------|
| AdminEdge       | operEdge state when a port is initialized).                                 |
|                 | Check to enable the bridge to detect edges at the bridge port               |
| AutoEdge        | automatically. This allows <b>operEdge</b> to be derived from whether BPDUs |
| _               | are received on the port or not.                                            |
|                 | When enabled, the port will not be selected as root port for CIST or any    |
|                 | MSTI, even if it has the best spanning tree priority vector. Such a port    |
|                 | will be selected as an alternate port after the root port has been          |
|                 | selected. If set, spanning trees will lose connectivity. It can be set by a |
| Restricted Role | network administrator to prevent bridges outside a core region of the       |
|                 | network from influencing the active spanning tree topology because          |
|                 | those bridges are not under the full control of the administrator. This     |
|                 | feature is also known as Root Guard.                                        |
|                 | When enabled, the port will not propagate received topology change          |
|                 | notifications and topology changes to other ports. If set, it will cause    |
|                 | temporary disconnection after changes in an active spanning trees           |
|                 | topology as a result of persistent incorrectly learned station location     |
| Restricted TCN  | information. It is set by a network administrator to prevent bridges        |
|                 | outside a core region of the network from causing address flushing in       |
|                 | that region because those bridges are not under the full control of the     |
|                 | administrator or is the physical link state for the attached LANs           |
|                 | transitions frequently.                                                     |
|                 | Configures whether the port connects to a point-to-point LAN rather than    |
| Deint2Deint     | a shared medium. This can be configured automatically or set to true or     |
| Point2Point     | false manually. Transiting to forwarding state is faster for point-to-point |
|                 | LANs than for shared media.                                                 |
| Save            | Click to save changes.                                                      |
| Basat           | Click to undo any changes made locally and revert to previously saved       |
| Reset           | values.                                                                     |

# 4.5 Fast Recovery

Fast recovery mode can be set to connect multiple ports to one or more switches. The device with fast recovery mode will provide redundant links. Fast recovery mode supports 12 priorities. Only the first priority will be the active port, and the other ports with different priorities will be backup ports.

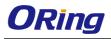

## Fast Recovery Mode

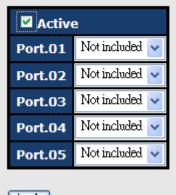

Apply

| Label  | Description                                                       |
|--------|-------------------------------------------------------------------|
| Active | Activate fast recovery mode                                       |
| Port   | Ports can be set to 12 priorities. Only the port with the highest |
|        | priority will be the active port. 1st Priority is the highest.    |
| Apply  | Click to activate the configurations.                             |

# <u>Management</u>

The switch can be controlled via a built-in web server which supports Internet Explorer (Internet Explorer 5.0 or above versions) and other Web browsers such as Chrome. Therefore, you can manage and configure the switch easily and remotely. You can also upgrade firmware via a web browser. The Web management function not only reduces network bandwidth consumption, but also enhances access speed and provides a user-friendly viewing screen.

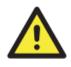

By default, IE5.0 or later version do not allow Java applets to open sockets. You need to modify the browser setting separately in order to enable Java applets for network ports.

### **Preparing for Web Management**

You can access the management page of the switch via the following default values:

IP Address: **192.168.10.1** Subnet Mask: **255.255.255.0** Default Gateway: **192.168.10.254** User Name: **admin** Password: **admin** 

### System Login

- 1. Launch the Internet Explorer.
- 2. Type http:// and the IP address of the switch. Press Enter.

| ~           |            |        |      |      |         |                      |          | -         | -        |           |       |
|-------------|------------|--------|------|------|---------|----------------------|----------|-----------|----------|-----------|-------|
| $(-) \odot$ | 192.168 \\ | .10.1  |      |      | Q       | $\rightarrow \times$ | 🛃 Google |           | ×        |           | 6 🕁 🕮 |
| +Yoı        | Search     | Images | Maps | Play | YouTube | News                 | Gmail    | Documents | Calendar | ar More - | *     |

- 3. A login screen appears.
- 4. Type in the username and password. The default username and password is admin.
- 5. Click Enter or OK button, the management Web page appears.

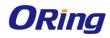

|      | work Password<br>assword to connect to: PC-SWRD19 |
|------|---------------------------------------------------|
| -    |                                                   |
|      | admin                                             |
|      |                                                   |
|      | Domain: ORING                                     |
|      | Remember my credentials                           |
| 🐼 La | ogon failure: unknown user name or bad password.  |

After logging in, you can see the information of the switch as below.

## Information Message

| System              |                                                                                                    |
|---------------------|----------------------------------------------------------------------------------------------------|
| Name                | IGPS-R9084GP                                                                                                    |
| Description         | Industrial Layer-3 12-port managed Gigabit PoE Ethernet switch<br>with 8x10/100/1000Base-T(X) P.S.E. ports and<br>4x100/1000Base-X, SFP socket |
| Location            |                                                                                                    |
| Contact             |                                                                                                    |
| OID                 | 1.3.6.1.4.1.25972.100.0.14.156                                                                                                    |
| Hardware            |                                                                                                    |
| MAC Address         | 00-1e-94-ff-ff                                                                                                    |
| Time                |                                                                                                    |
| System Date         | 1970-01-01 00:01:28+00:00                                                                                                    |
| System Uptime       | 0d 00:01:28                                                                                                    |
| Software            |                                                                                                    |
| Kernel Version      | v1.15                                                                                                    |
| Software Version    | v1.00                                                                                                    |
| Software Date       | 2014-10-20T17:50:03+08:00                                                                                                    |
| Auto-refresh 🗌 🛛 🦳  | efresh                                                                                                    |
| Enable Location Ale | ert                                                                                                    |

On the left hand side of the management interface shows links to various settings. You can click on the links to access the configuration pages of different functions.

## 5.1 Basic Settings

Basic Settings allow you to configure the basic functions of the switch.

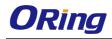

## 5.1.1 System Information

This page shows the general information of the switch.

| System Information Configuration              |              |  |  |
|-----------------------------------------------|--------------|--|--|
| System Name                                   | IGPS-R9084GP |  |  |
| System Description Industrial Laver-3 12-port |              |  |  |

| System Description | Industrial Layer-3 12-port man |
|--------------------|--------------------------------|
| System Location    |                                |
| System Contact     |                                |
|                    |                                |

| Save | Reset |
|------|-------|
|      |       |

| Label              | Description                                                          |
|--------------------|----------------------------------------------------------------------|
|                    | An administratively assigned name for the managed node. By           |
|                    | convention, this is the node's fully-qualified domain name. A        |
|                    | domain name is a text string consisting of alphabets (A-Z, a-z),     |
| System Name        | digits (0-9), and minus sign (-). Space is not allowed to be part of |
|                    | the name. The first character must be an alpha character. And the    |
|                    | first or last character must not be a minus sign. The allowed string |
|                    | length is 0 to 255.                                                  |
| System Description | Description of the device                                            |
|                    | The physical location of the node (e.g., telephone closet, 3rd       |
| System Location    | floor). The allowed string length is 0 to 255, and only ASCII        |
|                    | characters from 32 to 126 are allowed.                               |
|                    | The textual identification of the contact person for this managed    |
| System Contact     | node, together with information on how to contact this person.       |
| System Contact     | The allowed string length is 0 to 255, and only ASCII characters     |
|                    | from 32 to 126 are allowed.                                          |
| Sustan Timorana    | Provides the time-zone offset from UTC/GMT.                          |
| System Timezone    | The offset is given in minutes east of GMT. The valid range is from  |
| offset(minutes)    | -720 to 720 minutes.                                                 |
| Save               | Click to save changes.                                               |
| Depet              | Click to undo any changes made locally and revert to previously      |
| Reset              | saved values.                                                        |

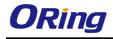

## 5.1.2 Admin & Password

This page allows you to configure the system password required to access the web pages or log in from CLI.

| System Password             |       |  |
|-----------------------------|-------|--|
| Username                    | admin |  |
| Old Password                |       |  |
| New Password                |       |  |
| <b>Confirm New Password</b> |       |  |
| Save                        |       |  |

| Label        | Description                                                         |  |
|--------------|---------------------------------------------------------------------|--|
| Old Password | The existing password. If this is incorrect, you cannot set the new |  |
|              | password.                                                           |  |
| New Password | The new system password. The allowed string length is 0 to 31,      |  |
|              | and only ASCII characters from 32 to 126 are allowed.               |  |
| Confirm New  | Re-type the new password.                                           |  |
| Password     |                                                                     |  |
| Save         | Click to save changes.                                              |  |

## 5.1.3 Authentication

This page allows you to configure how a user is authenticated when he/she logs into the switch via one of the management interfaces.

| Client  | ntication Method C |  |
|---------|--------------------|--|
| console | local 🔻            |  |
| telnet  | local 🔻            |  |
| ssh     | local 🔻            |  |
| web     | local 🔻            |  |

| Label  | Description                                                      |
|--------|------------------------------------------------------------------|
| Client | The management client for which the configuration below applies. |

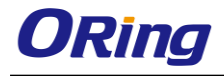

|                          | Authentication Method can be set to one of the following values: |  |  |
|--------------------------|------------------------------------------------------------------|--|--|
| Authentication<br>Method | None: authentication is disabled and login is not possible.      |  |  |
|                          | Local: local user database on the switch is used for             |  |  |
|                          | authentication.                                                  |  |  |
|                          | Radius: a remote RADIUS server is used for authentication.       |  |  |
|                          | Check to enable fallback to local authentication.                |  |  |
|                          | If none of the configured authentication servers are active, the |  |  |
| Fallback                 | local user database is used for authentication.                  |  |  |
|                          | This is only possible if Authentication Method is set to a value |  |  |
|                          | other than <b>none</b> or <b>local</b> .                         |  |  |
| Save                     | Click to save changes                                            |  |  |
|                          | Click to undo any changes made locally and revert to previously  |  |  |
| Reset                    | saved values                                                     |  |  |

## 5.1.4 IP Settings

This page allows you to configure IP information for the switch. You can configure the settings of the device operating in host or router mode.

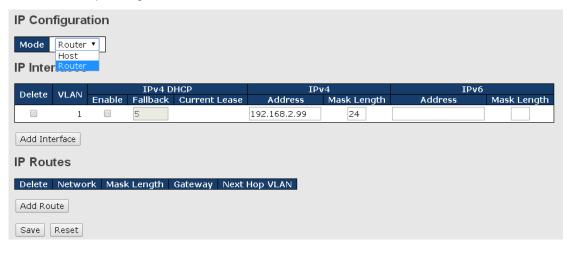

| Description                                                         |  |
|---------------------------------------------------------------------|--|
| Configure whether the IP stack should act as a host or a router. In |  |
| Host mode, IP traffic between interfaces will not be routed. In     |  |
| Router mode traffic is routed between all interfaces.               |  |
| You can configure the information of IPv4 and IPv6 in this section. |  |
| IPv4 DHCP configurations include:                                   |  |
| Enable: check to enable IPv4 DHCP function.                         |  |
| Fallback: specifies the number of seconds for trying to obtain a    |  |
| DHCP lease.                                                         |  |
|                                                                     |  |

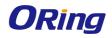

|           | Current Lease: For DHCP interfaces with an active lease, the                            |
|-----------|-----------------------------------------------------------------------------------------|
|           | column shows the current interface address, as provided by the                          |
|           | DHCP server.                                                                            |
|           | IPv4 configurations include:                                                            |
|           | Address: shows the IPv4 address of the interface in dotted                              |
|           | decimal notation. If DHCP is enabled, this field is not used. The                       |
|           | field may also be left blank if IPv4 operation on the interface is not                  |
|           | desired.                                                                                |
|           | Mask Length: the IPv4 network mask, in number of bits (prefix                           |
|           | length). Valid values are between 0 and 30 bits for an IPv4                             |
|           | address. If DHCP is enabled, this field is not used. The field may                      |
|           | also be left blank if IPv4 operation on the interface is not desired.<br>IPv6 Address   |
|           | IPv6 configurations include:                                                            |
|           | Address: shows the address of the interface. A IPv6 address is in                       |
|           | 128-bit records represented as eight fields of up to four                               |
|           | hexadecimal digits with a colon separating each field (:). For                          |
|           | example, fe80::21:cff:fe03:4dc7. The symbol :: is a special syntax                      |
|           | that can be used as a shorthand way of representing multiple                            |
|           | 16-bit groups of contiguous zeros; but it can appear only once. It                      |
|           | can also represent a legally valid IPv4 address. For example:                           |
|           | 192.1.2.34. The field may be left blank if IPv6 operation on the                        |
|           | interface is not desired.                                                               |
|           | Mask Length: the IPv6 network mask, in number of bits (prefix                           |
|           | length). Valid values are between 1 and 128 bits for a IPv6                             |
|           | address. The field may be left blank if IPv6 operation on the interface is not desired. |
|           | <b>Delete</b> : Select this option to delete an existing IP route.                      |
|           | Network: The destination IP network or host address of this                             |
|           | route. Valid format is dotted decimal notation or a valid IPv6                          |
|           | notation. A default route can use the value0.0.0.0or IPv6 ::                            |
|           | notation.                                                                               |
| IP Routes | Mask Length: The destination IP network or host mask, in                                |
|           | number of bits (prefix length). It defines how much of a network                        |
|           | address that must match, in order to qualify for this route. Valid                      |
|           | values are between 0 and 32 bits respectively 128 for IPv6 routes.                      |
|           |                                                                                         |
|           | Only a default route will have a mask length of 0 (as it will match                     |

| must be of the same type.<br><b>Next Hop VLAN</b> : The VLAN ID (VID) of the specific IPv6 interface |
|----------------------------------------------------------------------------------------------------|
| associated with the gateway. The given VID ranges from 1 to                                          |
| 4094 and will be effective only when the corresponding IPv6                                          |
| interface is valid. If the IPv6 gateway address is link-local, it must                               |
| specify the next hop VLAN for the gateway. If the IPv6 gateway                                       |
| address is not link-local, system ignores the next hop VLAN for                                      |
| the gateway.                                                                                         |

## 5.1.5 IP Status

This page will show the IP details of the device based on the settings you made in the IP Setting section.

Auto-refresh 🗌 🛛 Refresh

## **IP** Interfaces

| Interface | Type | Address                       | Status                                         |
|-----------|------|-------------------------------|------------------------------------------------|
|           |      | Addi C55                      | otatus                                         |
| OS:lo     | LINK | 00-00-00-00-00                | <up loopback="" multicast="" running=""></up>  |
| OS:lo     | IPv4 | 127.0.0.1/8                   |                                                |
| OS:lo     | IPv6 | fe80:1::1/64                  |                                                |
| OS:lo     | IPv6 | ::1/128                       |                                                |
| VLAN1     | LINK | 00-1e-94-ff-ff                | <up broadcast="" multicast="" running=""></up> |
| VLAN1     | IPv4 | 192.168.2.99/24               |                                                |
| VLAN1     | IPv6 | fe80:2::21e:94ff:feff:ffff/64 |                                                |

## **IP Routes**

| Network        | Gateway         | Status             |
|----------------|-----------------|--------------------|
| 127.0.0.1/32   | OS:lo:127.0.0.1 | <up host=""></up>  |
| 192.168.2.0/24 | VLAN1           | <up hw_rt=""></up> |
| 224.0.0.0/4    | OS:lo:127.0.0.1 | <up></up>          |
| ::1/128        | OS:lo:::1       | <up host=""></up>  |

## Neighbour cache

| IP Address                 | Link Address            |
|----------------------------|-------------------------|
| 192.168.2.130              | VLAN1:b8-88-e3-8f-c0-5b |
| 192.168.2.191              | VLAN1:ac-22-0b-7e-8f-33 |
| fe80:2::21d:aaff:fe82:94e0 | VLAN1:00-1d-aa-82-94-e0 |
| fe80:2::21e:94ff:feff:ffff | VLAN1:00-1e-94-ff-ff-ff |

## 5.1.6 SNTP

SNTP (Simple Network Time Protocol) is a protocol able to synchronize the time on your system to the clock on the Internet. It will synchronize your computer system time with a server

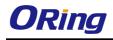

that has already been synchronized by a source such as a radio, satellite receiver or modem.

| SNTP Configuration |            |  |
|--------------------|------------|--|
| Mode               | Disabled 🔹 |  |
| Server Address     | 0.0.0.0    |  |
| Save Reset         |            |  |

| Label          | Description                                         |
|----------------|-----------------------------------------------------|
| Mode           | Enable or disable the use of SNTP server            |
| Server Address | Input the IP address of the SNTP server if enabled. |

# 5.1.7 Daylight Saving Time

Time Zone Configuration

| Time Zone Configuration |                     |  |
|-------------------------|---------------------|--|
| Time Zone               | None                |  |
| Acronym                 | (0 - 16 characters) |  |

## **Daylight Saving Time Configuration**

| Daylight Saving Time Mode |                      |  |  |  |
|---------------------------|----------------------|--|--|--|
| Daylight Saving Tim       | e Disabled 🔹         |  |  |  |
| Sta                       | rt Time settings     |  |  |  |
| Month                     | Jan 🔹                |  |  |  |
| Date                      | 1                    |  |  |  |
| Year                      | 2000 •               |  |  |  |
| Hours                     | 0                    |  |  |  |
| Minutes                   | 0                    |  |  |  |
| En                        | d Time settings      |  |  |  |
| Month                     | Jan 🔻                |  |  |  |
| Date                      | 1                    |  |  |  |
| Year                      | 2000 •               |  |  |  |
| Hours                     | 0                    |  |  |  |
| Minutes                   | 0                    |  |  |  |
| 0                         | offset settings      |  |  |  |
| Offset                    | 1 (1 - 1440) Minutes |  |  |  |
| Save Reset                |                      |  |  |  |

| Label           |           | Description                                                         |  |  |
|-----------------|-----------|---------------------------------------------------------------------|--|--|
|                 | Time 7.00 | Time Zone: Set the switch location time zone. The following table   |  |  |
| Time            |           | lists the different location time zone for your reference.          |  |  |
| -               | Zone      | Acronym: User can set the acronym of the time zone. This is a       |  |  |
| Configuration   |           | User configurable acronym to identify the time zone. (Range: Up     |  |  |
|                 |           | to 16 alpha-numeric characters and can contain '-', '_' or '.')     |  |  |
|                 |           | Daylight Saving Time Mode: Enable or disable daylight saving        |  |  |
|                 |           | time function. This is used to set the clock forward or backward    |  |  |
|                 |           | according to the configurations set below for a defined Daylight    |  |  |
|                 |           | Saving Time duration. Select 'Disable' to disable the Daylight      |  |  |
|                 |           | Saving Time configuration. Select 'Recurring' and configure the     |  |  |
| Daylight Saving | Timo      | Daylight Saving Time duration to repeat the configuration every     |  |  |
| Configuration   | Time      | year. Select 'Non-Recurring' and configure the Daylight Saving      |  |  |
| Configuration   |           | Time duration for single time configuration. ( Default : Disabled ) |  |  |
|                 |           | Start Time Settings: Set up the start time of the daylight saving   |  |  |
|                 |           | time period.                                                        |  |  |
|                 |           | End Time Settings: Set up the ending time of the daylight saving    |  |  |
|                 |           | time period.                                                        |  |  |
|                 |           | Offset Settings: Set up the offset time.                            |  |  |

| Local Time Zone                                   | Conversion from UTC | Time at 12:00 UTC |
|---------------------------------------------------|---------------------|-------------------|
| November Time Zone                                | - 1 hour            | 11 am             |
| Oscar Time Zone                                   | -2 hours            | 10 am             |
| ADT - Atlantic Daylight                           | -3 hours            | 9 am              |
| AST - Atlantic Standard<br>EDT - Eastern Daylight | -4 hours            | 8 am              |
| EST - Eastern Standard<br>CDT - Central Daylight  | -5 hours            | 7 am              |
| CST - Central Standard<br>MDT - Mountain Daylight | -6 hours            | 6 am              |
| MST - Mountain Standard<br>PDT - Pacific Daylight | -7 hours            | 5 am              |

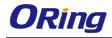

| PST - Pacific Standard                                                                                                    |           |          |
|----------------------------------------------------------------------------------------------------|-----------|----------|
| ADT - Alaskan Daylight                                                                                                    | -8 hours  | 4 am     |
| ALA - Alaskan Standard                                                                                                    | -9 hours  | 3 am     |
| HAW - Hawaiian Standard                                                                                                    | -10 hours | 2 am     |
| Nome, Alaska                                                                                                    | -11 hours | 1 am     |
| CET - Central European<br>FWT - French Winter<br>MET - Middle European<br>MEWT - Middle European<br>Winter<br>SWT - Swedish Winter | +1 hour   | 1 pm     |
| EET - Eastern European,<br>USSR Zone 1                                                                                             | +2 hours  | 2 pm     |
| BT - Baghdad, USSR Zone 2                                                                                                    | +3 hours  | 3 pm     |
| ZP4 - USSR Zone 3                                                                                                    | +4 hours  | 4 pm     |
| ZP5 - USSR Zone 4                                                                                                    | +5 hours  | 5 pm     |
| ZP6 - USSR Zone 5                                                                                                    | +6 hours  | 6 pm     |
| WAST - West Australian<br>Standard                                                                                                 | +7 hours  | 7 pm     |
| CCT - China Coast, USSR<br>Zone 7                                                                                                  | +8 hours  | 8 pm     |
| JST - Japan Standard, USSR<br>Zone 8                                                                                               | +9 hours  | 9 pm     |
| EAST - East Australian<br>Standard GST<br>Guam Standard, USSR Zone<br>9                                                            | +10 hours | 10 pm    |
| IDLE - International Date Line<br>NZST - New Zealand<br>Standard<br>NZT - New Zealand                                              | +12 hours | Midnight |

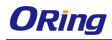

## 5.1.8 RIP

RIP (Routing Information Protocol) is one of the protocols which may be used by routers to exchange network topology information. It is characterized as an "interior" gateway protocol, and is typically used in small to medium-sized networks. A router running RIP sends the contents of its routing table to each of its adjacent routers every 30 seconds. When a route is removed from the routing table it is flagged as unusable by the receiving routers after 180 seconds, and removed from their tables after an additional 120 seconds. You can choose to enable or disable RIP in the section.

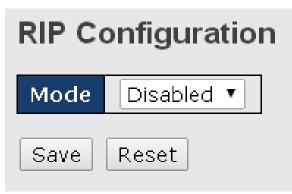

## 5.1.9 VRRP

A VRRP (Virtual Router Redundancy Protocol) is a computer networking protocol aimed to eliminate the single point of failure by automatically assigning available IP routers to participating hosts. Using a virtual router ID (VRID) address and virtual router IP (VRIP) address to represent itself, a virtual router consists of two or more physical routers, including one master router and one or more backup routers. All routers in the virtual router group share the same VRID and VRIP. The master router provides primary routing and the backup routers monitor the status of the master router and become active if the master router fails.

| VRRP Configuration |      |          |         |           |
|--------------------|------|----------|---------|-----------|
| VRRP Gro           | oup  |          |         |           |
| Delete             | VRID | Priority | AuthCoc | le        |
| Delete             |      | 100      |         |           |
| Add Grou           | qu   |          |         |           |
| VRRP Me            | mber |          |         |           |
| VLAN ID            | Prim | ary VRI  | D VRIP  | DefaultIP |
| Save               |      |          |         |           |

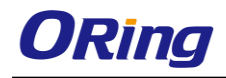

| Label       | Description                                                            |
|-------------|------------------------------------------------------------------------|
|             | VRRP combines a group of routers (including a master and               |
|             | multiple backups) on a LAN into a virtual router called VRRP           |
|             | group.                                                                 |
|             | Delete: Click the button if you want to delete an entry from the       |
|             | table.                                                                 |
|             | VRID: Enter a unique ID number for this virtual router.                |
|             | The range of valid values is 1 to 255.                                 |
|             | Priority: VRRP determines the role (master or backup) of each          |
|             | router in a VRRP group by priority. A router with a higher priority is |
| VRRP Group  | more likely to become the master. VRRP priority is in the range of     |
|             | 0 to 255, and the greater the number, the higher the priority.         |
|             | Priorities 1 to 254 are configurable. Priority 0 is reserved for       |
|             | special uses and priority 255 is for the IP address owner. The         |
|             | router acting as the IP address owner in a VRRP group always           |
|             | has the running priority 255 and acts as the master as long as it      |
|             | works properly.                                                        |
|             | AuthCode: Enter the authorization code for the VRRP group              |
|             | Add Group: Click the button if you want to add a new entry             |
| VRRP Member | Shows the information of the VRRP members, including the VLAN          |
|             | ID of the device, primary status, VRID, VRIP, and defult IP.           |

## 5.1.10 HTTPS

You can configure the HTTPS mode in the following page.

| HTTPS Configuration |            |  |  |  |
|---------------------|------------|--|--|--|
| Mode                | Disabled 🔻 |  |  |  |
| Save                | Reset      |  |  |  |

| Label | Descriptio | n      |             |           |          |         |         |          |
|-------|------------|--------|-------------|-----------|----------|---------|---------|----------|
| Mada  | Indicates  | the    | selected    | HTTPS     | mode.    | When    | the     | current  |
| Mode  | connectio  | n is H | ITTPS, disa | abling HT | TPS will | automat | tically | redirect |

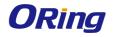

|       | web browser to an HTTP connection. The modes include:           |  |
|-------|-----------------------------------------------------------------|--|
|       | Enabled: enable HTTPS.                                          |  |
|       | Disabled: disable HTTPS.                                        |  |
| Save  | Click to save changes                                           |  |
| Reset | Click to undo any changes made locally and revert to previously |  |
|       | saved values                                                    |  |

## 5.1.11 SSH

SSH (Secure Shell) is a cryptographic network protocol intended for secure data transmission and remote access by creating a secure channel between two networked PCs. You can configure the SSH mode in the following page.

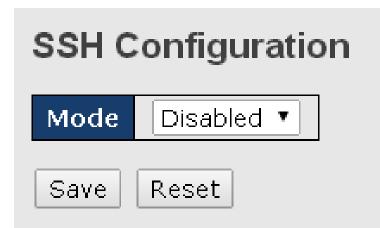

| Label                                                    | Description                                         |
|----------------------------------------------------------|-----------------------------------------------------|
|                                                          | Indicates the selected SSH mode. The modes include: |
| Mode                                                     | Enabled: enable SSH.                                |
|                                                          | Disabled: disable SSH.                              |
| Save                                                     | Click to save changes                               |
| Click to undo any changes made locally and revert to pro |                                                     |
| Reset                                                    | saved values                                        |

# 5.1.12 LLDP

## Configurations

LLDP (Link Layer Discovery Protocol) provides a method for networked devices to receive and/or transmit their information to other connected devices on the network that are also using the protocols, and to store the information that is learned about other devices. This page allows you to examine and configure current LLDP port settings.

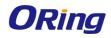

# LLDP Configuration

## LLDP Parameters

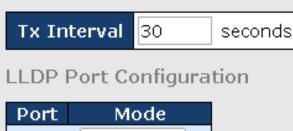

| Mode     |                                                    |
|----------|----------------------------------------------------|
| <>       | T                                                  |
| Disabled | •                                                  |
| Disabled | •                                                  |
| Disabled | •                                                  |
| Disabled | •                                                  |
| Disabled | •                                                  |
|          | <><br>Disabled<br>Disabled<br>Disabled<br>Disabled |

| Label                                                  | Description                                                       |  |  |  |
|--------------------------------------------------------|-------------------------------------------------------------------|--|--|--|
|                                                        | Sets the transmit interval, which is the interval between regular |  |  |  |
| Tx Interval                                            | transmissions of LLDP advertisements.                             |  |  |  |
| The switch port number to which the following settings |                                                                   |  |  |  |
| Port                                                   | applied.                                                          |  |  |  |
|                                                        | Indicates the selected LLDP mode                                  |  |  |  |
|                                                        | Rx only: the switch will not send out LLDP information, but LLDP  |  |  |  |
|                                                        | information from its neighbors will be analyzed.                  |  |  |  |
|                                                        | Tx only: the switch will drop LLDP information received from its  |  |  |  |
| Mode                                                   | neighbors, but will send out LLDP information.                    |  |  |  |
|                                                        | Disabled: the switch will not send out LLDP information, and will |  |  |  |
|                                                        | drop LLDP information received from its neighbors.                |  |  |  |
|                                                        | Enabled: the switch will send out LLDP information, and will      |  |  |  |
|                                                        | analyze LLDP information received from its neighbors.             |  |  |  |

## **Neighbors**

This page provides a status overview for all LLDP neighbors. The following table contains information for each port on which an LLDP neighbor is detected. The columns include the following information:

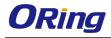

#### LLDP Neighbour Information

Auto-refresh 🗆 🛛 Refresh

#### LLDP Remote Device Summary

#### Local Port Chassis ID Port ID Port Description System Name System Capabilities Management Address No neighbour information found

| Label               | Description                                                           |  |  |
|---------------------|-----------------------------------------------------------------------|--|--|
| Local Port          | The port that you use to transmits and receives LLDP frames.          |  |  |
| Chassis ID          | The identification number of the neighbor sending out the LLDP        |  |  |
|                     | frames.                                                               |  |  |
| Port ID             | The identification of the neighbor port                               |  |  |
| Port Description    | The description of the port advertised by the neighbor.               |  |  |
| System Name         | The name advertised by the neighbor.                                  |  |  |
|                     | Description of the neighbor's capabilities. The capabilities include: |  |  |
|                     | 1. Other                                                              |  |  |
|                     | 2. Repeater                                                           |  |  |
|                     | 3. Bridge                                                             |  |  |
|                     | 4. WLAN Access Point                                                  |  |  |
| System Capabilities | 5. Router                                                             |  |  |
| System Capabilities | 6. Telephone                                                          |  |  |
|                     | 7. DOCSIS Cable Device                                                |  |  |
|                     | 8. Station Only                                                       |  |  |
|                     | 9. Reserved                                                           |  |  |
|                     | When a capability is enabled, a (+) will be displayed. If the         |  |  |
|                     | capability is disabled, a (-) will be displayed.                      |  |  |
| Management          | The neighbor's address which can be used to help network              |  |  |
| Address             | management. This may contain the neighbor's IP address.               |  |  |
| Refresh             | Click to refresh the page immediately                                 |  |  |
| Auto-refresh        | Check to enable an automatic refresh of the page at regular           |  |  |
| Auto-refresh        | intervals                                                             |  |  |

## **Statistics**

This page provides an overview of all LLDP traffic. Two types of counters are shown. Global counters will apply settings to the whole switch stack, while local counters will apply settings to specified switches.

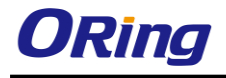

Auto-refresh 🗌 Refresh Clear

#### LLDP Global Counters

| Global Co                                 | ounters                          |      |
|-------------------------------------------|----------------------------------|------|
| Neighbour entries were last changed 1970- | 01-01 00:00:00+00:00 (1260 secs. | ago) |
| Total Neighbours Entries Added            | 0                                |      |
| Total Neighbours Entries Deleted          | 0                                |      |
| Total Neighbours Entries Dropped          | 0                                |      |
| Total Neighbours Entries Aged Out         | 0                                |      |

#### **LLDP Statistics Local Counters**

| Local Port | Tx Frames | Rx Frames | Rx Errors | Frames Discarded | TLVs Discarded | TLVs Unrecognized | Org. Discarded | Age-Outs |
|------------|-----------|-----------|-----------|------------------|----------------|-------------------|----------------|----------|
| 1          | 0         | 0         | 0         | 0                | 0              | 0                 | 0              | 0        |
| 2          | 0         | 0         | 0         | 0                | 0              | 0                 | 0              | 0        |
| 3          | 0         | 0         | 0         | 0                | 0              | 0                 | 0              | 0        |
| 4          | 0         | 0         | 0         | 0                | 0              | 0                 | 0              | 0        |
| 5          | 0         | 0         | 0         | 0                | 0              | 0                 | 0              | 0        |

#### **Global Counters**

| Label                | Description                                                     |
|----------------------|-----------------------------------------------------------------|
| Neighbor entries     | Shows the time when the last entry was deleted or added.        |
| were last changed at | Shows the time when the last entry was deleted of added.        |
| Total Neighbors      | Shows the number of new entries added since switch reboot       |
| Entries Added        | Shows the number of new entries added since switch reboot       |
| Total Neighbors      | Shows the number of new entries deleted since switch reboot     |
| Entries Deleted      | Shows the number of new entries deleted since switch reboot     |
| Total Neighbors      | Shows the number of LLDD frames drapped due to full entry table |
| Entries Dropped      | Shows the number of LLDP frames dropped due to full entry table |
| Total Neighbors      | Shows the number of entries delated due to expired time to live |
| Entries Aged Out     | Shows the number of entries deleted due to expired time-to-live |

#### Local Counters

| Label                                                                       | Description                                                          |  |  |
|-----------------------------------------------------------------------------|----------------------------------------------------------------------|--|--|
| Local Port                                                                  | The port that receives or transmits LLDP frames                      |  |  |
| Tx Frames                                                                   | The number of LLDP frames transmitted on the port                    |  |  |
| Rx Frames                                                                   | The number of LLDP frames received on the port                       |  |  |
| Rx Errors                                                                   | The number of received LLDP frames containing errors                 |  |  |
|                                                                             | If a port receives an LLDP frame, and the switch's internal table is |  |  |
|                                                                             | full, the LLDP frame will be counted and discarded. This situation   |  |  |
|                                                                             | is known as "too many neighbors" in the LLDP standard. LLDP          |  |  |
| Frames Discarded frames require a new entry in the table if Chassis ID or F |                                                                      |  |  |
|                                                                             | Port ID is not included in the table. Entries are removed from the   |  |  |
|                                                                             | table when a given port links down, an LLDP shutdown frame is        |  |  |
|                                                                             | received, or when the entry ages out.                                |  |  |
| TLVs Discarded                                                              | Each LLDP frame can contain multiple pieces of information,          |  |  |

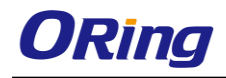

|                   | known as TLVs (Type Length Value). If a TLV is malformed, it will |  |  |
|-------------------|-------------------------------------------------------------------|--|--|
|                   | be counted and discarded.                                         |  |  |
| TLVs Unrecognized | The number of well-formed TLVs, but with an unknown type value    |  |  |
| Org. Discarded    | The number of organizationally TLVs received                      |  |  |
|                   | Each LLDP frame contains information about how long the LLDP      |  |  |
|                   | information is valid (age-out time). If no new LLDP frame is      |  |  |
| Age-Outs          | received during the age-out time, the LLDP information will be    |  |  |
|                   | removed, and the value of the age-out counter will be             |  |  |
|                   | incremented.                                                      |  |  |
| Refresh           | Click to refresh the page immediately                             |  |  |
| Clear             | Click to clear the local counters. All counters (including global |  |  |
| Clear             | counters) are cleared upon reboot.                                |  |  |
|                   | Check to enable an automatic refresh of the page at regular       |  |  |
| Auto-refresh      | intervals                                                         |  |  |

## 5.1.13 Modbus TCP

Modbus TCP uses TCP/IP and Ethernet to carry the data of the Modbus message structure between compatible devices. The protocol is commonly used in SCADA systems for communications between a human-machine interface (HMI) and programmable logic controllers. This page enables you to enable and disable Modbus TCP support of the switch.

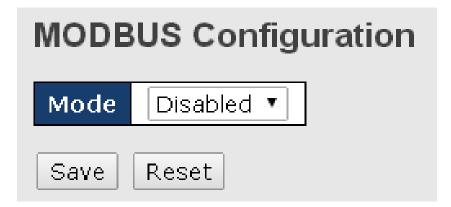

| Label | Description                                          |
|-------|------------------------------------------------------|
| Mode  | Shows the existing status of the Modbus TCP function |

## 5.1.14 Backup/Restore Configurations

You can save switch configurations as a file or load a previously stored configuration file to the device to restore to old settings. The configuration file is in XML format. You can click "**Save configuration**" to save existing settings as a file and store in your local PC.

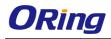

# Configuration Save

Choose the configuration file from a drive and click "Upload". The file will be loaded to the device.

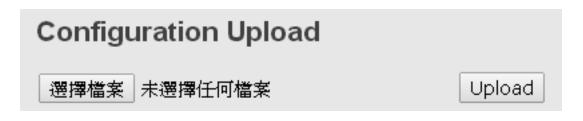

## 5.1.15 Update Firmware

This page allows you to update the firmware of the switch. Simply choose the firmware file you want to use and click "Upload". The file will be loaded to the device.

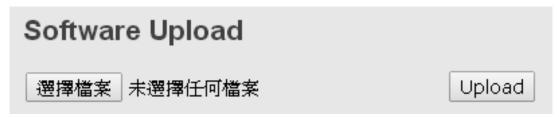

# 5.2 DHCP Server

The switch provides DHCP server functions. By enabling DHCP, the switch will become a DHCP server and dynamically assigns IP addresses and related IP information to network clients.

## 5.2.1 Settings

This page allows you to set up DHCP settings for the switch. You can check the **Enabled** checkbox to activate the function. Once the box is checked, you will be able to input information in each column.

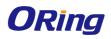

# **DHCP Server Configuration**

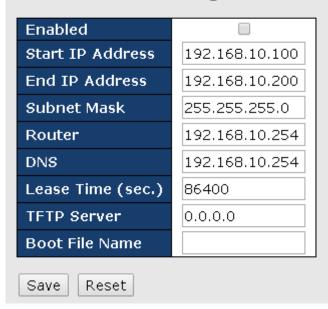

| Label                                                                         | Description                                                                |  |  |  |
|-------------------------------------------------------------------------------|----------------------------------------------------------------------------|--|--|--|
| Enabled                                                                       | Check to enable the DHCP Server function. If enabled, the switch will      |  |  |  |
|                                                                               | be the DHCP server on your local network                                   |  |  |  |
| Start IP Address                                                              | The beginning of the dynamic IP address range. The lowest IP               |  |  |  |
|                                                                               | address in the range is considered the start IP address. For example, if   |  |  |  |
|                                                                               | the range is from 192.168.1.100 to 192.168.1.200, 192.168.1.100 will       |  |  |  |
|                                                                               | be the start IP address.                                                   |  |  |  |
| End IP Address                                                                | The end of the dynamic IP address range. The highest IP address in         |  |  |  |
|                                                                               | the range is considered the end IP address. For example, if the range      |  |  |  |
|                                                                               | is from 192.168.1.100 to 192.168.1.200, 192.168.1.200 will be the end      |  |  |  |
|                                                                               | IP address                                                                 |  |  |  |
| Subnet Mask                                                                   | The subnet mask for the dynamic IP assign range                            |  |  |  |
| Gateway                                                                       | The gateway of your network                                                |  |  |  |
| DNS                                                                           | The DNS IP of your network                                                 |  |  |  |
| Lease Time                                                                    | The length of time that the client may use the IP address it has been      |  |  |  |
| (sec.)                                                                        | assigned. The time is measured in seconds.                                 |  |  |  |
|                                                                               | The IP address of the FTFP where you put the configuration file or         |  |  |  |
| <b>TFTP Server</b> where you want to restore the switch to previous settings. |                                                                            |  |  |  |
| Boot File Name                                                                | The boot file is used by the clients to identify the boot image. Enter the |  |  |  |
|                                                                               | boot file name you receive.                                                |  |  |  |
| Apply                                                                         | Click to apply the configurations                                          |  |  |  |

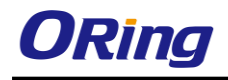

## 5.2.2 Dynamic Client List

When DHCP server functions are activated, the switch will collect DHCP client information and display in the following table. You can assign the specific IP address which is in the assigned dynamic IP range to the specific port. When the device is connecting to the port and asks for dynamic IP assigning, the system will assign the IP address that has been assigned before in the connected device

| DHCP Dynamic Client List             |            |               |
|--------------------------------------|------------|---------------|
| No. Select Type MAC Address          | IP Address | Surplus Lease |
| Select/Clear All Add to static Table | Delete     |               |

| Label         | Description                                                          |
|---------------|----------------------------------------------------------------------|
| MAC Address   | Displays the MAC address of a given host.                            |
| IP Address    | Displays the IP address that the client obtains from the DHCP server |
| Surplus Lease | The Remaining time for a corresponding IP address lease.             |

## 5.2.3 Static Client List

You can manually add clients to your DHCP server that obtain the same IP address each time they start up by entering the MAC address and IP address of the client in the page and add it as a static client.

| DHCP Client                                                                                                    | t List | t           |            |               |  |  |  |  |  |  |  |  |
|----------------------------------------------------------------------------------------------------|--------|-------------|------------|---------------|--|--|--|--|--|--|--|--|
| MAC Address                                                                                                    |        |             |            |               |  |  |  |  |  |  |  |  |
| IP Address                                                                                                    | ddress |             |            |               |  |  |  |  |  |  |  |  |
| Add as Static                                                                                                    |        |             |            |               |  |  |  |  |  |  |  |  |
| No. Select                                                                                                    | Туре   | MAC Address | IP Address | Surplus Lease |  |  |  |  |  |  |  |  |
| No.         Select         Type         MAC Address         IP Address         Surplus Lease           Delete         Select/Clear All |        |             |            |               |  |  |  |  |  |  |  |  |

## 5.2.4 DHCP Relay

DHCP relay is used to forward and transfer DHCP messages between the clients and the server when they are not in the same subnet domain. You can configure the function in this page.

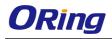

# DHCP Relay Configuration

| Relay Mode               | Disabled 🔹 |  |  |  |  |
|--------------------------|------------|--|--|--|--|
| Relay Server             | 0.0.0.0    |  |  |  |  |
| Relay Information Mode   | Disabled 🔹 |  |  |  |  |
| Relay Information Policy | Keep 🔻     |  |  |  |  |
|                          | Replace    |  |  |  |  |
| Save Reset               | Кеер       |  |  |  |  |
|                          | Drop       |  |  |  |  |

| Label             | Description                                                          |
|-------------------|----------------------------------------------------------------------|
| Relay Mode        | Indicates the existing DHCP relay mode. The modes include:           |
|                   | Enabled: activate DHCP relay. When DHCP relay is enabled, the        |
|                   | agent forwards and transfers DHCP messages between the clients       |
|                   | and the server when they are not in the same subnet domain to        |
|                   | prevent the DHCP broadcast message from flooding for security        |
|                   | considerations.                                                      |
|                   | Disabled: disable DHCP relay                                         |
| Relay Server      | Indicates the DHCP relay server IP address. A DHCP relay agent is    |
|                   | used to forward and transfer DHCP messages between the clients       |
|                   | and the server when they are not in the same subnet domain.          |
| Relay Information | Indicates the existing DHCP relay information mode. The format of    |
| Mode              | DHCP option 82 circuit ID format is "[vlan_id][module_id][port_no]". |
|                   | The first four characters represent the VLAN ID, and the fifth and   |
|                   | sixth characters are the module ID. In stand-alone devices, the      |
|                   | module ID always equals to 0; in stacked devices, it means switch    |
|                   | ID. The last two characters are the port number. For example,        |
|                   | "00030108" means the DHCP message received form VLAN ID 3,           |
|                   | switch ID 1, and port No. 8. The option 82 remote ID value equals    |
|                   | to the switch MAC address.                                           |
|                   | The modes include:                                                   |
|                   | Enabled: activate DHCP relay information. When DHCP relay            |
|                   | information is enabled, the agent inserts specific information       |
|                   | (option 82) into a DHCP message when forwarding to a DHCP            |
|                   | server and removes it from a DHCP message when transferring to       |

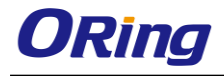

|        |             | a DHCP client. It only works when DHCP relay mode is enabled.          |
|--------|-------------|------------------------------------------------------------------------|
|        |             | Disabled: disable DHCP relay information                               |
| Relay  | Information | Indicates the policies to be enforced when receiving DHCP relay        |
| Policy |             | information. When DHCP relay information mode is enabled, if the       |
|        |             | agent receives a DHCP message that already contains relay agent        |
|        |             | information, it will enforce the policy. The Replace option is invalid |
|        |             | when relay information mode is disabled. The policies includes:        |
|        |             | Replace: replace the original relay information when a DHCP            |
|        |             | message containing the information is received.                        |
|        |             | Keep: keep the original relay information when a DHCP message          |
|        |             | containing the information is received.                                |
|        |             | Drop: drop the package when a DHCP message containing the              |
|        |             | information is received.                                               |

The relay statistics shows the information of relayed packets of the switch.

Auto-refresh 🗆 Refresh Clear

#### **DHCP Relay Statistics**

Server Statistics

| Transmit<br>to Server | Transmit<br>Error | Receive<br>from Server | Receive Missin<br>Agent Option |              |              |                | Receive Bad<br>Circuit ID | Receive Bad<br>Remote ID |
|-----------------------|-------------------|------------------------|--------------------------------|--------------|--------------|----------------|---------------------------|--------------------------|
| 0                     | 0                 | 0                      |                                | 0            | 0            | 0              | 0                         | 0                        |
| Client Stati          | istics            |                        |                                |              |              |                |                           |                          |
| Transmit<br>to Client | Transmit<br>Error | Receive                | Receive<br>Agent Option        | Replace      | Keep         | Dro<br>Agent ( |                           |                          |
| - co- Gilenic         |                   |                        | Agenc option                   | Agenc option | Agenc option | Agentiv        |                           |                          |

| Label                  | Description                                                  |
|------------------------|--------------------------------------------------------------|
| Transmit to Sever      | The number of packets relayed from the client to the server  |
| Transmit Error         | The number of packets with errors when being sent to clients |
| Receive from Server    | The number of packets received from the server               |
| Receive Missing Agent  | The number of packets received without agent information     |
| Option                 |                                                              |
| Receive Missing        | The number of packets received with Circuit ID               |
| Circuit ID             |                                                              |
| Receive Missing        | The number of packets received with the Remote ID option     |
| Remote ID              | missing.                                                     |
| Receive Bad Circuit ID | The number of packets whose Circuit ID do not match the      |
|                        | known circuit ID                                             |
| Receive Bad Remote ID  | The number of packets whose Remote ID do not match the       |
|                        | known Remote ID                                              |

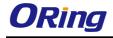

**Client Statistics** 

|   |   |   | Receive<br>Agent Option |   | Keep<br>Agent Option | Drop<br>Agent Option |
|---|---|---|-------------------------|---|----------------------|----------------------|
| 0 | 0 | 0 | 0                       | 0 | 0                    | 0                    |

| Label                | Description                                                  |
|----------------------|--------------------------------------------------------------|
| Transmit to Client   | The number of packets relayed from the server to the client  |
| Transmit Error       | The number of packets with errors when being sent to servers |
| Receive from Client  | The number of packets received from the server               |
| Receive Agent Option | The number of received packets containing relay agent        |
|                      | information                                                  |
| Replace Agent Option | The number of packets replaced when received messages        |
|                      | contain relay agent information.                             |
| Keep Agent Option    | The number of packets whose relay agent information is       |
|                      | retained                                                     |
| Drop Agent Option    | The number of packets dropped when received messages         |
|                      | contain relay agent information.                             |

# 5.3 Port Setting

Port Setting allows you to manage individual ports of the switch, including traffic, power, and trunks.

## 5.3.1 Port Control

This page shows current port configurations. Ports can also be configured here.

| Port Configuration |                                                                               |         |        |       |           |  |  |  |  |  |  |  |
|--------------------|-------------------------------------------------------------------------------|---------|--------|-------|-----------|--|--|--|--|--|--|--|
| Port               | rt Link Speed Maximum Excessive<br>Current Configured Frame Size Collision Mo |         |        |       |           |  |  |  |  |  |  |  |
| *                  |                                                                               | Gurrent | <> T   | 10056 |           |  |  |  |  |  |  |  |
| 1                  | ٠                                                                             | Down    | Auto 🔹 | 10056 | Discard 🔻 |  |  |  |  |  |  |  |
| 2                  | ٠                                                                             | Down    | Auto 🔹 | 10056 | Discard 🔻 |  |  |  |  |  |  |  |
| 3                  | ۲                                                                             | Down    | Auto 🔹 | 10056 | Discard 🔻 |  |  |  |  |  |  |  |
| 4                  | ۲                                                                             | Down    | Auto 🔹 | 10056 | Discard 🔻 |  |  |  |  |  |  |  |
| 5                  | ۲                                                                             | Down    | Auto 🔻 | 10056 | Discard 🔻 |  |  |  |  |  |  |  |
| 6                  | ۲                                                                             | Down    | Auto 🔻 | 10056 | Discard 🔻 |  |  |  |  |  |  |  |
| 7                  |                                                                               | 1Gfd×   | Auto 🔻 | 10056 | Discard 🔻 |  |  |  |  |  |  |  |

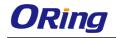

| Label                 | Description                                               |
|-----------------------|-----------------------------------------------------------|
| Dort                  | The switch port number to which the following settings    |
| Port                  | will be applied.                                          |
|                       | The current link state is shown by different colors.      |
| Link                  | Green indicates the link is up and red means the link is  |
|                       | down.                                                     |
| Current Link Speed    | Indicates the current link speed of the port              |
|                       | The drop-down list provides available link speed          |
|                       | options for a given switch port                           |
| Configured Link Speed | Auto selects the highest speed supported by the link      |
| Configured Link Speed | partner                                                   |
|                       | <b>Disabled</b> disables switch port configuration        |
|                       | <> configures all ports                                   |
|                       | When Auto is selected for the speed, the flow control     |
|                       | will be negotiated to the capacity advertised by the link |
|                       | partner.                                                  |
|                       | When a fixed-speed setting is selected, that is what is   |
|                       | used. Current Rx indicates whether pause frames on        |
| Flow Control          | the port are obeyed, and Current Tx indicates             |
|                       | whether pause frames on the port are transmitted. The     |
|                       | Rx and Tx settings are determined by the result of the    |
|                       | last auto-negotiation.                                    |
|                       | You can check the Configured column to use flow           |
|                       | control. This setting is related to the setting of        |
|                       | Configured Link Speed.                                    |
|                       | You can enter the maximum frame size allowed for the      |
| Maximum Frame Size    | switch port in this column, including FCS. The allowed    |
|                       | range is 1518 bytes to 9600 bytes.                        |
|                       | Configures port transmit collision behavior. Discard:     |
| Excessive             | Discard frame after a certain amount of collisions        |
| Collision Mode        | (default). Restart: Restart backoff algorithm after a     |
|                       | certain amount of collisions.                             |
| Save                  | Click to save changes                                     |
| Reset                 | Click to undo any changes made locally and revert to      |
|                       | previously saved values                                   |
| Refresh               | Click to refresh the page. Any changes made locally       |
|                       | will be undone.                                           |

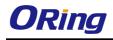

## 5.3.2 Port Trunk

A port trunk is a group of ports that have been grouped together to function as one logical path. This method provides an economical way for you to increase the bandwidth between the switch and another networking device. In addition, it is useful when a single physical link between the devices is insufficient to handle the traffic load. This page allows you to configure the aggregation hash mode and the aggregation group.

## Configurations

# Aggregation Mode Configuration

1

1

1

## Hash Code Contributors

Source MAC Address

Destination MAC Address IP Address

TCP/UDP Port Number

| Label              | Description                                                         |  |  |  |  |  |  |  |
|--------------------|---------------------------------------------------------------------|--|--|--|--|--|--|--|
| Source MAC Address | Calculates the destination port of the frame. You can check this    |  |  |  |  |  |  |  |
|                    | box to enable the source MAC address, or uncheck to disable. By     |  |  |  |  |  |  |  |
|                    | default, Source MAC Address is enabled.                             |  |  |  |  |  |  |  |
| Destination MAC    | Calculates the destination port of the frame. You can check this    |  |  |  |  |  |  |  |
| Address            | box to enable the destination MAC address, or uncheck to            |  |  |  |  |  |  |  |
|                    | disable. By default, <b>Destination MAC Address</b> is disabled.    |  |  |  |  |  |  |  |
| IP Address         | Calculates the destination port of the frame. You can check this    |  |  |  |  |  |  |  |
|                    | box to enable the IP address, or uncheck to disable. By default, IP |  |  |  |  |  |  |  |
|                    | Address is enabled.                                                 |  |  |  |  |  |  |  |
| TCP/UDP Port       | Calculates the destination port of the frame. You can check this    |  |  |  |  |  |  |  |
| Number             | box to enable the TCP/UDP port number, or uncheck to disable.       |  |  |  |  |  |  |  |
|                    | By default, TCP/UDP Port Number is enabled.                         |  |  |  |  |  |  |  |

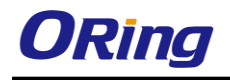

## Aggregation Group Configuration for Switch 1

|          |            | Port Members |            |            |            |            |            |            |            |            |            |            |            |            |            |            |            |            |            |            |
|----------|------------|--------------|------------|------------|------------|------------|------------|------------|------------|------------|------------|------------|------------|------------|------------|------------|------------|------------|------------|------------|
| Group ID | 1          | 2            | 3          | 4          | 5          | 6          | 7          | 8          | 9          | 10         | 11         | 12         | 13         | 14         | 15         | 16         | 17         | 18         | 19         | 20         |
| Normal   | ۲          | ۲            | ۲          | ۲          | ۲          | ۲          | ۲          | ۲          | ۲          | ۲          | ۲          | ۲          | ۲          | ۲          | ۲          | ۲          | ۲          | ۲          | ۲          | ۲          |
| 1        | $\bigcirc$ | $\bigcirc$   | $\bigcirc$ | $\bigcirc$ | $\bigcirc$ | $\bigcirc$ | $\bigcirc$ | $\bigcirc$ | $\bigcirc$ | $\bigcirc$ | $\bigcirc$ | $\bigcirc$ | $\bigcirc$ | $\bigcirc$ | $\bigcirc$ | $\bigcirc$ | $\bigcirc$ | $\bigcirc$ | $\bigcirc$ | $\bigcirc$ |
| 2        | $\bigcirc$ | $\bigcirc$   | $\bigcirc$ | $\bigcirc$ | $\bigcirc$ | $\bigcirc$ | $\bigcirc$ | $\bigcirc$ | $\bigcirc$ | $\bigcirc$ | $\bigcirc$ | $\bigcirc$ | $\bigcirc$ | $\bigcirc$ | $\bigcirc$ | $\bigcirc$ | $\bigcirc$ | $\bigcirc$ | $\bigcirc$ | $\bigcirc$ |
| 3        | $\bigcirc$ | $\bigcirc$   | $\bigcirc$ | $\bigcirc$ | $\bigcirc$ | $\bigcirc$ | $\bigcirc$ | $\bigcirc$ | $\bigcirc$ | $\bigcirc$ | $\bigcirc$ | $\bigcirc$ | $\bigcirc$ | $\bigcirc$ | $\bigcirc$ | $\bigcirc$ | $\bigcirc$ | $\bigcirc$ | $\bigcirc$ | $\bigcirc$ |
| 4        | $\bigcirc$ | $\bigcirc$   | $\bigcirc$ | $\bigcirc$ | $\bigcirc$ | $\bigcirc$ | $\bigcirc$ | $\bigcirc$ | $\bigcirc$ | $\bigcirc$ | $\bigcirc$ | $\bigcirc$ | $\bigcirc$ | $\bigcirc$ | $\bigcirc$ | $\bigcirc$ | $\bigcirc$ | $\bigcirc$ | $\bigcirc$ | $\bigcirc$ |
| 5        | $\bigcirc$ | $\bigcirc$   | $\bigcirc$ | $\bigcirc$ | $\bigcirc$ | $\bigcirc$ | $\bigcirc$ | $\bigcirc$ | $\bigcirc$ | $\bigcirc$ | $\bigcirc$ | $\bigcirc$ | $\bigcirc$ | $\bigcirc$ | $\bigcirc$ | $\bigcirc$ | $\bigcirc$ | $\bigcirc$ | $\bigcirc$ | $\bigcirc$ |
| 6        | $\bigcirc$ | $\bigcirc$   | $\bigcirc$ | $\bigcirc$ | $\bigcirc$ | $\bigcirc$ | $\bigcirc$ | $\bigcirc$ | $\bigcirc$ | $\bigcirc$ | $\bigcirc$ | $\bigcirc$ | $\bigcirc$ | $\bigcirc$ | $\bigcirc$ | $\bigcirc$ | $\bigcirc$ | $\bigcirc$ | $\bigcirc$ | $\bigcirc$ |
| 7        | $\bigcirc$ | $\bigcirc$   | $\bigcirc$ | $\bigcirc$ | $\bigcirc$ | $\bigcirc$ | $\bigcirc$ | $\bigcirc$ | $\bigcirc$ | $\bigcirc$ | $\bigcirc$ | $\bigcirc$ | $\bigcirc$ | $\bigcirc$ | $\bigcirc$ | $\bigcirc$ | $\bigcirc$ | $\bigcirc$ | $\bigcirc$ | $\bigcirc$ |
| 8        | $\bigcirc$ | $\bigcirc$   | $\bigcirc$ | $\bigcirc$ | $\bigcirc$ | $\bigcirc$ | $\bigcirc$ | $\bigcirc$ | $\bigcirc$ | $\bigcirc$ | $\bigcirc$ | $\bigcirc$ | $\bigcirc$ | $\bigcirc$ | $\bigcirc$ | $\bigcirc$ | $\bigcirc$ | $\bigcirc$ | $\bigcirc$ | $\bigcirc$ |
| 9        | $\bigcirc$ | $\bigcirc$   | $\bigcirc$ | $\bigcirc$ | $\bigcirc$ | $\bigcirc$ | $\bigcirc$ | $\bigcirc$ | $\bigcirc$ | $\bigcirc$ | $\bigcirc$ | $\bigcirc$ | $\bigcirc$ | $\bigcirc$ | $\bigcirc$ | $\bigcirc$ | $\bigcirc$ | $\bigcirc$ | $\bigcirc$ | $\bigcirc$ |
| 10       | $\bigcirc$ | $\bigcirc$   | $\bigcirc$ | $\bigcirc$ | $\bigcirc$ | $\bigcirc$ | $\bigcirc$ | $\bigcirc$ | $\bigcirc$ | $\bigcirc$ | $\bigcirc$ | $\bigcirc$ | $\bigcirc$ | $\bigcirc$ | $\bigcirc$ | $\bigcirc$ | $\bigcirc$ | $\bigcirc$ | $\bigcirc$ | $\bigcirc$ |
| Save Re  | set        |              |            |            |            |            |            |            |            |            |            |            |            |            |            |            |            |            |            |            |

| Label        | Description                                                    |  |  |
|--------------|----------------------------------------------------------------|--|--|
| Group ID     | Indicates the ID of each aggregation group. Normal means       |  |  |
|              | no aggregation. Only one group ID is valid per port.           |  |  |
| Port Members | Lists each switch port for each group ID. Select a radio       |  |  |
|              | button to include a port in an aggregation, or clear the radio |  |  |
|              | button to remove the port from the aggregation. By default,    |  |  |
|              | no ports belong to any aggregation group. Only full duplex     |  |  |
|              | ports can join an aggregation and the ports must be in the     |  |  |
|              | same speed in each group.                                      |  |  |

## LACP

LACP (Link Aggregation Control Protocol) trunks are similar to static port trunks, but they are more flexible because LACP is compliant with the IEEE 802.3ad standard. Hence, it is interoperable with equipment from other vendors that also comply with the standard. This page allows you to enable LACP functions to group ports together to form single virtual links and change associated settings, thereby increasing the bandwidth between the switch and other LACP-compatible devices.

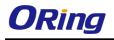

| Port | LACP Enabled | Key    | Role     | Timeout | Prio  |
|------|--------------|--------|----------|---------|-------|
| *    |              | <> •   | <> •     | <> •    | 32768 |
| 1    |              | Auto 🔹 | Active 🔻 | Fast 🔻  | 32768 |
| 2    |              | Auto 🔹 | Active 🔻 | Fast 🔻  | 32768 |
| 3    |              | Auto 🔹 | Active 🔹 | Fast 🔻  | 32768 |
| 4    |              | Auto 🔻 | Active 🔻 | Fast 🔻  | 32768 |
| 5    |              | Auto 🔻 | Active • | Fast 🔻  | 32768 |

# LACP Port Configuration for Switch 1

| Label        | Description                                                             |  |
|--------------|-------------------------------------------------------------------------|--|
| Port         | Indicates the ID of each aggregation group. Normal indicates            |  |
|              | there is no aggregation. Only one group ID is valid per port.           |  |
| LACP Enabled | Lists each switch port for each group ID. Check to include a port       |  |
|              | in an aggregation, or clear the box to remove the port from the         |  |
|              | aggregation. By default, no ports belong to any aggregation             |  |
|              | group. Only full duplex ports can join an aggregation and the ports     |  |
|              | must be in the same speed in each group.                                |  |
| Key          | The Key value varies with the port, ranging from 1 to 65535. Auto       |  |
|              | will set the key according to the physical link speed (10Mb = 1,        |  |
|              | 100Mb = 2, 1Gb = 3). <b>Specific</b> allows you to enter a user-defined |  |
|              | value. Ports with the same key value can join in the same               |  |
|              | aggregation group, while ports with different keys cannot.              |  |
| Role         | Indicates LACP activity status. Active will transmit LACP packets       |  |
|              | every second, while <b>Passive</b> will wait for a LACP packet from a   |  |
|              | partner (speak if spoken to).                                           |  |
| Timeout      | You can change the LACP timer rate to modify the duration of the        |  |
|              | LACP timeout by changing between Fast and Slow.                         |  |
| Prio         | Set the port priority. The higher the priority value the lower the      |  |
|              | priority.                                                               |  |
| Save         | Click to save changes                                                   |  |
| Reset        | Click to undo changes made locally and revert to previous values        |  |

## LACP System Status

This page provides a status overview for all LACP instances.

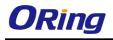

# LACP System Status

| Auto-refres                                                                    | sh 🗆 🛛 Refres | h           |         |  |  |
|--------------------------------------------------------------------------------|---------------|-------------|---------|--|--|
| Aggr ID Partner Partner Partner Last Local<br>System ID Key Prio Changed Ports |               |             |         |  |  |
| No ports (                                                                     | enabled or no | existing pa | artners |  |  |

| Label             | Description                                                          |  |  |
|-------------------|----------------------------------------------------------------------|--|--|
| Aggr ID           | The aggregation ID is associated with the aggregation instance.      |  |  |
|                   | For LLAG, the ID is shown as 'isid:aggr-id' and for GLAGs as         |  |  |
|                   | 'aggr-id'                                                            |  |  |
| Partner System ID | System ID (MAC address) of the aggregation partner                   |  |  |
| Partner Key       | When connecting the device to other manufactures' devices, you       |  |  |
|                   | may need to configure LACP partner key. Partner key is the           |  |  |
|                   | operational key value assigned to the port associated with this link |  |  |
|                   | by the Partner.                                                      |  |  |
| Partner Prio      | Configures the priority of the partner.                              |  |  |
| Last Changed      | The time since this aggregation is changed.                          |  |  |
| Local Ports       | Indicates which ports belong to the aggregation of the               |  |  |
|                   | switch/stack. The format is: "Switch ID:Port".                       |  |  |
| Refresh           | Click to refresh the page immediately                                |  |  |
|                   | Check to enable an automatic refresh of the page at regular          |  |  |
| Auto-refresh      | intervals                                                            |  |  |

## **LACP Port Status**

This page provides an overview of the LACP status for all ports.

| LACP Status for Switch 1 |          |     |         |                      |                 |                 |
|--------------------------|----------|-----|---------|----------------------|-----------------|-----------------|
| Auto-re                  | efresh 🗌 | Ref | resh    |                      |                 |                 |
| Port                     | LACP     | Key | Aggr ID | Partner<br>System ID | Partner<br>Port | Partner<br>Prio |
| 1                        | No       | -   | -       | -                    | -               | -               |
| 2                        | No       | -   | -       | -                    | -               | -               |
| 3                        | No       | -   | -       | -                    | -               | -               |
| 4                        | No       | -   | -       | -                    | -               | -               |
| 5                        | No       | -   | -       | -                    | -               | -               |
| 6                        | No       | -   | -       | -                    | -               | -               |

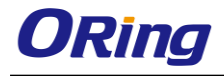

| Label             | Description                                                           |  |
|-------------------|-----------------------------------------------------------------------|--|
| Port              | Switch port number                                                    |  |
| LACP              | Yes means LACP is enabled and the port link is up. No means LACP      |  |
|                   | is not enabled or the port link is down. Backup means the port        |  |
|                   | cannot join in the aggregation group unless other ports are removed.  |  |
|                   | The LACP status is disabled.                                          |  |
| Кеу               | The key assigned to the port. Only ports with the same key can be     |  |
|                   | aggregated                                                            |  |
| Aggr ID           | The aggregation ID assigned to the aggregation group                  |  |
| Partner System ID | The partner's system ID (MAC address)                                 |  |
| Partner Port      | The partner's port number associated with the port                    |  |
| Partner Prio      | Shows the priority of the partner.                                    |  |
| Refresh           | Click to refresh the page immediately                                 |  |
| Auto-refresh      | Check to enable an automatic refresh of the page at regular intervals |  |

## **LACP Port Statistics**

This page provides an overview of the LACP statistics for all ports.

| LACP Statistics for Switch 1 |                                      |   |         |   |  |
|------------------------------|--------------------------------------|---|---------|---|--|
|                              | Auto-refresh Refresh Clear Discarded |   |         |   |  |
| Port                         | Received                             |   | Unknown |   |  |
| 1                            | 0                                    | 0 | 0       | 0 |  |
| 2                            | 0                                    | 0 | 0       | 0 |  |
| 3                            | 0                                    | 0 | 0       | 0 |  |
| 4                            | 0                                    | 0 | 0       | 0 |  |
| 5                            | 0                                    | 0 | 0       | 0 |  |

| Label            | Description                                                 |  |
|------------------|-------------------------------------------------------------|--|
| Port             | Switch port number                                          |  |
| LACP Transmitted | The number of LACP frames sent from each port               |  |
| LACP Received    | The number of LACP frames received at each port             |  |
| Discarded        | The number of unknown or illegal LACP frames discarde       |  |
|                  | at each port.                                               |  |
| Refresh          | Click to refresh the page immediately                       |  |
| Auto-refresh     | Check to enable an automatic refresh of the page at regular |  |
| Auto-refresh     | intervals                                                   |  |
| Clear            | Click to clear the counters for all ports                   |  |

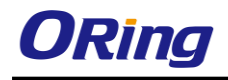

## 5.3.3 Loop Protection

This feature prevents loop attack. When receiving loop packets, the port will be disabled automatically, preventing the loop attack from affecting other network devices.

## Configuration

| General Settings       |               |         |
|------------------------|---------------|---------|
| Global C               | Configuration |         |
| Enable Loop Protection | Disable 🔻     |         |
| Transmission Time      | 5             | seconds |
| Shutdown Time          | 180           | seconds |

| Label                  | Description                                                |  |  |
|------------------------|------------------------------------------------------------|--|--|
| Enable Loop Protection | Activate loop protection functions (as a whole)            |  |  |
| Transmission Time      | The interval between each loop protection PDU sent on      |  |  |
|                        | each port. The valid value is 1 to 10 seconds.             |  |  |
| Shutdown Time          | The period (in seconds) for which a port will be ke        |  |  |
|                        | disabled when a loop is detected (shutting down the        |  |  |
|                        | port). The valid value is 0 to 604800 seconds (7 days). A  |  |  |
|                        | value of zero will keep a port disabled permanently (until |  |  |
|                        | the device is restarted).                                  |  |  |

| Port Configuration for Switch 1 |        |               |   |          |  |
|---------------------------------|--------|---------------|---|----------|--|
| Port                            | Enable | Action        |   | Tx Mode  |  |
| *                               |        | <>            | • | <> •     |  |
| 1                               |        | Shutdown Port | ¥ | Enable 🔻 |  |
| 2                               |        | Shutdown Port | ۲ | Enable 🔻 |  |
| 3                               |        | Shutdown Port | • | Enable 🔻 |  |
| 4                               |        | Shutdown Port | • | Enable 🔻 |  |
| 5                               |        | Shutdown Port | Ŧ | Enable 🔻 |  |

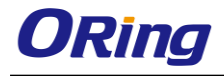

| Label   | Description                                                      |
|---------|------------------------------------------------------------------|
| Port    | Switch port number                                               |
| Enable  | Activate loop protection functions (as a whole)                  |
| Action  | Configures the action to take when a loop is detected. Valid     |
|         | values include Shutdown Port, Shutdown Port, and Log or          |
|         | Log Only.                                                        |
| Tx Mode | Controls whether the port is actively generating loop protection |
|         | PDUs or only passively look for looped PDUs.                     |

## Loop Protection Status

This page shows the Loop protection information you made in the configuration page.

## Loop Protection Status for Switch 1

Auto-refresh 🗌 Refresh 🗌

PortActionTransmitLoopsStatusLoopTime of Last LoopNo ports enabled

| Label             | Description                                                   |  |
|-------------------|---------------------------------------------------------------|--|
| Port              | Switch port number                                            |  |
| Action            | Shows the action to occur based on your setting.              |  |
| Transmit          | Shows the transmit mode based on your setting.                |  |
| Loops             | The number of loops detected on this interface since the last |  |
|                   | system boot or since statistics were cleared.                 |  |
| Status            | The current loop protection status of the port.               |  |
| Loop              | Whether a loop is currently detected on the port.             |  |
| Time of Last Loop | The time of the last loop event detected.                     |  |

# 5.4 VLAN

## 5.4.1 VLAN Membership

A VLAN is a group of end devices with a common set of requirements, independent of physical location. With the same attributes as a physical LAN, VLANs enable you to group end devices even if they are not located physically on the same LAN segment. By splitting up a network into sets of VLANs, assigning ports to individual VLANs, and defining criteria for VLAN membership for workstations connected to those ports, traffic for the same VLAN can be sent between switches.

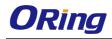

# VLAN Membership Configuration

| Refresh    | <<      | >>                 |         |                            |
|------------|---------|--------------------|---------|----------------------------|
| Start from | VLAN 1  | with 20 entries pe | r page. |                            |
|            |         |                    |         | Port Members               |
| Delete     | VLAN ID | VLAN Name          |         | 1 2 3 4 5 6 7 8 9 10 11 12 |
|            | 1       |                    | default | MANANANA N N               |
| Add Nev    | V VLAN  |                    |         |                            |
| Save       | Reset   |                    |         |                            |

| Label        | Description                                                         |  |
|--------------|---------------------------------------------------------------------|--|
| Delete       | Check to delete the entry. It will be deleted during the next save. |  |
| VLAN ID      | The VLAN ID for the entry                                           |  |
| MAC Address  | The MAC address for the entry                                       |  |
| Port Members | Checkmarks indicate which ports are members of the entry.           |  |
| Port members | Check or uncheck as needed to modify the entry                      |  |
|              | Click to add a new VLAN ID. An empty row is added to the table,     |  |
|              | and the VLAN can be configured as needed. Valid values for a        |  |
|              | VLAN ID are 1 through 4095.                                         |  |
| Add New VLAN | After clicking Save, the new VLAN will be enabled on the selected   |  |
| Add New VLAN | switch stack but contains no port members.                          |  |
|              | A VLAN without any port members on any stack will be deleted        |  |
|              | when you click Save.                                                |  |
|              | Click <b>Delete</b> to undo the addition of new VLANs.              |  |

# 5.4.2 Port Configurations

This page allows you to set up VLAN ports individually.

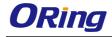

Auto-refresh 🗌 Refresh

## Ethertype for Custom S-ports 0x 88A8

## **VLAN Port Configuration**

| Dort | Dort Type | Ingress Filtering |           | Port VLAN  | N  | Ty Tag       |
|------|-----------|-------------------|-----------|------------|----|--------------|
| Port | Port Type | Ingress Filtering | гаше туре | Mode       | ID | Tx Tag       |
| *    | <> ¥      |                   | <> ▼      | <> ¥       | 1  | <> ▼         |
| 1    | Unaware 💌 |                   | All 💌     | Specific 🚩 | 1  | Untag_pvid 💌 |
| 2    | Unaware 💌 |                   | All 💌     | Specific 💌 | 1  | Untag_pvid 💌 |
| 3    | Unaware 💌 |                   | All 💌     | Specific 💌 | 1  | Untag_pvid 💌 |
| 4    | Unaware 💌 |                   | All 💌     | Specific 💌 | 1  | Untag_pvid 💌 |
| 5    | Unaware 💌 |                   | All 💌     | Specific 💌 | 1  | Untag_pvid 💌 |
| 6    | Unaware 💌 |                   | All 💌     | Specific 💌 | 1  | Untag_pvid 💌 |
| 7    | Unaware 💌 |                   | All 💌     | Specific 💌 | 1  | Untag_pvid 💌 |
| 8    | Unaware 💌 |                   | All 💌     | Specific 💌 | 1  | Untag_pvid 💌 |
| 9    | Unaware 💌 |                   | All 💌     | Specific 💌 | 1  | Untag_pvid 💌 |
| 10   | Unaware 💌 |                   | All 💌     | Specific 💌 | 1  | Untag_pvid 💌 |
| 11   | Unaware 💌 |                   | All 💌     | Specific 💌 | 1  | Untag_pvid 💌 |
| 12   | Unaware 💌 |                   | All 🗸     | Specific 💌 | 1  | Untag_pvid 💌 |
|      |           |                   |           |            |    |              |

Save Reset

| Label                  | Description                                                      |  |  |  |
|------------------------|------------------------------------------------------------------|--|--|--|
|                        | This field specifies the Ethertype used for custom S-ports. This |  |  |  |
|                        | is a global setting for all custom S-ports. Custom Ethertype     |  |  |  |
|                        | enables you to change the Ethertype value on a port to any       |  |  |  |
| Ethertype for customer | value to support network devices that do not use the standard    |  |  |  |
| S-Ports                | 0x8100 Ethertype field value on 802.1Q-tagged or                 |  |  |  |
|                        | 802.1p-tagged frames. When Port Type is set to                   |  |  |  |
|                        | S-custom-port, the EtherType (also known as TPID) of all         |  |  |  |
|                        | frames received on the port is changed to the specified value.   |  |  |  |
|                        | By default, the EtherType is set to 0x88a8 (IEEE 802.1ad)        |  |  |  |
| Port                   | The switch port number to which the following settings will be   |  |  |  |
|                        | applied.                                                         |  |  |  |
|                        | Port can be one of the following types: Unaware, Customer        |  |  |  |
|                        | (C-port), Service (S-port), Custom Service                       |  |  |  |
|                        | (S-custom-port).                                                 |  |  |  |
| Port type              | C-port: each frame is assigned to the VLAN indicated in the      |  |  |  |
|                        | VLAN tag, and the tag is removed.                                |  |  |  |
|                        | S-port: the EtherType of all received frames is changed to       |  |  |  |
|                        | 0x88a8 to indicate that double-tagged frames are being           |  |  |  |

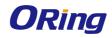

|                   | forwarded across the switch. The switch will pass these                |
|-------------------|------------------------------------------------------------------------|
|                   | frames on to the VLAN indicated in the outer tag. It will not          |
|                   | strip the outer tag, nor change any components of the tag              |
|                   | other than the EtherType field.                                        |
|                   | S-custom-port: the EtherType of all received frames is                 |
|                   | changed to value set in the Ethertype for Custom S-ports field         |
|                   | to indicate that double-tagged frames are being forwarded              |
|                   | across the switch. The switch will pass these frames on to the         |
|                   | VLAN indicated in the outer tag. It will not strip the outer tag,      |
|                   | nor change any components of the tag other than the                    |
|                   | EtherType field.                                                       |
|                   | Unaware: all frames are classified to the Port VLAN ID and             |
|                   | tags are not removed                                                   |
|                   | Enable ingress filtering on a port by checking the box. This           |
|                   | parameter affects VLAN ingress processing. If ingress filtering        |
| Ingress Filtering | is enabled and the ingress port is not a member of the                 |
|                   | classified VLAN of the frame, the frame will be discarded. By          |
|                   | default, ingress filtering is disabled (no check mark).                |
|                   | Determines whether the port accepts all frames or only                 |
|                   | tagged/untagged frames. This parameter affects VLAN ingress            |
| Frame Type        | processing. If the port only accepts tagged frames, untagged           |
|                   | frames received on the port will be discarded. By default, the         |
|                   | field is set to All.                                                   |
|                   | The allowed values are None or Specific. This parameter                |
|                   | affects VLAN ingress and egress processing.                            |
|                   | If None is selected, a VLAN tag with the classified VLAN ID is         |
|                   | inserted in frames transmitted on the port. This mode is               |
|                   | normally used for ports connected to VLAN-aware switches.              |
|                   | Tx tag should be set to Untag_pvid when this mode is used.             |
|                   |                                                                        |
| Port VLAN Mode    | If <b>Specific</b> (the default value) is selected, a port VLAN ID can |
|                   | be configured (see below). Untagged frames received on the             |
|                   | port are classified to the port VLAN ID. If VLAN awareness is          |
|                   | disabled, all frames received on the port are classified to the        |
|                   | port VLAN ID. If the classified VLAN ID of a frame transmitted         |
|                   | on the port is different from the port VLAN ID, a VLAN tag with        |
|                   | the classified VLAN ID will be inserted in the frame.                  |
|                   |                                                                        |

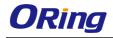

|              | Configures the VLAN identifier for the port. The allowed range |
|--------------|----------------------------------------------------------------|
| Port VLAN ID | of the values is 1 through 4095. The default value is 1.       |
|              | Note: The port must be a member of the same VLAN as the        |
|              | port VLAN ID.                                                  |
|              | Determines egress tagging of a port. Untag_pvid: all VLANs     |
| Tx Tag       | except the configured PVID will be tagged. Tag_all: all VLANs  |
|              | are tagged. Untag_all: all VLANs are untagged.                 |

## Introduction of Port Types

Below is a detailed description of each port type, including Unaware, C-port, S-port, and S-custom-port.

|                     | Ingress action                                                                                                    | Egress action            |
|---------------------|----------------------------------------------------------------------------------------------------|--------------------------|
| Unaware             | When the port receives untagged                                                                                     | The TPID of a frame      |
|                     | frames, an untagged frame obtains a tag                                                                             | transmitted by Unaware   |
| The function of     | (based on PVID) and is forwarded.                                                                                   | port will be set to      |
| Unaware can be used |                                                                                                    | 0x8100.                  |
| for 802.1QinQ       | When the port receives tagged frames,                                                                               | The final status of the  |
| (double tag).       | 1. if the tagged frame contains a TPID of                                                                           | frame after egressing    |
|                     | 0x8100, it will become a double-tag                                                                                 | will also be affected by |
|                     | frame and will be forwarded.                                                                                        | the Egress Rule.         |
|                     | 2. if the TPID of tagged frame is not                                                                               |                          |
|                     | 0x8100 (ex. 0x88A8), it will be                                                                                     |                          |
|                     | discarded.                                                                                                    |                          |
| C-port              | When the port receives untagged                                                                                     | The TPID of a frame      |
|                     | frames, an untagged frame obtains a tag                                                                             | transmitted by C-port    |
|                     | (based on PVID) and is forwarded.                                                                                   | will be set to 0x8100.   |
|                     | When the port receives tagged frames,<br>1. if the tagged frame contains a TPID of<br>0x8100, it will be forwarded. |                          |
|                     | 2. if the TPID of tagged frame is not                                                                               |                          |
|                     | 0x8100 (ex. 0x88A8), it will be                                                                                     |                          |
| <b>0</b>            | discarded.                                                                                                    |                          |
| S-port              | When the port receives untagged                                                                                     | The TPID of a frame      |
|                     | frames, an untagged frame obtains a tag                                                                             | transmitted by S-port    |
|                     | (based on PVID) and is forwarded.                                                                                   | will be set to 0x88A8.   |

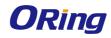

|               | <ul> <li>When the port receives tagged frames,</li> <li>1. if the tagged frame contains a TPID of 0x8100, it will be forwarded.</li> <li>2. if the TPID of tagged frame is not 0x88A8 (ex. 0x8100), it will be discarded.</li> </ul>                                                                                                    |                                                                                                    |
|---------------|----------------------------------------------------------------------------------------------------|----------------------------------------------------------------------------------------------------|
| S-custom-port | <ul> <li>When the port receives untagged frames, an untagged frame obtains a tag (based on PVID) and is forwarded.</li> <li>When the port receives tagged frames, 1. if the tagged frame contains a TPID of 0x8100, it will be forwarded.</li> <li>2. if the TPID of tagged frame is not 0x88A8 (ex. 0x8100), it will be discarded.</li> </ul> | The TPID of a frame<br>transmitted by<br>S-custom-port will be<br>set to a self-customized<br>value, which can be set<br>by the user via<br>Ethertype for Custom<br>S-ports. |

## Below are the illustrations of different port types:

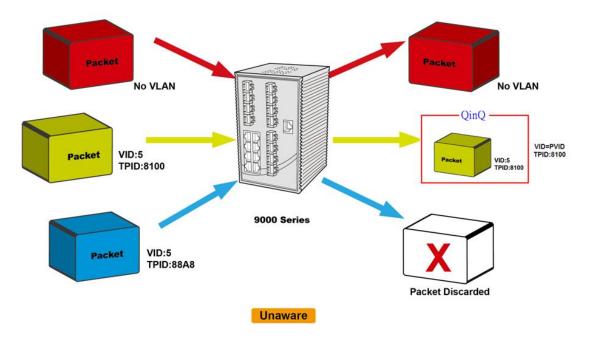

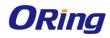

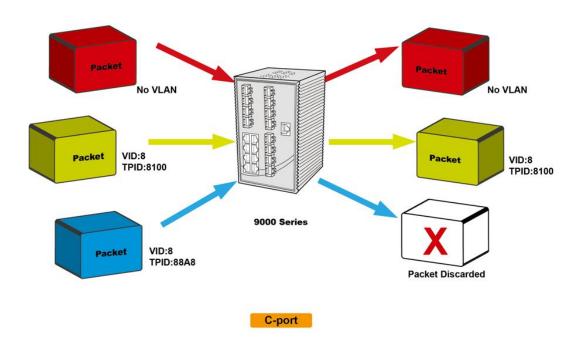

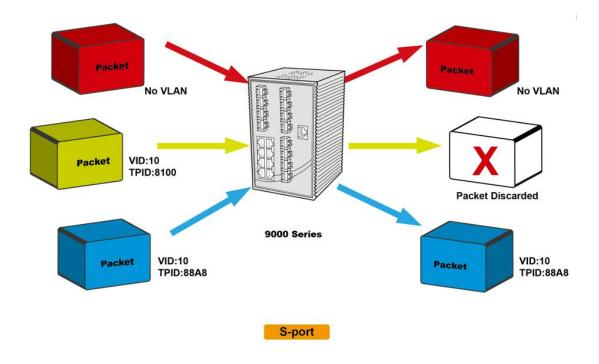

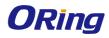

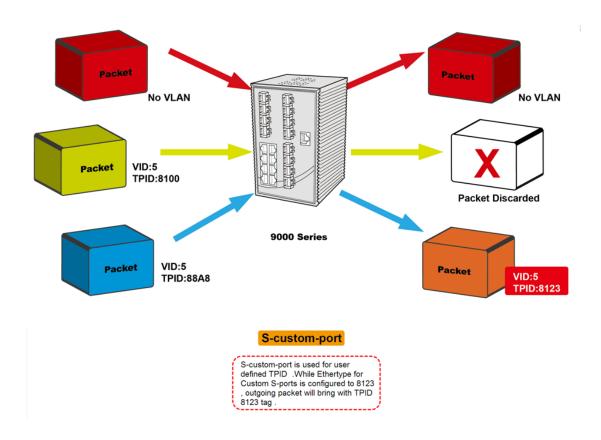

# Examples of VLAN Settings VLAN Access Mode:

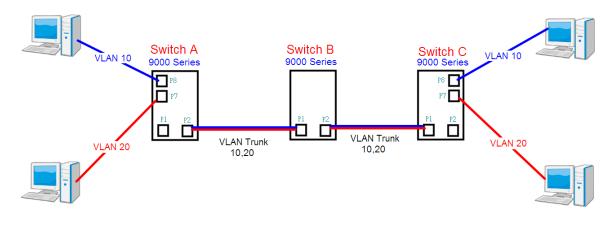

## Switch A,

Port 7 is VLAN Access mode = Untagged 20 Port 8 is VLAN Access mode = Untagged 10

Below are the switch settings.

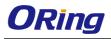

| Open all<br>System Information                                              | VLAN Membersh                                                                                                    | ip Configuration                                                                                                    |  |  |  |
|-----------------------------------------------------------------------------|----------------------------------------------------------------------------------------------------|----------------------------------------------------------------------------------------------------|--|--|--|
| B Front Panel                                                               | Refresh  << >>                                                                                                    |                                                                                                    |  |  |  |
| Basic Setting                                                               | Refresh << >>                                                                                                    |                                                                                                    |  |  |  |
| DHCP Server/Relay                                                           | Start from VLAN 1 wi                                                                                                | ith 20 entries per page.                                                                                                    |  |  |  |
| Port Setting                                                                |                                                                                                    |                                                                                                    |  |  |  |
| 🗉 🚞 Redundancy                                                              | · · · · · · · · · · · · · · · · · · ·                                                                               | Port Members                                                                                                    |  |  |  |
| 🗖 🚉 VLAN                                                                    | Delete VLAN ID                                                                                                    | VLAN Name 1 2 3 4 5 6 7 8 9 10 11 12                                                                                                    |  |  |  |
| B VLAN Membership                                                           |                                                                                                    |                                                                                                    |  |  |  |
| <br>⊜ Ports                                                                 | 10                                                                                                    |                                                                                                    |  |  |  |
| 🗉 🚞 Private VLAN                                                            | 20                                                                                                    |                                                                                                    |  |  |  |
| 🗉 🚞 SNMP                                                                    |                                                                                                    |                                                                                                    |  |  |  |
| 🗉 🚞 Traffic Prioritization                                                  | Add New VLAN                                                                                                    |                                                                                                    |  |  |  |
| 🗉 🚞 Multicast                                                               |                                                                                                    |                                                                                                    |  |  |  |
| 🗉 🚞 Security                                                                | Save Reset for                                                                                                    | port 1 VLAN trunk setting                                                                                                    |  |  |  |
| 🗉 🧰 Warning                                                                 |                                                                                                    | - 1                                                                                                    |  |  |  |
| 🗉 🚞 Monitor and Diag                                                        |                                                                                                    |                                                                                                    |  |  |  |
| Synchronization                                                             |                                                                                                    | for port 7 & port 8 VLAN Access                                                                                                    |  |  |  |
| 🖽 🚞 PoE                                                                     |                                                                                                    | loi poir a poir o VEAN Access                                                                                                    |  |  |  |
|                                                                             |                                                                                                    |                                                                                                    |  |  |  |
| 🖬 🔄 VLAN<br>👜 VLAN Membership                                               | * • •                                                                                                    | $\bigcirc \qquad \bigvee \qquad \bigvee \qquad \bigvee \qquad 1 \qquad \bigvee \qquad \lor$                                                                                                    |  |  |  |
| B Ports                                                                     |                                                                                                    | Image     Image     Image |  |  |  |
| Private VLAN                                                                |                                                                                                    |                                                                                                    |  |  |  |
|                                                                             |                                                                                                    | All at Name at 1 United puid at                                                                                                    |  |  |  |
| II CNMP                                                                     |                                                                                                    | All V None 1 Untag_pvid V                                                                                                    |  |  |  |
| SNMP     Traffic Prioritization                                             | 3 Unaware 💌                                                                                                    | All Specific V 1 Untag_pvid V                                                                                                    |  |  |  |
| <ul> <li>SNMP</li> <li>Traffic Prioritization</li> <li>Multicast</li> </ul> | 3 Unaware V<br>4 Unaware V                                                                                          | All     Specific     1     Untag_pvid       All     Specific     1     Untag_pvid                                                                                                    |  |  |  |
| SNMP     Traffic Prioritization     Multicast     Security                  | 3 Unaware 👻 [<br>4 Unaware 👻 [<br>5 Unaware 👻 [                                                                     | All     Specific     1     Untag_pvid       All     Specific     1     Untag_pvid       All     Specific     1     Untag_pvid       All     Specific     1     Untag_pvid                                                                                                    |  |  |  |
| <ul> <li>SNMP</li> <li>Traffic Prioritization</li> <li>Multicast</li> </ul> | 3 Unaware V<br>4 Unaware V<br>5 Unaware V<br>6 Unaware V                                                            | All       Specific       1       Untag_pvid         All       Specific       1       Untag_pvid         All       Specific       1       Untag_pvid         All       Specific       1       Untag_pvid         Untag_pvid       Specific       1       Untag_pvid         Untagged       Specific       10       Untag_pvid                                                                                                    |  |  |  |
| SNMP     Traffic Prioritization     Multicast     Security     Warning      | 3 Unaware V<br>4 Unaware V<br>5 Unaware V<br>6 Unaware V<br>7 Unaware V                                             | All       Specific       1       Untag_pvid         All       Specific       1       Untag_pvid         All       Specific       1       Untag_pvid         All       Specific       1       Untag_pvid         Untagged       Specific       10       Untag_pvid         Untagged       Specific       20       Untag_pvid                                                                                                    |  |  |  |
|                                                                             | 3 Unaware V<br>4 Unaware V<br>5 Unaware V<br>6 Unaware V<br>7 Unaware V<br>8 Unaware V                              | All       Y       Specific       1       Untag_pvid         All       Y       Specific       1       Untag_pvid         All       Y       Specific       1       Untag_pvid         All       Y       Specific       1       Untag_pvid         Untagged       Specific       10       Untag_pvid         Untagged       Specific       20       Untag_pvid         Untagged       Specific       30       Untag_pvid                                                                                                    |  |  |  |
|                                                                             | 3 Unaware ▼ [<br>4 Unaware ▼ [<br>5 Unaware ▼ [<br>6 Unaware ▼ [<br>7 Unaware ▼ [<br>8 Unaware ▼ [<br>9 Unaware ▼ ] | All       Specific       1       Untag_pvid         All       Specific       1       Untag_pvid         All       Specific       1       Untag_pvid         All       Specific       1       Untag_pvid         Untagged       Specific       10       Untag_pvid         Untagged       Specific       20       Untag_pvid                                                                                                    |  |  |  |

## VLAN 1Q Trunk Mode:

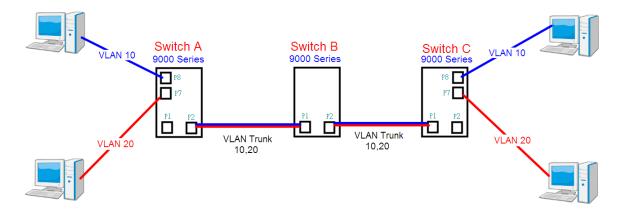

## Switch B,

Port 1 = VLAN 1Qtrunk mode = tagged 10, 20 Port 2 = VLAN 1Qtrunk mode = tagged 10, 20

Below are the switch settings.

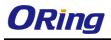

| <ul> <li>System Information</li> <li>Front Panel</li> <li>Basic Setting</li> <li>DHCP Server/Relay</li> <li>Port Setting</li> <li>Redundancy</li> <li>VLAN Membership</li> <li>Ports</li> <li>Private VLAN</li> <li>SNMP</li> <li>Traffic Prioritization</li> <li>Multicast</li> <li>Security</li> </ul>                                                                                                    |                                                                          | fresh   <<br>t from VLAN<br>lete   VLAN<br> <br>d New VLAN                                                                      | <<br>1<br>1<br>10<br>20<br>1                                                         | Ship Configu                   | s per page<br><b>ne</b>                                                             | 1<br> t 🔽                                                                                                    |                                                                                                    | rt Mem<br>6 7<br>2 2 3<br>1 2 2 1<br>1 2 1<br>1 2 1 2 |                                                                                                    |                                                                                                    |
|----------------------------------------------------------------------------------------------------|--------------------------------------------------------------------------|----------------------------------------------------------------------------------------------------|--------------------------------------------------------------------------------------|--------------------------------|-------------------------------------------------------------------------------------|----------------------------------------------------------------------------------------------------|----------------------------------------------------------------------------------------------------|----------------------------------------------------------------------------------------------------|----------------------------------------------------------------------------------------------------|----------------------------------------------------------------------------------------------------|
| N/accia -                                                                                                    | Auto-r                                                                   | efresh 🗆 🗌                                                                                                    | Refres                                                                               | h                              |                                                                                     |                                                                                                    |                                                                                                    |                                                                                                    |                                                                                                    |                                                                                                    |
| Open all<br>System Information<br>Front Panel<br>Saic Setting<br>DHCP Server/Relay<br>Port Setting<br>Redundancy                                                                                                    | VLA                                                                      | N Port C                                                                                                    | Conf                                                                                 | ustom S-ports<br>iguration     |                                                                                     | vne                                                                                                    | Port VL                                                                                                    |                                                                                                    | Tx Tag                                                                                                    |                                                                                                    |
| System Information Front Panel Basic Setting DHCP Server/Relay DHCP Setting DHCP Setting Redundancy CHAN                                                                                                    | VLA<br>Port                                                              | N Port (<br>Port Ty                                                                                                    | Conf                                                                                 | iguration<br>Ingress Filtering | Frame Ty                                                                            |                                                                                                    | Mode                                                                                                    | ID                                                                                                    | Тх Тад                                                                                                    |                                                                                                    |
| System Information Front Panel DHCP Server/Relay DHCP Server/Relay DHCP Setting DHCP Setting The Redundancy CLAN                                                                                                    | VLA<br>Port                                                              | N Port (<br>Port Ty                                                                                                    | Confi<br>⁄pe<br>⊻                                                                    | iguration<br>Ingress Filtering | Frame Ty                                                                            | ~                                                                                                    | Mode                                                                                                    | ID<br>1                                                                                                    | 0                                                                                                    | ~                                                                                                    |
| System Information Front Panel Content Content Conten | VLA<br>Port                                                              | N Port C<br>Port Ty<br><><br>C-port                                                                                             | Conf<br>/pe<br>                                                                      | iguration                      | Frame Ty<br><><br>Tagged                                                            | ~                                                                                                    | Mode<br><> ¥<br>Specific ¥                                                                                                    | ID<br>1<br>1                                                                                                    | <><br>Tag_all                                                                                                | ~                                                                                                    |
| <ul> <li>System Information</li> <li>Front Panel</li> <li>Basic Setting</li> <li>DHCP Server/Relay</li> <li>Port Setting</li> <li>Redundancy</li> <li>VLAN</li> <li>WLAN Membership</li> <li>Ports</li> <li>Private VLAN</li> </ul>                                                                                                    | VLA<br>Port                                                              | N Port (<br>Port Ty                                                                                                    | Confi<br>⁄pe<br>⊻                                                                    | iguration<br>Ingress Filtering | Frame Ty                                                                            | ~                                                                                                    | Mode                                                                                                    | ID<br>1<br>1                                                                                                    | <><br>Tag_all<br>Tag_all                                                                                     | ~                                                                                                    |
| <ul> <li>System Information</li> <li>Front Panel</li> <li>Basic Setting</li> <li>DHCP Server/Relay</li> <li>Port Setting</li> <li>Redundancy</li> <li>VLAN</li> <li>VLAN Membership</li> <li>Ports</li> <li>Private VLAN</li> <li>SNMP</li> <li>Traffic Prioritization</li> </ul>                                                                                                    | VLA<br>Port                                                              | N Port (<br>Port Ty<br><><br>C-port<br>C-port                                                                                   | Confi<br>/pe<br>v                                                                    | iguration<br>Ingress Filtering | Frame Ty<br><><br>Tagged<br>Tagged                                                  | ×<br>×                                                                                                    | Mode<br><> V<br>Specific V<br>Specific V<br>Specific V                                                                             | ID<br>1<br>1<br>1                                                                                                    | <><br>Tag_all<br>Tag_all<br>Oncag_pvic                                                                       | <ul> <li></li> <li></li> &lt;</ul> |
| <ul> <li>System Information</li> <li>Front Panel</li> <li>Basic Setting</li> <li>DHCP Server/Relay</li> <li>Port Setting</li> <li>Redundancy</li> <li>VLAN Membership</li> <li>Ports</li> <li>Private VLAN</li> <li>SNMP</li> <li>Traffic Prioritization</li> <li>Multicast</li> </ul>                                                                                                    | VLA<br>Port                                                              | N Port (<br>Port Ty<br><><br>C-port<br>C-port<br>Unaware<br>Unaware                                                             | Confi<br>/pe<br>v                                                                    | iguration<br>Ingress Filtering | Frame Ty<br><><br>Tagged<br>Tagged<br>Fili<br>All                                   | ×<br>×<br>×                                                                                                    | Mode<br>Specific V<br>Specific V<br>Specific V<br>Specific V                                                                       | ID<br>1<br>1<br>1<br>1                                                                                                    | <><br>Tag_all<br>Tag_all<br>Untag_pvic                                                                       |                                                                                                    |
| <ul> <li>System Information</li> <li>Front Panel</li> <li>Basic Setting</li> <li>DHCP Server/Relay</li> <li>Port Setting</li> <li>Redundancy</li> <li>VLAN</li> <li>VLAN Membership</li> <li>Ports</li> <li>Traffic Prioritization</li> <li>Multicast</li> <li>Security</li> </ul>                                                                                                    | VLA<br>Port<br>1<br>2<br>4<br>5                                          | N Port (<br>Port Ty<br><><br>C-port<br>C-port<br>Unaware<br>Unaware<br>Unaware                                                  | Conf                                                                                 | iguration<br>Ingress Filtering | Frame Ty<br><><br>Tagged<br>Tagged<br>All<br>All                                    | * *                                                                                                    | Mode<br>Specific V<br>Specific V<br>Specific V<br>Specific V<br>Specific V                                                         | ID<br>1<br>1<br>1<br>1<br>1<br>1<br>1                                                                                                    | <><br>Tag_all<br>Tag_all<br>Oncag_pvic<br>Untag_pvic<br>Untag_pvic                                           |                                                                                                    |
| <ul> <li>System Information</li> <li>Front Panel</li> <li>Basic Setting</li> <li>DHCP Server/Relay</li> <li>Port Setting</li> <li>Redundancy</li> <li>VLAN</li> <li>VLAN Membership</li> <li>Ports</li> <li>Private VLAN</li> <li>SNMP</li> <li>Traffic Prioritization</li> <li>Multicast</li> <li>Security</li> <li>Warning</li> </ul>                                                                                                    | VLA<br>Port                                                              | N Port (<br>Port Ty<br><><br>C-port<br>C-port<br>Unaware<br>Unaware<br>Unaware                                                  | Conf                                                                                 | iguration Ingress Filtering    | Frame Ty<br><><br>Tagged<br>Tagged<br>All<br>All<br>All<br>All                      | ×<br>×<br>×<br>×                                                                                                    | Mode<br>Specific V<br>Specific V<br>Specific V<br>Specific V                                                                       | ID<br>1<br>1<br>1<br>1                                                                                                    | <><br>Tag_all<br>Tag_all<br>Untag_pvic                                                                       |                                                                                                    |
| <ul> <li>System Information</li> <li>Front Panel</li> <li>Basic Setting</li> <li>DHCP Server/Relay</li> <li>Port Setting</li> <li>Redundancy</li> <li>VLAN</li> <li>VLAN Membership</li> <li>Ports</li> <li>Private VLAN</li> <li>SNMP</li> <li>Traffic Prioritization</li> <li>Multicast</li> <li>Security</li> <li>Warning</li> <li>Monitor and Diag</li> </ul>                                                                                                    | VLA<br>Port<br>1<br>2<br>4<br>5                                          | N Port (<br>Port Ty<br>C-port<br>C-port<br>Unaware<br>Unaware<br>Unaware<br>Unaware                                             | Conf                                                                                 | iguration Ingress Filtering    | Frame Ty<br><><br>Tagged<br>Tagged<br>All<br>All                                    | * *                                                                                                    | Mode<br>Specific V<br>Specific V<br>Specific V<br>Specific V<br>Specific V<br>Specific V                                           | ID<br>1<br>1<br>1<br>1<br>1<br>1<br>1                                                                                                    | <><br>Tag_all<br>Tag_all<br>Untag_pvic<br>Untag_pvic<br>Untag_pvic<br>Untag_pvic<br>Untag_pvic               |                                                                                                    |
| <ul> <li>System Information</li> <li>Front Panel</li> <li>Basic Setting</li> <li>DHCP Server/Relay</li> <li>Port Setting</li> <li>Redundancy</li> <li>VLAN</li> <li>VLAN Membership</li> <li>Ports</li> <li>Private VLAN</li> <li>SNMP</li> <li>Traffic Prioritization</li> <li>Multicast</li> <li>Security</li> <li>Warning</li> <li>Monitor and Diag</li> <li>Synchronization</li> </ul>                                                                                                    | VLA<br>Port<br>1<br>2<br>4<br>5<br>6<br>7                                | N Port (<br>Port Ty<br>C-port<br>C-port<br>Unaware<br>Unaware<br>Unaware<br>Unaware                                             | Conf                                                                                 | iguration Ingress Filtering    | Frame Ty<br><><br>Tagged<br>Tagged<br>All<br>All<br>All<br>All                      | ×<br>×<br>×<br>×                                                                                                    | Mode<br>Specific V<br>Specific V<br>Specific V<br>Specific V<br>Specific V                                                         | ID<br>1<br>1<br>1<br>1<br>1<br>1<br>1<br>1                                                                                                    | <><br>Tag_all<br>Tag_all<br>Untag_pvic<br>Untag_pvic<br>Untag_pvic                                           |                                                                                                    |
| <ul> <li>System Information</li> <li>Front Panel</li> <li>Basic Setting</li> <li>DHCP Server/Relay</li> <li>Pot Setting</li> <li>Kedundancy</li> <li>VLAN</li> <li>VLAN Membership</li> <li>Ports</li> <li>Private VLAN</li> <li>SNMP</li> <li>Traffic Prioritization</li> <li>Multicast</li> <li>Security</li> <li>Warning</li> <li>Monitor and Diag</li> <li>Synchronization</li> <li>Synchronization</li> <li>PoE</li> </ul>                                                                                                    | VLA<br>Port<br>1<br>2<br>4<br>5<br>6<br>7                                | N Port (<br>Port Ty<br>C-port<br>C-port<br>Unaware<br>Unaware<br>Unaware<br>Unaware<br>Unaware<br>Unaware                       | Confi<br>/pe<br>~<br>~<br>~<br>~<br>~                                                | iguration Ingress Filtering    | Frame Ty<br><><br>Tagged<br>Tagged<br>All<br>All<br>All<br>All<br>All               |                                                                                                    | Mode<br>Specific V<br>Specific V<br>Specific V<br>Specific V<br>Specific V<br>Specific V                                           | ID<br>1<br>1<br>1<br>1<br>1<br>1<br>1<br>1<br>1                                                                                                    | <><br>Tag_all<br>Tag_all<br>Untag_pvic<br>Untag_pvic<br>Untag_pvic<br>Untag_pvic<br>Untag_pvic               |                                                                                                    |
| <ul> <li>System Information</li> <li>Front Panel</li> <li>Basic Setting</li> <li>DHCP Server/Relay</li> <li>Port Setting</li> <li>Redundancy</li> <li>VLAN</li> <li>VLAN</li> <li>Ports</li> <li>Private VLAN</li> <li>SNMP</li> <li>Traffic Prioritization</li> <li>Multicast</li> <li>Security</li> <li>Warning</li> <li>Monitor and Diag</li> <li>Synchronization</li> </ul>                                                                                                    | VLA<br>Port<br>1<br>2<br>4<br>5<br>6<br>7<br>8<br>9                      | N Port C<br>Port Ty<br>C-port<br>C-port<br>Unaware<br>Unaware<br>Unaware<br>Unaware<br>Unaware<br>Unaware                       | Confi<br>/pe<br>~<br>~<br>~<br>~<br>~<br>~<br>~<br>~                                 | iguration Ingress Filtering    | Frame Ty<br><><br>Tagged<br>Tagged<br>All<br>All<br>All<br>All<br>All<br>All<br>All |                                                                                                    | Mode<br>Specific V<br>Specific V<br>Specific V<br>Specific V<br>Specific V<br>Specific V<br>Specific V<br>Specific V               | ID<br>1<br>1<br>1<br>1<br>1<br>1<br>1<br>1<br>1<br>1                                                                                                    | <><br>Tag_all<br>Tag_all<br>Untag_pvic<br>Untag_pvic<br>Untag_pvic<br>Untag_pvic<br>Untag_pvic               |                                                                                                    |
| <ul> <li>System Information</li> <li>Front Panel</li> <li>Basic Setting</li> <li>DHCP Server/Relay</li> <li>Port Setting</li> <li>VLAN Membership</li> <li>Ports</li> <li>Ports</li> <li>Ports</li> <li>Private VLAN</li> <li>ShMP</li> <li>Traffic Prioritization</li> <li>Multicast</li> <li>Security</li> <li>Warning</li> <li>Monitor and Diag</li> <li>Synchronization</li> <li>PoE</li> <li>Factory Default</li> </ul>                                                                                                    | VLA<br>Port<br>1<br>2<br>3<br>4<br>5<br>6<br>6<br>7<br>7<br>8<br>9<br>10 | N Port C<br>Port Ty<br>C-port<br>C-port<br>Unaware<br>Unaware<br>Unaware<br>Unaware<br>Unaware<br>Unaware<br>Unaware<br>Unaware | Confi<br>/pe<br>//<br>//<br>//<br>//<br>//<br>//<br>//<br>//<br>//<br>///<br>/////// | iguration Ingress Filtering    | Frame Ty<br>Tagged<br>Tagged<br>All<br>All<br>All<br>All<br>All<br>All<br>All<br>Al | <b>×</b><br><b>×</b><br><b>×</b><br><b>×</b><br><b>×</b><br><b>×</b><br><b>×</b><br><b>×</b><br><b>×</b><br><b>×</b> | Mode<br>Specific V<br>Specific V<br>Specific V<br>Specific V<br>Specific V<br>Specific V<br>Specific V<br>Specific V<br>Specific V | ID<br>1<br>1<br>1<br>1<br>1<br>1<br>1<br>1<br>1<br>1<br>1                                                                                                    | <><br>Tag_all<br>Tag_all<br>Untag_pvic<br>Untag_pvic<br>Untag_pvic<br>Untag_pvic<br>Untag_pvic<br>Untag_pvic |                                                                                                    |

#### VLAN Hybrid Mode:

Port 1 VLAN Hybrid mode = untagged 10 Tagged 10, 20

Below are the switch settings.

| Open all<br>ಐ System Information     | VLAN Members      | ship Configuration        |                                         |  |  |  |
|--------------------------------------|-------------------|---------------------------|-----------------------------------------|--|--|--|
| <ul> <li>Basic Setting</li> </ul>    | Refresh  <<       | Refresh  << >>            |                                         |  |  |  |
| DHCP Server/Relay     Dert Setting   | Start from VLAN 1 | with 20 entries per page. |                                         |  |  |  |
| 🗉 💼 Redundancy                       | Delete VLAN ID    | VLAN Name                 | Port Members 1 2 3 4 5 6 7 8 9 10 11 12 |  |  |  |
| 🖬 🚉 VLAN<br>💼 VLAN Membership        |                   | default                   |                                         |  |  |  |
|                                      |                   | vlan10<br>vlan20          |                                         |  |  |  |
| 🗉 🚞 SNMP                             |                   | Vianzo                    |                                         |  |  |  |
| Traffic Prioritization     Multicast | Add New VLAN      |                           |                                         |  |  |  |
| 🗉 🚞 Security                         | Save Reset        |                           |                                         |  |  |  |

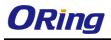

| Open all<br>By System Information<br>Front Panel<br>Basic Setting<br>DHCP Server/Relay<br>DHCP Server/Relay | Ethe | fresh □ Refres<br>rtype for Cu<br>N Port Conf | istom S-ports     | <b>0x</b>  88A8 |            |     |              |
|----------------------------------------------------------------------------------------------------|------|-----------------------------------------------|-------------------|-----------------|------------|-----|--------------|
| E Carlo Redundancy                                                                                          | Port | Port Type                                     | Ingress Filtering | Frame Type      | Port VLA   |     | Tx Tag       |
| 🛢 🚉 VLAN<br>👜 VLAN Membership                                                                               |      |                                               |                   |                 | Mode       | ID  |              |
|                                                                                                    | _    | ○ ¥                                           |                   | <> ▼            | <> ▼       | 1   |              |
| Private VLAN                                                                                                | 1    | C-port 💌                                      |                   | All 💌           | Specific 💌 | 10  | Untag_all 💌  |
|                                                                                                    | 2    | Unaware 💌                                     |                   | All             | None 💌     | 1   | Untag_pvid 💌 |
| 🗉 🧰 Traffic Prioritization                                                                                  | 3    | Unaware 💌                                     |                   | All 💌           | Specific 💌 | 1   | Untag_pvid 💌 |
| 🗉 🚞 Multicast                                                                                               | 4    | Unaware 💌                                     |                   | All 💙           | Specific 💌 | 1   | Untag_pvid 💌 |
| 🗉 🚞 Security                                                                                                | 5    | Unaware 💌                                     |                   | All 💌           | Specific 💌 | 1   | Untag_pvid 💌 |
| 🗉 🧰 Warning                                                                                                 | 6    | Unaware 💌                                     |                   | All 💌           | Specific 💌 | 1   | Untag_pvid 💌 |
| I Contor and Diag                                                                                           | 7    | Unaware 💌                                     |                   | All 💌           | Specific 💌 | 1   | Untag_pvid 💌 |
|                                                                                                    | 8    | Unaware 💌                                     |                   | All 🗸           | Specific 💙 | 1   | Untag_pvid 💌 |
| ■ 📄 PoE                                                                                                    | 9    | Unaware 💌                                     |                   | All             | Specific 💌 | 1   | Untag_pvid 💙 |
|                                                                                                    | 10   | Unaware 💌                                     |                   | All             | Specific 🗸 | 1   | Untag_pvid V |
|                                                                                                    | 11   | Unaware 💌                                     |                   | All             | Specific 💙 | 1   | Untag_pvid V |
|                                                                                                    | 12   | Unaware 🗸                                     |                   | All             | Specific 🗸 | - 1 | Untag_pvid V |
|                                                                                                    | Save |                                               |                   |                 | opconic    | 1   | oncog_pvid   |

#### VLAN QinQ Mode:

VLAN QinQ mode is usually adopted when there are unknown VLANs, as shown in the figure below.

#### VLAN "X" = Unknown VLAN

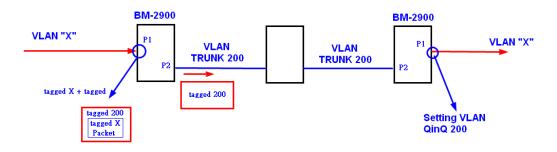

#### 9000 Series Port 1 VLAN Settings:

| Open all<br>ಐ System Information                  | VLAN Member       | ship Configuration  | on        |                                                                  |                |
|---------------------------------------------------|-------------------|---------------------|-----------|------------------------------------------------------------------|----------------|
| <ul> <li>Basic Setting</li> </ul>                 | Refresh  <<       | >>                  |           |                                                                  |                |
| 🗉 🚞 DHCP Server/Relay                             | Start from VLAN 1 | with 20 entries per | page.     |                                                                  |                |
| 🗉 🚞 Port Setting                                  |                   |                     |           |                                                                  |                |
| 🗉 🚞 Redundancy                                    |                   |                     |           |                                                                  | lembers        |
| = 😋 VLAN                                          | Delete VLAN ID    | VLAN Name           | 1         | 2 3 4 5 6                                                        | 7 8 9 10 11 12 |
| 🛱 VLAN Membership                                 |                   |                     | default 🖌 | $\checkmark$ $\checkmark$ $\checkmark$ $\checkmark$ $\checkmark$ |                |
| <br>⊟ Ports                                       | 200               |                     | QinQ 🔽    |                                                                  |                |
| 🗉 🧰 Private VLAN                                  |                   |                     |           |                                                                  |                |
| 🗉 🚞 SNMP                                          | Add New VLAN      |                     |           |                                                                  |                |
| Traffic Prioritization     Multicast     Security | Save Reset        |                     |           |                                                                  |                |

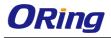

| Open all<br>System Information<br>Front Panel<br>Basic Setting<br>DHCP Server/Relay<br>Port Setting | Auto-refresh Refresh<br>Ethertype for Custom S-ports 0x<br>88A8<br>VLAN Port Configuration |             |                   |            |                         |          |              |
|----------------------------------------------------------------------------------------------------|--------------------------------------------------------------------------------------------|-------------|-------------------|------------|-------------------------|----------|--------------|
| Redundancy     Section 2                                                                            | Port                                                                                       | Port Type   | Ingress Filtering | Frame Type | Port VLA<br>Mode        | AN<br>ID | Tx Tag       |
| 🔲 📴 VLAN Membership                                                                                 | *                                                                                          |             |                   | ○ ¥        | $\bigcirc$ $\checkmark$ | 1        |              |
| Ports                                                                                               | 1                                                                                          | Unaware 💌   |                   | All 💙      | Specific 💌              | 200      | Untag_all 💌  |
|                                                                                                    | 2                                                                                          | C-port      |                   | Tagged 💌   | None 💌                  | 1        | Tag_all 💌    |
| Traffic Prioritization                                                                              | 3                                                                                          | Unaware 🛛   |                   | All 💙      | Specific 💙              | 1        | Untag_pvid 🎽 |
| i 🧰 Multicast                                                                                       | 4                                                                                          | Unaware 🛛 👻 |                   | All 💌      | Specific 💌              | 1        | Untag_pvid 💌 |
| i 🚞 Security                                                                                        | 5                                                                                          | Unaware 🛛 👻 |                   | All 💌      | Specific 💌              | 1        | Untag_pvid 💌 |
| I 🧰 Warning                                                                                         | 6                                                                                          | Unaware 💌   |                   | All 🗸      | Specific 💌              | 1        | Untag_pvid 💌 |

#### **VLAN ID Settings**

When setting the management VLAN, only the same VLAN ID port can be used to control the switch.

#### 9000ies VLAN Settings:

| Open all<br>System Information              | IP Configu  | iration       |               |
|---------------------------------------------|-------------|---------------|---------------|
| 🚊 Front Panel                               |             | Configured    | Current       |
| 🗉 😋 Basic Setting                           | DHCP Client |               | Renew         |
| Basic Setting                               | IP Address  | 192.168.10.2  | 192.168.10.2  |
|                                             | IP Mask     | 255.255.255.0 | 255.255.255.0 |
|                                             | IP Router   | 0.0.0.0       | 0.0.0.0       |
| B IPv6 Setting                              | VLAN ID     | 1             | 1             |
|                                             | SNTP Server |               |               |
| B SSH<br>■ CLLDP<br>B Modbus TCP            | Save Rese   | t             |               |
| 園 Backup<br>園 Restore<br>園 Upgrade Firmware |             |               |               |

### 5.4.3 Private VLAN

The private VLAN membership configuration for the switch can be monitored and modified here. Private VLANs can be added or deleted here. Port members of each private VLAN can be added or removed here. Private VLANs are based on the source port mask, and there are no connections to VLANs. This means that VLAN IDs and private VLAN IDs can be identical.

A port must be a member of both a VLAN and a private VLAN to be able to forward packets. By default, all ports are VLAN unaware and members of VLAN 1 and private VLAN 1.

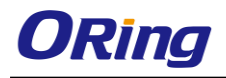

A VLAN-unaware port can only be a member of one VLAN, but it can be a member of multiple private VLANs.

| Private VLAN Membership Configuration                                                                                                    |                 |   |          |   |   |    |     |             |    |    |    |    |    |
|----------------------------------------------------------------------------------------------------|-----------------|---|----------|---|---|----|-----|-------------|----|----|----|----|----|
| Open in new window                                                                                                    |                 |   |          |   |   |    |     |             |    |    |    |    |    |
|                                                                                                    |                 |   |          |   | l | or | t M | em          | be | rs |    |    |    |
| Delete                                                                                                    | <b>PVLAN ID</b> | 1 | 2        | 3 | 4 | 5  | 6   | 7           | 8  | 9  | 10 | 11 | 12 |
|                                                                                                    | 1               | > | <b>~</b> | > | > | >  | >   | <b>&gt;</b> | >  | >  | >  | >  |    |
| 1       I       I |                 |   |          |   |   |    |     |             |    |    |    |    |    |

| Label               | Description                                                      |  |  |  |  |
|---------------------|------------------------------------------------------------------|--|--|--|--|
| Delete              | Check to delete the entry. It will be deleted during the next    |  |  |  |  |
| Delete              | save.                                                            |  |  |  |  |
| Private VLAN ID     | Indicates the ID of this particular private VLAN.                |  |  |  |  |
| MAC Address         | The MAC address for the entry.                                   |  |  |  |  |
|                     | A row of check boxes for each port is displayed for each         |  |  |  |  |
|                     | private VLAN ID. You can check the box to include a port in a    |  |  |  |  |
| Port Members        | private VLAN. To remove or exclude the port from the private     |  |  |  |  |
|                     | VLAN, make sure the box is unchecked. By default, no ports       |  |  |  |  |
|                     | are members, and all boxes are unchecked.                        |  |  |  |  |
|                     | Click Add New Private WLAN to add a new private VLAN ID.         |  |  |  |  |
|                     | An empty row is added to the table, and the private VLAN can     |  |  |  |  |
|                     | be configured as needed. The allowed range for a private         |  |  |  |  |
|                     | VLAN ID is the same as the switch port number range. Any         |  |  |  |  |
| Adding a New Static | values outside this range are not accepted, and a warning        |  |  |  |  |
| Entry               | message appears. Click OK to discard the incorrect entry, or     |  |  |  |  |
|                     | click Cancel to return to the editing and make a correction.     |  |  |  |  |
|                     | The private VLAN is enabled when you click Save.                 |  |  |  |  |
|                     | The <b>Delete</b> button can be used to undo the addition of new |  |  |  |  |
|                     | private VLANs.                                                   |  |  |  |  |

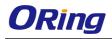

# **Port Isolation Configuration**

| Open in new window         |  |  |  |  |
|----------------------------|--|--|--|--|
| Port Number                |  |  |  |  |
| 1 2 3 4 5 6 7 8 9 10 11 12 |  |  |  |  |
|                            |  |  |  |  |
| Save Reset                 |  |  |  |  |

| Label        | Description                                               |
|--------------|-----------------------------------------------------------|
|              | A check box is provided for each port of a private VLAN.  |
| Dort Momboro | When checked, port isolation is enabled for that port.    |
| Port Members | When unchecked, port isolation is disabled for that port. |
|              | By default, port isolation is disabled for all ports.     |

## 5.5 SNMP

## 5.5.1 SNMP System Configurations

## SNMP System Configuration

| Mode            | Enabled            | * |
|-----------------|--------------------|---|
| Version         | SNMP v2c           | ~ |
| Read Community  | public             |   |
| Write Community | private            |   |
| Engine ID       | 800007e5017f000001 |   |

| Label   | Description                                             |  |  |  |
|---------|---------------------------------------------------------|--|--|--|
|         | Indicates existing SNMP mode. Possible modes include:   |  |  |  |
| Mode    | Enabled: enable SNMP mode                               |  |  |  |
|         | Disabled: disable SNMP mode                             |  |  |  |
|         | Indicates the supported SNMP version. Possible versions |  |  |  |
| Version | include:                                                |  |  |  |
|         | SNMP v1: supports SNMP version 1.                       |  |  |  |

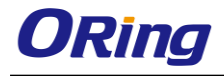

|                 | SNMP v2c: supports SNMP version 2c.                          |  |
|-----------------|--------------------------------------------------------------|--|
|                 | SNMP v3: supports SNMP version 3.                            |  |
|                 | Indicates the read community string to permit access to      |  |
|                 | SNMP agent. The allowed string length is 0 to 255, and only  |  |
| Read Community  | ASCII characters from 33 to 126 are allowed.                 |  |
| Read Community  | The field only suits to SNMPv1 and SNMPv2c. SNMPv3           |  |
|                 | uses USM for authentication and privacy and the community    |  |
|                 | string will be associated with SNMPv3 community table.       |  |
|                 | Indicates the write community string to permit access to     |  |
|                 | SNMP agent. The allowed string length is 0 to 255, and only  |  |
| Write Community | ASCII characters from 33 to 126 are allowed.                 |  |
| Write Community | The field only suits to SNMPv1 and SNMPv2c. SNMPv3           |  |
|                 | uses USM for authentication and privacy and the community    |  |
|                 | string will be associated with SNMPv3 community table.       |  |
|                 | Indicates the SNMPv3 engine ID. The string must contain an   |  |
| Engine ID       | even number between 10 and 64 hexadecimal digits, but        |  |
| Engine ID       | all-zeros and all-'F's are not allowed. Change of the Engine |  |
|                 | ID will clear all original local users.                      |  |

#### 5.5.2 SNMP Trap

### **Trap Configuration**

**Global Settings** 

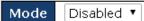

**Trap Destination Configurations** 

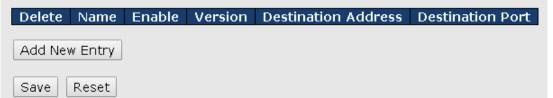

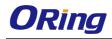

## **SNMP** Trap Configuration

| Trap Config Name              |            |
|-------------------------------|------------|
| Trap Mode                     | Disabled 🔹 |
| Trap Version                  | SNMP v2c 🔹 |
| Trap Community                | public     |
| Trap Destination Address      |            |
| Trap Destination Port         | 162        |
| Trap Inform Mode              | Disabled 🔹 |
| Trap Inform Timeout (seconds) | 3          |
| Trap Inform Retry Times       | 5          |
| Trap Probe Security Engine ID | Enabled 🔹  |
| Trap Security Engine ID       |            |
| Trap Security Name            | None       |

#### SNMP Trap Event

| System    | 🗆 * 🗖 Warm Start                                                                                                   | 🔲 Cold Start |
|-----------|----------------------------------------------------------------------------------------------------|--------------|
| Interface | Link up  none  specific  all switches  Kunk down  none  specific  all switches  LLDP  none  specific  all switches |              |
| AAA       | 🔲 * 🔲 Authentication Fail                                                                                          |              |
| Switch    | 🗆 * 🗖 STP                                                                                                    | RMON         |

| Label                                                      | Description                                                    |  |
|------------------------------------------------------------|----------------------------------------------------------------|--|
| Indicates existing SNMP trap mode. Possible modes include: |                                                                |  |
| Trap Mode                                                  | Enabled: enable SNMP trap mode                                 |  |
|                                                            | Disabled: disable SNMP trap mode                               |  |
|                                                            | Indicates the supported SNMP trap version. Possible versions   |  |
|                                                            | include:                                                       |  |
| Trap Version                                               | SNMP v1: supports SNMP trap version 1                          |  |
|                                                            | SNMP v2c: supports SNMP trap version 2c                        |  |
|                                                            | SNMP v3: supports SNMP trap version 3                          |  |
|                                                            | Indicates the community access string when sending SNMP trap   |  |
| Trap Community                                             | packets. The allowed string length is 0 to 255, and only ASCII |  |
|                                                            | characters from 33 to 126 are allowed.                         |  |
| Trap Destination                                           | Indicates the SNMP trap destination address                    |  |

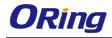

| Address            |                                                                         |  |
|--------------------|-------------------------------------------------------------------------|--|
|                    | This is the SNMP Trap destination port used by the SNMP Trap            |  |
| Trop Destingtion   | option for event notification. You can optionally change the IP port on |  |
| Trap Destination   | which to send the SNMP trap, this must be the actual port on which      |  |
| Port               | the SNMP trap host listens. The typical, well-known port for SNMP       |  |
|                    | traps is 162 (default).                                                 |  |
|                    | Indicates the SNMP trap inform mode. Possible modes include:            |  |
| Trap Inform Mode   | Enabled: enable SNMP trap inform mode                                   |  |
|                    | Disabled: disable SNMP trap inform mode                                 |  |
| Trap Inform        | Configures the SNMP trap inform timeout. The allowed range is 0 to      |  |
| Timeout(seconds)   | 2147.                                                                   |  |
| Trap Inform Retry  | Configures the retry times for SNMP trap inform. The allowed range      |  |
| Times              | is 0 to 255.                                                            |  |
|                    | Indicates the SNMP trap probe security engine ID mode of operation.     |  |
|                    | Possible values                                                         |  |
|                    | are:                                                                    |  |
| Trap Probe         | Enabled: Enable SNMP trap probe security engine ID mode of              |  |
| Security Engine ID | operation.                                                              |  |
|                    | Disabled: Disable SNMP trap probe security engine ID mode of            |  |
|                    | operation.                                                              |  |
|                    | When is enabled, the ID will be probed automatically. Otherwise, the    |  |
|                    | ID specified in this field is used.                                     |  |
|                    | Indicates the SNMP trap security engine ID. SNMPv3 sends traps          |  |
|                    | and informs use USM for authentication and privacy. A unique engine     |  |
| Trap Security      | ID for these traps and informs is needed. When "Trap Probe Security     |  |
| Engine ID          | Engine ID" is enabled, the ID will be probed automatically. Otherwise,  |  |
|                    | the ID specified in this field is used. The string must contain an even |  |
|                    | number (in hexadecimal format) with number of digits between 10         |  |
|                    | and 64, but all-zeros and all-'F's are not allowed.                     |  |
| Trap Security      | Indicates the SNMP trap security name. SNMPv3 traps and informs         |  |
| Name               | using USM for authentication and privacy. A unique security name is     |  |
|                    | needed when traps and informs are enabled                               |  |

## 5.5.3 SNMP Community Configurations

This page allows you to configure SNMPv3 community table. The entry index key is Community.

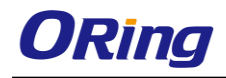

## SNMPv3 Communities Configuration

| Delete                       | Community | Source IP | Source Mask |
|------------------------------|-----------|-----------|-------------|
|                              | public    | 0.0.00    | 0.0.00      |
|                              | private   | 0.0.00    | 0.0.00      |
| Add new community Save Reset |           |           |             |

| Label                                                  | Description                                                         |  |
|--------------------------------------------------------|---------------------------------------------------------------------|--|
| Delete                                                 | Check to delete the entry. It will be deleted during the next save. |  |
| Indicates the community access string to permit access |                                                                     |  |
| Community                                              | SNMPv3 agent. The allowed string length is 1 to 32, and only        |  |
|                                                        | ASCII characters from 33 to 126 are allowed.                        |  |
| Source IP                                              | Indicates the SNMP source address                                   |  |
| Source Mask                                            | Indicates the SNMP source address mask                              |  |

#### 5.5.4 SNMP User Configurations

This page allows you to configure SNMPv3 user table. The entry index keys are **Engine ID** and **User Name**.

#### SNMPv3 Users Configuration

| Delete                  | Engine ID          | User<br>Name | Security<br>Level | Authentication<br>Protocol | Authentication<br>Password |      |      |
|-------------------------|--------------------|--------------|-------------------|----------------------------|----------------------------|------|------|
|                         | 800007e5017f000001 | default_user | NoAuth, NoPriv    | None                       | None                       | None | None |
| Add now year Cave React |                    |              |                   |                            |                            |      |      |

| Add new user | Save | Reset |  |
|--------------|------|-------|--|
|--------------|------|-------|--|

| Label     | Description                                                           |  |
|-----------|-----------------------------------------------------------------------|--|
| Delete    | Check to delete the entry. It will be deleted during the next save.   |  |
|           | An octet string identifying the engine ID that this entry should      |  |
|           | belong to. The string must contain an even number between 10          |  |
|           | and 64 hexadecimal digits, but all-zeros and all-'F's are not         |  |
|           | allowed. The SNMPv3 architecture uses User-based Security             |  |
| Engine ID | Model (USM) for message security and View-based Access                |  |
|           | Control Model (VACM) for access control. For the USM entry,           |  |
|           | the <b>usmUserEngineID</b> and <b>usmUserName</b> are the entry keys. |  |
|           | In a simple agent, usmUserEngineID is always that agent's own         |  |
|           | snmpEngineID value. The value can also take the value of the          |  |
|           | snmpEngineID of a remote SNMP engine with which this user             |  |

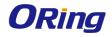

|                  | can communicate. In other words, if user engine ID is the same     |  |
|------------------|--------------------------------------------------------------------|--|
|                  | as system engine ID, then it is local user; otherwise it's remote  |  |
|                  | user.                                                              |  |
|                  | A string identifying the user name that this entry should belong   |  |
| User Name        | to. The allowed string length is 1 to 32, and only ASCII           |  |
|                  | characters from 33 to 126 are allowed.                             |  |
|                  | Indicates the security model that this entry should belong to.     |  |
|                  | Possible security models include:                                  |  |
|                  | NoAuth, NoPriv: no authentication and none privacy                 |  |
|                  | Auth, NoPriv: Authentication and no privacy                        |  |
| Security Level   | Auth, Priv: Authentication and privacy                             |  |
|                  | The value of security level cannot be modified if the entry        |  |
|                  | already exists, which means the value must be set correctly at     |  |
|                  | the time of entry creation.                                        |  |
|                  | Indicates the authentication protocol that this entry should       |  |
|                  | belong to. Possible authentication protocols include:              |  |
|                  | None: no authentication protocol                                   |  |
|                  | MD5: an optional flag to indicate that this user is using MD5      |  |
| Authentication   | authentication protocol                                            |  |
| Protocol         | SHA: an optional flag to indicate that this user is using SHA      |  |
|                  | authentication protocol                                            |  |
|                  | The value of security level cannot be modified if the entry        |  |
|                  | already exists, which means the value must be set correctly at     |  |
|                  | the time of entry creation.                                        |  |
|                  | A string identifying the authentication pass phrase. For MD5       |  |
| Authentication   | authentication protocol, the allowed string length is 8 to 32. For |  |
| Password         | SHA authentication protocol, the allowed string length is 8 to 40. |  |
|                  | Only ASCII characters from 33 to 126 are allowed.                  |  |
|                  | Indicates the privacy protocol that this entry should belong to.   |  |
|                  | Possible privacy protocols include:                                |  |
| Privacy Protocol | None: no privacy protocol                                          |  |
|                  | DES: an optional flag to indicate that this user is using DES      |  |
|                  | authentication protocol                                            |  |
|                  | A string identifying the privacy pass phrase. The allowed string   |  |
| Privacy Password | length is 8 to 32, and only ASCII characters from 33 to 126 are    |  |
|                  | allowed.                                                           |  |

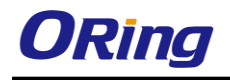

### 5.5.5 SNMP Group Configurations

This page allows you to configure SNMPv3 group table. The entry index keys are **Security Model** and **Security Name**.

## SNMPv3 Groups Configuration

| Delete  | Security Model | Security Name | Group Name       |
|---------|----------------|---------------|------------------|
|         | v1             | public        | default_ro_group |
|         | v1             | private       | default_rw_group |
|         | v2c            | public        | default_ro_group |
|         | v2c            | private       | default_rw_group |
|         | usm            | default_user  | default_rw_group |
| Add new | v group Save   | Reset         |                  |

| Label          | Description                                                              |
|----------------|--------------------------------------------------------------------------|
| Delete         | Check to delete the entry. It will be deleted during the next save.      |
|                | Indicates the security model that this entry should belong to. Possible  |
|                | security models included:                                                |
| Security Model | v1: Reserved for SNMPv1.                                                 |
|                | v2c: Reserved for SNMPv2c.                                               |
|                | usm: User-based Security Model (USM).                                    |
|                | A string identifying the security name that this entry should belong to. |
| Security Name  | The allowed string length is 1 to 32, and only ASCII characters from     |
|                | 33 to 126 are allowed.                                                   |
|                | A string identifying the group name that this entry should belong to.    |
| Group Name     | The allowed string length is 1 to 32, and only ASCII characters from     |
|                | 33 to 126 are allowed.                                                   |

#### 5.5.6 SNMP View Configurations

This page allows you to configure SNMPv3 view table. The entry index keys are **View Name** and **OID Subtree**.

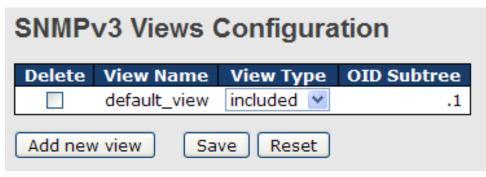

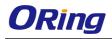

| Label       | Description                                                                     |  |
|-------------|---------------------------------------------------------------------------------|--|
| Delete      | Check to delete the entry. It will be deleted during the next save.             |  |
|             | A string identifying the view name that this entry should belong to.            |  |
| View Name   | The allowed string length is 1 to 32, and only ASCII characters from            |  |
|             | 33 to 126 are allowed.                                                          |  |
|             | Indicates the view type that this entry should belong to. Possible view         |  |
|             | types include:                                                                  |  |
|             | Included: an optional flag to indicate that this view subtree should be         |  |
|             | included.                                                                       |  |
| View Type   | Excluded: An optional flag to indicate that this view subtree should            |  |
|             | be excluded.                                                                    |  |
|             | Generally, if an entry's view type is <b>Excluded</b> , it should exist another |  |
|             | entry whose view type is Included, and its OID subtree oversteps                |  |
|             | the <b>Excluded</b> entry.                                                      |  |
|             | The OID defining the root of the subtree to add to the named view.              |  |
| OID Subtree | The allowed OID length is 1 to 128. The allowed string content is               |  |
|             | digital number or asterisk (*).                                                 |  |

#### 5.5.7 SNMP Access Configurations

This page allows you to configure SNMPv3 access table. The entry index keys are **Group** Name, Security Model, and Security Level.

| Delete  | Group Name       | Security Model | Security Level | <b>Read View Name</b> | Write View Name |
|---------|------------------|----------------|----------------|-----------------------|-----------------|
|         | default_ro_group | any            | NoAuth, NoPriv | default_view 🔽        | None 💌          |
|         | default_rw_group | any            | NoAuth, NoPriv | default_view 💌        | default_view 💌  |
| Add new | access Save      | Reset          |                |                       |                 |

| Label          | Description                                                             |
|----------------|-------------------------------------------------------------------------|
| Delete         | Check to delete the entry. It will be deleted during the next save.     |
|                | A string identifying the group name that this entry should belong to.   |
| Group Name     | The allowed string length is 1 to 32, and only ASCII characters from    |
|                | 33 to 126 are allowed.                                                  |
|                | Indicates the security model that this entry should belong to. Possible |
| Security Medal | security models include:                                                |
| Security Model | any: Accepted any security model (v1 v2c usm).                          |
|                | v1: Reserved for SNMPv1.                                                |

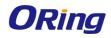

|                 | v2c: Reserved for SNMPv2c.                                              |
|-----------------|-------------------------------------------------------------------------|
|                 | usm: User-based Security Model (USM).                                   |
|                 | Indicates the security model that this entry should belong to. Possible |
|                 | security models include:                                                |
| Security Level  | NoAuth, NoPriv: no authentication and no privacy                        |
|                 | Auth, NoPriv: Authentication and no privacy                             |
|                 | Auth, Priv: Authentication and privacy                                  |
|                 | The name of the MIB view defining the MIB objects for which this        |
| Read View Name  | request may request the current values. The allowed string length is    |
|                 | 1 to 32, and only ASCII characters from 33 to 126 are allowed.          |
|                 | The name of the MIB view defining the MIB objects for which this        |
| Write View Name | request may potentially SET new values. The allowed string length is    |
|                 | 1 to 32, and only ASCII characters from 33 to 126 are allowed.          |

## 5.6 Traffic Prioritization

## 5.6.1 Storm Control

There is a unicast storm rate control, multicast storm rate control, and a broadcast storm rate control. These only affect flooded frames, i.e. frames with a (VLAN ID, DMAC) pair not present on the MAC Address table.

The rate is 2<sup>n</sup>, where n is equal to or less than 15, or "No Limit". The unit of the rate can be either pps (packets per second) or kpps (kilopackets per second). The configuration indicates the permitted packet rate for unicast, multicast, or broadcast traffic across the switch.

Note: frames sent to the CPU of the switch are always limited to approximately 4 kpps. For example, broadcasts in the management VLAN are limited to this rate. The management VLAN is configured on the IP setup page.

| Frame Type | Status | Rate (pps) |
|------------|--------|------------|
| Unicast    |        | 1K 💌       |
| Multicast  |        | 1K 💌       |
| Broadcast  |        | 1K 💌       |

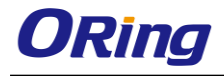

| Label      | Description                                                           |  |
|------------|-----------------------------------------------------------------------|--|
|            | The settings in a particular row apply to the frame type listed here: |  |
| Frame Type | unicast, multicast, or broadcast.                                     |  |
| Status     | Enable or disable the storm control status for the given frame        |  |
| Status     | type.                                                                 |  |
|            | The rate unit is packet per second (pps), configure the rate as 1K,   |  |
| Rate       | 2K, 4K, 8K, 16K, 32K, 64K, 128K, 256K, 512K, or 1024K.                |  |
|            | The 1 kpps is actually 1002.1 pps.                                    |  |

## 5.6.2 Port Classification

QoS is an acronym for Quality of Service. It is a method to achieve efficient bandwidth utilization between individual applications or protocols.

## **QoS Ingress Port Classification**

| Port | QoS class | DP level                       | РСР  | DEI  | Tag Class. | DSCP Based |
|------|-----------|--------------------------------|------|------|------------|------------|
| *    | <> ¥      | $\langle \rangle$ $\checkmark$ | <> ♥ | <> ♥ |            |            |
| 1    | 0 🛰       | 0 🛰                            | 0 💌  | 0 🛰  | Disabled   |            |
| 2    | 0 🛰       | 0 🛰                            | 0 🛰  | 0 🗸  | Disabled   |            |
| 3    | 0 🛰       | 0 🛰                            | 0 🛰  | 0 🛰  | Disabled   |            |
| 4    | 0 🛰       | 0 🛰                            | 0 🛰  | 0 🛰  | Disabled   |            |
| 5    | 0 🛰       | 0 🛰                            | 0 💌  | 0 🛰  | Disabled   |            |
| 6    | 0 🛰       | 0 🛰                            | 0 🛩  | 0 🗸  | Disabled   |            |
| 7    | 0 🛰       | 0 🛰                            | 0 💌  | 0 🛰  | Disabled   |            |
| 8    | 0 🛰       | 0 🛰                            | 0 🛩  | 0 🗸  | Disabled   |            |
| 9    | 0 🛰       | 0 🛰                            | 0 🐱  | 0 🛰  | Disabled   |            |
| 10   | 0 🛰       | 0 🛰                            | 0 🛩  | 0 🗸  | Disabled   |            |
| 11   | 0 🛰       | 0 🛰                            | 0 🛩  | 0 🛰  | Disabled   |            |
| 12   | 0 🛰       | 0 🛰                            | 0 🛩  | 0 🗸  | Disabled   |            |
| 13   | 0 🗸       | 0 🗸                            | 0 🗸  | 0 🗸  | Disabled   |            |

| Label     | Description                                                     |  |
|-----------|-----------------------------------------------------------------|--|
| Port      | The port number for which the configuration below applies       |  |
|           | Controls the default QoS class                                  |  |
|           | All frames are classified to a QoS class. There is a one to one |  |
| QoS Class | mapping between QoS class, queue, and priority. A QoS class     |  |
|           | of 0 (zero) has the lowest priority.                            |  |
|           | If the port is VLAN aware and the frame is tagged, then the     |  |
|           | frame is classified to a QoS class that is based on the PCP     |  |

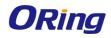

|           | value in the tag as shown below. Otherwise the frame is             |
|-----------|---------------------------------------------------------------------|
|           | classified to the default QoS class.                                |
|           | PCP value: 0 1 2 3 4 5 6 7                                          |
|           | QoS class: 1 0 2 3 4 5 6 7                                          |
|           | If the port is VLAN aware, the frame is tagged, and Tag Class is    |
|           | enabled, then the frame is classified to a QoS class that is        |
|           | mapped from the PCP and DEI value in the tag. Otherwise the         |
|           | frame is classified to the default QoS class.                       |
|           | The classified QoS class can be overruled by a QCL entry.           |
|           | Note: if the default QoS class has been dynamically changed,        |
|           | then the actual default QoS class is shown in parentheses after     |
|           | the configured default QoS class.                                   |
|           | Controls the default Drop Precedence Level                          |
|           | All frames are classified to a DP level.                            |
|           | If the port is VLAN aware and the frame is tagged, then the         |
|           | frame is classified to a DP level that is equal to the DEI value in |
|           | the tag. Otherwise the frame is classified to the default DP level. |
| DP level  | If the port is VLAN aware, the frame is tagged, and Tag Class is    |
|           | enabled, then the frame is classified to a DP level that is         |
|           | mapped from the PCP and DEI value in the tag. Otherwise the         |
|           | frame is classified to the default DP level.                        |
|           | The classified DP level can be overruled by a QCL entry.            |
|           | Controls the default PCP value                                      |
|           | All frames are classified to a PCP value.                           |
| PCP       | If the port is VLAN aware and the frame is tagged, then the         |
|           | frame is classified to the PCP value in the tag. Otherwise the      |
|           | frame is classified to the default PCP value.                       |
|           | Controls the default DEI value                                      |
|           | All frames are classified to a DEI value.                           |
| DEI       | If the port is VLAN aware and the frame is tagged, then the         |
|           | frame is classified to the DEI value in the tag. Otherwise the      |
|           | frame is classified to the default DEI value.                       |
|           | Shows the classification mode for tagged frames on this port        |
|           | <b>Disabled</b> : Use default QoS class and DP level for tagged     |
| Tag Class | frames                                                              |
|           | Enabled: Use mapped versions of PCP and DEI for tagged              |
|           |                                                                     |
|           | frames                                                              |

|            | Note: this setting has no effect if the port is VLAN unaware.<br>Tagged frames received on VLAN-unaware ports are always |
|------------|----------------------------------------------------------------------------------------------------|
|            | classified to the default QoS class and DP level.                                                                        |
| DSCP Based | Click to enable DSCP Based QoS Ingress Port Classification                                                               |

## 5.6.3 Port Tag Remaking

This page provides an overview of QoS Egress Port Tag Remarking for all switch ports.

| QoS  | Egress     | Port | Tag | Remarking |
|------|------------|------|-----|-----------|
| Port | Mode       |      |     |           |
| 1    | Classified |      |     |           |
| 2    | Classified |      |     |           |
| 3    | Classified |      |     |           |
| -    | Classified |      |     |           |
| 5    | Classified |      |     |           |
| _    | Classified |      |     |           |
|      | Classified |      |     |           |
| _    | Classified |      |     |           |
| -    | Classified |      |     |           |
|      | Classified |      |     |           |
|      | Classified |      |     |           |
|      | Classified |      |     |           |
|      | Classified |      |     |           |
|      | Classified |      |     |           |
|      | Classified |      |     |           |
| 16   | Classified |      |     |           |
| 17   | Classified |      |     |           |
| 18   | Classified |      |     |           |
| 19   | Classified |      |     |           |
| 20   | Classified |      |     |           |

| Label | Description                                                    |
|-------|----------------------------------------------------------------|
| Port  | The switch port number to which the following settings will be |
| FOIL  | applied. Click on the port number to configure tag remarking   |
|       | Shows the tag remarking mode for this port                     |
| Mode  | Classified: use classified PCP/DEI values                      |
| Mode  | Default: use default PCP/DEI values                            |
|       | Mapped: use mapped versions of QoS class and DP level          |

### 5.6.4 Port DSCP

This page allows you to configure basic QoS Port DSCP settings for all switch ports.

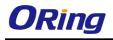

| QoS Port | DSCP | Configuration |
|----------|------|---------------|
|----------|------|---------------|

| Port | Ingress   |            |    | Egress     |   |
|------|-----------|------------|----|------------|---|
|      | Translate | Classi     | fy | Rewrite    |   |
| *    |           | $\diamond$ | *  | $\diamond$ | * |
| 1    |           | Disable    | *  | Disable    | ~ |
| 2    |           | Disable    | *  | Disable    | * |
| 3    |           | Disable    | ~  | Disable    | * |
| 4    |           | Disable    | *  | Disable    | * |
| 5    |           | Disable    | *  | Disable    | * |
| 6    |           | Disable    | *  | Disable    | * |
| 7    |           | Disable    | *  | Disable    | * |
| 8    |           | Disable    | *  | Disable    | * |
| 9    |           | Disable    | *  | Disable    | * |
| 10   |           | Disable    | *  | Disable    | * |
| 11   |           | Disable    | *  | Disable    | ~ |
| 12   |           | Disable    | *  | Disable    | * |
| 13   |           | Disable    | *  | Disable    | * |
| 14   |           | Disable    | *  | Disable    | * |
| 15   |           | Disable    | *  | Disable    | * |

| Label        | Description                                                   |
|--------------|---------------------------------------------------------------|
| Port         | Shows the list of ports for which you can configure DSCP      |
| For          | Ingress and Egress settings.                                  |
|              | In Ingress settings you can change ingress translation and    |
|              | classification settings for individual ports.                 |
| Ingress      | There are two configuration parameters available in Ingress:  |
|              | 1. Translate                                                  |
|              | 2. Classify                                                   |
| 1. Translate | Check to enable ingress translation                           |
|              | Classification has 4 different values.                        |
|              | Disable: no Ingress DSCP classification                       |
|              | DSCP=0: classify if incoming (or translated if enabled) DSCP  |
| 2. Classify  | is 0.                                                         |
|              | Selected: classify only selected DSCP whose classification is |
|              | enabled as specified in DSCP Translation window for the       |
|              | specific DSCP.                                                |

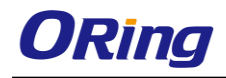

|        | All: classify all DSCP                                     |  |  |
|--------|------------------------------------------------------------|--|--|
|        | Port egress rewriting can be one of the following options: |  |  |
|        | Disable: no Egress rewrite                                 |  |  |
|        | Enable: rewrite enabled without remapping                  |  |  |
|        | Remap DP Unaware: DSCP from the analyzer is remapped       |  |  |
|        | and the frame is remarked with a remapped DSCP value.      |  |  |
|        | The remapped DSCP value is always taken from the 'DSCP     |  |  |
| Egress | Translation->Egress Remap DP0' table.                      |  |  |
|        | Remap DP Aware: DSCP from the analyzer is remapped         |  |  |
|        | and the frame is remarked with a remapped DSCP value.      |  |  |
|        | Depending on the DP level of the frame, the remapped       |  |  |
|        | DSCP value is either taken from the 'DSCP                  |  |  |
|        | Translation->Egress Remap DP0' table or from the 'DSCF     |  |  |
|        | Translation->Egress Remap DP1' table.                      |  |  |

## 5.6.5 Port Policing

- - -

This page allows you to configure Policer settings for all switch ports.

\_

. .

....

| QoS Ingress Port Policers |         |      |        |              |  |  |
|---------------------------|---------|------|--------|--------------|--|--|
| Port                      | Enabled | Rate | Unit   | Flow Control |  |  |
| *                         |         | 500  | < ⊻    |              |  |  |
| 1                         |         | 500  | kbps 💌 |              |  |  |
| 2                         |         | 500  | kbps 💌 |              |  |  |
| 3                         |         | 500  | kbps 💌 |              |  |  |
| 4                         |         | 500  | kbps 💌 |              |  |  |
| 5                         |         | 500  | kbps 💌 |              |  |  |
| 6                         |         | 500  | kbps 💌 |              |  |  |
| 7                         |         | 500  | kbps 💌 |              |  |  |
| 8                         |         | 500  | kbps 💌 |              |  |  |
| 9                         |         | 500  | kbps 💌 |              |  |  |
| 10                        |         | 500  | kbps 💌 |              |  |  |
| 11                        |         | 500  | kbps 💌 |              |  |  |
| 12                        |         | 500  | kbps 💌 |              |  |  |
| 13                        |         | 500  | kbps 💌 |              |  |  |
| 4.4                       |         | 500  | 1.I    |              |  |  |

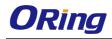

| Label        | Description                                                            |  |  |  |  |
|--------------|------------------------------------------------------------------------|--|--|--|--|
| Port         | The port number for which the configuration below applies              |  |  |  |  |
| Enable       | Check to enable the policer for individual switch ports                |  |  |  |  |
|              | Configures the rate of each policer. The default value is <b>500</b> . |  |  |  |  |
| Poto         | This value is restricted to 100 to 1000000 when the Unit is            |  |  |  |  |
| Rate         | kbps or fps, and is restricted to 1 to 3300 when the Unit is           |  |  |  |  |
|              | Mbps or kfps.                                                          |  |  |  |  |
| 1104         | Configures the unit of measurement for each policer rate as            |  |  |  |  |
| Unti         | kbps, Mbps, fps, or kfps. The default value is kbps.                   |  |  |  |  |
|              | If Flow Control is enabled and the port is in Flow Control             |  |  |  |  |
| Flow Control | mode, then pause frames are sent instead of being                      |  |  |  |  |
|              | discarded.                                                             |  |  |  |  |

### 5.6.6 Queue Policing

This page allows you to configure Queue Policer settings for all switch ports.

**QoS Ingress Queue Policers** 

| Port |                     | Quei | 1e 0                  | Queue 1 | Queue 2 | Queue 3 | Queue 4 | Queue 5 | Queue 6 | Queue 7 |
|------|---------------------|------|-----------------------|---------|---------|---------|---------|---------|---------|---------|
| FUIL | Ε                   | Rate | Unit                  | Enable  | Enable  | Enable  | Enable  | Enable  | Enable  | Enable  |
| *    |                     | 500  | <ul> <li>Y</li> </ul> |         |         |         |         |         |         |         |
| 1    | <ul><li>✓</li></ul> | 500  | kbps 💌                |         |         |         |         |         |         |         |
| 2    |                     | 500  | kbps 💌                |         |         |         |         |         |         |         |
| 3    | ✓                   | 500  | kbps 💌                |         |         |         |         |         |         |         |
| 4    |                     | 500  | kbps 💌                |         |         |         |         |         |         |         |
| 5    |                     | 500  | kbps 💌                |         |         |         |         |         |         |         |

| Label     | Description                                                                |
|-----------|----------------------------------------------------------------------------|
| Port      | The port number for which the configuration below applies.                 |
| Enable(E) | Check to enable queue policer for individual switch ports                  |
|           | Configures the rate of each queue policer. The default value is 500. This  |
| Rate      | value is restricted to 100 to 1000000 when the Unit is kbps, and is        |
| Rate      | restricted to 1 to 3300 when the <b>Unit</b> is <b>Mbps</b> .              |
|           | This field is only shown if at least one of the queue policers is enabled. |
|           | Configures the unit of measurement for each queue policer rate as kbps or  |
| Unit      | Mbps. The default value is <b>kbps</b> .                                   |
|           | This field is only shown if at least one of the queue policers is enabled. |

#### 5.6.7 QoS Egress Port Scheduler and Shapers

This page allows you to configure Scheduler and Shapers for a specific port.

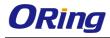

#### **Strict Priority**

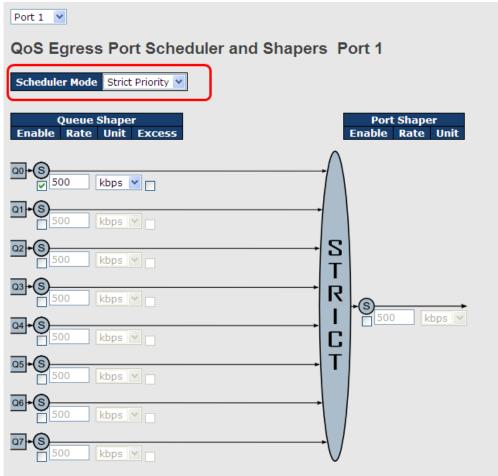

| Label              | Description                                                                            |  |  |  |
|--------------------|----------------------------------------------------------------------------------------|--|--|--|
| Scheduler Mode     | Controls whether the scheduler mode is Strict Priority or                              |  |  |  |
| Scheduler Mode     | Weighted on this switch port                                                           |  |  |  |
| Queue Shaper       | Charle to enable guesse change for individual quitab parts                             |  |  |  |
| Enable             | Check to enable queue shaper for individual switch ports                               |  |  |  |
|                    | Configures the rate of each queue shaper. The default value is                         |  |  |  |
| Queue Shaper Rate  | 500. This value is restricted to 100 to 1000000 whn the Unit is                        |  |  |  |
|                    | <b>kbps</b> ", and it is restricted to 1 to 3300 when the <b>Unit</b> is <b>Mbps</b> . |  |  |  |
|                    | Configures the rate for each queue shaper. The default value is                        |  |  |  |
| Queues Shaper Unit | 500. This value is restricted to 100 to 1000000 when the Unit is                       |  |  |  |
|                    | kbps, and it is restricted to 1 to 3300 when the Unit is Mbps.                         |  |  |  |
| Queue Shaper       |                                                                                        |  |  |  |
| Excess             | Allows the queue to use excess bandwidth                                               |  |  |  |
| Port Shaper Enable | Check to enable port shaper for individual switch ports                                |  |  |  |
| Port Shaper Rate   | Configures the rate of each port shaper. The default value is 500                      |  |  |  |

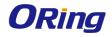

|                  | This value is restricted to 100 to 1000000 when the <b>Unit</b> is <b>kbps</b> , |
|------------------|----------------------------------------------------------------------------------|
|                  | and it is restricted to 1 to 3300 when the <b>Unit</b> is <b>Mbps</b> .          |
|                  | Configures the unit of measurement for each port shaper rate as                  |
| Port Shaper Unit | kbps or Mbps. The default value is kbps.                                         |

#### Weighted

| Port 1 💌                                |                                   |                                 |
|-----------------------------------------|-----------------------------------|---------------------------------|
| QoS Egress Port Schedu                  | uler and Shapers                  | Port 1                          |
| Scheduler Mode Weighted 🗸               | )                                 |                                 |
| Queue Shaper<br>Enable Rate Unit Excess | Queue Scheduler<br>Weight Percent | Port Shaper<br>Enable Rate Unit |
|                                         | 17 17%                            |                                 |
|                                         | 17 17% <b>D</b>                   |                                 |
| 02+S                                    | 17 17% W                          | З<br>Г                          |
|                                         |                                   |                                 |
|                                         |                                   | 3                               |
|                                         | 17 17%                            | Г                               |
|                                         | +                                 |                                 |
| 07+S                                    |                                   | )                               |

| Label              | Description                                                      |  |
|--------------------|------------------------------------------------------------------|--|
| Scheduler Mode     | Controls whether the scheduler mode is Strict Priority or        |  |
| Scheduler Mode     | Weighted on this switch port                                     |  |
| Queue Shaper       |                                                                  |  |
| Enable             | Check to enable queue shaper for individual switch ports         |  |
|                    | Configures the rate of each queue shaper. The default value is   |  |
| Queue Shaper Rate  | 500. This value is restricted to 100 to 1000000 when the Unit is |  |
|                    | kbps, and it is restricted to 1 to 3300 when the Unit is Mbps.   |  |
| Queues Shaper Unit | Configures the rate of each queue shaper. The default value is   |  |

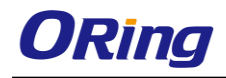

|                    | 500. This value is restricted to 100 to 1000000 when the Unit" is                |
|--------------------|----------------------------------------------------------------------------------|
|                    | kbps, and it is restricted to 1 to 3300 when the Unit is Mbps.                   |
| Queue Shaper       |                                                                                  |
| Excess             | Allows the queue to use excess bandwidth                                         |
| Queue Scheduler    | Configures the weight of each queue. The default value is 17.                    |
|                    | This value is restricted to 1 to 100. This parameter is only shown if            |
| Weight             | Scheduler Mode is set to Weighted.                                               |
| Queue Scheduler    | Shows the weight of the queue in percentage. This parameter is                   |
| Percent            | only shown if Scheduler Mode is set to Weighted.                                 |
| Port Shaper Enable | Check to enable port shaper for individual switch ports                          |
|                    | Configures the rate of each port shaper. The default value is <b>500</b> .       |
| Port Shaper Rate   | This value is restricted to 100 to 1000000 when the <b>Unit</b> is <b>kbps</b> , |
|                    | and it is restricted to 1 to 3300 when the <b>Unit</b> is <b>Mbps</b> .          |
| Dort Change Unit   | Configures the unit of measurement for each port shaper rate as                  |
| Port Shaper Unit   | kbps or Mbps. The default value is kbps.                                         |

### 5.6.8 Port Scheduled

This page provides an overview of QoS Egress Port Schedulers for all switch ports.

# **QoS Egress Port Schedulers**

| Port | Mode            |    |           | We | ight      |    |    |
|------|-----------------|----|-----------|----|-----------|----|----|
| POIL | Mode            | QO | <b>Q1</b> | Q2 | <b>Q3</b> | Q4 | Q5 |
| 1    | Strict Priority | -  | -         | -  | -         | -  | -  |
| 2    | Strict Priority | -  | -         | -  | -         | -  | -  |
| 3    | Strict Priority | -  | -         | -  | -         | -  | -  |
| 4    | Strict Priority | -  | -         | -  | -         | -  | -  |
| 5    | Strict Priority | -  | -         | -  | -         | -  | -  |
| 6    | Strict Priority | -  | -         | -  | -         | -  | -  |

| Label | Description                                                    |  |
|-------|----------------------------------------------------------------|--|
|       | The switch port number to which the following settings will be |  |
| Port  | applied.                                                       |  |
|       | Click on the port number to configure the schedulers           |  |
| Mode  | Shows the scheduling mode for this port                        |  |
| Qn    | Shows the weight for this queue and port                       |  |

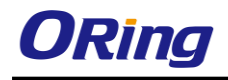

## 5.6.9 Port Shaping

This page provides an overview of QoS Egress Port Shapers for all switch ports.

#### **QoS Egress Port Shapers**

| Port | Shapers  |          |          |          |          |          |          |          |          |
|------|----------|----------|----------|----------|----------|----------|----------|----------|----------|
| POIL | QO       | Q1       | Q2       | Q3       | Q4       | Q5       | Q6       | Q7       | Port     |
| 1    | disabled | disabled | disabled | disabled | disabled | disabled | disabled | disabled | disabled |
| 2    | disabled | disabled | disabled | disabled | disabled | disabled | disabled | disabled | disabled |
| 3    | disabled | disabled | disabled | disabled | disabled | disabled | disabled | disabled | disabled |
| 4    | disabled | disabled | disabled | disabled | disabled | disabled | disabled | disabled | disabled |
| 5    | disabled | disabled | disabled | disabled | disabled | disabled | disabled | disabled | disabled |
| 6    | disabled | disabled | disabled | disabled | disabled | disabled | disabled | disabled | disabled |

| Label | Description                                                                                                    |
|-------|----------------------------------------------------------------------------------------------------|
| Port  | The switch port number to which the following settings will be applied. Click on the port number to configure the shapers |
| Mode  | Shows disabled or actual queue shaper rate - e.g. "800 Mbps"                                                              |
| Qn    | Shows disabled or actual port shaper rate - e.g. "800 Mbps"                                                               |

### 5.6.10 DSCP Based QoS

This page allows you to configure basic QoS DSCP-based QoS Ingress Classification settings for all switches.

| SCP-   | Based | l QoS Ing | ress |
|--------|-------|-----------|------|
|        |       |           |      |
| DSCP   | Trust | QoS Class | DPL  |
| *      |       | <> ♥      | <> ¥ |
| 0 (BE) |       | 0 🛰       | 0 🛰  |
| 1      |       | 0 🛰       | 0 🗸  |
| 2      |       | 0 🛰       | 0 🛰  |
| 3      |       | 0 🛰       | 0 🛩  |
| 4      |       | 0 🛰       | 0 🛩  |
| 5      |       | 0 🛰       | 0 🛩  |

| Label     | Description                                                    |  |  |  |
|-----------|----------------------------------------------------------------|--|--|--|
| DSCP      | Maximum number of supported DSCP values is 64                  |  |  |  |
|           | Check to trust a specific DSCP value. Only frames with trusted |  |  |  |
| Truct     | DSCP values are mapped to a specific QoS class and drop        |  |  |  |
| Trust     | precedence level. Frames with untrusted DSCP values are        |  |  |  |
|           | treated as a non-IP frame.                                     |  |  |  |
| QoS Class | QoS class value can be any number from 0-7.                    |  |  |  |
| DPL       | Drop Precedence Level (0-1)                                    |  |  |  |

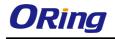

## 5.6.11 DSCP Translation

This page allows you to configure basic QoS DSCP translation settings for all switches. DSCP translation can be done in **Ingress** or **Egress**.

## **DSCP Translation**

| DOOD    | Ingre     | 55       | Egress    |           |
|---------|-----------|----------|-----------|-----------|
| DSCP    | Translate | Classify | Remap DP0 | Remap DP1 |
| *       |           |          | < ⊻       | <> *      |
| 0 (BE)  | 0 (BE) 🔽  |          | 0 (BE) 💌  | 0 (BE) 💌  |
| 1       | 1 🗸       |          | 1 💙       | 1 💙       |
| 2       | 2 💙       |          | 2 💙       | 2 💙       |
| 3       | 3 🗸       |          | 3 🗸       | 3 💙       |
| 4       | 4 💙       |          | 4 💙       | 4 💙       |
| 5       | 5 🗸       |          | 5 🗸       | 5 🗸       |
| 6       | 6 🗸       |          | 6 💙       | 6 💌       |
| 7       | 7 🗸       |          | 7 💌       | 7 💌       |
| 8 (CS1) | 8 (CS1) 💌 |          | 8 (CS1) 💌 | 8 (CS1) 💌 |
| 9       | 9 🗸       |          | 9 🗸       | 9 💙       |

| Label   | Description                                                   |  |  |
|---------|---------------------------------------------------------------|--|--|
| DSCP    | Maximum number of supported DSCP values is 64 and valid       |  |  |
| DSCP    | DSCP value ranges from 0 to 63.                               |  |  |
|         | Ingress DSCP can be first translated to new DSCP before       |  |  |
|         | using the DSCP for QoS class and DPL map.                     |  |  |
| Ingroop | There are two configuration parameters for DSCP Translation - |  |  |
| Ingress | 1. Translate: DSCP can be translated to any of (0-63) DSCP    |  |  |
|         | values.                                                       |  |  |
|         | 2. Classify: check to enable ingress classification           |  |  |
|         | Configurable engress parameters include;                      |  |  |
|         | Remap DP0: controls the remapping for frames with DP level    |  |  |
|         | 0. You can select the DSCP value from a selected menu to      |  |  |
| Egress  | which you want to remap. DSCP value ranges from 0 to 63.      |  |  |
|         | Remap DP1: controls the remapping for frames with DP level    |  |  |
|         | 1. You can select the DSCP value from a selected menu to      |  |  |
|         | which you want to remap. DSCP value ranges from 0 to 63.      |  |  |

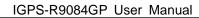

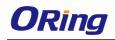

## 5.6.12 DSCP Classification

This page allows you to configure the mapping of QoS class and Drop Precedence Level to DSCP value.

## **DSCP Classification**

| QoS Class | DPL | DSCP        |
|-----------|-----|-------------|
| *         | *   |             |
| 0         | 0   | 0 (BE) 💌    |
| 0         | 1   | 8 (CS1) 💌   |
| 1         | 0   | 14 (AF13) 🚩 |
| 1         | 1   | 0 (BE) 💌    |
| 2         | 0   | 0 (BE) 💌    |
|           |     |             |

| Label     | Description                             |
|-----------|-----------------------------------------|
| QoS Class | Actual QoS class                        |
| DPL       | Actual Drop Precedence Level            |
| DSCP      | Select the classified DSCP value (0-63) |

## 5.6.13 QoS Control List

This page allows you to edit or insert a single QoS control entry at a time. A QCE consists of several parameters. These parameters vary with the frame type you select.

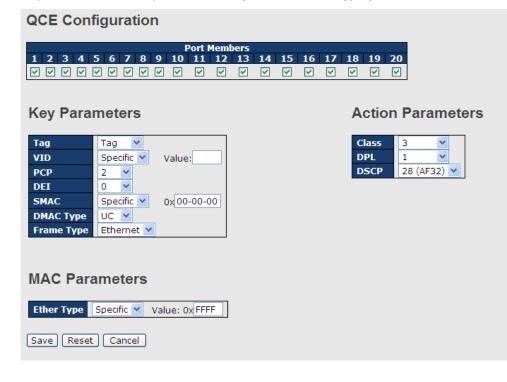

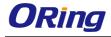

| Label          | Description                                                            |
|----------------|------------------------------------------------------------------------|
| Port Members   | Check to include the port in the QCL entry. By default, all            |
|                | ports are included.                                                    |
| Key Parameters | Key configurations include:                                            |
|                | Tag: value of tag, can be Any, Untag or Tag.                           |
|                | VID: valid value of VLAN ID, can be any value from 1 to 4095           |
|                | Any: user can enter either a specific value or a range of              |
|                | VIDs.                                                                  |
|                | <b>PCP</b> : Priority Code Point, can be specific numbers (0, 1, 2, 3, |
|                | 4, 5, 6, 7), a range (0-1, 2-3, 4-5, 6-7, 0-3, 4-7) or <b>Any</b>      |
|                | <b>DEI</b> : Drop Eligible Indicator, can be any of values between 0   |
|                | and 1 or <b>Any</b>                                                    |
|                | SMAC: Source MAC Address, can be 24 MS bits (OUI) or                   |
|                | Any                                                                    |
|                | DMAC Type: Destination MAC type, can be unicast (UC),                  |
|                | multicast (MC), broadcast (BC) or Any                                  |
|                | Frame Type can be the following values:                                |
|                | Any                                                                    |
|                | Ethernet                                                               |
|                | LLC                                                                    |
|                | SNAP                                                                   |
|                | IPv4                                                                   |
|                | IPv6                                                                   |
|                | Note: all frame types are explained below.                             |
| Any            | Allow all types of frames                                              |
| Ethernet       | Valid Ethernet values can range from 0x600 to 0xFFFF or                |
|                | Any' but excluding 0x800(IPv4) and 0x86DD(IPv6). The                   |
|                | default value is <b>Any</b> .                                          |
| LLC            | SSAP Address: valid SSAP (Source Service Access Point)                 |
|                | values can range from 0x00 to 0xFF or Any. The default                 |
|                | value is <b>Any</b> .                                                  |
|                | DSAP Address: valid DSAP (Destination Service Access                   |
|                | Point) values can range from 0x00 to 0xFF or Any. The                  |
|                | default value is <b>Any</b> .                                          |
|                | Control Valid Control: valid values can range from 0x00 to             |
|                | 0xFF or <b>Any</b> . The default value is <b>Any</b> .                 |
| SNAP           | PID: valid PID (a.k.a ethernet type) values can range from             |

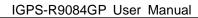

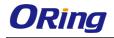

| Source IP: specific Source IP address in value/mask form         or Any. IP and mask are in the format of x.y.z.w where x, y         and w are decimal numbers between 0 and 255. When         mask is converted to a 32-bit binary string and read from         to right, all bits following the first zero must also be zero.         DSCP (Differentiated Code Point): can be a specific value         range, or Any. DSCP values are in the range 0-63 includ         BE, CS1-CS7, EF or AF11-AF43.         IP Fragment: Ipv4 frame fragmented options include 'y         'no', and 'any'.         Sport Source TCP/UDP Port: (0-65535) or Any, spectivalue or port range applicable for IP protocol UDP/TCP         Dport Destination TCP/UDP Port: (0-65535) or Any, spectivalue or port range applicable for IP protocol UDP/TCP         Value or port range applicable for IP protocol UDP/TCP         Dport Destination TCP/UDP Port: (0-65535) or Any, 32 LS b         DSCP (Differentiated Code Point): can be a specific value range, or Any. DSCP values are in the range 0-63 includ BE, CS1-CS7, EF or AF11-AF43.         Sport Source TCP/UDP port: (0-65535) or Any, spectivalue or port range applicable for IP protocol UDP/TCP         Dport Destination TCP/UDP port: (0-65535) or Any, spectivalue or port range applicable for IP protocol UDP/TCP         Dport Destination TCP/UDP port: (0-65535) or Any, spectivalue or port range applicable for IP protocol UDP/TCP         Dport Destination TCP/UDP port: (0-65535) or Any, spectivalue or port range applicable for IP prot                                                                                                    |                   |                                                                         |
|----------------------------------------------------------------------------------------------------|-------------------|-------------------------------------------------------------------------|
| Source IP: specific Source IP address in value/mask for<br>or Any. IP and mask are in the format of x.y.z.w where x, y<br>and w are decimal numbers between 0 and 255. When<br>mask is converted to a 32-bit binary string and read from<br>to right, all bits following the first zero must also be zero.<br>DSCP (Differentiated Code Point): can be a specific value<br>range, or Any. DSCP values are in the range 0-63 includ<br>BE, CS1-CS7, EF or AF11-AF43.<br>IP Fragment: Ipv4 frame fragmented options include 'yu<br>'no', and 'any'.         Sport Source TCP/UDP Port: (0-65535) or Any, spec<br>value or port range applicable for IP protocol UDP/TCP<br>Dport Destination TCP/UDP Port: (0-65535) or Any, spec<br>value or port range applicable for IP protocol UDP/TCP         IPv6       Protocol IP protocol number: (0-255, TCP or UDP) or Any<br>Source IP IPv6 source address: (a.b.c.d) or Any, 32 LS b<br>DSCP (Differentiated Code Point): can be a specific value<br>range, or Any. DSCP values are in the range 0-63 includ<br>BE, CS1-CS7, EF or AF11-AF43.<br>Sport Source TCP/UDP port: (0-65535) or Any, spec<br>value or port range applicable for IP protocol UDP/TCP<br>Dport Destination TCP/UDP port: (0-65535) or Any, spec<br>value or port range applicable for IP protocol UDP/TCP<br>Dport Destination TCP/UDP port: (0-65535) or Any, spec<br>value or port range applicable for IP protocol UDP/TCP<br>Dport Destination TCP/UDP port: (0-65535) or Any, spec<br>value or port range applicable for IP protocol UDP/TCP<br>Dport Destination TCP/UDP port: (0-65535) or Any, spec<br>value or port range applicable for IP protocol UDP/TCP<br>Dport Destination TCP/UDP port: (0-65535) or Any, spec<br>value or port range applicable for IP protocol UDP/TCP<br>Diport Destination TCP/UDP port: (0-65535) or Any, spec<br>value or port range applicable for IP protocol UDP/TCP<br>Diport Destination TCP/UDP port: (0-65535) or Any, spec<br>value or port range applicable for IP protocol UDP/TCP<br>Diport Destination TCP/UDP port: (0-65535) or Any, spec<br>value or port range |                   | 0x00 to 0xFFFF or Any. The default value is Any.                        |
| or Any. IP and mask are in the format of x.y.z.w where x, y<br>and w are decimal numbers between 0 and 255. When<br>mask is converted to a 32-bit binary string and read from<br>to right, all bits following the first zero must also be zero.<br>DSCP (Differentiated Code Point): can be a specific value<br>range, or Any. DSCP values are in the range 0-63 includ<br>BE, CS1-CS7, EF or AF11-AF43.<br>IP Fragment: lpv4 frame fragmented options include 'y<br>'no', and 'any'.<br>Sport Source TCP/UDP Port: (0-65535) or Any, spec<br>value or port range applicable for IP protocol UDP/TCP<br>Dport Destination TCP/UDP Port: (0-65535) or Any, spec<br>value or port range applicable for IP protocol UDP/TCPIPv6Protocol IP protocol number: (0-255, TCP or UDP) or Any<br>Source IP IPv6 source address: (a.b.c.d) or Any, 32 LS b<br>DSCP (Differentiated Code Point): can be a specific value<br>range, or Any. DSCP values are in the range 0-63 includ<br>BE, CS1-CS7, EF or AF11-AF43.<br>Sport Source TCP/UDP port: (0-65535) or Any, spec<br>value or port range applicable for IP protocol UDP/TCPIPv6Protocol IP protocol number: (0-255, TCP or UDP) or Any<br>Source IP IPv6 source address: (a.b.c.d) or Any, 32 LS b<br>DSCP (Differentiated Code Point): can be a specific value<br>range, or Any. DSCP values are in the range 0-63 includ<br>BE, CS1-CS7, EF or AF11-AF43.<br>Sport Source TCP/UDP port: (0-65535) or Any, spec<br>value or port range applicable for IP protocol UDP/TCP<br>Dport Destination TCP/UDP port: (0-65535) or Any, spec<br>value or port range applicable for IP protocol UDP/TCPAction ParametersClass QoS class: (0-7) or Default<br>Valid DSCP value can be (0-1) or Defau<br>Valid DSCP value can be (0-63, BE, CS1-CS7, EF<br>AF11-AF43) or Default.<br>Default means that the default classified value is                                                                                                    | IPv4              | Protocol IP Protocol Number: (0-255, TCP or UDP) or Any                 |
| and w are decimal numbers between 0 and 255. When<br>mask is converted to a 32-bit binary string and read from<br>to right, all bits following the first zero must also be zero.<br>DSCP (Differentiated Code Point): can be a specific value<br>range, or Any. DSCP values are in the range 0-63 includ<br>BE, CS1-CS7, EF or AF11-AF43.         IP Fragment: lpv4 frame fragmented options include 'ye<br>'no', and 'any'.         Sport Source TCP/UDP Port: (0-65535) or Any, spect<br>value or port range applicable for IP protocol UDP/TCP<br>Dport Destination TCP/UDP Port: (0-65535) or Any, spect<br>value or port range applicable for IP protocol UDP/TCP         IPv6       Protocol IP protocol number: (0-255, TCP or UDP) or Any<br>Source IP IPv6 source address: (a.b.c.d) or Any, 32 LS b<br>DSCP (Differentiated Code Point): can be a specific value<br>range, or Any. DSCP values are in the range 0-63 includ<br>BE, CS1-CS7, EF or AF11-AF43.         Sport Source TCP/UDP port: (0-65535) or Any, spect<br>value or port range applicable for IP protocol UDP/TCP<br>Dport Destination TCP/UDP port: (0-65535) or Any, spect<br>value or port range applicable for IP protocol UDP/TCP<br>Dport Destination TCP/UDP port: (0-65535) or Any, spect<br>value or port range applicable for IP protocol UDP/TCP<br>Dport Destination TCP/UDP port: (0-65535) or Any, spect<br>value or port range applicable for IP protocol UDP/TCP         Action Parameters       Class QoS class: (0-7) or Default<br>Valid Drop Precedence Level value can be (0-1) or Defaut<br>Valid DSCP value can be (0-63, BE, CS1-CS7, EF<br>AF11-AF43) or Default.<br>Default means that the default classified value is                                                                                                    |                   | Source IP: specific Source IP address in value/mask format              |
| mask is converted to a 32-bit binary string and read from         to right, all bits following the first zero must also be zero.         DSCP (Differentiated Code Point): can be a specific value         range, or Any. DSCP values are in the range 0-63 include         BE, CS1-CS7, EF or AF11-AF43.         IP Fragment: lpv4 frame fragmented options include 'ya         'no', and 'any'.         Sport Source TCP/UDP Port: (0-65535) or Any, spectivalue or port range applicable for IP protocol UDP/TCP         Dport Destination TCP/UDP Port: (0-65535) or Any, spectivalue or port range applicable for IP protocol UDP/TCP         IPv6         Protocol IP protocol number: (0-255, TCP or UDP) or Any         Source IP IPv6 source address: (a.b.c.d) or Any, 32 LS b         DSCP (Differentiated Code Point): can be a specific value         range, or Any. DSCP values are in the range 0-63 include         BE, CS1-CS7, EF or AF11-AF43.         Sport Source TCP/UDP port: (0-65535) or Any, spectivalue or port range applicable for IP protocol UDP/TCP         Dport Destination TCP/UDP port: (0-65535) or Any, spectivalue or port range applicable for IP protocol UDP/TCP         Action Parameters       Class QoS class: (0-7) or Default         Valid Drop Precedence Level value can be (0-1) or Defaul       Valid DSCP value can be (0-63, BE, CS1-CS7, EF         AF11-AF43) or Default.       Default means that the default classified value is                                                                                                    |                   | or <b>Any</b> . IP and mask are in the format of x.y.z.w where x, y, z, |
| to right, all bits following the first zero must also be zero.<br>DSCP (Differentiated Code Point): can be a specific value<br>range, or Any. DSCP values are in the range 0-63 include<br>BE, CS1-CS7, EF or AF11-AF43.<br>IP Fragment: lpv4 frame fragmented options include 'ye<br>'no', and 'any'.<br>Sport Source TCP/UDP Port: (0-65535) or Any, spectivalue or port range applicable for IP protocol UDP/TCP<br>Dport Destination TCP/UDP Port: (0-65535) or Any, spectivalue or port range applicable for IP protocol UDP/TCPIPv6Protocol IP protocol number: (0-255, TCP or UDP) or Any<br>Source IP IPv6 source address: (a.b.c.d) or Any, 32 LS b<br>DSCP (Differentiated Code Point): can be a specific value<br>range, or Any. DSCP values are in the range 0-63 include<br>BE, CS1-CS7, EF or AF11-AF43.<br>Sport Source TCP/UDP port: (0-65535) or Any, spectivalue or port range applicable for IP protocol UDP/TCP<br>Dport Destination TCP/UDP port: (0-65535) or Any, spectivalue or port range applicable for IP protocol UDP/TCP<br>Dport Destination TCP/UDP port: (0-65535) or Any, spectivalue or port range applicable for IP protocol UDP/TCPAction ParametersClass QoS class: (0-7) or Default<br>Valid Drop Precedence Level value can be (0-1) or Default<br>Valid DSCP value can be (0-63, BE, CS1-CS7, EF<br>AF11-AF43) or Default.<br>Default means that the default classified value is                                                                                                    |                   | and w are decimal numbers between 0 and 255. When the                   |
| DSCP (Differentiated Code Point): can be a specific value range, or Any. DSCP values are in the range 0-63 includ BE, CS1-CS7, EF or AF11-AF43.         IP Fragment: lpv4 frame fragmented options include 'ya 'no', and 'any'.         Sport Source TCP/UDP Port: (0-65535) or Any, spectivalue or port range applicable for IP protocol UDP/TCP         Dport Destination TCP/UDP Port: (0-65535) or Any, spectivalue or port range applicable for IP protocol UDP/TCP         IPv6         Protocol IP protocol number: (0-255, TCP or UDP) or Any, Source IP IPv6 source address: (a.b.c.d) or Any, 32 LS b         DSCP (Differentiated Code Point): can be a specific value range, or Any. DSCP values are in the range 0-63 include BE, CS1-CS7, EF or AF11-AF43.         Sport Source TCP/UDP port: (0-65535) or Any, spectivalue or port range applicable for IP protocol UDP/TCP         Dport Destination TCP/UDP port: (0-65535) or Any, spectivalue or port range applicable for IP protocol UDP/TCP         Action Parameters       Class QoS class: (0-7) or Default         Valid Drop Precedence Level value can be (0-1) or Default       Valid DSCP value can be (0-63, BE, CS1-CS7, EF AF11-AF43) or Default.         Default means that the default classified value is       Value is                                                                                                    |                   | mask is converted to a 32-bit binary string and read from left          |
| range, or Any. DSCP values are in the range 0-63 includ<br>BE, CS1-CS7, EF or AF11-AF43.IP Fragment: lpv4 frame fragmented options include 'ya<br>'no', and 'any'.Sport Source TCP/UDP Port: (0-65535) or Any, spect<br>value or port range applicable for IP protocol UDP/TCP<br>Dport Destination TCP/UDP Port: (0-65535) or Any, spect<br>value or port range applicable for IP protocol UDP/TCPIPv6Protocol IP protocol number: (0-255, TCP or UDP) or Any<br>Source IP IPv6 source address: (a.b.c.d) or Any, 32 LS b<br>DSCP (Differentiated Code Point): can be a specific value<br>range, or Any. DSCP values are in the range 0-63 includ<br>BE, CS1-CS7, EF or AF11-AF43.<br>Sport Source TCP/UDP port: (0-65535) or Any, spect<br>value or port range applicable for IP protocol UDP/TCPAction ParametersClass QoS class: (0-7) or Default<br>Valid DSCP value can be (0-63, BE, CS1-CS7, EF<br>AF11-AF43) or Default.<br>Default.<br>Default means that the default classified value is                                                                                                    |                   | to right, all bits following the first zero must also be zero.          |
| BE, CS1-CS7, EF or AF11-AF43.         IP Fragment: lpv4 frame fragmented options include 'ye         'no', and 'any'.         Sport Source TCP/UDP Port: (0-65535) or Any, spectivation of the protocol UDP/TCP         Dport Destination TCP/UDP Port: (0-65535) or Any, spectivation of the protocol UDP/TCP         IPv6         Protocol IP protocol number: (0-255, TCP or UDP) or Any         Source IP IPv6 source address: (a.b.c.d) or Any, 32 LS b         DSCP (Differentiated Code Point): can be a specific value         range, or Any. DSCP values are in the range 0-63 include         BE, CS1-CS7, EF or AF11-AF43.         Sport Source TCP/UDP port: (0-65535) or Any, spectivation of the protocol UDP/TCP         Dport Destination TCP/UDP port: (0-65535) or Any, spectivation of the protocol UDP/TCP         Action Parameters       Class QoS class: (0-7) or Default         Value or port range applicable for IP protocol UDP/TCP         Action Parameters       Class QoS class: (0-7) or Default         Value or port range applicable for IP protocol UDP/TCP         Action Parameters       Class QoS class: (0-7) or Default         Value DSCP value can be (0-1) or Default         Valid DSCP value can be (0-63, BE, CS1-CS7, EF         AF11-AF43) or Default.         Default means that the default classified value is                                                                                                    |                   | DSCP (Differentiated Code Point): can be a specific value, a            |
| IP Fragment: lpv4 frame fragmented options include 'ya<br>'no', and 'any'.Sport Source TCP/UDP Port: (0-65535) or Any, spect<br>value or port range applicable for IP protocol UDP/TCP<br>Dport Destination TCP/UDP Port: (0-65535) or Any, spect<br>value or port range applicable for IP protocol UDP/TCPIPv6Protocol IP protocol number: (0-255, TCP or UDP) or Any<br>Source IP IPv6 source address: (a.b.c.d) or Any, 32 LS b<br>DSCP (Differentiated Code Point): can be a specific value<br>range, or Any. DSCP values are in the range 0-63 includ<br>BE, CS1-CS7, EF or AF11-AF43.<br>Sport Source TCP/UDP port: (0-65535) or Any, spect<br>value or port range applicable for IP protocol UDP/TCP<br>Dport Destination TCP/UDP port: (0-65535) or Any, spect<br>value or port range applicable for IP protocol UDP/TCPAction ParametersClass QoS class: (0-7) or Default<br>Valid DSCP value can be (0-1) or Default<br>Valid DSCP value can be (0-63, BE, CS1-CS7, EF<br>AF11-AF43) or Default.<br>Default means that the default classified value is                                                                                                    |                   | range, or Any. DSCP values are in the range 0-63 including              |
| 'no', and 'any'.Sport Source TCP/UDP Port: (0-65535) or Any, spectivalue or port range applicable for IP protocol UDP/TCPDport Destination TCP/UDP Port: (0-65535) or Any, spectivalue or port range applicable for IP protocol UDP/TCPIPv6Protocol IP protocol number: (0-255, TCP or UDP) or Any<br>Source IP IPv6 source address: (a.b.c.d) or Any, 32 LS b<br>DSCP (Differentiated Code Point): can be a specific value<br>range, or Any. DSCP values are in the range 0-63 include<br>BE, CS1-CS7, EF or AF11-AF43.<br>Sport Source TCP/UDP port: (0-65535) or Any, spectivalue or port range applicable for IP protocol UDP/TCP<br>Dport Destination TCP/UDP port: (0-65535) or Any, spectivalue or port range applicable for IP protocol UDP/TCPAction ParametersClass QoS class: (0-7) or Default<br>Valid Drop Precedence Level value can be (0-1) or Default<br>Valid DSCP value can be (0-63, BE, CS1-CS7, EF<br>AF11-AF43) or Default.<br>Default means that the default classified value is                                                                                                    |                   | BE, CS1-CS7, EF or AF11-AF43.                                           |
| Sport Source TCP/UDP Port: (0-65535) or Any, spect<br>value or port range applicable for IP protocol UDP/TCP<br>Dport Destination TCP/UDP Port: (0-65535) or Any, spect<br>value or port range applicable for IP protocol UDP/TCPIPv6Protocol IP protocol number: (0-255, TCP or UDP) or Any<br>Source IP IPv6 source address: (a.b.c.d) or Any, 32 LS b<br>DSCP (Differentiated Code Point): can be a specific value<br>range, or Any. DSCP values are in the range 0-63 include<br>BE, CS1-CS7, EF or AF11-AF43.<br>Sport Source TCP/UDP port: (0-65535) or Any, spect<br>value or port range applicable for IP protocol UDP/TCP<br>Dport Destination TCP/UDP port: (0-65535) or Any, spect<br>value or port range applicable for IP protocol UDP/TCPAction ParametersClass QoS class: (0-7) or Default<br>Valid DSCP value can be (0-1) or Default<br>Valid DSCP value can be (0-63, BE, CS1-CS7, EF<br>AF11-AF43) or Default.<br>Default means that the default classified value is                                                                                                    |                   | IP Fragment: Ipv4 frame fragmented options include 'yes',               |
| value or port range applicable for IP protocol UDP/TCP<br>Dport Destination TCP/UDP Port: (0-65535) or Any, spectivalue or port range applicable for IP protocol UDP/TCPIPv6Protocol IP protocol number: (0-255, TCP or UDP) or Any<br>Source IP IPv6 source address: (a.b.c.d) or Any, 32 LS b<br>DSCP (Differentiated Code Point): can be a specific value<br>range, or Any. DSCP values are in the range 0-63 include<br>BE, CS1-CS7, EF or AF11-AF43.<br>Sport Source TCP/UDP port: (0-65535) or Any, spectivalue or port range applicable for IP protocol UDP/TCP<br>Dport Destination TCP/UDP port: (0-65535) or Any, spectivalue or port range applicable for IP protocol UDP/TCPAction ParametersClass QoS class: (0-7) or Default<br>Valid Drop Precedence Level value can be (0-1) or Default<br>Valid DSCP value can be (0-63, BE, CS1-CS7, EF<br>AF11-AF43) or Default.<br>Default means that the default classified value is                                                                                                    |                   | 'no', and 'any'.                                                        |
| Dport Destination TCP/UDP Port: (0-65535) or Any, spectivalue or port range applicable for IP protocol UDP/TCPIPv6Protocol IP protocol number: (0-255, TCP or UDP) or Any<br>Source IP IPv6 source address: (a.b.c.d) or Any, 32 LS b<br>DSCP (Differentiated Code Point): can be a specific value<br>range, or Any. DSCP values are in the range 0-63 include<br>BE, CS1-CS7, EF or AF11-AF43.<br>Sport Source TCP/UDP port: (0-65535) or Any, spectivalue or port range applicable for IP protocol UDP/TCP<br>Dport Destination TCP/UDP port: (0-65535) or Any, spectivalue or port range applicable for IP protocol UDP/TCP<br>Dport Destination TCP/UDP port: (0-65535) or Any, spectivalue or port range applicable for IP protocol UDP/TCPAction ParametersClass QoS class: (0-7) or Default<br>Valid Drop Precedence Level value can be (0-1) or Default<br>Valid DSCP value can be (0-63, BE, CS1-CS7, EF<br>AF11-AF43) or Default.<br>Default means that the default classified value is                                                                                                    |                   | Sport Source TCP/UDP Port: (0-65535) or Any, specific                   |
| value or port range applicable for IP protocol UDP/TCPIPv6Protocol IP protocol number: (0-255, TCP or UDP) or Any<br>Source IP IPv6 source address: (a.b.c.d) or Any, 32 LS b<br>DSCP (Differentiated Code Point): can be a specific value<br>range, or Any. DSCP values are in the range 0-63 includ<br>BE, CS1-CS7, EF or AF11-AF43.<br>Sport Source TCP/UDP port: (0-65535) or Any, spectivalue or port range applicable for IP protocol UDP/TCP<br>Dport Destination TCP/UDP port: (0-65535) or Any, spectivalue or port range applicable for IP protocol UDP/TCPAction ParametersClass QoS class: (0-7) or Default<br>Valid Drop Precedence Level value can be (0-1) or Default<br>Valid DSCP value can be (0-63, BE, CS1-CS7, EF<br>AF11-AF43) or Default.<br>Default means that the default classified value is                                                                                                    |                   | value or port range applicable for IP protocol UDP/TCP                  |
| IPv6       Protocol IP protocol number: (0-255, TCP or UDP) or Any<br>Source IP IPv6 source address: (a.b.c.d) or Any, 32 LS bi<br>DSCP (Differentiated Code Point): can be a specific value<br>range, or Any. DSCP values are in the range 0-63 includ<br>BE, CS1-CS7, EF or AF11-AF43.         Sport Source TCP/UDP port: (0-65535) or Any, spectivalue or port range applicable for IP protocol UDP/TCP<br>Dport Destination TCP/UDP port: (0-65535) or Any, spectivalue or port range applicable for IP protocol UDP/TCP         Action Parameters       Class QoS class: (0-7) or Default<br>Valid Drop Precedence Level value can be (0-1) or Default<br>Valid DSCP value can be (0-63, BE, CS1-CS7, EF<br>AF11-AF43) or Default.         Default means that the default classified value is                                                                                                    |                   | Dport Destination TCP/UDP Port: (0-65535) or Any, specific              |
| Source IP IPv6 source address: (a.b.c.d) or Any, 32 LS b         DSCP (Differentiated Code Point): can be a specific value         range, or Any. DSCP values are in the range 0-63 includ         BE, CS1-CS7, EF or AF11-AF43.         Sport Source TCP/UDP port: (0-65535) or Any, spectivalue or port range applicable for IP protocol UDP/TCP         Dport Destination TCP/UDP port: (0-65535) or Any, spectivalue or port range applicable for IP protocol UDP/TCP         Action Parameters       Class QoS class: (0-7) or Default         Valid DSCP value can be (0-63, BE, CS1-CS7, EF         AF11-AF43) or Default.         Default means that the default classified value is                                                                                                    |                   | value or port range applicable for IP protocol UDP/TCP                  |
| DSCP (Differentiated Code Point): can be a specific value<br>range, or Any. DSCP values are in the range 0-63 includ<br>BE, CS1-CS7, EF or AF11-AF43.<br>Sport Source TCP/UDP port: (0-65535) or Any, spect<br>value or port range applicable for IP protocol UDP/TCP<br>Dport Destination TCP/UDP port: (0-65535) or Any, spect<br>value or port range applicable for IP protocol UDP/TCPAction ParametersClass QoS class: (0-7) or Default<br>Valid Drop Precedence Level value can be (0-1) or Default<br>Valid DSCP value can be (0-63, BE, CS1-CS7, EF<br>AF11-AF43) or Default.<br>Default means that the default classified value is                                                                                                    | IPv6              | Protocol IP protocol number: (0-255, TCP or UDP) or Any                 |
| range, or Any. DSCP values are in the range 0-63 includ<br>BE, CS1-CS7, EF or AF11-AF43.Sport Source TCP/UDP port: (0-65535) or Any, spect<br>value or port range applicable for IP protocol UDP/TCP<br>Dport Destination TCP/UDP port: (0-65535) or Any, spect<br>value or port range applicable for IP protocol UDP/TCPAction ParametersClass QoS class: (0-7) or Default<br>Valid Drop Precedence Level value can be (0-1) or Default<br>Valid DSCP value can be (0-63, BE, CS1-CS7, EF<br>AF11-AF43) or Default.<br>Default means that the default classified value is                                                                                                    |                   | Source IP IPv6 source address: (a.b.c.d) or Any, 32 LS bits             |
| BE, CS1-CS7, EF or AF11-AF43.         Sport Source TCP/UDP port: (0-65535) or Any, spectivalue or port range applicable for IP protocol UDP/TCP         Dport Destination TCP/UDP port: (0-65535) or Any, spectivalue or port range applicable for IP protocol UDP/TCP         Action Parameters       Class QoS class: (0-7) or Default         Valid Drop Precedence Level value can be (0-1) or Default         Valid DSCP value can be (0-63, BE, CS1-CS7, EF         AF11-AF43) or Default.         Default means that the default classified value is                                                                                                    |                   | DSCP (Differentiated Code Point): can be a specific value, a            |
| Sport Source TCP/UDP port: (0-65535) or Any, spect<br>value or port range applicable for IP protocol UDP/TCP<br>Dport Destination TCP/UDP port: (0-65535) or Any, spect<br>value or port range applicable for IP protocol UDP/TCPAction ParametersClass QoS class: (0-7) or Default<br>Valid Drop Precedence Level value can be (0-1) or Defau<br>Valid DSCP value can be (0-63, BE, CS1-CS7, EF<br>AF11-AF43) or Default.<br>Default means that the default classified value is                                                                                                    |                   | range, or Any. DSCP values are in the range 0-63 including              |
| value or port range applicable for IP protocol UDP/TCP         Dport Destination TCP/UDP port: (0-65535) or Any, spectivalue or port range applicable for IP protocol UDP/TCP         Action Parameters       Class QoS class: (0-7) or Default         Valid Drop Precedence Level value can be (0-1) or Default         Valid DSCP value can be (0-63, BE, CS1-CS7, EF         AF11-AF43) or Default.         Default means that the default classified value is                                                                                                    |                   | BE, CS1-CS7, EF or AF11-AF43.                                           |
| Dport Destination TCP/UDP port: (0-65535) or Any, spectivalue or port range applicable for IP protocol UDP/TCP         Action Parameters       Class QoS class: (0-7) or Default         Valid Drop Precedence Level value can be (0-1) or Default         Valid DSCP value can be (0-63, BE, CS1-CS7, EF         AF11-AF43) or Default.         Default means that the default classified value is                                                                                                    |                   | Sport Source TCP/UDP port: (0-65535) or Any, specific                   |
| value or port range applicable for IP protocol UDP/TCP         Action Parameters       Class QoS class: (0-7) or Default         Valid Drop Precedence Level value can be (0-1) or Default         Valid DSCP value can be (0-63, BE, CS1-CS7, EF         AF11-AF43) or Default.         Default means that the default classified value is                                                                                                    |                   | value or port range applicable for IP protocol UDP/TCP                  |
| Action Parameters       Class QoS class: (0-7) or Default         Valid Drop Precedence Level value can be (0-1) or Default         Valid DSCP value can be (0-63, BE, CS1-CS7, EF         AF11-AF43) or Default.         Default means that the default classified value is                                                                                                    |                   | Dport Destination TCP/UDP port: (0-65535) or Any, specific              |
| Valid Drop Precedence Level value can be (0-1) or <b>Defau</b><br>Valid DSCP value can be (0-63, BE, CS1-CS7, EF<br>AF11-AF43) or <b>Default</b> .<br>Default means that the default classified value is                                                                                                    |                   | value or port range applicable for IP protocol UDP/TCP                  |
| Valid DSCP value can be (0-63, BE, CS1-CS7, EF<br>AF11-AF43) or <b>Default</b> .<br>Default means that the default classified value is                                                                                                    | Action Parameters | Class QoS class: (0-7) or Default                                       |
| AF11-AF43) or <b>Default</b> .<br>Default means that the default classified value is                                                                                                    |                   | Valid Drop Precedence Level value can be (0-1) or <b>Default</b> .      |
| Default means that the default classified value is                                                                                                    |                   | Valid DSCP value can be (0-63, BE, CS1-CS7, EF or                       |
|                                                                                                    |                   | AF11-AF43) or <b>Default</b> .                                          |
|                                                                                                    |                   | Default means that the default classified value is not                  |
| modified by this QCE.                                                                                                    |                   | modified by this QCE.                                                   |

## 5.6.14 QoS Counters

This page provides the statistics of individual queues for all switch ports.

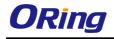

## **Queuing Counters**

| Auto-refresh 🔲 | Refresh | Clear |  |
|----------------|---------|-------|--|
|                |         |       |  |

| Port | Q    | )  | Q  | 1  | Q  | 2  | Q  | 3  | Q  | 4  | Q  | 5  | Q  | 6  | (  | <b>2</b> 7 |
|------|------|----|----|----|----|----|----|----|----|----|----|----|----|----|----|------------|
| POIL | Rx   | Тх | Rx | Тх | Rx | Тх | Rx | Тх | Rx | Тх | Rx | Tx | Rx | Tx | Rx | Тх         |
| 1    | 0    | 0  | 0  | 0  | 0  | 0  | 0  | 0  | 0  | 0  | 0  | 0  | 0  | 0  | 0  | 0          |
| 2    | 0    | 0  | 0  | 0  | 0  | 0  | 0  | 0  | 0  | 0  | 0  | 0  | 0  | 0  | 0  | 0          |
| 3    | 0    | 0  | 0  | 0  | 0  | 0  | 0  | 0  | 0  | 0  | 0  | 0  | 0  | 0  | 0  | 0          |
| 4    | 0    | 0  | 0  | 0  | 0  | 0  | 0  | 0  | 0  | 0  | 0  | 0  | 0  | 0  | 0  | 0          |
| 5    | 0    | 0  | 0  | 0  | 0  | 0  | 0  | 0  | 0  | 0  | 0  | 0  | 0  | 0  | 0  | 0          |
| 6    | 0    | 0  | 0  | 0  | 0  | 0  | 0  | 0  | 0  | 0  | 0  | 0  | 0  | 0  | 0  | 0          |
| 7    | 586  | 0  | 0  | 0  | 0  | 0  | 0  | 0  | 0  | 0  | 0  | 0  | 0  | 0  | 0  | 493        |
| 8    | 1307 | 0  | 0  | 0  | 0  | 0  | 0  | 0  | 0  | 0  | 0  | 0  | 0  | 0  | 0  | 2326       |
| 9    | 0    | 0  | 0  | 0  | 0  | 0  | 0  | 0  | 0  | 0  | 0  | 0  | 0  | 0  | 0  | 0          |

| Label   | Description                                                             |
|---------|-------------------------------------------------------------------------|
| Port    | The switch port number to which the following settings will be applied. |
| Qn      | There are 8 QoS queues per port. Q0 is the lowest priority              |
| Rx / Tx | The number of received and transmitted packets per queue                |

#### 5.6.15 QCL Status

This page shows the QCL status by different QCL users. Each row describes the QCE that is defined. It is a conflict if a specific QCE is not applied to the hardware due to hardware limitations. The maximum number of QCEs is 256 on each switch.

| QoS (    | Contr | ol List Sta | tus  |       |        |      |          |
|----------|-------|-------------|------|-------|--------|------|----------|
| llear    | 005#  |             | Port |       | Action |      | Conflict |
| User     | QCE#  | Frame Type  | POIL | Class | DPL    | DSCP | Connict  |
| No entri | ies   |             |      |       |        |      |          |

| Label      | Description                                                             |
|------------|-------------------------------------------------------------------------|
| User       | Indicates the QCL user                                                  |
| QCE#       | Indicates the index of QCE                                              |
|            | Indicates the type of frame to look for incoming frames. Possible frame |
|            | types are:                                                              |
| Eromo Tuno | Any: the QCE will match all frame type.                                 |
| Frame Type | Ethernet: Only Ethernet frames (with Ether Type 0x600-0xFFFF) are       |
|            | allowed.                                                                |
|            | LLC: Only (LLC) frames are allowed.                                     |

|           | <b>SNAP</b> : Only (SNAP) frames are allowed.                                |
|-----------|------------------------------------------------------------------------------|
|           | <b>IPv4</b> : the QCE will match only IPV4 frames.                           |
|           | IPv6: the QCE will match only IPV6 frames.                                   |
| Port      | Indicates the list of ports configured with the QCE.                         |
|           | Indicates the classification action taken on ingress frame if parameters     |
|           | configured are matched with the frame's content.                             |
|           | There are three action fields: Class, DPL, and DSCP.                         |
|           | Class: Classified QoS; if a frame matches the QCE, it will be put in the     |
| Action    | queue.                                                                       |
|           | DPL: Drop Precedence Level; if a frame matches the QCE, then DP level        |
|           | will set to a value displayed under DPL column.                              |
|           | DSCP: if a frame matches the QCE, then DSCP will be classified with the      |
|           | value displayed under DSCP column.                                           |
|           | Displays the conflict status of QCL entries. As hardware resources are       |
|           | shared by multiple applications, resources required to add a QCE may not     |
| Operation | be available. In that case, it shows conflict status as Yes, otherwise it is |
| Conflict  | always No. Please note that conflict can be resolved by releasing the        |
|           | hardware resources required to add the QCL entry by pressing Resolve         |
|           | Conflict button.                                                             |
|           |                                                                              |

# 5.7 Multicast

## 5.7.1 IGMP Snooping

This page provides IGMP Snooping related configurations.

| IGMF         | <b>Snoopi</b> r | ng Configu      | ration |
|--------------|-----------------|-----------------|--------|
|              | Global Co       | nfiguration     |        |
| Snoopi       | ng Enabled      |                 |        |
| Unregis      | stered IPMCv4   | Flooding Enable | ed 🔽   |
| Port<br>Port |                 | Configurat      | ion    |
| *            |                 |                 |        |
| 1            |                 |                 |        |
| 2            |                 |                 |        |
| 3            |                 |                 |        |
| 4            |                 |                 |        |
| 5            |                 |                 |        |
| 6            |                 |                 |        |

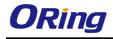

| Label            | Description                                                               |
|------------------|---------------------------------------------------------------------------|
| Snooping Enabled | Check to enable global IGMP snooping                                      |
| Unregistered     |                                                                           |
| IPMCv4Flooding   | Check to enable unregistered IPMC traffic flooding                        |
| enabled          |                                                                           |
|                  | Specifies which ports act as router ports. A router port is a port on the |
|                  | Ethernet switch that leads towards the Layer 3 multicast device or        |
| Router Port      | IGMP querier.                                                             |
|                  | If an aggregation member port is selected as a router port, the whole     |
|                  | aggregation will act as a router port.                                    |
| Fast Leave       | Check to enable fast leave on the port                                    |

### 5.7.2 VLAN Configurations of IGMP Snooping

Each page shows up to 99 entries from the VLAN table, with a default value of 20, selected by the **Entries Per Page** input field. When first visited, the web page will show the first 20 entries from the beginning of the VLAN Table. The first displayed will be the one with the lowest VLAN ID found in the VLAN Table.

The **VLAN** input field allows the user to select the starting point in the VLAN Table. Clicking the **Refresh** button will update the displayed table starting from that or the next closest VLAN Table match.

The >> will use the last entry of the currently displayed entry as a basis for the next lookup. When the end is reached, the text **No more entries** is shown in the displayed table. Use the **|<<** button to start over.

|            | Snoopir      | ng VLAN Config          | guration            |
|------------|--------------|-------------------------|---------------------|
| Refresh    |              | >>                      |                     |
| Start from | VLAN 1       | with 20 entries pe      | r page.             |
|            |              |                         |                     |
| Delete     | VLAN ID      | <b>Snooping Enabled</b> | <b>IGMP Querier</b> |
| Delete     | VLAN ID<br>1 | Snooping Enabled        | IGMP Querier        |

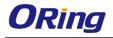

| Label         | Description                                                            |  |  |
|---------------|------------------------------------------------------------------------|--|--|
| Delete        | Check to delete the entry. The designated entry will be deleted during |  |  |
| Delete        | the next save.                                                         |  |  |
| VLAN ID       | The VLAN ID of the entry                                               |  |  |
| IGMP Snooping | oping Check to enable IGMP snooping for individual VLAN. Up to 32      |  |  |
| Enable        | VLANs can be selected.                                                 |  |  |
| IGMP Querier  | Check to enable the IGMP Querier in the VLAN                           |  |  |

### 5.7.3 IGMP Snooping Status

This page provides IGMP snooping status.

Auto-refresh Refresh Clear

#### **IGMP Snooping Status**

Statistics

| VLAN<br>ID | Querier<br>Version | Host<br>Version | Querier<br>Status | Queries<br>Transmitted |   | V1 Reports<br>Received | V2 Reports<br>Received | V3 Reports<br>Received | V2 Leaves<br>Received |
|------------|--------------------|-----------------|-------------------|------------------------|---|------------------------|------------------------|------------------------|-----------------------|
| 1          | v3                 | v3              | DISABLE           | 0                      | 0 | 0                      | 0                      | 0                      | 0                     |
| Route      | r Port             |                 |                   |                        |   |                        |                        |                        |                       |
| Port       | Status             |                 |                   |                        |   |                        |                        |                        |                       |
| 1          | -                  |                 |                   |                        |   |                        |                        |                        |                       |
| 2          | -                  |                 |                   |                        |   |                        |                        |                        |                       |
| 3          | -                  |                 |                   |                        |   |                        |                        |                        |                       |
| 4          | -                  |                 |                   |                        |   |                        |                        |                        |                       |
| 5          | -                  |                 |                   |                        |   |                        |                        |                        |                       |
| 6          | -                  |                 |                   |                        |   |                        |                        |                        |                       |

| Label                                                     | Description                                                 |  |
|-----------------------------------------------------------|-------------------------------------------------------------|--|
| VLAN ID                                                   | The VLAN ID of the entry                                    |  |
| Querier Version                                           | Active Querier version                                      |  |
| Host Version                                              | Active Host version                                         |  |
| Querier Status                                            | Shows the Querier status as ACTIVE or IDLE                  |  |
| Querier Receive         The number of transmitted Querier |                                                             |  |
| V1 Reports Receive The number of received V1 reports      |                                                             |  |
| V2 Reports Receive                                        | The number of received V2 reports                           |  |
| V3 Reports Receive The number of received V3 reports      |                                                             |  |
| V2 Leave Receive The number of received V2 leave packets  |                                                             |  |
| Refresh Click to refresh the page immediately             |                                                             |  |
| Clear                                                     | Clear all statistics counters                               |  |
| Auto-refresh                                              | Check to enable an automatic refresh of the page at regular |  |
| Auto-refresh                                              | intervals                                                   |  |
| Port                                                      | Switch port number                                          |  |
| Status                                                    | Indicates whether a specific port is a router port or not   |  |

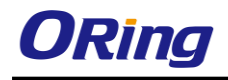

## 5.7.4 Groups Information of IGMP Snooping

Entries in the **IGMP Group Table** are shown on this page. The **IGMP Group Table** is sorted first by VLAN ID, and then by group.

| IGMP Snooping Group Information                                                                                                    |
|----------------------------------------------------------------------------------------------------|
| Auto-refresh 🗌 Refresh 🛛 I<< >>                                                                                                    |
| Start from VLAN 1 and group address 224.0.0.0 with 20 entries per page.                                                                                                    |
| Port Members           VLAN ID         Groups         1         2         3         4         5         6         7         8         9         10         11         12         13         14         15         16         17         18         19         20           No more entries         Image: State of the state of the state |

| Label        | Description                              |  |
|--------------|------------------------------------------|--|
| VLAN ID      | The VLAN ID of the group                 |  |
| Groups       | The group address of the group displayed |  |
| Port Members | ort Members Ports under this group       |  |

## 5.8 Security

## 5.8.1 Remote Control Security Configurations

Remote Control Security allows you to limit the remote access to the management interface.

When enabled, requests of the client which is not in the allow list will be rejected.

| Remote Control Security Configuration |            |        |     |        |      |
|---------------------------------------|------------|--------|-----|--------|------|
| Mode Ena                              | able 💌     |        |     |        |      |
| Delete                                | Port       | IP     | Web | Telnet | SNMP |
| Delete                                | Any 💌      | 0.0.00 |     |        |      |
| Add new o                             | entry Save | Reset  |     |        |      |

| Label      | Description                                              |  |
|------------|----------------------------------------------------------|--|
| Port       | Port number of the remote client                         |  |
| IP Address | IP address of the remote client. 0.0.0.0 means "any IP". |  |
| Web        | Check to enable management via a Web interface           |  |
| Telnet     | Check to enable management via a Telnet interface        |  |
| SNMP       | Check to enable management via a SNMP interface          |  |
| Delete     | Check to delete entries                                  |  |

### 5.8.2 Device Binding

This page provides device binding configurations. Device binding is a powerful way to monitor devices and network security.

| Device | Binding |
|--------|---------|
| DCVICC | Diffung |

| Port Mod |          | Mode |        | Alive Check |        | Stream Check |        | OS<br>ention | Device     |              |
|----------|----------|------|--------|-------------|--------|--------------|--------|--------------|------------|--------------|
|          |          |      | Active | Status      | Active | Status       | Active | Status       | IP Address | MAC Address  |
| 1        | Scan     | ~    |        |             |        |              |        |              | 0.0.00     | 00-00-00-00- |
| 2        | Binding  | ~    |        |             |        |              |        |              | 0.0.00     | 00-00-00-00- |
| 3        | Shutdown | ~    |        |             |        |              |        |              | 0.0.00     | 00-00-00-00- |
| 4        |          | ~    |        |             |        |              |        |              | 0.0.0.0    | 00-00-00-00- |
| 5        |          | ~    |        |             |        |              |        |              | 0.0.0.0    | 00-00-00-00- |

| Label        | Description                                                            |  |
|--------------|------------------------------------------------------------------------|--|
|              | Indicates the device binding operation for each port. Possible modes   |  |
|              | are:                                                                   |  |
|              | : disable                                                              |  |
| Mode         | Scan: scans IP/MAC automatically, but no binding function              |  |
|              | Binding: enables binding. Under this mode, any IP/MAC that doe         |  |
|              | not match the entry will not be allowed to access the network.         |  |
|              | Shutdown: shuts down the port (No Link)                                |  |
| Alive Check  | Check to enable alive check. When enabled, switch will ping the        |  |
| Active       | device continually.                                                    |  |
|              | Indicates alive check status. Possible statuses are:                   |  |
|              | : disable                                                              |  |
| Alive Check  | Got Reply: receive ping reply from device, meaning the device is still |  |
| Status       | alive                                                                  |  |
|              | Lost Reply: not receiving ping reply from device, meaning the device   |  |
|              | might have been dead.                                                  |  |
| Stream Check | Check to enable stream check. When enabled, the switch will detect     |  |

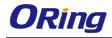

| Active            | the stream change (getting low) from the device.               |  |  |  |
|-------------------|----------------------------------------------------------------|--|--|--|
|                   | Indicates stream check status. Possible statuses are:          |  |  |  |
| Stream Check      | : disable                                                      |  |  |  |
| Status            | Normal: the stream is normal.                                  |  |  |  |
|                   | Low: the stream is getting low.                                |  |  |  |
| DDoS Prevention   | Check to enable DDOS prevention. When enabled, the switch will |  |  |  |
| Acton             | monitor the device against DDOS attacks.                       |  |  |  |
|                   | Indicates DDOS prevention status. Possible statuses are:       |  |  |  |
|                   | : disable                                                      |  |  |  |
| DDoS Prevention   | Analyzing: analyzes packet throughput for initialization       |  |  |  |
| Status            | Running: analysis completes and ready for next move            |  |  |  |
|                   | Attacked: DDOS attacks occur                                   |  |  |  |
| Device IP Address | Specifies IP address of the device                             |  |  |  |
| Device MAC        | Specifics MAC address of the device                            |  |  |  |
| Address           | Specifies MAC address of the device                            |  |  |  |

## **Advanced Configurations**

#### **Alias IP Address**

This page provides Alias IP Address configuration. Some devices might have more than one IP addresses. You could specify the other IP address here.

| Alias IP Address |      |                  |  |  |
|------------------|------|------------------|--|--|
|                  | Port | Alias IP Address |  |  |
|                  | 1    | 0.0.00           |  |  |
|                  | 2    | 0.0.0.0          |  |  |
|                  | 3    | 0.0.00           |  |  |
|                  | 4    | 0.0.0.0          |  |  |
|                  | 5    | 0.0.00           |  |  |
|                  | 6    | 0.0.0.0          |  |  |
|                  | 7    | 0.0.00           |  |  |

| Label            | Description                                                          |  |  |  |  |
|------------------|----------------------------------------------------------------------|--|--|--|--|
| Alias IP Address | Specifies alias IP address. Keep 0.0.0.0 if the device does not have |  |  |  |  |
|                  | an alias IP address.                                                 |  |  |  |  |

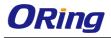

#### **Alive Check**

You can use ping commands to check port link status. If port link fails, you can set actions from the drop-down list.

| Aliv | ive Check |      |        |                            |    |        |  |
|------|-----------|------|--------|----------------------------|----|--------|--|
| - 1  | Port      | Mode |        | Action                     |    | Status |  |
|      | 1         |      | ~      |                            | *  |        |  |
|      | 2         |      | ~      |                            | Ç, |        |  |
|      | 3         |      | $\sim$ | Link Change<br>Only Log it | Ĭ  |        |  |
|      | 4         |      | ~      | Shunt Down the Port        |    |        |  |
|      | 5         |      | $\sim$ | Reboot Device              |    |        |  |
|      | 6         |      | ~      |                            | *  |        |  |
|      | 7         |      | $\sim$ |                            | *  |        |  |
|      | 8         |      | ~      |                            | *  |        |  |
|      | 9         |      | $\sim$ |                            | *  |        |  |
|      | 10        |      | ~      |                            | *  |        |  |
|      | 11        |      | $\sim$ |                            | *  |        |  |
|      | 12        |      | ~      |                            | *  |        |  |

| Label          | Description                         |  |  |  |
|----------------|-------------------------------------|--|--|--|
| Link Change    | Disables or enables the port        |  |  |  |
| Only log it    | Simply sends logs to the log server |  |  |  |
| Shunt Down the | Dischlos the part                   |  |  |  |
| Port           | Disables the port                   |  |  |  |
| Reboot Device  | Disables or enables PoE power       |  |  |  |

#### **DDoS Prevention**

This page provides DDOS Prevention configurations. The switch can monitor ingress packets, and perform actions when DDOS attack occurred on this port. You can configure the setting to achieve maximum protection.

| Port      | Mode      | Sensibility | Packet Type | Socket Number |    | Filter        | Action                          | Status  |  |
|-----------|-----------|-------------|-------------|---------------|----|---------------|---------------------------------|---------|--|
| Port Mode |           | Sensibility | Раскестуре  | Low High      |    | Filter        | Action                          | Status  |  |
| 1         | Enabled 🚩 | Normal 💌    | TCP 💙       | 80            | 80 | Destination 🚩 | *                               | Running |  |
| 2         | ~         | Normal 💌    | TCP 🗸       | 80            | 80 | Destination 💌 | <br>Blocking 1 minute           |         |  |
| 3         | ~         | Normal 💌    | тср 💌       | 80            | 80 | Destination 💌 | Blocking 10 minute              |         |  |
| 4         | 🗸         | Normal 💌    | ТСР 🗸       | 80            | 80 | Destination 💌 | Blocking<br>Shunt Down the Port |         |  |
| 5         | ~         | Normal 💌    | тср 🗸       | 80            | 80 | Destination 💌 | Only Log it                     |         |  |
| 6         | ~         | Normal 💌    | TCP 💌       | 80            | 80 | Destination 💌 | Reboot Device                   |         |  |
| 7         | ~         | Normal 💌    | тср 💌       | 80            | 80 | Destination 💌 | 💙                               |         |  |
| 8         |           | Normal 💌    | тср 🗸       | 80            | 80 | Destination 💌 | *                               |         |  |
| 9         | V         | Normal 💌    | тср 💌       | 80            | 80 | Destination 💌 | 💙                               |         |  |
| 10        | ٧         | Normal 💌    | тср 🗸       | 80            | 80 | Destination 💌 | 💙                               |         |  |
| 11        | ~         | Normal 💌    | TCP 💙       | 80            | 80 | Destination 💙 | *                               |         |  |

#### **DDOS Prevention**

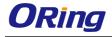

| Label         | Description                                                   |  |  |  |  |  |
|---------------|---------------------------------------------------------------|--|--|--|--|--|
| Mode          | Enables or disables DDOS prevention of the port               |  |  |  |  |  |
|               | Indicates the level of DDOS detection. Possible levels are:   |  |  |  |  |  |
|               | Low: low sensibility                                          |  |  |  |  |  |
| Sensibility   | Normal: normal sensibility                                    |  |  |  |  |  |
|               | Medium: medium sensibility                                    |  |  |  |  |  |
|               | High: high sensibility                                        |  |  |  |  |  |
|               | Indicates the types of DDoS attack packets to be monitored.   |  |  |  |  |  |
|               | Possible types are:                                           |  |  |  |  |  |
|               | RX Total: all ingress packets                                 |  |  |  |  |  |
| Packet Type   | RX Unicast: unicast ingress packets                           |  |  |  |  |  |
| Facket Type   | RX Multicast: multicast ingress packets                       |  |  |  |  |  |
|               | RX Broadcast: broadcast ingress packets                       |  |  |  |  |  |
|               | TCP: TCP ingress packets                                      |  |  |  |  |  |
|               | UDP: UDP ingress packets                                      |  |  |  |  |  |
|               | If packet type is UDP (or TCP), please specify the socket     |  |  |  |  |  |
| Socket Number | number here. The socket number can be a range, from low to    |  |  |  |  |  |
| Socket Number | high. If the socket number is only one, please fill the same  |  |  |  |  |  |
|               | number in the low and high fields.                            |  |  |  |  |  |
| Filter        | If packet type is UDP (or TCP), please choose the socket      |  |  |  |  |  |
|               | direction (Destination/Source).                               |  |  |  |  |  |
|               | Indicates the action to take when DDOS attacks occur.         |  |  |  |  |  |
|               | Possible actions are:                                         |  |  |  |  |  |
|               | : no action                                                   |  |  |  |  |  |
|               | Blocking 1 minute: blocks the forwarding for 1 minute and log |  |  |  |  |  |
|               | the event                                                     |  |  |  |  |  |
|               | Blocking 10 minute: blocks the forwarding for 10 minutes and  |  |  |  |  |  |
| Action        | log the event                                                 |  |  |  |  |  |
|               | Blocking: blocks and logs the event                           |  |  |  |  |  |
|               | Shunt Down the Port: shuts down the port (No Link) and logs   |  |  |  |  |  |
|               | the event                                                     |  |  |  |  |  |
|               | Only Log it: simply logs the event                            |  |  |  |  |  |
|               | Reboot Device: if PoE is supported, the device can be         |  |  |  |  |  |
|               | rebooted. The event will be logged.                           |  |  |  |  |  |
|               | Indicates the DDOS prevention status. Possible statuses are:  |  |  |  |  |  |
| Status        | : disables DDOS prevention                                    |  |  |  |  |  |
|               | Analyzing: analyzes packet throughput for initialization      |  |  |  |  |  |

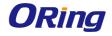

| Running: analysis completes and ready for next move |
|-----------------------------------------------------|
| Attacked: DDOS attacks occur                        |

#### **Device Description**

This page allows you to configure device description settings.

#### **Device Description**

| Port | Device                   |                              |  |  |  |
|------|--------------------------|------------------------------|--|--|--|
| POIL | Туре                     | Location Address Description |  |  |  |
| 1    | IP Camera 👻              |                              |  |  |  |
| 2    | IP Phone 💌               |                              |  |  |  |
| 3    | Access Point 💌           |                              |  |  |  |
| 4    | PC 💌                     |                              |  |  |  |
| 5    | PLC 💌                    |                              |  |  |  |
| 6    | Network Video Recorder 💌 |                              |  |  |  |
| 7    | 💙                        |                              |  |  |  |
| 8    | 🗸                        |                              |  |  |  |
| 9    | 💙                        |                              |  |  |  |
| 10   | 🗸                        |                              |  |  |  |
| 11   | 💙                        |                              |  |  |  |
| 12   | 🗸                        |                              |  |  |  |

Save

| Label            | Description                                                       |
|------------------|-------------------------------------------------------------------|
|                  | Indicates device types. Possible types are: (no specification),   |
| Device Type      | IP Camera, IP Phone, Access Point, PC, PLC, and Network           |
|                  | Video Recorder                                                    |
| Location Address | Indicates location information of the device. The information can |
| Location Address | be used for Google Mapping.                                       |
| Description      | Device descriptions                                               |

#### **Stream Check**

This page allows you to configure stream check settings.

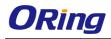

# **Stream Check**

| Port | Mode    |        | Actio  | n | Status |
|------|---------|--------|--------|---|--------|
| 1    | Enabled | *      | Log it | * | Normal |
| 2    |         | ~      |        | * |        |
| 3    |         | $\sim$ |        | * |        |
| 4    |         | ¥      |        | * |        |
| 5    |         | ~      |        | * |        |
| 6    |         | ~      |        | * |        |
| 7    |         | ~      |        | * |        |
| 8    |         | ¥      |        | * |        |
| 9    |         | $\sim$ |        | * |        |
| 10   |         | ~      |        | * |        |
| 11   |         | ~      |        | * |        |
| 12   |         | ¥      |        | * |        |

| Label  | Description                                                     |  |  |
|--------|-----------------------------------------------------------------|--|--|
| Mode   | Enables or disables stream monitoring of the port               |  |  |
| Action | Indicates the action to take when the stream gets low. Possible |  |  |
|        | actions are:                                                    |  |  |
|        | : no action                                                     |  |  |
|        | Log it: simply logs the event                                   |  |  |

# 5.8.3 ACL

#### Ports

This page allows you to configure the ACL parameters (ACE) of each switch port. These parameters will affect frames received on a port unless the frame matches a specific ACE.

#### **ACL Ports Configuration**

| Refres | h Clear      | •        |                    |            |            |            |          |
|--------|--------------|----------|--------------------|------------|------------|------------|----------|
| Port   | Policy<br>ID | Action   | Rate Limiter<br>ID | Port Copy  | Logging    | Shutdown   | Counter  |
| 1      | 1 💙          | Permit 💌 | Disabled 💌         | Disabled 💌 | Disabled 💌 | Disabled 💌 | 108498   |
| 2      | 1 💙          | Permit 💌 | Disabled 💌         | Disabled 💌 | Disabled 💌 | Disabled 💌 | 0        |
| 3      | 1 🚩          | Permit 💌 | Disabled 💌         | Disabled 💌 | Disabled 💌 | Disabled 💌 | 68732984 |
| 4      | 1 💙          | Permit 💌 | Disabled 💌         | Disabled 💌 | Disabled 💌 | Disabled 💌 | 0        |
| 5      | 1 🚩          | Permit 💌 | Disabled 💌         | Disabled 💌 | Disabled 💌 | Disabled 💌 | 0        |
| 6      | 1 💙          | Permit 💌 | Disabled 💌         | Disabled 💌 | Disabled 💌 | Disabled 💌 | 68732984 |
| 7      | 1 🚩          | Permit 💌 | Disabled 💌         | Disabled 💌 | Disabled 💌 | Disabled 💌 | 0        |
| 8      | 1 🗸          | Permit 💌 | Disabled 💌         | Disabled 🚩 | Disabled 💌 | Disabled 💌 | 0        |

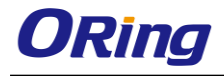

| Label           | Description                                                                       |
|-----------------|-----------------------------------------------------------------------------------|
| Port            | The switch port number to which the following settings will be applied            |
| Delian ID       | Select to apply a policy to the port. The allowed values are 1 to 8.              |
| Policy ID       | The default value is <b>1</b> .                                                   |
| Action          | Select to Permit to permit or Deny to deny forwarding. The default                |
| Action          | value is <b>Permit</b> .                                                          |
| Rate Limiter ID | Select a rate limiter for the port. The allowed values are <b>Disabled</b> or     |
|                 | numbers from 1 to 15. The default value is <b>Disabled</b> .                      |
| Port Conv       | Select which port frames are copied to. The allowed values are                    |
| Port Copy       | <b>Disabled</b> or a specific port number. The default value is <b>Disabled</b> . |
|                 | Specifies the logging operation of the port. The allowed values are:              |
|                 | Enabled: frames received on the port are stored in the system log                 |
| Logging         | Disabled: frames received on the port are not logged                              |
|                 | The default value is <b>Disabled</b> . Please note that system log memory         |
|                 | capacity and logging rate is limited.                                             |
|                 | Specifies the shutdown operation of this port. The allowed values                 |
|                 | are:                                                                              |
| Shutdown        | <b>Enabled</b> : if a frame is received on the port, the port will be disabled.   |
|                 | Disabled: port shut down is disabled.                                             |
|                 | The default value is <b>Disabled</b> .                                            |
| Counter         | Counts the number of frames that match this ACE.                                  |

#### **Rate Limiters**

This page allows you to configure the rate limiter for the ACL of the switch.

# **ACL Rate Limiter Configuration**

| Rate Limiter ID | Rate | (pps) |
|-----------------|------|-------|
| 1               | 1    | ~     |
| 2               | 1    | *     |
| 3               | 1    | ~     |
| 4               | 1    | *     |
| 5               | 1    | ~     |
| 6               | 1    | ~     |
| 7               | 1    | ~     |
| 8               | 1    | ~     |
| 9               | 1    | ~     |
| 10              | 1    | ~     |
| 11              | 1    | ~     |
| 12              | 1    | *     |

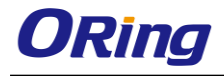

| Label           | Description                                                           |
|-----------------|-----------------------------------------------------------------------|
| Rate Limiter ID | The rate limiter ID for the settings contained in the same row.       |
|                 | The rate unit is packet per second (pps), which can be configured as  |
| Data            | 1, 2, 4, 8, 16, 32, 64, 128, 256, 512, 1K, 2K, 4K, 8K, 16K, 32K, 64K, |
| Rate            | 128K, 256K, 512K, or 1024K.                                           |
|                 | The 1 kpps is actually 1002.1 pps.                                    |

#### ACL Control List

This page allows you to configure ACE (Access Control Entry).

An ACE consists of several parameters. These parameters vary with the frame type you have selected. First select the ingress port for the ACE, and then the frame type. Different parameter options are displayed according to the frame type you have selected.

A frame matching the ACE can be configured here.

# ACE Configuration

| T T 10 1        | Ingress Port | Port 1 | * |   |
|-----------------|--------------|--------|---|---|
| Frame Type IPv4 | Frame Type   | IPv4   |   | * |

| Action       | Permit 💌   |
|--------------|------------|
| Rate Limiter | Disabled 💌 |
| Port Copy    | Disabled 💌 |
| Logging      | Disabled 💌 |
| Shutdown     | Disabled 💌 |
| Counter      | 5197       |

| Label        | Description                                                           |
|--------------|-----------------------------------------------------------------------|
|              | Indicates the ingress port to which the ACE will apply.               |
|              | Any: the ACE applies to any port                                      |
| Ingrass Port | Port n: the ACE applies to this port number, where n is the number of |
| Ingress Port | the switch port.                                                      |
|              | Policy n: the ACE applies to this policy number, where n can range    |
|              | from 1 to 8.                                                          |
|              | Indicates the frame type of the ACE. These frame types are mutually   |
|              | exclusive.                                                            |
|              | Any: any frame can match the ACE.                                     |
| Eromo Tuno   | Ethernet Type: only Ethernet type frames can match the ACE. The       |
| Frame Type   | IEEE 802.3 descripts the value of length/types should be greater      |
|              | than or equal to 1536 decimal (equal to 0600 hexadecimal).            |
|              | ARP: only ARP frames can match the ACE. Notice the ARP frames         |
|              | will not match the ACE with Ethernet type.                            |

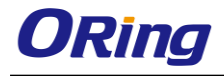

|              | IPv4: only IPv4 frames can match the ACE. Notice the IPv4 frames          |
|--------------|---------------------------------------------------------------------------|
|              | will not match the ACE with Ethernet type.                                |
|              | Specifies the action to take when a frame matches the ACE.                |
| Action       | Permit: takes action when the frame matches the ACE.                      |
|              | Deny: drops the frame matching the ACE.                                   |
| Rate Limiter | Specifies the rate limiter in number of base units. The allowed range     |
| Rate Limiter | is 1 to 15. <b>Disabled</b> means the rate limiter operation is disabled. |
|              | Frames matching the ACE are copied to the port number specified           |
| Port Copy    | here. The allowed range is the same as the switch port number             |
|              | range. Disabled means the port copy operation is disabled.                |
|              | Specifies the logging operation of the ACE. The allowed values are:       |
|              | Enabled: frames matching the ACE are stored in the system log.            |
| Logging      | <b>Disabled</b> : frames matching the ACE are not logged.                 |
|              | Please note that system log memory capacity and logging rate is           |
|              | limited.                                                                  |
|              | Specifies the shutdown operation of the ACE. The allowed values           |
|              | are:                                                                      |
| Shutdown     | Enabled: if a frame matches the ACE, the ingress port will be             |
|              | disabled.                                                                 |
|              | <b>Disabled</b> : port shutdown is disabled for the ACE.                  |
| Counter      | Indicates the number of times the ACE matched by a frame.                 |
|              |                                                                           |

# **MAC Parameters**

| SMAC Filter | Specific 💌       |  |
|-------------|------------------|--|
| SMAC Value  | 00-00-00-00-00-0 |  |
| DMAC Filter | Specific 💌       |  |
| DMAC Value  | 00-00-00-00-00-0 |  |

| Label       | Description                                                            |
|-------------|------------------------------------------------------------------------|
|             | (Only displayed when the frame type is Ethernet Type or ARP.)          |
|             | Specifies the source MAC filter for the ACE.                           |
| SMAC Filter | Any: no SMAC filter is specified (SMAC filter status is "don't-care"). |
|             | Specific: if you want to filter a specific source MAC address with the |
|             | ACE, choose this value. A field for entering an SMAC value appears.    |
| SMAC Value  | When Specific is selected for the SMAC filter, you can enter a         |

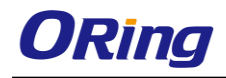

|             | specific source MAC address. The legal format is                        |  |  |
|-------------|-------------------------------------------------------------------------|--|--|
|             | "xx-xx-xx-xx-xx". Frames matching the ACE will use this SMAC            |  |  |
|             | value.                                                                  |  |  |
|             | Specifies the destination MAC filter for this ACE                       |  |  |
|             | Any: no DMAC filter is specified (DMAC filter status is "don't-care").  |  |  |
|             | MC: frame must be multicast.                                            |  |  |
| DMAC Eilter | BC: frame must be broadcast.                                            |  |  |
| DMAC Filter | UC: frame must be unicast.                                              |  |  |
|             | Specific: If you want to filter a specific destination MAC address with |  |  |
|             | the ACE, choose this value. A field for entering a DMAC value           |  |  |
|             | appears.                                                                |  |  |
|             | When Specific is selected for the DMAC filter, you can enter a          |  |  |
| DMAC Value  | specific destination MAC address. The legal format is                   |  |  |
|             | "xx-xx-xx-xx-xx". Frames matching the ACE will use this DMAC            |  |  |
|             | value.                                                                  |  |  |

# **VLAN Parameters**

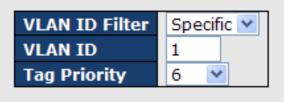

| Label          | Description                                                           |  |
|----------------|-----------------------------------------------------------------------|--|
| VLAN ID Filter | Specifies the VLAN ID filter for the ACE                              |  |
|                | Any: no VLAN ID filter is specified (VLAN ID filter status is         |  |
|                | "don't-care").                                                        |  |
|                | Specific: if you want to filter a specific VLAN ID with the ACE,      |  |
|                | choose this value. A field for entering a VLAN ID number appears.     |  |
|                | When Specific is selected for the VLAN ID filter, you can enter a     |  |
| VLAN ID        | specific VLAN ID number. The allowed range is 1 to 4095. Frames       |  |
|                | matching the ACE will use this VLAN ID value.                         |  |
|                | Specifies the tag priority for the ACE. A frame matching the ACE will |  |
| Tag Priority   | use this tag priority. The allowed number range is 0 to 7. Any means  |  |
|                | that no tag priority is specified (tag priority is "don't-care").     |  |

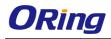

# **IP Parameters**

| IP Protocol Filter       | Other ⊻    |  |
|--------------------------|------------|--|
| <b>IP Protocol Value</b> | 6          |  |
| IP TTL                   | Non-zero 💌 |  |
| IP Fragment              | Yes 💌      |  |
| IP Option                | Yes 💌      |  |
| SIP Filter               | Network 💌  |  |
| SIP Address              | 0.0.0.0    |  |
| SIP Mask                 | 0.0.0.0    |  |
| DIP Filter               | Network 💌  |  |
| DIP Address              | 0.0.0.0    |  |
| DIP Mask                 | 0.0.0.0    |  |

| Label                                                                             | Description                                                                 |
|-----------------------------------------------------------------------------------|-----------------------------------------------------------------------------|
|                                                                                   | Specifies the IP protocol filter for the ACE                                |
|                                                                                   | Any: no IP protocol filter is specified ("don't-care").                     |
|                                                                                   | Specific: if you want to filter a specific IP protocol filter with the ACE, |
|                                                                                   | choose this value. A field for entering an IP protocol filter appears.      |
|                                                                                   | ICMP: selects ICMP to filter IPv4 ICMP protocol frames. Extra fields        |
|                                                                                   | for defining ICMP parameters will appear. For more details of these         |
| IP Protocol Filter                                                                | fields, please refer to the help file.                                      |
|                                                                                   | UDP: selects UDP to filter IPv4 UDP protocol frames. Extra fields for       |
|                                                                                   | defining UDP parameters will appear. For more details of these fields,      |
|                                                                                   | please refer to the help file.                                              |
|                                                                                   | TCP: selects TCP to filter IPv4 TCP protocol frames. Extra fields for       |
|                                                                                   | defining TCP parameters will appear. For more details of these fields,      |
|                                                                                   | please refer to the help file.                                              |
| IP Protocol Value Specific allows you to enter a specific value. The allowed rate |                                                                             |
|                                                                                   | to 255. Frames matching the ACE will use this IP protocol value.            |
|                                                                                   | Specifies the time-to-live settings for the ACE                             |
|                                                                                   | Zero: IPv4 frames with a time-to-live value greater than zero must          |
| IP TTL                                                                            | not be able to match this entry.                                            |
|                                                                                   | Non-zero: IPv4 frames with a time-to-live field greater than zero           |
|                                                                                   | must be able to match this entry.                                           |
|                                                                                   | Any: any value is allowed ("don't-care").                                   |

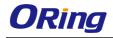

|                         | No: IPv4 frames whose options flag is set must not be able to match                                                                                                    |
|-------------------------|----------------------------------------------------------------------------------------------------|
|                         | Specifies the options flag settings for the ACE                                                                                                    |
|                         | <b>No</b> : IPv4 frames whose options flag is set must not be able to match                                                                                                    |
| IP Option               | this entry.                                                                                                    |
|                         | Yes: IPv4 frames whose options flag is set must be able to match this                                                                                                    |
|                         | entry.                                                                                                    |
|                         | Any: any value is allowed ("don't-care").                                                                                                    |
|                         | Specifies the source IP filter for this ACE                                                                                                    |
|                         | Any: no source IP filter is specified (Source IP filter is "don't-care").                                                                                                    |
|                         | Host: source IP filter is set to Host. Specify the source IP address in                                                                                                    |
| SIP Filter              | the SIP Address field that appears.                                                                                                    |
|                         | Network: source IP filter is set to Network. Specify the source IP                                                                                                    |
|                         | address and source IP mask in the SIP Address and SIP Mask fields                                                                                                    |
|                         |                                                                                                    |
|                         | that appear.                                                                                                    |
|                         | that appear.<br>When <b>Host</b> or <b>Network</b> is selected for the source IP filter, you can                                                                                                    |
| SIP Address             |                                                                                                    |
|                         | When Host or Network is selected for the source IP filter, you can                                                                                                    |
| SIP Address<br>SIP Mask | <ul><li>When Host or Network is selected for the source IP filter, you can enter a specific SIP address in dotted decimal notation.</li><li>When Network is selected for the source IP filter, you can enter a</li></ul>                                                                                                    |
|                         | When <b>Host</b> or <b>Network</b> is selected for the source IP filter, you can enter a specific SIP address in dotted decimal notation.                                                                                                    |
|                         | <ul> <li>When Host or Network is selected for the source IP filter, you can enter a specific SIP address in dotted decimal notation.</li> <li>When Network is selected for the source IP filter, you can enter a specific SIP mask in dotted decimal notation.</li> <li>Specifies the destination IP filter for the ACE</li> </ul>                                                                                                    |
|                         | <ul> <li>When Host or Network is selected for the source IP filter, you can enter a specific SIP address in dotted decimal notation.</li> <li>When Network is selected for the source IP filter, you can enter a specific SIP mask in dotted decimal notation.</li> <li>Specifies the destination IP filter for the ACE</li> <li>Any: no destination IP filter is specified (destination IP filter is</li> </ul>                                                                                                    |
|                         | <ul> <li>When Host or Network is selected for the source IP filter, you can enter a specific SIP address in dotted decimal notation.</li> <li>When Network is selected for the source IP filter, you can enter a specific SIP mask in dotted decimal notation.</li> <li>Specifies the destination IP filter for the ACE</li> <li>Any: no destination IP filter is specified (destination IP filter is "don't-care").</li> </ul>                                                                                                    |
|                         | <ul> <li>When Host or Network is selected for the source IP filter, you can enter a specific SIP address in dotted decimal notation.</li> <li>When Network is selected for the source IP filter, you can enter a specific SIP mask in dotted decimal notation.</li> <li>Specifies the destination IP filter for the ACE</li> <li>Any: no destination IP filter is specified (destination IP filter is "don't-care").</li> <li>Host: destination IP filter is set to Host. Specify the destination IP</li> </ul>                                                                                                    |
| SIP Mask                | <ul> <li>When Host or Network is selected for the source IP filter, you can enter a specific SIP address in dotted decimal notation.</li> <li>When Network is selected for the source IP filter, you can enter a specific SIP mask in dotted decimal notation.</li> <li>Specifies the destination IP filter for the ACE</li> <li>Any: no destination IP filter is specified (destination IP filter is "don't-care").</li> <li>Host: destination IP filter is set to Host. Specify the destination IP address field that appears.</li> </ul>                                                                                                    |
| SIP Mask                | <ul> <li>When Host or Network is selected for the source IP filter, you can enter a specific SIP address in dotted decimal notation.</li> <li>When Network is selected for the source IP filter, you can enter a specific SIP mask in dotted decimal notation.</li> <li>Specifies the destination IP filter for the ACE</li> <li>Any: no destination IP filter is specified (destination IP filter is "don't-care").</li> <li>Host: destination IP filter is set to Host. Specify the destination IP address in the DIP Address field that appears.</li> <li>Network: destination IP filter is set to Network. Specify the</li> </ul>                                                                                                    |
| SIP Mask                | <ul> <li>When Host or Network is selected for the source IP filter, you can enter a specific SIP address in dotted decimal notation.</li> <li>When Network is selected for the source IP filter, you can enter a specific SIP mask in dotted decimal notation.</li> <li>Specifies the destination IP filter for the ACE</li> <li>Any: no destination IP filter is specified (destination IP filter is "don't-care").</li> <li>Host: destination IP filter is set to Host. Specify the destination IP address field that appears.</li> <li>Network: destination IP filter is set to Network. Specify the destination IP filter is set to Network.</li> </ul>                                                                                                    |
| SIP Mask                | <ul> <li>When Host or Network is selected for the source IP filter, you can enter a specific SIP address in dotted decimal notation.</li> <li>When Network is selected for the source IP filter, you can enter a specific SIP mask in dotted decimal notation.</li> <li>Specifies the destination IP filter for the ACE</li> <li>Any: no destination IP filter is specified (destination IP filter is "don't-care").</li> <li>Host: destination IP filter is set to Host. Specify the destination IP address field that appears.</li> <li>Network: destination IP filter is set to Network. Specify the destination IP address and destination IP mask in the DIP Address and destination IP mask in the DIP Address</li> </ul>                                                                                                    |
| SIP Mask                | <ul> <li>When Host or Network is selected for the source IP filter, you can enter a specific SIP address in dotted decimal notation.</li> <li>When Network is selected for the source IP filter, you can enter a specific SIP mask in dotted decimal notation.</li> <li>Specifies the destination IP filter for the ACE</li> <li>Any: no destination IP filter is specified (destination IP filter is "don't-care").</li> <li>Host: destination IP filter is set to Host. Specify the destination IP address field that appears.</li> <li>Network: destination IP filter is set to Network. Specify the destination IP address and destination IP mask in the DIP Address and destination IP mask in the DIP Address and DIP Mask fields that appear.</li> <li>When Host or Network is selected for the destination IP filter, you</li> </ul>                                                                                                    |
| SIP Mask<br>DIP Filter  | <ul> <li>When Host or Network is selected for the source IP filter, you can enter a specific SIP address in dotted decimal notation.</li> <li>When Network is selected for the source IP filter, you can enter a specific SIP mask in dotted decimal notation.</li> <li>Specifies the destination IP filter for the ACE</li> <li>Any: no destination IP filter is specified (destination IP filter is "don't-care").</li> <li>Host: destination IP filter is set to Host. Specify the destination IP address field that appears.</li> <li>Network: destination IP filter is set to Network. Specify the destination IP address and destination IP mask in the DIP Address and destination IP mask in the DIP Address and destination IP mask in the DIP Address and DIP Mask fields that appear.</li> <li>When Host or Network is selected for the destination IP filter, you can enter a specific DIP address in dotted decimal notation.</li> </ul> |
| SIP Mask<br>DIP Filter  | <ul> <li>When Host or Network is selected for the source IP filter, you can enter a specific SIP address in dotted decimal notation.</li> <li>When Network is selected for the source IP filter, you can enter a specific SIP mask in dotted decimal notation.</li> <li>Specifies the destination IP filter for the ACE</li> <li>Any: no destination IP filter is specified (destination IP filter is "don't-care").</li> <li>Host: destination IP filter is set to Host. Specify the destination IP address field that appears.</li> <li>Network: destination IP filter is set to Network. Specify the destination IP address and destination IP mask in the DIP Address and destination IP mask in the DIP Address and DIP Mask fields that appear.</li> <li>When Host or Network is selected for the destination IP filter, you</li> </ul>                                                                                                    |

# **ARP Parameters**

| ARP/RARP          | Other 💌       |
|-------------------|---------------|
| Request/Reply     | Request 🚩     |
| Sender IP Filter  | Network 💌     |
| Sender IP Address | 192.168.1.1   |
| Sender IP Mask    | 255.255.255.0 |
| Target IP Filter  | Network 💌     |
| Target IP Address | 192.168.1.254 |
| Target IP Mask    | 255.255.255.0 |

| ARP SMAC Match            | 1 💌   |
|---------------------------|-------|
| RARP SMAC Match           | 1 💙   |
| <b>IP/Ethernet Length</b> | Any 💌 |
| IP                        | 0 🖌   |
| Ethernet                  | 1 💙   |

| Label             | Description                                                     |
|-------------------|-----------------------------------------------------------------|
| ARP/RARP          | Specifies the available ARP/RARP opcode (OP) flag for the       |
|                   | ACE                                                             |
|                   | Any: no ARP/RARP OP flag is specified (OP is "don't-care").     |
|                   | ARP: frame must have ARP/RARP opcode set to ARP                 |
|                   | <b>RARP</b> : frame must have ARP/RARP opcode set to RARP.      |
|                   | Other: frame has unknown ARP/RARP Opcode flag.                  |
|                   | Specifies the available ARP/RARP opcode (OP) flag for the       |
|                   | ACE                                                             |
| Request/Reply     | Any: no ARP/RARP OP flag is specified (OP is "don't-care").     |
| Requestinepiy     | Request: frame must have ARP Request or RARP Request            |
|                   | OP flag set.                                                    |
|                   | <b>Reply</b> : frame must have ARP Reply or RARP Reply OP flag. |
|                   | Specifies the sender IP filter for the ACE                      |
|                   | Any: no sender IP filter is specified (sender IP filter is      |
|                   | "don't-care").                                                  |
| Sender IP Filter  | Host: sender IP filter is set to Host. Specify the sender IP    |
|                   | address in the SIP Address field that appears.                  |
|                   | Network: sender IP filter is set to Network. Specify the sender |
|                   | IP address and sender IP mask in the SIP Address and SIP        |
|                   | Mask fields that appear.                                        |
|                   | When Host or Network is selected for the sender IP filter, you  |
| Sender IP Address | can enter a specific sender IP address in dotted decimal        |
|                   | notation.                                                       |
| Sender IP Mask    | When Network is selected for the sender IP filter, you can      |
|                   | enter a specific sender IP mask in dotted decimal notation.     |
| Target IP Filter  | Specifies the target IP filter for the specific ACE             |

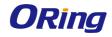

|                    | Any: no target IP filter is specified (target IP filter is "don't-care"). |
|--------------------|---------------------------------------------------------------------------|
|                    | Host: target IP filter is set to Host. Specify the target IP              |
|                    | address in the Target IP Address field that appears.                      |
|                    | Network: target IP filter is set to Network. Specify the target IP        |
|                    | address and target IP mask in the Target IP Address and                   |
|                    | Target IP Mask fields that appear.                                        |
|                    | When Host or Network is selected for the target IP filter, you            |
| Target IP Address  | can enter a specific target IP address in dotted decimal                  |
|                    | notation.                                                                 |
| <b>T</b> (10 M )   | When Network is selected for the target IP filter, you can enter          |
| Target IP Mask     | a specific target IP mask in dotted decimal notation.                     |
|                    | Specifies whether frames will meet the action according to                |
|                    | their sender hardware address field (SHA) settings.                       |
| ARP SMAC Match     | <b>0</b> : ARP frames where SHA is not equal to the SMAC address          |
|                    | 1: ARP frames where SHA is equal to the SMAC address                      |
|                    | Any: any value is allowed ("don't-care").                                 |
|                    | Specifies whether frames will meet the action according to                |
|                    | their target hardware address field (THA) settings.                       |
| RARP SMAC Match    | <b>0</b> : RARP frames where THA is not equal to the SMAC address         |
|                    | 1: RARP frames where THA is equal to the SMAC address                     |
|                    | Any: any value is allowed ("don't-care")                                  |
|                    | Specifies whether frames will meet the action according to                |
|                    | their ARP/RARP hardware address length (HLN) and protocol                 |
|                    | address length (PLN) settings.                                            |
|                    | 0: ARP/RARP frames where the HLN is equal to Ethernet                     |
| IP/Ethornot Longth | (0x06) and the (PLN) is equal to IPv4 (0x04) must not match               |
| IP/Ethernet Length | this entry.                                                               |
|                    | 1: ARP/RARP frames where the HLN is equal to Ethernet                     |
|                    | (0x06) and the (PLN) is equal to IPv4 (0x04) must match this              |
|                    | entry.                                                                    |
|                    | Any: any value is allowed ("don't-care").                                 |
|                    | Specifies whether frames will meet the action according to                |
|                    | their ARP/RARP hardware address space (HRD) settings.                     |
| IP                 | <b>0</b> : ARP/RARP frames where the HLD is equal to Ethernet (1)         |
|                    | must not match this entry.                                                |
|                    | 1: ARP/RARP frames where the HLD is equal to Ethernet (1)                 |

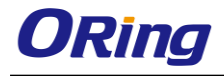

|                                                   | must match this entry.                                  |  |  |
|---------------------------------------------------|---------------------------------------------------------|--|--|
|                                                   | Any: any value is allowed ("don't-care").               |  |  |
| Specifies whether frames will meet the action acc |                                                         |  |  |
|                                                   | their ARP/RARP protocol address space (PRO) settings.   |  |  |
|                                                   | 0: ARP/RARP frames where the PRO is equal to IP (0x800) |  |  |
| Ethernet must not match this entry.               |                                                         |  |  |
|                                                   | 1: ARP/RARP frames where the PRO is equal to IP (0x800) |  |  |
|                                                   | must match this entry.                                  |  |  |
|                                                   | Any: any value is allowed ("don't-care").               |  |  |

# **ICMP Parameters**

| ICMP Type Filter Specific 💙 |            |  |
|-----------------------------|------------|--|
| ICMP Type Value             | 255        |  |
| ICMP Code Filter            | Specific 💌 |  |
| ICMP Code Value             | 255        |  |

| Label            | Description                                                       |  |  |
|------------------|-------------------------------------------------------------------|--|--|
|                  | Specifies the ICMP filter for the ACE                             |  |  |
|                  | Any: no ICMP filter is specified (ICMP filter status is           |  |  |
| ICMP Type Filter | "don't-care").                                                    |  |  |
|                  | Specific: if you want to filter a specific ICMP filter with the   |  |  |
|                  | ACE, you can enter a specific ICMP value. A field for entering    |  |  |
|                  | an ICMP value appears.                                            |  |  |
|                  | When Specific is selected for the ICMP filter, you can enter a    |  |  |
| ICMP Type Value  | specific ICMP value. The allowed range is 0 to 255. A frame       |  |  |
|                  | matching the ACE will use this ICMP value.                        |  |  |
|                  | Specifies the ICMP code filter for the ACE                        |  |  |
|                  | Any: no ICMP code filter is specified (ICMP code filter status is |  |  |
| ICMP Code Filter | "don't-care").                                                    |  |  |
|                  | Specific: if you want to filter a specific ICMP code filter with  |  |  |
|                  | the ACE, you can enter a specific ICMP code value. A field for    |  |  |
|                  | entering an ICMP code value appears.                              |  |  |
|                  | When Specific is selected for the ICMP code filter, you can       |  |  |
| ICMP Code Value  | enter a specific ICMP code value. The allowed range is 0 to       |  |  |
|                  | 255. A frame matching the ACE will use this ICMP code value.      |  |  |

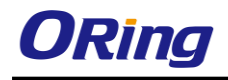

# **TCP** Parameters

| Source Port Filter | Specific 💌 |  |
|--------------------|------------|--|
| Source Port No.    | 0          |  |
| Dest. Port Filter  | Specific 💌 |  |
| Dest. Port No.     | 80         |  |
| TCP FIN            | Any 🚩      |  |
| TCP SYN            | Any 🚩      |  |
| TCP RST            | Any 💌      |  |
| TCP PSH            | Any 🚩      |  |
| ТСР АСК            | Any 🚩      |  |
| TCP URG            | Any 🔽      |  |

# **UDP Parameters**

| Source Port Filter | Specific 💌 |
|--------------------|------------|
| Source Port No.    | 0          |
| Dest. Port Filter  | Range 💌    |
| Dest. Port Range   | 80 - 65535 |

| Label              | Description                                                                |  |  |
|--------------------|----------------------------------------------------------------------------|--|--|
|                    | Specifies the TCP/UDP source filter for the ACE                            |  |  |
|                    | Any: no TCP/UDP source filter is specified (TCP/UDP source filter          |  |  |
|                    | status is " <b>don't-care</b> ").                                          |  |  |
| TCP/UDP Source     | Specific: if you want to filter a specific TCP/UDP source filter with the  |  |  |
| Filter             | ACE, you can enter a specific TCP/UDP source value. A field for            |  |  |
| Filler             | entering a TCP/UDP source value appears.                                   |  |  |
|                    | Range: if you want to filter a specific TCP/UDP source range filter        |  |  |
|                    | with the ACE, you can enter a specific TCP/UDP source range. A             |  |  |
|                    | field for entering a TCP/UDP source value appears.                         |  |  |
|                    | When Specific is selected for the TCP/UDP source filter, you can           |  |  |
| TCP/UDP Source     | enter a specific TCP/UDP source value. The allowed range is 0 to           |  |  |
| No.                | 65535. A frame matching the ACE will use this TCP/UDP source               |  |  |
|                    | value.                                                                     |  |  |
|                    | When <b>Range</b> is selected for the TCP/UDP source filter, you can enter |  |  |
| TCP/UDP Source     | a specific TCP/UDP source range value. The allowed range is 0 to           |  |  |
| Range              | 65535. A frame matching the ACE will use this TCP/UDP source               |  |  |
|                    | value.                                                                     |  |  |
|                    | Specifies the TCP/UDP destination filter for the ACE                       |  |  |
|                    | Any: no TCP/UDP destination filter is specified (TCP/UDP                   |  |  |
| TCP/UDP            | destination filter status is "don't-care").                                |  |  |
| Destination Filter | Specific: if you want to filter a specific TCP/UDP destination filter      |  |  |
|                    | with the ACE, you can enter a specific TCP/UDP destination value. A        |  |  |
|                    | field for entering a TCP/UDP destination value appears.                    |  |  |
|                    | Range: if you want to filter a specific range TCP/UDP destination          |  |  |

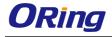

|                   | filter with the ACE, you can enter a specific TCP/UDP destination          |
|-------------------|----------------------------------------------------------------------------|
|                   | range. A field for entering a TCP/UDP destination value appears.           |
| TCP/UDP           | When <b>Specific</b> is selected for the TCP/UDP destination filter, you   |
| Destination       | can enter a specific TCP/UDP destination value. The allowed range          |
| Number            | is 0 to 65535. A frame matching the ACE will use this TCP/UDP              |
| Number            | destination value.                                                         |
|                   | When <b>Range</b> is selected for the TCP/UDP destination filter, you can  |
| TCP/UDP           | enter a specific TCP/UDP destination range value. The allowed              |
| Destination Range | range is 0 to 65535. A frame matching the ACE will use this                |
|                   | TCP/UDP destination value.                                                 |
|                   | Specifies the TCP FIN ("no more data from sender") value for the           |
|                   | ACE.                                                                       |
|                   | <b>0</b> : TCP frames where the FIN field is set must not be able to match |
| TCP FIN           | this entry.                                                                |
|                   | 1: TCP frames where the FIN field is set must be able to match this        |
|                   | entry.                                                                     |
|                   | <b>Any</b> : any value is allowed (" <b>don't-care</b> ").                 |
|                   | Specifies the TCP SYN ("synchronize sequence numbers") value for           |
|                   | the ACE                                                                    |
|                   | <b>0</b> : TCP frames where the SYN field is set must not be able to match |
| TCP SYN           | this entry.                                                                |
|                   | 1: TCP frames where the SYN field is set must be able to match this        |
|                   | entry.                                                                     |
|                   | <b>Any</b> : any value is allowed (" <b>don't-care</b> ").                 |
|                   | Specifies the TCP PSH ("push function") value for the ACE                  |
|                   | <b>0</b> : TCP frames where the PSH field is set must not be able to match |
|                   | this entry.                                                                |
| TCP PSH           | 1: TCP frames where the PSH field is set must be able to match this        |
|                   | entry.                                                                     |
|                   | <b>Any</b> : any value is allowed (" <b>don't-care</b> ").                 |
|                   | Specifies the TCP ACK ("acknowledgment field significant") value for       |
|                   | the ACE                                                                    |
|                   | <b>0</b> : TCP frames where the ACK field is set must not be able to match |
| ТСР АСК           | this entry.                                                                |
|                   | 1: TCP frames where the ACK field is set must be able to match this        |
|                   | entry.                                                                     |
|                   | Any: any value is allowed ("don't-care").                                  |
|                   |                                                                            |

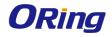

|         | Specifies the TCP URG ("urgent pointer field significant") value for       |
|---------|----------------------------------------------------------------------------|
|         | the ACE                                                                    |
|         | <b>0</b> : TCP frames where the URG field is set must not be able to match |
| TCP URG | this entry.                                                                |
|         | 1: TCP frames where the URG field is set must be able to match this        |
|         | entry.                                                                     |
|         | Any: any value is allowed ("don't-care").                                  |

#### 5.8.4 AAA

#### **Common Server Configurations**

This page allows you to configure authentication servers.

#### Authentication Server Configuration

Common Server Configuration

| Timeout   | 15  | seconds |
|-----------|-----|---------|
| Dead Time | 300 | seconds |

| Label     | Description                                                              |  |  |
|-----------|--------------------------------------------------------------------------|--|--|
|           | The timeout, which can be set to a number between 3 and 3600             |  |  |
|           | seconds, is the maximum time to wait for a reply from a server.          |  |  |
|           | If the server does not reply within this time frame, we will consider it |  |  |
|           | to be dead and continue with the next enabled server (if any).           |  |  |
| Timeout   | RADIUS servers are using the UDP protocol, which is unreliable by        |  |  |
| Timeout   | design. In order to cope with lost frames, the timeout interval is       |  |  |
|           | divided into 3 subintervals of equal length. If a reply is not received  |  |  |
|           | within the subinterval, the request is transmitted again. This           |  |  |
|           | algorithm causes the RADIUS server to be queried up to 3 times           |  |  |
|           | before it is considered to be dead.                                      |  |  |
|           | The dead time, which can be set to a number between 0 and 3600           |  |  |
|           | seconds, is the period during which the switch will not send new         |  |  |
|           | requests to a server that has failed to respond to a previous request.   |  |  |
| Dead Time | This will stop the switch from continually trying to contact a server    |  |  |
|           | that it has already determined as dead.                                  |  |  |
|           | Setting the dead time to a value greater than 0 (zero) will enable this  |  |  |
|           | feature, but only if more than one server has been configured.           |  |  |

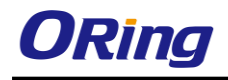

#### 5.8.5 RADIUS

#### Authentication and Accounting Server Configurations

The table has one row for each RADIUS authentication server and a number of columns, which are:

#### **RADIUS Authentication Server Configuration**

| # | Enabled | IP Address | Port | Secret |
|---|---------|------------|------|--------|
| 1 |         |            | 1812 |        |
| 2 |         |            | 1812 |        |
| 3 |         |            | 1812 |        |
| 4 |         |            | 1812 |        |
| 5 |         |            | 1812 |        |

| Label      | Description                                                               |  |  |  |  |
|------------|---------------------------------------------------------------------------|--|--|--|--|
| ш          | The RADIUS authentication server number for which the                     |  |  |  |  |
| #          | configuration below applies.                                              |  |  |  |  |
| Enabled    | Check to enable the RADIUS authentication server.                         |  |  |  |  |
| IP Address | The IP address or hostname of the RADIUS authentication server. IP        |  |  |  |  |
| IP Address | address is expressed in dotted decimal notation.                          |  |  |  |  |
|            | The UDP port to use on the RADIUS authentication server. If the port      |  |  |  |  |
| Port       | is set to ${\bf 0}$ (zero), the default port (1812) is used on the RADIUS |  |  |  |  |
|            | authentication server.                                                    |  |  |  |  |
| Secret     | The secret - up to 29 characters long - shared between the RADIUS         |  |  |  |  |
| Secret     | authentication server and the switch stack.                               |  |  |  |  |

#### **RADIUS Accounting Server Configuration**

| # | Enabled | IP Address | Port | Secret |
|---|---------|------------|------|--------|
| 1 |         |            | 1813 |        |
| 2 |         |            | 1813 |        |
| 3 |         |            | 1813 |        |
| 4 |         |            | 1813 |        |
| 5 |         |            | 1813 |        |

Save Reset

| Label | Description                                                     |  |  |  |
|-------|-----------------------------------------------------------------|--|--|--|
| #     | The RADIUS accounting server number for which the configuration |  |  |  |
| #     | below applies.                                                  |  |  |  |

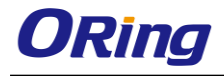

| Enabled Check to enable the RADIUS accounting server |                                                                     |  |  |  |
|------------------------------------------------------|---------------------------------------------------------------------|--|--|--|
|                                                      | The IP address or hostname of the RADIUS accounting server. IP      |  |  |  |
| IP Address                                           | address is expressed in dotted decimal notation.                    |  |  |  |
|                                                      | The UDP port to use on the RADIUS accounting server. If the port is |  |  |  |
| Port                                                 | set to 0 (zero), the default port (1813) is used on the RADIUS      |  |  |  |
|                                                      | accounting server.                                                  |  |  |  |
| Secret                                               | The secret - up to 29 characters long - shared between the RADIUS   |  |  |  |
| Secret                                               | accounting server and the switch stack.                             |  |  |  |

#### Authentication and Accounting Server Status Overview

This page provides an overview of the status of the RADIUS servers configurable on the authentication configuration page.

# **RADIUS Authentication Server Status Overview**

| Aut | to-refresh 🗌 🛛 Refresh | ]        |
|-----|------------------------|----------|
| #   | IP Address             | Status   |
| 1   | 0.0.0.0:1812           | Disabled |
| 2   | 0.0.0.0:1812           | Disabled |
| 3   | 0.0.0.0:1812           | Disabled |
| 4   | 0.0.0.0:1812           | Disabled |
| 5   | 0.0.0.0:1812           | Disabled |

| Label      | Description                                                                     |  |  |  |  |  |
|------------|---------------------------------------------------------------------------------|--|--|--|--|--|
| #          | The RADIUS server number. Click to navigate to detailed statistics of           |  |  |  |  |  |
| #          | the server                                                                      |  |  |  |  |  |
| IP Address | The IP address and UDP port number (in <ip address="">:<udp port=""></udp></ip> |  |  |  |  |  |
| IF Address | notation) of the server                                                         |  |  |  |  |  |
|            | The current status of the server. This field has one of the following           |  |  |  |  |  |
|            | values:                                                                         |  |  |  |  |  |
|            | Disabled: the server is disabled.                                               |  |  |  |  |  |
|            | Not Ready: the server is enabled, but IP communication is not yet u             |  |  |  |  |  |
|            | and running.                                                                    |  |  |  |  |  |
| Status     | Ready: the server is enabled, IP communications are built, and the              |  |  |  |  |  |
|            | RADIUS module is ready to accept access attempts.                               |  |  |  |  |  |
|            | Dead (X seconds left): access attempts are made to this server, but it          |  |  |  |  |  |
|            | does not reply within the configured timeout. The server has                    |  |  |  |  |  |
|            | temporarily been disabled, but will be re-enabled when the dead-time            |  |  |  |  |  |
|            | expires. The number of seconds left before this occurs is displayed in          |  |  |  |  |  |

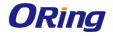

| parentheses. This state is only reachable when more than one server |
|---------------------------------------------------------------------|
| is enabled.                                                         |

# **RADIUS Accounting Server Status Overview**

| # | IP Address   | Status   |
|---|--------------|----------|
| 1 | 0.0.0.0:1813 | Disabled |
| 2 | 0.0.0.0:1813 | Disabled |
| 3 | 0.0.0.0:1813 | Disabled |
| 4 | 0.0.0.0:1813 | Disabled |
| 5 | 0.0.0.0:1813 | Disabled |

| Label      | Description                                                                     |  |  |  |  |
|------------|---------------------------------------------------------------------------------|--|--|--|--|
| щ.         | The RADIUS server number. Click to navigate to detailed                         |  |  |  |  |
| #          | statistics of the server                                                        |  |  |  |  |
| IP Address | The IP address and UDP port number (in <ip address="">:<udp< th=""></udp<></ip> |  |  |  |  |
| IF Address | Port> notation) of the server                                                   |  |  |  |  |
|            | The current status of the server. This field has one of the                     |  |  |  |  |
|            | following values:                                                               |  |  |  |  |
|            | Disabled: the server is disabled.                                               |  |  |  |  |
|            | Not Ready: the server is enabled, but IP communication is not                   |  |  |  |  |
|            | yet up and running.                                                             |  |  |  |  |
|            | Ready: the server is enabled, IP communication is up and                        |  |  |  |  |
| Status     | running, and the RADIUS module is ready to accept                               |  |  |  |  |
| Status     | accounting attempts.                                                            |  |  |  |  |
|            | Dead (X seconds left): accounting attempts are made to this                     |  |  |  |  |
|            | server, but it does not reply within the configured timeout. The                |  |  |  |  |
|            | server has temporarily been disabled, but will be re-enabled                    |  |  |  |  |
|            | when the dead-time expires. The number of seconds left                          |  |  |  |  |
|            | before this occurs is displayed in parentheses. This state is                   |  |  |  |  |
|            | only reachable when more than one server is enabled.                            |  |  |  |  |

#### **Authentication and Accounting Server Statistics**

The statistics map closely to those specified in RFC4668 - RADIUS Authentication Client MIB. Use the server drop-down list to switch between the backend servers to show related details.

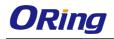

# **RADIUS Authentication Statistics for Server #1**

| Server #1 🗹 Auto-refresh 🗌 Refresh Clear |       |                        |              |  |  |
|------------------------------------------|-------|------------------------|--------------|--|--|
| Receive Packets                          |       | Transmit Pac           | kets         |  |  |
| Access Accepts                           | 0     | Access Requests        | 0            |  |  |
| Access Rejects                           | 0     | Access Retransmissions | ; 0          |  |  |
| Access Challenges                        | 0     | Pending Requests       | 0            |  |  |
| Malformed Access Responses               | 0     | Timeouts               | 0            |  |  |
| Bad Authenticators                       | 0     |                        |              |  |  |
| Unknown Types                            | 0     |                        |              |  |  |
| Packets Dropped                          | 0     |                        |              |  |  |
|                                          | Other | r Info                 |              |  |  |
| IP Address                               |       |                        | 0.0.0.0:1812 |  |  |
| State                                    |       |                        | Disabled     |  |  |
| Round-Trip Time                          |       |                        | 0 ms         |  |  |

| Label           | Description                                                                                                    |  |  |  |  |  |
|-----------------|----------------------------------------------------------------------------------------------------|--|--|--|--|--|
|                 | RADIUS authentication server packet counters. There are seven<br>'receive' and four 'transmit' counters.                                                                                                    |  |  |  |  |  |
|                 | Direction         Name         REC4568 Name         Description           Rx         Access Accepts         radiusAuthClientExtAccessAccepts         The number of RADIUS Access-Accept packets<br>(valid or invaid) received from the server.           Rx         Access Rejects         radiusAuthClientExtAccessRejects         The number of RADIUS Access-Reject packets<br>(valid or invaid) received from the server.           Rx         Access<br>Ctutterence         radiusAuthClientExtAccessChallenges         The number of RADIUS Access-Challenge<br>packets (valid or invaid) received from the<br>packets (valid or invaid) received from the                                                                                                    |  |  |  |  |  |
|                 | NX         Challenges         FadiusAutiClientExtAccessChallenges         packets (valid of invalid) received from the server.<br>The number of mailformed RADIUS Access-<br>Response packets received from the server.           Rx         Access<br>Responses         radiusAuthClientExtMalformedAccessResponses<br>radiusAuthClientExtMalformedAccessResponses         mailformed packets with an<br>invalid length. Bad authenticators or Message<br>Authenticator attributes or unknown types are<br>not included as malformed access responses.                                                                                                    |  |  |  |  |  |
| Desket Counters | Rx Bad radiusAuthClientExtBadAuthenticators radiusAuthClientExtBadAuthenticators radiusAuthClientExtBadAuthenticators radiusAuthenticators radiusAuthenticat |  |  |  |  |  |
| Packet Counters | Rx Unknown Types radiusAuthClientExtUnknownTypes The number of RADIUS packets that were received from the server on the authentication port and dropped for some other reason.                                                                                                    |  |  |  |  |  |
|                 | Rx Packets Dropped radiusAuthClientExtPacketsDropped The number of RADIUS packets that were received from the server on the authentication port and dropped for some other reason.                                                                                                    |  |  |  |  |  |
|                 | Tx Access Requests radiusAuthClientExtAccessRequests radiusAuthClientExtAccessRequests radiusAuthClientExtAccessRequests radiusAuthClientExtAccessRequest packets sent to the server. This does not include retransmissions.                                                                                                    |  |  |  |  |  |
|                 | Tx Access<br>Retransmissions radiusAuthClientExtAccessRetransmissions authentication server.                                                                                                    |  |  |  |  |  |
|                 | Tx Pending Requests radiusAuthClientExtPendingRequests<br>Tx Pending Requests radiusAuthClientExtPendingRequests<br>Tx Argument of the server that have not<br>vet timed out or received a response. This<br>variable is incremented when an Access-<br>Request is sent and decremented due to<br>receipt of an Access-Accept, Access-Reject,<br>Access-Challenge, timeout, or retransmission.                                                                                                    |  |  |  |  |  |
|                 | The number of authentication timeouts to the<br>server. After a timeout, the client may retry to<br>the same server, send to a different server, or<br>give up. A retry to the same server is counted<br>as a retransmit as well as a timeout. A send to<br>a different server is counted as a Request as<br>well as a timeout.                                                                                                    |  |  |  |  |  |
| Other Info      | This section contains information about the state of the server and the latest round-trip time.         Name       REC4668 Name       Description         Shows the state of the server. It takes one of the following values:<br>Disabled : The selected server is disabled.<br>Not Ready : The server is enabled, but IP communication is not yet up and running.<br>Ready : The server is enabled, IP communication is up and running, and the RADUS module is ready to accept accept accept attempts.<br>Dead (X seconds left) : Access attempts.<br>Dead (X seconds left) : Access attempts were made to this server, but it did not reply within the configured timeout. The server is enabled, but will get re-enabled when the dead-time expires. The number of seconds left before this occurs is displayed in parentheses. This state is only reachable when more than one server is enabled.<br>The time interval (measured in milliseconds) between the most recent Access-Reply/Access-Challenge and the Access-Request that matched it from the RADUS Time         Round-<br>Trime       radiusAuthClientExtRoundTripTime authentication server. The granularity of this measurement is 100 ms. A value of 0 ms indicates that there hasn't been round-trip communication with the server vet.                                                                                                    |  |  |  |  |  |

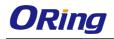

### **RADIUS Accounting Statistics for Server #1**

| Receive Packets     |      | Transmit Pa      | ackets       |
|---------------------|------|------------------|--------------|
| Responses           | 0    | Requests         | 0            |
| Malformed Responses | 0    | Retransmissions  | 0            |
| Bad Authenticators  | 0    | Pending Requests | 0            |
| Unknown Types       | 0    | Timeouts         | 0            |
| Packets Dropped     | 0    |                  |              |
|                     | Othe | r Info           |              |
| IP Address          |      |                  | 0.0.0.0:1813 |
| State               |      |                  | Disabled     |
| Round-Trip Time     |      |                  | 0 ms         |

| Label           | Description                                                                                      |                                                                                                    |                                      |                                                                                                    |  |  |
|-----------------|--------------------------------------------------------------------------------------------------|----------------------------------------------------------------------------------------------------|--------------------------------------|----------------------------------------------------------------------------------------------------|--|--|
|                 | RADIUS accounting server packet counters. There are five 'receive' and four 'transmit' counters. |                                                                                                    |                                      |                                                                                                    |  |  |
|                 | Direction                                                                                        | n Name                                                                                                    | RFC4670 Name                         | Description                                                                                                    |  |  |
|                 | Rx                                                                                               | Responses                                                                                                    | radiusAccClientExtResponses          | The number of RADIUS packets (valid or invalid)<br>received from the server.                                                                                                    |  |  |
|                 | Rx                                                                                               | Malformed<br>Responses                                                                                                    | radiusAccClientExtMalformedResponses | The number of malformed RADIUS packets received<br>from the server. Malformed packets include packets<br>with an invalid length. Bad authenticators or or<br>unknown types are not included as malformed access<br>responses.                                                                                            |  |  |
|                 | Rx                                                                                               | Bad<br>Authenticators                                                                                                    | radiusAcctClientExtBadAuthenticators | The number of RADIUS packets containing invalid<br>authenticators received from the server.                                                                                                    |  |  |
| Packet Counters | Rx                                                                                               | Unknown Types                                                                                                    | radiusAccClientExtUnknownTypes       | The number of RADIUS packets of unknown types that were received from the server on the accounting port.                                                                                                    |  |  |
|                 | Rx                                                                                               | Packets Dropped                                                                                                    | radiusAccClientExtPacketsDropped     | The number of RADIUS packets that were received from<br>the server on the accounting port and dropped for<br>some other reason.                                                                                                    |  |  |
|                 | Тх                                                                                               | Requests                                                                                                    | radiusAccClientExtRequests           | The number of RADIUS packets sent to the server. This<br>does not include retransmissions.                                                                                                    |  |  |
|                 | Tx                                                                                               | Retransmissions                                                                                                    | radiusAccClientExtRetransmissions    | The number of RADIUS packets retransmitted to the<br>RADIUS accounting server.                                                                                                    |  |  |
|                 | Tx                                                                                               | Pending<br>Requests                                                                                                    | radiusAccClientExtPendingRequests    | The number of RADIUS packets destined for the server<br>that have not yet timed out or received a response.<br>This variable is incremented when a Request is sent<br>and decremented due to receipt of a Response,<br>timeout, or retransmission.                                                                       |  |  |
|                 | Тх                                                                                               | Timeouts                                                                                                    | radiusAccClientExtTimeouts           | The number of accounting timeouts to the server. After<br>a timeout, the client may retry to the same server,<br>send to a different server, or give up. A retry to the<br>same server is counted as a retransmit as well as a<br>timeout. A send to a different server is counted as a<br>Request as well as a timeout. |  |  |
| Other Info      | latest<br>Name<br>State                                                                          | REC4670 Name       Description         Shows the state of the server, It takes one of the following values:<br>Disabled: The selected server is disabled.         Not Rec4670 Name       Description         Shows the state of the server, It takes one of the following values:<br>Disabled: The selected server is disabled.       Not Rec47: The server is enabled, but IP communication is not yet up and<br>running.         Beady:       The server is enabled, but IP communication is up and running, and the<br>RADIUS module is ready to accept accounting attempts.         Dead (X seconds left):       Accounting attempts.         Dead (X seconds left):       Accounting attempts.         radiusAccClientExtRoundTripTime       The miniterval (measured in milliseconds) between the most recent Response<br>and the Request that matched it from the RADIUS accounting server. The<br>granularity of this measurement is 100 ms. A value of 0 ms indicates that there<br>hasht been round-trip communication with the server yet. |                                      |                                                                                                    |  |  |

#### 5.8.6 NAS (802.1x)

This page allows you to configure the IEEE 802.1X and MAC-based authentication system and port settings.

The IEEE 802.1X standard defines a port-based access control procedure that prevents

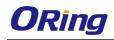

unauthorized access to a network by requiring users to first submit credentials for authentication. One or more central servers (the backend servers) determine whether the user is allowed access to the network. These backend (RADIUS) servers are configured on the authentication configuration page.

MAC-based authentication allows for authentication of more than one user on the same port, and does not require the users to have special 802.1X software installed on their system. The switch uses the users' MAC addresses to authenticate against the backend server. As intruders can create counterfeit MAC addresses, MAC-based authentication is less secure than 802.1X authentication.

#### **Overview of 802.1X (Port-Based) Authentication**

In an 802.1X network environment, the user is called the supplicant, the switch is the authenticator, and the RADIUS server is the authentication server. The switch acts as the man-in-the-middle, forwarding requests and responses between the supplicant and the authentication server. Frames sent between the supplicant and the switch are special 802.1X frames, known as EAPOL (EAP Over LANs) frames which encapsulate EAP PDUs (RFC3748). Frames sent between the switch and the RADIUS server are RADIUS packets. RADIUS packets also encapsulate EAP PDUs together with other attributes like the switch's IP address, name, and the supplicant's port number on the switch. EAP is very flexible as it allows for different authentication methods, like MD5-Challenge, PEAP, and TLS. The important thing is that the authentication server are using, or how many information exchange frames are needed for a particular method. The switch simply encapsulates the EAP part of the frame into the relevant type (EAPOL or RADIUS) and forwards it.

When authentication is complete, the RADIUS server sends a special packet containing a success or failure indication. Besides forwarding the result to the supplicant, the switch uses it to open up or block traffic on the switch port connected to the supplicant.

Note: in an environment where two backend servers are enabled, the server timeout is configured to X seconds (using the authentication configuration page), and the first server in the list is currently down (but not considered dead), if the supplicant retransmits EAPOL Start frames at a rate faster than X seconds, it will never be authenticated because the switch will cancel on-going backend authentication server requests whenever it receives a new EAPOL Start frame from the supplicant. Since the server has not failed (because the X seconds have not expired), the same server will be contacted when the next backend authentication server request from the switch. This scenario will loop forever. Therefore, the server timeout should

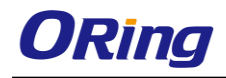

be smaller than the supplicant's EAPOL Start frame retransmission rate.

#### **Overview of MAC-Based Authentication**

Unlike 802.1X, MAC-based authentication is not a standard, but merely a best-practices method adopted by the industry. In MAC-based authentication, users are called clients, and the switch acts as the supplicant on behalf of clients. The initial frame (any kind of frame) sent by a client is snooped by the switch, which in turn uses the client's MAC address as both username and password in the subsequent EAP exchange with the RADIUS server. The 6-byte MAC address is converted to a string in the following form "xx-xx-xx-xx-xx", that is, a dash (-) is used as separator between the lower-cased hexadecimal digits. The switch only supports the MD5-Challenge authentication method, so the RADIUS server must be configured accordingly.

When authentication is complete, the RADIUS server sends a success or failure indication, which in turn causes the switch to open up or block traffic for that particular client, using static entries into the MAC Table. Only then will frames from the client be forwarded on the switch. There are no EAPOL frames involved in this authentication, and therefore, MAC-based authentication has nothing to do with the 802.1X standard.

The advantage of MAC-based authentication over 802.1X is that several clients can be connected to the same port (e.g. through a 3rd party switch or a hub) and still require individual authentication, and that the clients do npt need special supplicant software to authenticate. The disadvantage is that MAC addresses can be spoofed by malicious users, equipment whose MAC address is a valid RADIUS user can be used by anyone, and only the MD5-Challenge method is supported.

802.1X and MAC-Based authentication configurations consist of two sections: system- and port-wide.

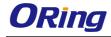

#### Refresh

#### Network Access Server Configuration

System Configuration

| Mode                            | Disable | d 🗸     |
|---------------------------------|---------|---------|
| <b>Reauthentication Enabled</b> |         |         |
| Reauthentication Period         | 3600    | seconds |
| EAPOL Timeout                   | 30      | seconds |
| Aging Period                    | 300     | seconds |
| Hold Time                       | 10      | seconds |

#### Port Configuration

| Port | Admin State                           | Port State        | Resta          | rt           |
|------|---------------------------------------|-------------------|----------------|--------------|
| *    | < ⊻                                   |                   |                |              |
| 1    | Force Authorized 🛛 👻                  | Globally Disabled | Reauthenticate | Reinitialize |
| 2    | Force Unauthorized 💌                  | Globally Disabled | Reauthenticate | Reinitialize |
| 3    | 802.1X 💌                              | Globally Disabled | Reauthenticate | Reinitialize |
| 4    | MAC-based Auth. 💌                     | Globally Disabled | Reauthenticate | Reinitialize |
| 5    | Force Authorized                      | Globally Disabled | Reauthenticate | Reinitialize |
|      | · · · · · · · · · · · · · · · · · · · |                   | · · · )        |              |

| Label            | Description                                                          |
|------------------|----------------------------------------------------------------------|
|                  | Indicates if 802.1X and MAC-based authentication is globally         |
| Mode             | enabled or disabled on the switch. If globally disabled, all ports   |
|                  | are allowed to forward frames.                                       |
|                  | If checked, clients are reauthenticated after the interval specified |
|                  | by the Reauthentication Period. Reauthentication for                 |
|                  | 802.1X-enabled ports can be used to detect if a new device is        |
| Reauthentication | plugged into a switch port.                                          |
| Enabled          | For MAC-based ports, reauthentication is only useful if the          |
| Enabled          | RADIUS server configuration has changed. It does not involve         |
|                  | communication between the switch and the client, and therefore       |
|                  | does not imply that a client is still present on a port (see Age     |
|                  | Period below).                                                       |
|                  | Determines the period, in seconds, after which a connected client    |
| Reauthentication | must be re-authenticated. This is only active if the                 |
| Period           | Reauthentication Enabled checkbox is checked. Valid range of         |
|                  | the value is 1 to 3600 seconds.                                      |
|                  | Determines the time for retransmission of Request Identity           |
| EAPOL Timeout    | EAPOL frames.                                                        |

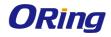

| Valid range of the value is 1 to 65535 seconds. This has no effect<br>for MAC-based ports.This setting applies to the following modes, i.e. modes using the<br><b>Port Security</b> functionality to secure MAC addresses:<br><b>MAC-Based Auth</b> .:<br>When the NAS module uses the Port Security module to secure<br>MAC addresses, the Port Security module needs to check for<br>activity on the MAC address in question at regular intervals and<br>free resources if no activity is seen within a given period of time.<br>This parameter controls exactly this period and can be set to a<br>number between 10 and 1000000 seconds.For ports in MAC-based Auth.<br>mode, reauthentication does not<br>cause direct communications between the switch and the client,<br>so this will not detect whether the client is still attached or not, and<br>the only way to free any resources is to age the entry.This setting applies to the following modes, i.e. modes using the<br><b>Port Security</b> functionality to secure MAC addresses: |
|----------------------------------------------------------------------------------------------------|
| Age PeriodThis setting applies to the following modes, i.e. modes using the<br>Port Security functionality to secure MAC addresses:<br>MAC-Based Auth.:<br>When the NAS module uses the Port Security module to secure<br>MAC addresses, the Port Security module needs to check for<br>activity on the MAC address in question at regular intervals and<br>free resources if no activity is seen within a given period of time.<br>This parameter controls exactly this period and can be set to a<br>number between 10 and 1000000 seconds.<br>For ports in MAC-based Auth. mode, reauthentication does not<br>cause direct communications between the switch and the client,<br>so this will not detect whether the client is still attached or not, and<br>the only way to free any resources is to age the entry.This setting applies to the following modes, i.e. modes using the                                                                                                    |
| Port Security functionality to secure MAC addresses:MAC-Based Auth.:When the NAS module uses the Port Security module to secureMAC addresses, the Port Security module needs to check for<br>activity on the MAC address in question at regular intervals and<br>free resources if no activity is seen within a given period of time.<br>This parameter controls exactly this period and can be set to a<br>number between 10 and 1000000 seconds.For ports in MAC-based Auth. mode, reauthentication does not<br>cause direct communications between the switch and the client,<br>so this will not detect whether the client is still attached or not, and<br>the only way to free any resources is to age the entry.This setting applies to the following modes, i.e. modes using the                                                                                                    |
| MAC-Based Auth.:When the NAS module uses the Port Security module to secureMAC addresses, the Port Security module needs to check for<br>activity on the MAC address in question at regular intervals and<br>free resources if no activity is seen within a given period of time.<br>This parameter controls exactly this period and can be set to a<br>number between 10 and 1000000 seconds.For ports in MAC-based Auth. mode, reauthentication does not<br>cause direct communications between the switch and the client,<br>so this will not detect whether the client is still attached or not, and<br>the only way to free any resources is to age the entry.This setting applies to the following modes, i.e. modes using the                                                                                                    |
| Age PeriodWhen the NAS module uses the Port Security module to secure<br>MAC addresses, the Port Security module needs to check for<br>activity on the MAC address in question at regular intervals and<br>free resources if no activity is seen within a given period of time.<br>This parameter controls exactly this period and can be set to a<br>number between 10 and 1000000 seconds.<br>For ports in MAC-based Auth. mode, reauthentication does not<br>cause direct communications between the switch and the client,<br>so this will not detect whether the client is still attached or not, and<br>the only way to free any resources is to age the entry.This setting applies to the following modes, i.e. modes using the                                                                                                    |
| Age PeriodMAC addresses, the Port Security module needs to check for<br>activity on the MAC address in question at regular intervals and<br>free resources if no activity is seen within a given period of time.<br>This parameter controls exactly this period and can be set to a<br>number between 10 and 1000000 seconds.<br>For ports in MAC-based Auth. mode, reauthentication does not<br>cause direct communications between the switch and the client,<br>so this will not detect whether the client is still attached or not, and<br>the only way to free any resources is to age the entry.This setting applies to the following modes, i.e. modes using the                                                                                                    |
| Age Periodactivity on the MAC address in question at regular intervals and<br>free resources if no activity is seen within a given period of time.<br>This parameter controls exactly this period and can be set to a<br>number between 10 and 1000000 seconds.<br>For ports in MAC-based Auth. mode, reauthentication does not<br>cause direct communications between the switch and the client,<br>so this will not detect whether the client is still attached or not, and<br>the only way to free any resources is to age the entry.This setting applies to the following modes, i.e. modes using the                                                                                                    |
| Age Periodfree resources if no activity is seen within a given period of time.<br>This parameter controls exactly this period and can be set to a<br>number between 10 and 1000000 seconds.<br>For ports in MAC-based Auth. mode, reauthentication does not<br>cause direct communications between the switch and the client,<br>so this will not detect whether the client is still attached or not, and<br>the only way to free any resources is to age the entry.This setting applies to the following modes, i.e. modes using the                                                                                                    |
| This parameter controls exactly this period and can be set to a<br>number between 10 and 1000000 seconds.For ports in MAC-based Auth. mode, reauthentication does not<br>cause direct communications between the switch and the client,<br>so this will not detect whether the client is still attached or not, and<br>the only way to free any resources is to age the entry.This setting applies to the following modes, i.e. modes using the                                                                                                    |
| number between 10 and 1000000 seconds.For ports in MAC-based Auth. mode, reauthentication does not<br>cause direct communications between the switch and the client,<br>so this will not detect whether the client is still attached or not, and<br>the only way to free any resources is to age the entry.This setting applies to the following modes, i.e. modes using the                                                                                                    |
| For ports in MAC-based Auth. mode, reauthentication does not<br>cause direct communications between the switch and the client,<br>so this will not detect whether the client is still attached or not, and<br>the only way to free any resources is to age the entry.This setting applies to the following modes, i.e. modes using the                                                                                                    |
| cause direct communications between the switch and the client,<br>so this will not detect whether the client is still attached or not, and<br>the only way to free any resources is to age the entry.<br>This setting applies to the following modes, i.e. modes using the                                                                                                    |
| so this will not detect whether the client is still attached or not, and<br>the only way to free any resources is to age the entry.This setting applies to the following modes, i.e. modes using the                                                                                                    |
| the only way to free any resources is to age the entry.This setting applies to the following modes, i.e. modes using the                                                                                                    |
| This setting applies to the following modes, i.e. modes using the                                                                                                    |
|                                                                                                    |
| <b>Port Security</b> functionality to secure MAC addresses:                                                                                                    |
| For Security functionality to secure MAG addresses.                                                                                                    |
| MAC-Based Auth.:                                                                                                    |
| If a client is denied access - either because the RADIUS server                                                                                                    |
| denies the client access or because the RADIUS server request                                                                                                    |
| times out (according to the timeout specified on the                                                                                                    |
| Hold Time "Configuration→Security→AAA" page) - the client is put on                                                                                                    |
| hold in Unauthorized state. The hold timer does not count during                                                                                                    |
| an on-going authentication.                                                                                                    |
| The switch will ignore new frames coming from the client during                                                                                                    |
| the hold time.                                                                                                    |
| The hold time can be set to a number between 10 and 1000000                                                                                                    |
| seconds.                                                                                                    |
| Port         The port number for which the configuration below applies                                                                                                    |
| If NAS is globally enabled, this selection controls the port's                                                                                                    |
| authentication mode. The following modes are available:                                                                                                    |
|                                                                                                    |
| Force Authorized                                                                                                    |
| Admin State In this mode, the switch will send one EAPOL Success frame                                                                                                    |
| when the port link is up, and any client on the port will be allowed                                                                                                    |
| network access without authentication.                                                                                                    |
| Force Unauthorized                                                                                                    |

In this mode, the switch will send one EAPOL Failure frame when the port link is up, and any client on the port will be disallowed network access.

#### Port-based 802.1X

In an 802.1X network environment, the user is called the supplicant, the switch is the authenticator, and the RADIUS server is the authentication server. The authenticator acts as the man-in-the-middle, forwarding requests and responses between the supplicant and the authentication server. Frames sent between the supplicant and the switch are special 802.1X frames, known as EAPOL (EAP Over LANs) frames which encapsulate EAP PDUs (RFC3748). Frames sent between the switch and the RADIUS server is RADIUS packets. RADIUS packets also encapsulate EAP PDUs together with other attributes like the switch's IP address, name, and the supplicant's port number on the switch. EAP is very flexible as it allows for different authentication methods, like MD5-Challenge, PEAP, and TLS. The important thing is that the authenticator (the switch) does not need to know which authentication method the supplicant and the authentication server are using, or how many information exchange frames are needed for a particular method. The switch simply encapsulates the EAP part of the frame into the relevant type (EAPOL or RADIUS) and forwards it.

When authentication is complete, the RADIUS server sends a special packet containing a success or failure indication. Besides forwarding the result to the supplicant, the switch uses it to open up or block traffic on the switch port connected to the supplicant. Note: in an environment where two backend servers are enabled, the server timeout is configured to X seconds (using the authentication configuration page), and the first server in the list is currently down (but not considered dead), if the supplicant retransmits EAPOL Start frames at a rate faster than X seconds, it will never be authenticated because the switch will cancel on-going backend authentication server requests whenever it receives a new EAPOL Start frame from the supplicant. Since the server has not failed (because the X seconds have not expired), the same server will be contacted when the next backend

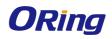

authentication server request from the switch This scenario will loop forever. Therefore, the server timeout should be smaller than the supplicant's EAPOL Start frame retransmission rate.

#### a. Single 802.1X

In port-based 802.1X authentication, once a supplicant is successfully authenticated on a port, the whole port is opened for network traffic. This allows other clients connected to the port (for instance through a hub) to piggy-back on the successfully authenticated client and get network access even though they are not authenticated individually. To overcome this security breach, use the Single 802.1X variant.

Single 802.1X is not yet an IEEE standard, but features many of the same characteristics as port-based 802.1X. In Single 802.1X, at most one supplicant can get authenticated on the port at a time. Normal EAPOL frames are used in the communications between the supplicant and the switch. If more than one supplicant are connected to a port, the one that comes first when the port's link is connected will be the first one considered. If that supplicant does not provide valid credentials within a certain amount of time, the chance will be given to another supplicant. Once a supplicant is successfully authenticated, only that supplicant will be allowed access. This is the most secure of all the supported modes. In this mode, the Port Security module is used to secure a supplicant's MAC address once successfully authenticated.

#### b. Multi 802.1X

In port-based 802.1X authentication, once a supplicant is successfully authenticated on a port, the whole port is opened for network traffic. This allows other clients connected to the port (for instance through a hub) to piggy-back on the successfully authenticated client and get network access even though they are not authenticated individually. To overcome this security breach, use the Multi 802.1X variant.

Multi 802.1X is not yet an IEEE standard, but features many of the same characteristics as port-based 802.1X. In Multi 802.1X, one or more supplicants can be authenticated on the same port at the same time. Each supplicant is authenticated individually and secured in the MAC table using the Port Security module.

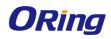

In Multi 802.1X it is not possible to use the multicast BPDU MAC address as the destination MAC address for EAPOL frames sent from the switch to the supplicant, since that would cause all supplicants attached to the port to reply to requests sent from the switch. Instead, the switch uses the supplicant's MAC address, which is obtained from the first EAPOL Start or EAPOL Response Identity frame sent by the supplicant. An exception to this is when no supplicants are attached. In this case, the switch sends EAPOL Request Identity frames using the BPDU multicast MAC address as destination - to wake up any supplicants that might be on the port.

The maximum number of supplicants that can be attached to a port can be limited using the Port Security Limit Control functionality.

#### MAC-based Auth.

Unlike port-based 802.1X, MAC-based authentication is not a standard, but merely a best-practices method adopted by the industry. In MAC-based authentication, users are called clients, and the switch acts as the supplicant on behalf of clients. The initial frame (any kind of frame) sent by a client is snooped by the switch, which in turn uses the client's MAC address as both username and password in the subsequent EAP exchange with the RADIUS server. The 6-byte MAC address is converted to a string in the following form "xx-xx-xx-xx-xx", that is, a dash (-) is used as separator between the lower-cased hexadecimal digits. The switch only supports the MD5-Challenge authentication method, so the RADIUS server must be configured accordingly.

When authentication is complete, the RADIUS server sends a success or failure indication, which in turn causes the switch to open up or block traffic for that particular client, using the Port Security module. Only then will frames from the client be forwarded on the switch. There are no EAPOL frames involved in this authentication, and therefore, MAC-based authentication has nothing to do with the 802.1X standard.

The advantage of MAC-based authentication over port-based 802.1X is that several clients can be connected to the same port (e.g. through a 3rd party switch or a hub) and still require

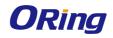

| <b></b>    | 1                                                                              |
|------------|--------------------------------------------------------------------------------|
|            | individual authentication, and that the clients don't need special             |
|            | supplicant software to authenticate. The advantage of                          |
|            | MAC-based authentication over 802.1X-based authentication is                   |
|            | that the clients do not need special supplicant software to                    |
|            | authenticate. The disadvantage is that MAC addresses can be                    |
|            | spoofed by malicious users - equipment whose MAC address is a                  |
|            | valid RADIUS user can be used by anyone. Also, only the                        |
|            | MD5-Challenge method is supported. The maximum number of                       |
|            | clients that can be attached to a port can be limited using the Port           |
|            | Security Limit Control functionality.                                          |
|            | The current state of the port. It can undertake one of the following           |
|            | values:                                                                        |
|            | Globally Disabled: NAS is globally disabled.                                   |
|            | Link Down: NAS is globally enabled, but there is no link on the                |
|            | port.                                                                          |
|            | Authorized: the port is in Force Authorized or a single-supplicant             |
| Port State | mode and the supplicant is authorized.                                         |
|            | <b>Unauthorized:</b> the port is in Force Unauthorized or a                    |
|            | single-supplicant mode and the supplicant is not successfully                  |
|            | authorized by the RADIUS server.                                               |
|            | <b>X</b> Auth/Y Unauth: the port is in a multi-supplicant mode.                |
|            | Currently X clients are authorized and Y are unauthorized.                     |
|            | Two buttons are available for each row. The buttons are only                   |
|            | enabled when authentication is globally enabled and the port's                 |
|            | Admin State is in an EAPOL-based or MAC-based mode.                            |
|            | Clicking these buttons will not cause settings changed on the                  |
|            | page to take effect.                                                           |
|            | <b>Reauthenticate</b> : schedules a reauthentication whenever the              |
|            | quiet-period of the port runs out (EAPOL-based authentication).                |
| Restart    | For MAC-based authentication, reauthentication will be attempted               |
| Restart    | immediately.                                                                   |
|            |                                                                                |
|            | The button only has effect on successfully authenticated clients               |
|            | on the port and will not cause the clients to be temporarily                   |
|            | unauthorized.                                                                  |
|            | <b>Reinitialize</b> : forces a reinitialization of the clients on the port and |
|            | hence a reauthentication immediately. The clients will transfer to             |
|            | the unauthorized state while the reauthentication is in progress.              |

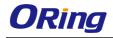

#### **NAS Status**

This page provides an overview of the current NAS port states.

# Network Access Server Switch Status

Auto-refresh 🗌 Refresh

| Port | Admin State      | Port State        | Last Source | Last ID |
|------|------------------|-------------------|-------------|---------|
| 1    | Force Authorized | Globally Disabled |             |         |
| 2    | Force Authorized | Globally Disabled |             |         |
| 3    | Force Authorized | Globally Disabled |             |         |
| 4    | Force Authorized | Globally Disabled |             |         |
| 5    | Force Authorized | Globally Disabled |             |         |
| 6    | Force Authorized | Globally Disabled |             |         |

| Label       | Description                                                      |  |  |
|-------------|------------------------------------------------------------------|--|--|
| Port        | The switch port number. Click to navigate to detailed 802.1X     |  |  |
| Port        | statistics of each port.                                         |  |  |
| Admin State | The port's current administrative state. Refer to NAS Admin      |  |  |
| Admin State | State for more details regarding each value.                     |  |  |
| Port State  | The current state of the port. Refer to NAS Port State for more  |  |  |
| Port State  | details regarding each value.                                    |  |  |
|             | The source MAC address carried in the most recently received     |  |  |
| Last Source | EAPOL frame for EAPOL-based authentication, and the most         |  |  |
| Last Source | recently received frame from a new client for MAC-based          |  |  |
|             | authentication.                                                  |  |  |
|             | The user name (supplicant identity) carried in the most recently |  |  |
|             | received Response Identity EAPOL frame for EAPOL-based           |  |  |
| Last ID     | authentication, and the source MAC address from the most         |  |  |
|             | recently received frame from a new client for MAC-based          |  |  |
|             | authentication.                                                  |  |  |

This page provides detailed IEEE 802.1X statistics for a specific switch port using port-based authentication. For MAC-based ports, only selected backend server (RADIUS Authentication Server) statistics is showed. Use the port drop-down list to select which port details to be displayed.

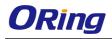

# NAS Statistics Port 2 Port 2 Auto-refresh Refresh Port State Admin State Port State

| Label          | Description                                                                            |                                  |                                                                                                    |  |  |
|----------------|----------------------------------------------------------------------------------------|----------------------------------|----------------------------------------------------------------------------------------------------|--|--|
| Admin State    | The port's current administrative state. Refer to NAS Admin State                      |                                  |                                                                                                    |  |  |
|                | for more details i                                                                     | egarding each value.             |                                                                                                    |  |  |
| Port State     | The current state of the port. Refer to <b>NAS Port State</b> for more                 |                                  |                                                                                                    |  |  |
|                |                                                                                        | ·                                |                                                                                                    |  |  |
|                | details regarding each value.                                                          |                                  |                                                                                                    |  |  |
|                | These supplicant frame counters are available for the following administrative states: |                                  |                                                                                                    |  |  |
|                |                                                                                        |                                  |                                                                                                    |  |  |
|                | Force Author                                                                           | rized                            |                                                                                                    |  |  |
|                | Force Unaut                                                                            | horized                          |                                                                                                    |  |  |
|                | • 802.1X                                                                               |                                  |                                                                                                    |  |  |
|                |                                                                                        |                                  |                                                                                                    |  |  |
|                | EAPOL Counters Direction Name IEEE Name Description                                    |                                  |                                                                                                    |  |  |
|                | Rx Total                                                                               | dot1xAuthEapolFramesRx           | The number of valid EAPOL frames of any type that have been received by the switch.                                        |  |  |
| EAPOL Counters | Rx Response ID                                                                         | dot1xAuthEapolRespIdFramesRx     | The number of valid EAP Resp/ID frames that<br>have been received by the switch.                                           |  |  |
|                | Rx Responses                                                                           | dot1xAuthEapolRespFramesRx       | The number of valid EAPOL response frames<br>(other than Resp/ID frames) that have been<br>received by the switch.         |  |  |
|                | Rx <b>Start</b>                                                                        | dot1xAuthEapolStartFramesRx      | The number of EAPOL Start frames that have<br>been received by the switch.                                                 |  |  |
|                | Rx Logoff                                                                              | dot1xAuthEapolLogoffFramesRx     | The number of valid EAPOL logoff frames that have been received by the switch.                                             |  |  |
|                | Rx Invalid Type                                                                        | dot1xAuthInvalidEapolFramesRx    | The number of EAPOL frames that have<br>been received by the switch in which the<br>frame type is not recognized.          |  |  |
|                | Rx Invalid Lengt                                                                       | h dot1xAuthEapLengthErrorFramesR | The number of EAPOL frames that have<br>xbeen received by the switch in which the<br>Packet Body Length field is invalid.  |  |  |
|                | Tx Total                                                                               | dot1xAuthEapolFramesTx           | The number of EAPOL frames of any type that have been transmitted by the switch.                                           |  |  |
|                | Tx Request ID                                                                          | dot1xAuthEapolReqIdFramesTx      | The number of EAP initial request frames<br>that have been transmitted by the switch.                                      |  |  |
|                | Tx Requests                                                                            | dot1xAuthEapolReqFramesTx        | The number of valid EAP Request frames<br>(other than initial request frames) that have<br>been transmitted by the switch. |  |  |
|                | These backend (RADIUS) frame counters are available for the                            |                                  |                                                                                                    |  |  |
| Backend Server |                                                                                        |                                  |                                                                                                    |  |  |
|                | following adminis                                                                      | Sualive States.                  |                                                                                                    |  |  |
| Counters       | • 802.1X                                                                               |                                  |                                                                                                    |  |  |
|                | • MAC-based Auth.                                                                      |                                  |                                                                                                    |  |  |

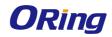

|                   |                           | Backend Server Counters                    |                                                                                                    |
|-------------------|---------------------------|--------------------------------------------|----------------------------------------------------------------------------------------------------|
|                   | Direction Name            | IEEE Name                                  | Description<br>Port-based:                                                                                                    |
|                   | Rx Access Challenge       | <b>25</b> dot1xAuthBackendAccessChallenges | Counts the number of times that the<br>switch receives the first request from<br>the backend server following the first<br>response from the supplicant. Indicates<br>that the backend server has<br>communication with the switch.<br><b>MAC-based:</b><br>Counts all Access Challenges received<br>from the backend server for this port<br>(left-most table) or client (right-most<br>table).                                                                                                    |
|                   | Rx Other Requests         | dot1xAuthBackendOtherRequestsToSupplican   | Port-based:<br>Counts the number of times that the<br>switch sends an EAP Request packet<br>following the first to the supplicant.<br>Indicates that the backend server<br>chose an EAP-method.<br>MAC-based:<br>Not applicable.                                                                                                    |
|                   | Rx Auth. Successes        | dot1xAuthBackendAuthSuccesses              | Port- and MAC-based:<br>Counts the number of times that the<br>switch receives a success indication.<br>Indicates that the supplicant/client has<br>successfully authenticated to the<br>backend server.                                                                                                    |
|                   | Rx Auth. Failures         | dot1xAuthBackendAuthFails                  | Port- and MAC-based:<br>Counts the number of times that the<br>switch receives a failure message. This<br>indicates that the supplicant/client has<br>not authenticated to the backend<br>server.                                                                                                    |
|                   | Tx Responses              | dot1xAuthBackendResponses                  | Port-based:<br>Counts the number of times that the<br>switch attempts to send a supplicant's<br>first response packet to the backend<br>server. Indicates the switch attempted<br>communication with the backend<br>server. Possible retransmissions are<br>not counted.<br><b>MAC-based:</b><br>Counts all the backend server packets<br>sent from the switch towards the<br>backend server for a given port (left-<br>most table) or client (right-most table).<br>Possible retransmissions are not<br>counted. |
|                   |                           | ut the last supplicant/cli                 |                                                                                                    |
|                   |                           | is information is availa                   | ble for the following                                                                                                    |
|                   | administrative sta        | ites:                                      |                                                                                                    |
|                   | • 802.1X<br>• MAC-based A | Auth                                       |                                                                                                    |
| Last              |                           |                                            |                                                                                                    |
|                   | Name IE                   | Last Supplicant/Client Info<br>EE Name     | Description                                                                                                    |
| Supplicant/Client | MAC dot1xAutblac          | tEapolFrameSource The MAC address          |                                                                                                    |
| Info              | VLAN                      | The VLAN ID on w                           | hich the last frame from the last                                                                                                    |
|                   | ID -                      | supplicant/client w<br>802.1X-based:       | vas received.                                                                                                    |
|                   | Version dot1xAuthLas      |                                            | on number carried in the most<br>EAPOL frame.                                                                                                    |
|                   | Identity -                |                                            | upplicant identity) carried in the<br>eived Response Identity EAPOL                                                                                                    |

# 5.9 Warning

#### 5.9.1 Fault Alarm

When any selected fault event happens, the Fault LED on the switch panel will light up and the electric relay will signal at the same time.

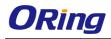

|       | Port L | ink Dov | wn/Broken |                 |       |
|-------|--------|---------|-----------|-----------------|-------|
|       | Port   | Active  |           |                 |       |
|       | 1      |         |           |                 |       |
|       | 2      |         |           |                 |       |
|       | 3      |         |           |                 |       |
|       | 4      |         |           |                 |       |
|       | 5      |         |           | Fault Alarm     |       |
|       | 6      |         |           | Power Failure   |       |
|       | 7      |         |           | i onci i dilare |       |
|       | 8      |         |           | PWR 1           | PWR 2 |
|       | 9      |         |           |                 |       |
|       | 10     |         |           |                 |       |
|       | 11     |         |           |                 |       |
|       | 12     |         |           |                 |       |
|       | _      |         | -         |                 |       |
| Apply |        |         |           |                 |       |

# 5.9.2 System Warning SYSLOG Setting

The SYSLOG is a protocol that transmits event notifications across networks. For more details, please refer to RFC 3164 - The BSD SYSLOG Protocol.

| System Log Configuration |            |  |
|--------------------------|------------|--|
| Server Mode              | Disabled 💌 |  |
| Server Address           |            |  |
| Save Reset               |            |  |

| Label       | Description                                                           |
|-------------|-----------------------------------------------------------------------|
| Server Mode | Indicates existing server mode. When the mode operation is enabled,   |
|             | the syslog message will be sent to syslog server. The syslog protocol |
|             | is based on UDP communications and received on UDP port 514 and       |
|             | the syslog server will not send acknowledgments back to the sender    |
|             | since UDP is a connectionless protocol and it does not provide        |
|             | acknowledgments. The syslog packet will always be sent even if the    |
|             | syslog server does not exist. Possible modes are:                     |
|             | Enabled: enable server mode                                           |
|             | Disabled: disable server mode                                         |

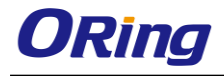

| SYSLOG Server | Indicates the IPv4 host address of syslog server. If the switch provides |
|---------------|--------------------------------------------------------------------------|
| IP Address    | DNS functions, it also can be a host name.                               |

#### **SMTP Setting**

SMTP (Simple Mail Transfer Protocol) is a protocol for transmitting e-mails across the Internet. For more information, please refer to RFC 821 - Simple Mail Transfer Protocol.

| SMTP Setting                      | ITP Setting           |  |  |  |  |  |  |
|-----------------------------------|-----------------------|--|--|--|--|--|--|
| E-mail Alert : Disable 💌          |                       |  |  |  |  |  |  |
| SMTP Server Address               | 0.0.0.0               |  |  |  |  |  |  |
| Sender E-mail Address             | administrator         |  |  |  |  |  |  |
| Mail Subject                      | Automated Email Alert |  |  |  |  |  |  |
| Authentication                    |                       |  |  |  |  |  |  |
| <b>Recipient E-mail Address 1</b> |                       |  |  |  |  |  |  |
| Recipient E-mail Address 2        |                       |  |  |  |  |  |  |
| <b>Recipient E-mail Address 3</b> |                       |  |  |  |  |  |  |
| <b>Recipient E-mail Address 4</b> |                       |  |  |  |  |  |  |
| <b>Recipient E-mail Address 5</b> |                       |  |  |  |  |  |  |
| <b>Recipient E-mail Address 6</b> |                       |  |  |  |  |  |  |
|                                   |                       |  |  |  |  |  |  |

| Save |
|------|
|------|

| Label            | Description                                                     |  |  |  |  |  |  |
|------------------|-----------------------------------------------------------------|--|--|--|--|--|--|
| E-mail Alarm     | Enables or disables transmission of system warnings by e-mail   |  |  |  |  |  |  |
| Sender E-mail    | SMTP server IP address                                          |  |  |  |  |  |  |
| Address          |                                                                 |  |  |  |  |  |  |
| Mail Subject     | Subject of the mail                                             |  |  |  |  |  |  |
| Authentication   | Username: the authentication username                           |  |  |  |  |  |  |
|                  | Password: the authentication password                           |  |  |  |  |  |  |
|                  | Confirm Password: re-enter password                             |  |  |  |  |  |  |
|                  |                                                                 |  |  |  |  |  |  |
| Recipient E-mail | The recipient's e-mail address. A mail allows for 6 recipients. |  |  |  |  |  |  |
| Address          |                                                                 |  |  |  |  |  |  |
| Apply            | Click to activate the configurations                            |  |  |  |  |  |  |
| Help             | Shows help file                                                 |  |  |  |  |  |  |

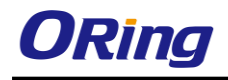

#### **Event Selection**

SYSLOG and SMTP are two warning methods supported by the system. Check the corresponding box to enable the system event warning method you want. Please note that the checkbox cannot be checked when SYSLOG or SMTP is disabled.

# System Warning - Event Selection

| System Events                  | SYSLOG | SMTP |
|--------------------------------|--------|------|
| System Start                   |        |      |
| Power Status                   |        |      |
| SNMP Authentication Failure    |        |      |
| Redundant Ring Topology Change |        |      |

| Port | SYSLOG   |   | SMTP                  |   |
|------|----------|---|-----------------------|---|
| 1    | Disabled | ~ | Link Up and Link Down | ~ |
| 2    | Disabled | * | Link Up               | * |
| 3    | Disabled | ~ | Link Down             | * |
| 4    | Disabled | ~ | Disabled              | ~ |
| 5    | Disabled | * | Disabled              | * |
| 6    | Disabled | * | Disabled              | ~ |
| 7    | Disabled | ~ | Disabled              | ~ |
| 8    | Disabled | ~ | Disabled              | * |
| 9    | Disabled | * | Disabled              | * |
| 10   | Disabled | ~ | Disabled              | ~ |
| 11   | Disabled | ~ | Disabled              | * |
| 12   | Disabled | ~ | Disabled              | ~ |

Save Reset

| Label                             | Description                                                                                      |  |  |  |  |  |
|-----------------------------------|--------------------------------------------------------------------------------------------------|--|--|--|--|--|
| System Cold Start                 | Sends out alerts when the system is restarted                                                    |  |  |  |  |  |
| Power Status                      | Sends out alerts when power is up or down                                                        |  |  |  |  |  |
| SNMP Authentication Failure       | Sends out alert when SNMP authentication fails                                                   |  |  |  |  |  |
| O-Ring Topology Change            | Sends out alerts when O-Ring topology changes                                                    |  |  |  |  |  |
| Port Event<br>SYSLOG / SMTP event | <ul> <li>Disable</li> <li>Link Up</li> <li>Link Down</li> <li>Link Up &amp; Link Down</li> </ul> |  |  |  |  |  |
| Apply                             | Click to activate the configurations                                                             |  |  |  |  |  |
| Help                              | Shows help file                                                                                  |  |  |  |  |  |

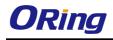

# 5.10 Monitor and Diag

#### 5.10.1 MAC Table

The MAC address table can be configured on this page. You can set timeouts for entries in the dynamic MAC table and configure the static MAC table here.

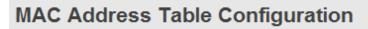

Aging Configuration

| Disable Automatic Aging |     |         |
|-------------------------|-----|---------|
| Age Time                | 300 | seconds |

MAC Table Learning

|                           |   |   |            | F | or | t M        | em | be         | <b>'</b> 5 |            |            |            |
|---------------------------|---|---|------------|---|----|------------|----|------------|------------|------------|------------|------------|
|                           | 1 | 2 | 3          | 4 | 5  | 6          | 7  | 8          | 9          | 10         | 11         | 12         |
| Auto                      | 0 | ۲ | ۲          | ۲ | ۲  | ۲          | ۲  | ۲          | ۲          | ۲          | ۲          | ۲          |
| Disable                   | 0 | 0 | $\bigcirc$ | 0 | 0  | $\bigcirc$ | 0  | $\bigcirc$ | 0          | $\bigcirc$ | $\bigcirc$ | $\bigcirc$ |
| Auto<br>Disable<br>Secure | ۲ | 0 | 0          | 0 | 0  | $\bigcirc$ | 0  | 0          | 0          | $\bigcirc$ | $\bigcirc$ | $\bigcirc$ |

Static MAC Table Configuration

|                      |         | Port Members      |          |   |   |   |   |   |   |   |   |    |    |    |
|----------------------|---------|-------------------|----------|---|---|---|---|---|---|---|---|----|----|----|
| Delete               | VLAN ID | MAC Address       | 1        | 2 | 3 | 4 | 5 | 6 | 7 | 8 | 9 | 10 | 11 | 12 |
|                      | 1       | 00-1E-94-98-89-89 | <b>~</b> |   |   |   |   |   |   |   |   |    |    |    |
| Add new static entry |         |                   |          |   |   |   |   |   |   |   |   |    |    |    |
| Save Reset           |         |                   |          |   |   |   |   |   |   |   |   |    |    |    |

#### **Aging Configuration**

By default, dynamic entries are removed from the MAC after 300 seconds. This removal is called aging.

You can configure aging time by entering a value in the box below in seconds; for example, **Age Time** seconds.

The allowed range is 10 to 1000000 seconds.

You can disable the automatic aging of dynamic entries by checking **Disable Automatic** Aging.

#### MAC Table Learning

If the learning mode for a given port is grayed out, it means another module is in control of the

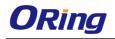

mode, and thus the user cannot change the configurations. An example of such a module is MAC-Based authentication under 802.1X.

You can configure the port to dynamically learn the MAC address based upon the following settings:

| MAC Table Learning |   |              |   |            |            |            |            |   |            |            |   |            |
|--------------------|---|--------------|---|------------|------------|------------|------------|---|------------|------------|---|------------|
|                    |   | Port Members |   |            |            |            |            |   |            |            |   |            |
|                    |   |              |   |            |            |            |            |   |            |            |   | 12         |
| Auto               |   |              |   |            |            |            |            |   |            |            |   |            |
| Disable            |   |              |   |            |            |            |            |   |            |            |   |            |
| Secure             | ۲ | 0            | 0 | $\bigcirc$ | $\bigcirc$ | $\bigcirc$ | $\bigcirc$ | 0 | $\bigcirc$ | $\bigcirc$ | 0 | $\bigcirc$ |

| Label   | Description                                                        |
|---------|--------------------------------------------------------------------|
| Auto    | Learning is done automatically as soon as a frame with unknown     |
| Auto    | SMAC is received.                                                  |
| Disable | No learning is done.                                               |
|         | Only static MAC entries are learned, all other frames are dropped. |
|         | Note: make sure the link used for managing the switch is added to  |
| Secure  | the static Mac table before changing to secure learning mode,      |
| Secure  | otherwise the management link will be lost and can only be         |
|         | restored by using another non-secure port or by connecting to the  |
|         | switch via the serial interface.                                   |

#### **Static MAC Table Configurations**

The static entries in the MAC table are shown in this table. The static MAC table can contain up to 64 entries. The entries are for the whole stack, not for individual switches. The MAC table is sorted first by VLAN ID and then by MAC address.

| Static MAC Table Configuration |         |                   |          |   | F | or | t M | em | be | rs |   |    |    |    |
|--------------------------------|---------|-------------------|----------|---|---|----|-----|----|----|----|---|----|----|----|
| Delete                         | VLAN ID | MAC Address       | 1        | 2 | 3 | 4  | 5   | 6  | 7  | 8  | 9 | 10 | 11 | 12 |
|                                | 1       | 00-1E-94-98-89-89 | <b>~</b> |   |   |    |     |    |    |    |   |    |    |    |
| Delete                         | 1       | 00-00-00-00-00    |          |   |   |    |     |    |    |    |   |    |    |    |
| Delete                         | 1       | 00-00-00-00-00    |          |   |   |    |     |    |    |    |   |    |    |    |
| Add new static entry           |         |                   |          |   |   |    |     |    |    |    |   |    |    |    |

#### Static MAC Table Configuration

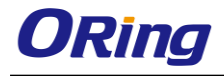

| Label             | Description                                                        |  |  |  |  |  |  |
|-------------------|--------------------------------------------------------------------|--|--|--|--|--|--|
| Delete            | Check to delete an entry. It will be deleted during the next save. |  |  |  |  |  |  |
| VLAN ID           | The VLAN ID for the entry                                          |  |  |  |  |  |  |
| MAC Address       | The MAC address for the entry                                      |  |  |  |  |  |  |
| Dert Members      | Checkmarks indicate which ports are members of the entry.          |  |  |  |  |  |  |
| Port Members      | Check or uncheck to modify the entry.                              |  |  |  |  |  |  |
| Adding Now Statio | Click to add a new entry to the static MAC table. You can specify  |  |  |  |  |  |  |
| Adding New Static | the VLAN ID, MAC address, and port members for the new entry.      |  |  |  |  |  |  |
| Entry             | Click <b>Save</b> to save the changes.                             |  |  |  |  |  |  |

#### MAC Table

Each page shows up to 999 entries from the MAC table, with a default value of 20, selected by the **Entries Per Page** input field. When first visited, the web page will show the first 20 entries from the beginning of the MAC Table. The first displayed will be the one with the lowest VLAN ID and the lowest MAC address found in the MAC Table.

Each page shows up to 999 entries from the MAC table, with a default value of 20, selected by the **Entries Per Page** input field. When first visited, the web page will show the first 20 entries from the beginning of the MAC Table. The first displayed will be the one with the lowest VLAN ID and the lowest MAC address found in the MAC Table.

The **Start from MAC address** and **VLAN** fields allow the user to select the starting point in the MAC table. Clicking the **Refresh** button will update the displayed table starting from that or the closest next MAC table match. In addition, the two input fields will – upon clicking **Refresh** - assume the value of the first displayed entry, allows for continuous refresh with the same start address.

The >> will use the last entry of the currently displayed VLAN/MAC address pairs as a basis for the next lookup. When it reaches the end, the text "**no more entries**" is shown in the displayed table. Use the **|**<< button to start over.

# MAC Address Table

| Auto-ref  | Auto-refresh 🗌 Refresh Clear 🛛 I<< >>                                     |                                            |  |  |  |  |  |  |
|-----------|---------------------------------------------------------------------------|--------------------------------------------|--|--|--|--|--|--|
| Start fro | Start from VLAN 1 and MAC address 00-00-00-00-00 with 20 entries per page |                                            |  |  |  |  |  |  |
|           |                                                                           | Port Members                               |  |  |  |  |  |  |
| Туре      | VLAN                                                                      | MAC Address CPU 1 2 3 4 5 6 7 8 9 10 11 12 |  |  |  |  |  |  |
| Static    | 1                                                                         | 00-1E-94-98-89-89 🗸                        |  |  |  |  |  |  |
| Static    | 1                                                                         | 00-1E-94-FF-FF-FF 🗸                        |  |  |  |  |  |  |
| Static    | 1                                                                         | 01-80-C2-4A-44-06 🗸 🗸 🗸 🗸 🗸 🗸 🗸 🗸          |  |  |  |  |  |  |
| Static    | 1                                                                         | 33-33-FF-A8-0A-01 🗸                        |  |  |  |  |  |  |
| Static    | 1                                                                         | 33-33-FF-FF-FF-FF 🗸                        |  |  |  |  |  |  |
| Static    | 1                                                                         | FF-FF-FF-FF-FF V V V V V V V V V V V       |  |  |  |  |  |  |

| Label        | Description                                              |  |  |  |  |
|--------------|----------------------------------------------------------|--|--|--|--|
| Туре         | Indicates whether the entry is a static or dynamic entry |  |  |  |  |
| MAC address  | The MAC address of the entry                             |  |  |  |  |
| VLAN         | The VLAN ID of the entry                                 |  |  |  |  |
| Port Members | The ports that are members of the entry.                 |  |  |  |  |

# 5.10.2 Port Statistics

#### **Traffic Overview**

This page provides an overview of general traffic statistics for all switch ports.

#### **Port Statistics Overview**

| Auto-r | Auto-refresh 🗌 Refresh 🛛 Clear |          |            |            |         |          |         |          |          |
|--------|--------------------------------|----------|------------|------------|---------|----------|---------|----------|----------|
| Port   | Packets                        |          | Bytes      |            | Errors  |          | Drops   |          | Filtered |
| POIL   | Receive                        | Transmit | Receive    | Transmit   | Receive | Transmit | Receive | Transmit | Receive  |
|        | 117980                         | 86946125 | 9117790    | 6259918088 | 3       | 0        | 0       | 0        | 0        |
| 2      | 0                              | 0        | 0          | 0          | 0       | 0        | 0       | 0        | 0        |
|        | 68732984                       | 68732987 | 4957477714 | 4957477932 | 0       | 0        | 0       | 0        | 24710409 |
| 4      | 0                              | 0        | 0          | 0          | 0       | 0        | 0       | 0        | 0        |
|        | 0                              | 0        | 0          | 0          | 0       | 0        | 0       | 0        | 0        |
| 6      | 68732985                       | 68732987 | 4957477883 | 4957477932 | 1       | 0        | 0       | 0        | 25204638 |
|        | 0                              | 0        | 0          | 0          | 0       | 0        | 0       | 0        | 0        |
| 8      | 0                              | 0        | 0          | 0          | 0       | 0        | 0       | 0        | 0        |
|        | 0                              | 0        | 0          | 0          | 0       | 0        | 0       | 0        | 0        |
| 10     | 0                              | 0        | 0          | 0          | 0       | 0        | 0       | 0        | 0        |
|        | 0                              | 0        | 0          | 0          | 0       | 0        | 0       | 0        | 0        |
| 12     | 0                              | 0        | 0          | 0          | 0       | 0        | 0       | 0        | 0        |

| Label   | Description                                                             |  |  |  |  |  |
|---------|-------------------------------------------------------------------------|--|--|--|--|--|
| Port    | The switch port number to which the following settings will be applied. |  |  |  |  |  |
| Packets | The number of received and transmitted packets per port                 |  |  |  |  |  |
| Bytes   | The number of received and transmitted bytes per port                   |  |  |  |  |  |

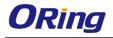

| Errors       | The number of frames received in error and the number of               |  |  |  |  |
|--------------|------------------------------------------------------------------------|--|--|--|--|
| Enors        | incomplete transmissions per port                                      |  |  |  |  |
| Drops        | The number of frames discarded due to ingress or egress congestion     |  |  |  |  |
| Filtered     | The number of received frames filtered by the forwarding process       |  |  |  |  |
| Auto-refresh | Check to enable an automatic refresh of the page at regular intervals. |  |  |  |  |
| Refresh      | Updates the counter entries, starting from the current entry ID.       |  |  |  |  |
| Clear        | Flushes all counters entries                                           |  |  |  |  |

#### **Detailed Statistics**

This page provides detailed traffic statistics for a specific switch port. Use the port drop-down list to decide the details of which switch port to be displayed.

The displayed counters include the total number for receive and transmit, the size for receive and transmit, and the errors for receive and transmit.

# **Detailed Statistics – Total Receive & Transmit**

# **Detailed Port Statistics Port 1**

| Port 1 💌 Auto-refresh 🗌 🖪 | Refresh | Clear                   |   |
|---------------------------|---------|-------------------------|---|
| Receive Total             |         | Transmit Total          |   |
| Rx Packets                | 0       | Tx Packets              | 0 |
| Rx Octets                 | 0       | Tx Octets               | 0 |
| Rx Unicast                | 0       | Tx Unicast              | 0 |
| Rx Multicast              | 0       | Tx Multicast            | 0 |
| Rx Broadcast              | 0       | Tx Broadcast            | 0 |
| Rx Pause                  | 0       | Tx Pause                | 0 |
| Receive Size Counter      | rs      | Transmit Size Counters  |   |
| Rx 64 Bytes               | 0       | Tx 64 Bytes             | 0 |
| Rx 65-127 Bytes           | 0       | Tx 65-127 Bytes         | 0 |
| Rx 128-255 Bytes          | 0       | Tx 128-255 Bytes        | 0 |
| Rx 256-511 Bytes          | 0       | Tx 256-511 Bytes        | 0 |
| Rx 512-1023 Bytes         | 0       | Tx 512-1023 Bytes       | 0 |
| Rx 1024-1526 Bytes        | 0       | Tx 1024-1526 Bytes      | 0 |
| Rx 1527- Bytes            | 0       | Tx 1527- Bytes          | 0 |
| Receive Queue Counte      | ers     | Transmit Queue Counters |   |
| Rx Q0                     | 0       | Tx Q0                   | 0 |
| Rx Q1                     | 0       | Tx Q1                   | 0 |
| Rx Q2                     | 0       | Tx Q2                   | 0 |
| Rx Q3                     | 0       | Tx Q3                   | 0 |
| Rx Q4                     | 0       | Tx Q4                   | 0 |
| Rx Q5                     | 0       | Tx Q5                   | 0 |
| Rx Q6                     | 0       | Tx Q6                   | 0 |
| Rx Q7                     | 0       | Tx Q7                   | 0 |
| Receive Error Counte      | rs      | Transmit Error Counters |   |
| Rx Drops                  | 0       | Tx Drops                | 0 |
| Rx CRC/Alignment          | 0       | Tx Late/Exc. Coll.      | 0 |
| Rx Undersize              | 0       |                         |   |
| Rx Oversize               | 0       |                         |   |
| Rx Fragments              | 0       |                         |   |
| Rx Jabber                 | 0       |                         |   |
| Rx Filtered               | 0       |                         |   |

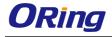

| Label               | Description                                                          |  |  |  |  |  |
|---------------------|----------------------------------------------------------------------|--|--|--|--|--|
| Rx and Tx Packets   | The number of received and transmitted (good and bad) packets        |  |  |  |  |  |
| Rx and Tx Octets    | The number of received and transmitted (good and bad) bytes,         |  |  |  |  |  |
| RX and TX Octets    | including FCS, except framing bits                                   |  |  |  |  |  |
| Rx and Tx Unicast   | The number of received and transmitted (good and bad) unicast        |  |  |  |  |  |
|                     | packets                                                              |  |  |  |  |  |
| Rx and Tx           | The number of received and transmitted (good and bad) multicast      |  |  |  |  |  |
| Multicast           | packets                                                              |  |  |  |  |  |
| Rx and Tx           | The number of received and transmitted (good and bad) broadcast      |  |  |  |  |  |
| Broadcast           | packets                                                              |  |  |  |  |  |
| Rx and Tx Pause     | The number of MAC Control frames received or transmitted on this     |  |  |  |  |  |
|                     | port that have an opcode indicating a PAUSE operation                |  |  |  |  |  |
| Rx Drops            | The number of frames dropped due to insufficient receive buffer or   |  |  |  |  |  |
|                     | egress congestion                                                    |  |  |  |  |  |
| Rx                  | The number of frames received with CRC or alignment errors           |  |  |  |  |  |
| CRC/Alignment       |                                                                      |  |  |  |  |  |
| Rx Undersize        | The number of short <sup>1</sup> frames received with a valid CRC    |  |  |  |  |  |
| Rx Oversize         | The number of long <sup>2</sup> frames received with a valid CRC     |  |  |  |  |  |
| Rx Fragments        | The number of short <sup>1</sup> frames received with an invalid CRC |  |  |  |  |  |
| Rx Jabber           | The number of long <sup>2</sup> frames received with an invalid CRC  |  |  |  |  |  |
| Rx Filtered         | The number of received frames filtered by the forwarding process     |  |  |  |  |  |
| Tx Drops            | The number of frames dropped due to output buffer congestion         |  |  |  |  |  |
| Tx Late / Exc.Coll. | The number of frames dropped due to excessive or late collisions     |  |  |  |  |  |

1. Short frames are frames smaller than 64 bytes.

2. Long frames are frames longer than the maximum frame length configured for this port.

# 5.10.3 Port Mirroring

You can configure port mirroring on this page.

To solve network problems, selected traffic can be copied, or mirrored, to a mirror port where a frame analyzer can be attached to analyze the frame flow.

The traffic to be copied to the mirror port is selected as follows:

All frames received on a given port (also known as ingress or source mirroring).

All frames transmitted on a given port (also known as egress or destination mirroring).

Port to mirror is also known as the mirror port. Frames from ports that have either source (rx) or destination (tx) mirroring enabled are mirrored to this port. Disabled option disables mirroring.

#### **Mirror Configuration** Port to mirror to Disabled 💌 Port Mode Disabled 💌 1 Disabled 💌 2 3 Disabled 🔽 4 Disabled 💌 Disabled 💙 5 6 Disabled 💙 7 Disabled 🔽 8 Disabled 💙 9 Disabled 💙 10 Disabled 💌 Disabled 💌 11

| Label | Description                                                                      |  |  |  |  |
|-------|----------------------------------------------------------------------------------|--|--|--|--|
| Port  | The switch port number to which the following settings will be applied.          |  |  |  |  |
|       | Drop-down list for selecting a mirror mode.                                      |  |  |  |  |
|       | Rx only: only frames received on this port are mirrored to the mirror port.      |  |  |  |  |
|       | Frames transmitted are not mirrored.                                             |  |  |  |  |
|       | Tx only: only frames transmitted from this port are mirrored to the mirror port. |  |  |  |  |
|       | Frames received are not mirrored.                                                |  |  |  |  |
| Mode  | Disabled: neither transmitted nor recived frames are mirrored.                   |  |  |  |  |
|       | Enabled: both received and transmitted frames are mirrored to the mirror         |  |  |  |  |
|       | port.                                                                            |  |  |  |  |
|       | Note: for a given port, a frame is only transmitted once. Therefore, you         |  |  |  |  |
|       | cannot mirror Tx frames to the mirror port. In this case, mode for the selected  |  |  |  |  |
|       | mirror port is limited to <b>Disabled</b> or <b>Rx nly</b> .                     |  |  |  |  |

# 5.10.4 System Log Information

This page provides switch system log information.

| System Log Information                                                                      |  |  |  |  |  |  |
|---------------------------------------------------------------------------------------------|--|--|--|--|--|--|
| Auto-refresh 🗌 Refresh Clear  << <> >> >>  Open in new window                               |  |  |  |  |  |  |
| Level All                                                                                   |  |  |  |  |  |  |
| The total number of entries is 1 for the given level.                                       |  |  |  |  |  |  |
| Start from ID 1 with 20 entries per page.                                                   |  |  |  |  |  |  |
| ID Level Time Message                                                                       |  |  |  |  |  |  |
| Info 1970-01-01 00:01:09 +0000 Port. 1 Device( 192.168.10.66): Alive Check got reply again. |  |  |  |  |  |  |
|                                                                                             |  |  |  |  |  |  |

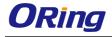

| Label                                                                  | Description                                                            |  |  |  |  |  |
|------------------------------------------------------------------------|------------------------------------------------------------------------|--|--|--|--|--|
| ID                                                                     | The ID (>= 1) of the system log entry                                  |  |  |  |  |  |
|                                                                        | The level of the system log entry. The following level types are       |  |  |  |  |  |
|                                                                        | supported:                                                             |  |  |  |  |  |
| Level                                                                  | Info: provides general information                                     |  |  |  |  |  |
| Level                                                                  | Warning: provides warning for abnormal operation                       |  |  |  |  |  |
|                                                                        | Error: provides error message                                          |  |  |  |  |  |
|                                                                        | All: enables all levels                                                |  |  |  |  |  |
| Time                                                                   | The time of the system log entry                                       |  |  |  |  |  |
| Message                                                                | The MAC address of the switch                                          |  |  |  |  |  |
| Auto-refresh                                                           | Check this box to enable an automatic refresh of the page at regular   |  |  |  |  |  |
| Auto-refresh                                                           | intervals.                                                             |  |  |  |  |  |
| Refresh Updates system log entries, starting from the current entry II |                                                                        |  |  |  |  |  |
| Clear                                                                  | Flushes all system log entries                                         |  |  |  |  |  |
| <<                                                                     | Updates system log entries, starting from the first available entry ID |  |  |  |  |  |
|                                                                        | Updates system log entries, ending at the last entry currently         |  |  |  |  |  |
| <<                                                                     | displayed                                                              |  |  |  |  |  |
|                                                                        | Updates system log entries, starting from the last entry currently     |  |  |  |  |  |
| >>                                                                     | displayed.                                                             |  |  |  |  |  |
| >>                                                                     | Updates system log entries, ending at the last available entry ID.     |  |  |  |  |  |

# 5.10.5 Cable Diagnostics

This page allows you to perform VeriPHY cable diagnostics.

# VeriPHY Cable Diagnostics

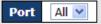

Start

|      | Cable Status |          |        |          |        |          |        |          |  |  |
|------|--------------|----------|--------|----------|--------|----------|--------|----------|--|--|
| Port | Pair A       | Length A | Pair B | Length B | Pair C | Length C | Pair D | Length D |  |  |
| 1    |              |          |        |          |        |          |        |          |  |  |
| 2    |              |          |        |          |        |          |        |          |  |  |
| 3    |              |          |        |          |        |          |        |          |  |  |
| 4    |              |          |        |          |        |          |        |          |  |  |
| 5    |              |          |        |          |        |          |        |          |  |  |
| 6    |              |          |        |          |        |          |        |          |  |  |
| 7    |              |          |        |          |        |          |        |          |  |  |
| 8    |              |          |        |          |        |          |        |          |  |  |

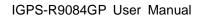

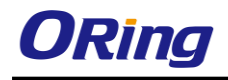

Press **Start** to run the diagnostics. This will take approximately 5 seconds. If all ports are selected, this can take approximately 15 seconds. When completed, the page refreshes automatically, and you can view the cable diagnostics results in the cable status table. Note that VeriPHY diagnostics is only accurate for cables 7 - 140 meters long.

10 and 100 Mbps ports will be disconnected while running VeriPHY diagnostics. Therefore, running VeriPHY on a 10 or 100 Mbps management port will cause the switch to stop responding until VeriPHY is complete.

| Label        | Description                                               |  |  |  |  |
|--------------|-----------------------------------------------------------|--|--|--|--|
| Port         | The port for which VeriPHY Cable Diagnostics is requested |  |  |  |  |
| Cable Status | Port: port number                                         |  |  |  |  |
|              | Pair: the status of the cable pair                        |  |  |  |  |
|              | Length: the length (in meters) of the cable pair          |  |  |  |  |

### 5.10.6 SFP Monitor

SFP modules with DDM (Digital Diagnostic Monitoring) function can measure the temperature of the apparatus, helping you monitor the status of connection and detect errors immediately. You can manage and set up event alarms through DDM Web interface.

#### SFP Monitor

Auto-refresh 🗌 Refresh

| Port No. | Temperature (°C) | Vcc (V) | TX Bias(mA) | TX Power(µW) | RX Power(µW) |
|----------|------------------|---------|-------------|--------------|--------------|
| 1        | N/A              | N/A     | N/A         | N/A          | N/A          |
| 2        | N/A              | N/A     | N/A         | N/A          | N/A          |
| 3        | N/A              | N/A     | N/A         | N/A          | N/A          |
| 4        | N/A              | N/A     | N/A         | N/A          | N/A          |
| 5        | N/A              | N/A     | N/A         | N/A          | N/A          |
| 6        | N/A              | N/A     | N/A         | N/A          | N/A          |
| 7        | N/A              | N/A     | N/A         | N/A          | N/A          |
| 8        | N/A              | N/A     | N/A         | N/A          | N/A          |
| 9        | N/A              | N/A     | N/A         | N/A          | N/A          |
| 10       | N/A              | N/A     | N/A         | N/A          | N/A          |
| 11       | N/A              | N/A     | N/A         | N/A          | N/A          |
| 12       | N/A              | N/A     | N/A         | N/A          | N/A          |

Warning Temperature :

85 °C(0~100)

Event Alarm :

Syslog

Save

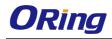

# 5.10.7 Ping

This page allows you to issue ICMP PING packets to troubleshoot IP connectivity issues.

| ICMP Ping  |       |  |  |  |  |
|------------|-------|--|--|--|--|
| IP Address | 0.0.0 |  |  |  |  |
| Ping Size  | 64    |  |  |  |  |
| Start      |       |  |  |  |  |

After you press **Start**, five ICMP packets will be transmitted, and the sequence number and roundtrip time will be displayed upon reception of a reply. The page refreshes automatically until responses to all packets are received, or until a timeout occurs.

```
PING6 server ::10.10.132.20
64 bytes from ::10.10.132.20: icmp_seq=0, time=0ms
64 bytes from ::10.10.132.20: icmp_seq=1, time=0ms
64 bytes from ::10.10.132.20: icmp_seq=2, time=0ms
64 bytes from ::10.10.132.20: icmp_seq=3, time=0ms
64 bytes from ::10.10.132.20: icmp_seq=4, time=0ms
Sent 5 packets, received 5 OK, 0 bad
```

You can configure the following properties of the issued ICMP packets:

| Label      | Description                                                 |
|------------|-------------------------------------------------------------|
| IP Address | The destination IP Address                                  |
| Ping Size  | The payload size of the ICMP packet. Values range from 8 to |
|            | 1400 bytes.                                                 |

# IPv6 Ping

| IPv6 Ping    |    |  |  |  |  |  |
|--------------|----|--|--|--|--|--|
| IPv6 Address |    |  |  |  |  |  |
| Ping Size    | 64 |  |  |  |  |  |
| Start        |    |  |  |  |  |  |

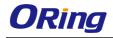

```
PING6 server ::192.168.10.1
sendto
sendto
sendto
sendto
Sent 5 packets, received 0 OK, 0 bad
```

# 5.11 Synchronization

#### **MAC-based Authentication**

This page allows you to configure and examine current PTP clock settings.

#### **PTP External Clock Mode**

#### **PTP External Clock Mode**

| One_PPS_Mode           | Disable 💌 |
|------------------------|-----------|
| External Enable        | False 💌   |
| VCXO Enable            | False 💌   |
| <b>Clock Frequency</b> | 1         |

| Label           | Description                                               |  |  |  |  |  |
|-----------------|-----------------------------------------------------------|--|--|--|--|--|
| One_pps_mode    | The box allows you to select One_pps_mode configurations. |  |  |  |  |  |
|                 | The following values are possible:                        |  |  |  |  |  |
|                 | Output: enable the 1 pps clock output                     |  |  |  |  |  |
|                 | Input: enable the 1 pps clock input                       |  |  |  |  |  |
|                 | Disable: disable the 1 pps clock in/out-put               |  |  |  |  |  |
| External Enable | The box allows you to configure external clock output.    |  |  |  |  |  |
|                 | The following values are possible:                        |  |  |  |  |  |
|                 | True: enable external clock output                        |  |  |  |  |  |
|                 | False: disable external clock output                      |  |  |  |  |  |
| VCXO_Enable     | The box allows you to configure the external VCXO rate    |  |  |  |  |  |
|                 | adjustment.                                               |  |  |  |  |  |
|                 | The following values are possible:                        |  |  |  |  |  |
|                 | True: enable external VCXO rate adjustment                |  |  |  |  |  |
|                 | False: disable external VCXO rate adjustment              |  |  |  |  |  |

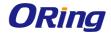

| Clock Frequency | The box allows you to set clock frequency.       |  |  |  |  |
|-----------------|--------------------------------------------------|--|--|--|--|
|                 | The range of values is 1 - 25000000 (1 - 25MHz). |  |  |  |  |

# **PTP Clock Configurations**

# **PTP Clock Configuration**

|         |                   |                |       |     |     |    |    | Pe | oriți | List |    |    |    |    |    |    |    |
|---------|-------------------|----------------|-------|-----|-----|----|----|----|-------|------|----|----|----|----|----|----|----|
| Delete  | Clock<br>Instance | Device<br>Type | 1 2 3 | 4 5 | 6 7 | 89 | 10 | 11 | 12    | 13   | 14 | 15 | 16 | 17 | 18 | 19 | 20 |
|         | No Clock          |                |       |     |     |    |    |    |       |      |    |    |    |    |    |    |    |
|         | Instances         |                |       |     |     |    |    |    |       |      |    |    |    |    |    |    |    |
|         | Present           |                |       |     |     |    |    |    |       |      |    |    |    |    |    |    |    |
| Add New | PTP Clock         | Save R         | eset  |     |     |    |    |    |       |      |    |    |    |    |    |    |    |

| Label          | Description                                                          |  |  |  |  |
|----------------|----------------------------------------------------------------------|--|--|--|--|
| Delete         | Check this box and click Save to delete the clock instance           |  |  |  |  |
| Clock Instance | Indicates the instance of a particular clock instance [03]           |  |  |  |  |
|                | Click on the clock instance number to edit the clock details         |  |  |  |  |
| Device Type    | Indicates the type of the clock instance. There are five device      |  |  |  |  |
|                | types.                                                               |  |  |  |  |
|                | Ord-Bound: ordinary/boundary clock                                   |  |  |  |  |
|                | P2p Transp: peer-to-peer transparent clock                           |  |  |  |  |
|                | E2e Transp: end-to-end transparent clock                             |  |  |  |  |
|                | Master Only: master only                                             |  |  |  |  |
|                | Slave Only: slave only                                               |  |  |  |  |
| Port List      | Set check mark for each port configured for this Clock Instance.     |  |  |  |  |
| 2 Step Flag    | Static member defined by the system; true if two-step Sync           |  |  |  |  |
|                | events and Pdelay_Resp events are used                               |  |  |  |  |
| Clock Identity | Shows a unique clock identifier                                      |  |  |  |  |
| One Way        | If true, one-way measurements are used. This parameter applies       |  |  |  |  |
|                | only to a slave. In one-way mode no delay measurements are           |  |  |  |  |
|                | performed, i.e. this is applicable only if frequency synchronization |  |  |  |  |
|                | is needed. The master always responds to delay requests.             |  |  |  |  |
| Protocol       | Transport protocol used by the PTP protocol engine                   |  |  |  |  |
|                | Ethernet PTP over Ethernet multicast                                 |  |  |  |  |
|                | ip4multi PTP over IPv4 multicast                                     |  |  |  |  |
|                | ip4uni PTP over IPv4 unicast                                         |  |  |  |  |
|                | Note: IPv4 unicast protocol only works in Master Only and Slave      |  |  |  |  |

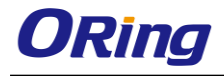

|                 | Only clocks                                                       |  |  |  |  |
|-----------------|-------------------------------------------------------------------|--|--|--|--|
|                 | For more information, please refer to <b>Device Type</b> .        |  |  |  |  |
|                 | In a unicast Slave Only clock, you also need to configure which   |  |  |  |  |
|                 | master clocks to request Announce and Sync messages from.         |  |  |  |  |
|                 | For more information, please refer to Unicast Slave Configuration |  |  |  |  |
| VLAN Tag Enable | Enables VLAN tagging for PTP frames                               |  |  |  |  |
|                 | Note: Packets are only tagged if the port is configured for vlan  |  |  |  |  |
|                 | tagging. i.e:                                                     |  |  |  |  |
|                 | Port Type != Unaware and PortVLAN mode == None, and the port      |  |  |  |  |
|                 | is member of the VLAN.                                            |  |  |  |  |
| VID             | VLAN identifiers used for tagging the PTP frames                  |  |  |  |  |
| PCP             | Priority code point values used for PTP frames                    |  |  |  |  |

# 5.12 Troubleshooting

# 5.12.1 Factory Defaults

You can reset the configuration of the stack switch on this page. Only the IP configuration is retained.

# Factory Defaults

|        | Are you sure you want to reset the configuration to<br>Factory Defaults? |
|--------|--------------------------------------------------------------------------|
| Yes No |                                                                          |

| Label Description |                                                          |
|-------------------|----------------------------------------------------------|
| Yes               | Click to reset the configuration to factory defaults     |
| No                | Click to return to the Port State page without resetting |

# 5.12.2 System Reboot

You can reset the stack switch on this page. After reset, the system will boot normally as if you have powered on the devices.

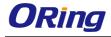

# Warm Reset

Are you sure you want to perform a Warm Restart?

Yes No

| Label | Description                                              |
|-------|----------------------------------------------------------|
| Yes   | Click to reboot device                                   |
| No    | Click to return to the Port State page without rebooting |

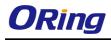

# **Command Line Interface Management**

Besides Web-based management, the switch also supports CLI management. You can use console or telnet to manage the switch by CLI.

#### CLI Management by RS-232 Serial Console (115200, 8, none, 1, none)

Before configuring RS-232 serial console, connect the RS-232 port of the switch to your PC Com port using a RJ45 to DB9-F cable.

Follow the steps below to access the console via RS-232 serial cable.

Step 1: On Windows desktop, click on Start -> Programs -> Accessories -> Communications -> Hyper Terminal

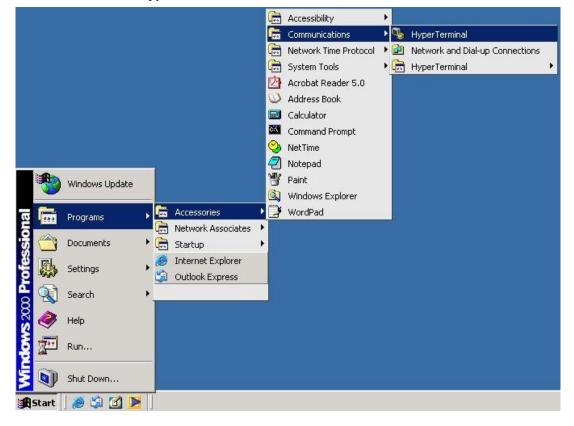

Step 2: Input a name for the new connection.

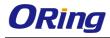

| New Connection - HyperTerminal<br>File Edit View Call Transfer Help |                                                    | × |
|---------------------------------------------------------------------|----------------------------------------------------|---|
|                                                                     | Connection Description                             |   |
|                                                                     |                                                    |   |
| Disconnected Auto detect                                            | Auto detect [SCROLL [CAPS NUM [Capture [Print echo |   |

Step 3: Select a COM port in the drop-down list.

| - | Connect To       ?         Sevent terminial       Enter details for the phone number that you want to dial         Country/region:       Taiwan (886)         Arga code:       2         Phone number: | k |
|---|----------------------------------------------------------------------------------------------------|---|
|---|----------------------------------------------------------------------------------------------------|---|

Step 4: A pop-up window that indicates COM port properties appears, including bits per second, data bits, parity, stop bits, and flow control.

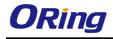

| 🐥 termnial - Hyner Terminal          |                                    |    |
|--------------------------------------|------------------------------------|----|
| F COM1 Properties                    | ? ×                                |    |
|                                      |                                    |    |
| OK Cancel App                        | Apply                              |    |
|                                      |                                    |    |
| Disconnected Auto detect Auto detect | SCROLL CAPS NUM Capture Print echo | 1. |

Step 5: The console login screen will appear. Use the keyboard to enter the Username and Password (same as the password for Web browsers), then press **Enter**.

| _       |      |       |              |                               | 1 |
|---------|------|-------|--------------|-------------------------------|---|
|         |      |       |              |                               |   |
|         |      |       |              |                               |   |
|         |      |       |              |                               |   |
|         |      |       |              |                               |   |
|         |      |       |              |                               |   |
|         |      |       |              | IGPS-R9084GP                  |   |
|         |      |       |              | Command Line Interface        |   |
|         |      |       |              |                               |   |
|         |      |       |              |                               |   |
|         |      |       |              |                               |   |
|         |      |       |              |                               |   |
|         |      |       |              | Username : _                  |   |
|         |      |       |              |                               |   |
|         |      |       |              | Password :                    |   |
|         |      |       |              |                               |   |
|         |      |       |              |                               |   |
|         |      |       |              |                               |   |
|         |      |       |              |                               |   |
|         |      |       |              |                               |   |
|         |      |       |              |                               |   |
| 連線 00.4 | 2.56 | VT100 | 115200 8-N-1 | SCROLL   CAPS   NIIM   擷   列印 |   |

#### CLI Management by Telnet

You can can use **TELNET**to configure the switch. The default values are:

IP Address: 192.168.10.1

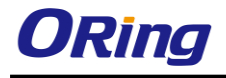

Subnet Mask: 255.255.255.0 Default Gateway: 192.168.10.254 User Name: admin Password: admin

Follow the steps below to access console via Telnet.

Step 1: Telnet to the IP address of the switch from the **Run** window by inputting commands (or from the MS-DOS prompt) as below.

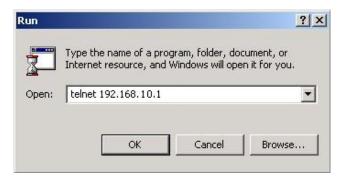

Step 2: The Login screen will appear. Use the keyboard to enter the Username and Password (same as the password for Web browser), and then press **Enter**.

| ex Telnet 192.168.10.1 | - 🗆 🗙 |
|------------------------|-------|
|                        |       |
|                        |       |
|                        |       |
| I GPS-R9084GP          |       |
| Command Line Interface |       |
|                        |       |
|                        |       |
| Username :             |       |
| Password :             |       |
|                        |       |
|                        |       |
|                        |       |
|                        |       |
|                        | -     |

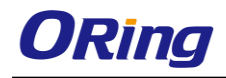

# Commander Groups

| Command Group | ps  | :                                      |
|---------------|-----|----------------------------------------|
| System        | :   | -<br>System settings and reset options |
| IP            | :   | IP configuration and Ping              |
| Port          | :   | Port management                        |
| MAC           | :   | MAC address table                      |
| VLAN          | :   | Virtual LAN                            |
| PVLAN         | :   | Private VLAN                           |
| Security      | :   | Security management                    |
| STP           | =   | Spanning Tree Protocol                 |
| Aggr          | :   | Link Aggregation                       |
| LACP          | :   | Link Aggregation Control Protocol      |
| LLDP          | :   | Link Layer Discovery Protocol          |
| PoE           | :   | Power Over Ethernet                    |
| QoS           | :   | Quality of Service                     |
| Mirror        | :   | Port mirroring                         |
| Config        | :   | Load/Save of configuration via TFTP    |
| Firmware      | :   | Download of firmware via TFTP          |
| PTP           | =   | IEEE1588 Precision Time Protocol       |
| Loop Protect  | =   | Loop Protection                        |
| I PMC         | :   | MLD/IGMP Snooping                      |
| Fault         | :   | Fault Alarm Configuration              |
| Event         | :   | Event Selection                        |
| DHCPServer    | :   | DHCP Server Configuration              |
| Ring          | :   | Ring Configuration                     |
| Chain         | :   | Chain Configuration                    |
| RCS           | :   | Remote Control Security                |
| Fastrecovery  | :   | Fast-Recovery Configuration            |
| SFP           | :   | SFP Monitor Configuration              |
| DeviceBinding | f : | Device Binding Configuration           |
| MRP           | :   | MRP Configuration                      |
| Modbus        | :   | Modebus TCP Configuration              |

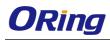

#### System

| -       | Configuration [all] [ <port_list>]</port_list>            |
|---------|-----------------------------------------------------------|
|         | Reboot                                                    |
|         | Restore Default [keep_ip]                                 |
|         | Contact [ <contact>]</contact>                            |
|         | Name [ <name>]</name>                                     |
| System> | Location [ <location>]</location>                         |
| ~       | Description [ <description>]</description>                |
|         | Password <password></password>                            |
|         | Username [ <username>]</username>                         |
|         | Timezone [ <offset>]</offset>                             |
| -       | Log [ <log_id>] [all info warning error] [clear]</log_id> |

#### IP

|     | Configuration                                                                              |
|-----|--------------------------------------------------------------------------------------------|
|     | DHCP [enable disable]                                                                      |
| IP> | Setup [ <ip_addr>] [<ip_mask>] [<ip_router>] [<vid>]</vid></ip_router></ip_mask></ip_addr> |
|     | Ping <ip_addr_string> [<ping_length>]</ping_length></ip_addr_string>                       |
|     | SNTP [ <ip_addr_string>]</ip_addr_string>                                                  |

#### Port

|       | Configuration [ <port_list>] [up down]</port_list>                |
|-------|-------------------------------------------------------------------|
|       | Mode [ <port_list>]</port_list>                                   |
|       | [auto 10hdx 10fdx 100hdx 100fdx 1000fdx sfp_auto_ams]             |
|       | Flow Control [ <port_list>] [enable disable]</port_list>          |
|       | State [ <port_list>] [enable disable]</port_list>                 |
| port> | MaxFrame [ <port_list>] [<max_frame>]</max_frame></port_list>     |
|       | Power [ <port_list>] [enable disable actiphy dynamic]</port_list> |
|       | Excessive [ <port_list>] [discard restart]</port_list>            |
|       | Statistics [ <port_list>] [<command/>] [up down]</port_list>      |
|       | VeriPHY [ <port_list>]</port_list>                                |
|       | SFP [ <port_list>]</port_list>                                    |

# MAC

|      | Configuration [ <port_list>]</port_list>                        |
|------|-----------------------------------------------------------------|
| MAC> | Add <mac_addr> <port_list> [<vid>]</vid></port_list></mac_addr> |
|      | Delete <mac_addr> [<vid>]</vid></mac_addr>                      |

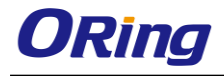

| Lookup <mac_addr> [<vid>]</vid></mac_addr>                        |
|-------------------------------------------------------------------|
| Agetime [ <age_time>]</age_time>                                  |
| Learning [ <port_list>] [auto disable secure]</port_list>         |
| Dump [ <mac_max>] [<mac_addr>] [<vid>]</vid></mac_addr></mac_max> |
| Statistics [ <port_list>]</port_list>                             |
| Flush                                                             |

#### VLAN

|       | Configuration [ <port_list>]</port_list>                                   |
|-------|----------------------------------------------------------------------------|
|       | PVID [ <port_list>] [<vid> none]</vid></port_list>                         |
|       | FrameType [ <port_list>] [all tagged untagged]</port_list>                 |
|       | IngressFilter [ <port_list>] [enable disable]</port_list>                  |
|       | tx_tag [ <port_list>] [untag_pvid untag_all tag_all]</port_list>           |
|       | PortType [ <port_list>] [unaware c-port s-port s-custom-port]</port_list>  |
|       | EtypeCustomSport [ <etype>]</etype>                                        |
|       | Add <vid> <name> [<ports_list>]</ports_list></name></vid>                  |
| VLAN> | Forbidden Add <vid> <name> [<port_list>]</port_list></name></vid>          |
|       | Delete <vid> <name></name></vid>                                           |
|       | Forbidden Delete <vid> <name></name></vid>                                 |
|       | Forbidden Lookup [ <vid>] [(name <name>)]</name></vid>                     |
|       | Lookup [ <vid>] [(name <name>)] [combined static nas all]</name></vid>     |
|       | Name Add <name> <vid></vid></name>                                         |
|       | Name Delete <name></name>                                                  |
|       | Name Lookup [ <name>]</name>                                               |
|       | Status [ <port_list>] [combined static nas mstp all conflicts]</port_list> |
|       |                                                                            |

#### **Private VLAN**

|        | Configuration [ <port_list>]</port_list>            |
|--------|-----------------------------------------------------|
|        | Add <pvlan_id> [<port_list>]</port_list></pvlan_id> |
| PVLAN> | Delete <pvlan_id></pvlan_id>                        |
|        | Lookup [ <pvlan_id>]</pvlan_id>                     |
|        | Isolate [ <port_list>] [enable disable]</port_list> |

# Security

| Socurity >      | Switch  | Switch security setting  |
|-----------------|---------|--------------------------|
| Security > Netw | Network | Network security setting |

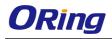

#### AAA Authentication, Authorization and Accounting setting

#### Security Switch

|                  |                  | Password <password></password> |                                  |  |
|------------------|------------------|--------------------------------|----------------------------------|--|
|                  |                  | Auth                           | Authentication                   |  |
|                  | Soowity/awitab   | SSH                            | Secure Shell                     |  |
| Security/switch> | security/switch> | HTTPS                          | Hypertext Transfer Protocol over |  |
|                  |                  |                                | Secure Socket Layer              |  |
|                  |                  | RMON                           | Remote Network Monitoring        |  |

#### **Security Switch Authentication**

|                       | Configuration                                       |
|-----------------------|-----------------------------------------------------|
| Security/switch/auth> | Method [console telnet ssh web] [none local radius] |
|                       | [enable disable]                                    |

#### **Security Switch SSH**

| Security/switch/ssh> | Configuration         |
|----------------------|-----------------------|
|                      | Mode [enable disable] |

#### **Security Switch HTTPS**

| Security/switch/ssh> | Configuration         |
|----------------------|-----------------------|
|                      | Mode [enable disable] |

#### **Security Switch RMON**

|                        | Statistics Add <stats_id> <data_source></data_source></stats_id>                                          |
|------------------------|----------------------------------------------------------------------------------------------------|
|                        | Statistics Delete <stats_id></stats_id>                                                                   |
|                        | Statistics Lookup [ <stats_id>]</stats_id>                                                                |
|                        | History Add <history_id> <data_source> [<interval>]</interval></data_source></history_id>                 |
|                        | [ <buckets>]</buckets>                                                                                    |
| Security/switch/rmon>  | History Delete <history_id></history_id>                                                                  |
| Security/Switch/Infon> | History Lookup [ <history_id>]</history_id>                                                               |
|                        | Alarm Add <alarm_id> <interval> <alarm_variable></alarm_variable></interval></alarm_id>                   |
|                        | [absolute delta] <rising_threshold> <rising_event_index></rising_event_index></rising_threshold>          |
|                        | <falling_threshold> <falling_event_index> [rising falling both]</falling_event_index></falling_threshold> |
|                        | Alarm Delete <alarm_id></alarm_id>                                                                        |
|                        | Alarm Lookup [ <alarm_id>]</alarm_id>                                                                     |

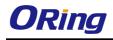

# Security Network

| Security/Network> | Psec | Port Security Status                |
|-------------------|------|-------------------------------------|
|                   | NAS  | Network Access Server (IEEE 802.1X) |
|                   | ACL  | Access Control List                 |
|                   | DHCP | Dynamic Host Configuration Protocol |

#### **Security Network Psec**

| Security/Network/Psec> | Switch [ <port_list>]</port_list> |
|------------------------|-----------------------------------|
|                        | Port [ <port_list>]</port_list>   |

#### **Security Network NAS**

|                                    | Configuration [ <port_list>]</port_list>                                 |
|------------------------------------|--------------------------------------------------------------------------|
|                                    | Mode [enable disable]                                                    |
|                                    | State [ <port_list>] [auto authorized unauthorized macbased]</port_list> |
|                                    | Reauthentication [enable disable]                                        |
| Committee /NI offers only /NI A Co | ReauthPeriod [ <reauth_period>]</reauth_period>                          |
| Security/Network/NAS>              | EapolTimeout [ <eapol_timeout>]</eapol_timeout>                          |
|                                    | Agetime [ <age_time>]</age_time>                                         |
|                                    | Holdtime [ <hold_time>]</hold_time>                                      |
|                                    | Authenticate [ <port_list>] [now]</port_list>                            |
|                                    | Statistics [ <port_list>] [clear eapol radius]</port_list>               |

# Security Network ACL

|                       | Configuration [ <port_list>]</port_list>                                                                      |
|-----------------------|----------------------------------------------------------------------------------------------------|
|                       | Action [ <port_list>] [permit deny]</port_list>                                                               |
|                       | [ <rate_limiter>][<port_redirect>] [<mirror>] [<logging>]</logging></mirror></port_redirect></rate_limiter>   |
|                       | [ <shutdown>]</shutdown>                                                                                      |
|                       | Policy [ <port_list>] [<policy>]</policy></port_list>                                                         |
|                       | Rate [ <rate_limiter_list>] [<rate_unit>] [<rate>]</rate></rate_unit></rate_limiter_list>                     |
| Security/Network/ACL> | Add [ <ace_id>] [<ace_id_next>][(port <port_list>)] [(policy</port_list></ace_id_next></ace_id>               |
|                       | <policy><policy_bitmask>)][<tagged>] [<vid>] [<tag_prio>]</tag_prio></vid></tagged></policy_bitmask></policy> |
|                       | [ <dmac_type>][(etype [<etype>] [<smac>] [<dmac>])  </dmac></smac></etype></dmac_type>                        |
|                       | (arp [ <sip>] [<dip>] [<smac>] [<arp_opcode>]</arp_opcode></smac></dip></sip>                                 |
|                       | [ <arp_flags>])  </arp_flags>                                                                                 |
|                       | (ip [ <sip>] [<dip>] [<protocol>] [<ip_flags>])  </ip_flags></protocol></dip></sip>                           |
|                       | (icmp [ <sip>] [<dip>] [<icmp_type>] [<icmp_code>]</icmp_code></icmp_type></dip></sip>                        |

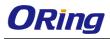

| [ <ip_flags>])  </ip_flags>                                                                    |
|------------------------------------------------------------------------------------------------|
| (udp [ <sip>] [<dip>] [<sport>] [<dport>] [<ip_flags>])</ip_flags></dport></sport></dip></sip> |
| I                                                                                              |
| (tcp [ <sip>] [<dip>] [<sport>] [<dport>] [<ip_flags>]</ip_flags></dport></sport></dip></sip>  |
| [ <tcp_flags>])]</tcp_flags>                                                                   |
| [permit deny] [ <rate_limiter>] [<port_redirect>]</port_redirect></rate_limiter>               |
| [ <mirror>] [<logging>][<shutdown>]</shutdown></logging></mirror>                              |
| Delete <ace_id></ace_id>                                                                       |
| Lookup [ <ace_id>]</ace_id>                                                                    |
| Clear                                                                                          |
| Status [combined static loop_protect dhcp ptp ipmc conflicts]                                  |
| Port State [ <port_list>] [enable disable]</port_list>                                         |

# Security Network DHCP

|      | Configuration          |                                        |
|------|------------------------|----------------------------------------|
|      | Security/Network/DHCP> | Mode [enable disable]                  |
| G    |                        | Server [ <ip_addr>]</ip_addr>          |
| Seci |                        | Information Mode [enable disable]      |
|      |                        | Information Policy [replace keep drop] |
|      |                        | Statistics [clear]                     |

# Security Network AAA

|                       | Configuration                                                                          |
|-----------------------|----------------------------------------------------------------------------------------|
|                       | Timeout [ <timeout>]</timeout>                                                         |
|                       | Deadtime [ <dead_time>]</dead_time>                                                    |
| Security/Network/AAA> | RADIUS [ <server_index>] [enable disable]</server_index>                               |
|                       | [ <ip_addr_string>] [<secret>] [<server_port>]</server_port></secret></ip_addr_string> |
|                       | ACCT_RADIUS [ <server_index>] [enable disable]</server_index>                          |
|                       | [ <ip_addr_string>] [<secret>] [<server_port>]</server_port></secret></ip_addr_string> |
|                       | Statistics [ <server_index>]</server_index>                                            |

#### STP

| STP> | Configuration |
|------|---------------|
|------|---------------|

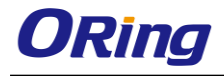

| Version [ <stp_version>]</stp_version>                                                |
|---------------------------------------------------------------------------------------|
| Non-certified release, v                                                              |
| Txhold [ <holdcount>]lt 15:15:15, Dec 6 2007</holdcount>                              |
| MaxAge [ <max_age>]</max_age>                                                         |
| FwdDelay [ <delay>]</delay>                                                           |
| bpduFilter [enable disable]                                                           |
| bpduGuard [enable disable]                                                            |
| recovery [ <timeout>]</timeout>                                                       |
| CName [ <config-name>] [<integer>]</integer></config-name>                            |
| Status [ <msti>] [<port_list>]</port_list></msti>                                     |
| Msti Priority [ <msti>] [<priority>]</priority></msti>                                |
| Msti Map [ <msti>] [clear]</msti>                                                     |
| Msti Add <msti> <vid></vid></msti>                                                    |
| Port Configuration [ <port_list>]</port_list>                                         |
| Port Mode [ <port_list>] [enable disable]</port_list>                                 |
| Port Edge [ <port_list>] [enable disable]</port_list>                                 |
| Port AutoEdge [ <port_list>] [enable disable]</port_list>                             |
| Port P2P [ <port_list>] [enable disable auto]</port_list>                             |
| Port RestrictedRole [ <port_list>] [enable disable]</port_list>                       |
| Port RestrictedTcn [ <port_list>] [enable disable]</port_list>                        |
| Port bpduGuard [ <port_list>] [enable disable]</port_list>                            |
| Port Statistics [ <port_list>]</port_list>                                            |
| Port Mcheck [ <port_list>]</port_list>                                                |
| Msti Port Configuration [ <msti>] [<port_list>]</port_list></msti>                    |
| Msti Port Cost [ <msti>] [<port_list>] [<path_cost>]</path_cost></port_list></msti>   |
| Msti Port Priority [ <msti>] [<port_list>] [<priority>]</priority></port_list></msti> |
|                                                                                       |

#### Aggr

| Aggr> | Configuration                                     |
|-------|---------------------------------------------------|
|       | Add <port_list> [<aggr_id>]</aggr_id></port_list> |
|       | Delete <aggr_id></aggr_id>                        |
|       | Lookup [ <aggr_id>]</aggr_id>                     |
|       | Mode [smac dmac ip port] [enable disable]         |
|       |                                                   |

# LACP

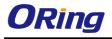

| LACP> | Configuration [ <port_list>]</port_list>         |
|-------|--------------------------------------------------|
|       | Mode [ <port_list>] [enable disable]</port_list> |
|       | Key [ <port_list>] [<key>]</key></port_list>     |
|       | Role [ <port_list>] [active passive]</port_list> |
|       | Status [ <port_list>]</port_list>                |
|       | Statistics [ <port_list>] [clear]</port_list>    |

#### LLDP

|  | Configuration [ <port_list>]</port_list>         |
|--|--------------------------------------------------|
|  | Mode [ <port_list>] [enable disable]</port_list> |
|  | Statistics [ <port_list>] [clear]</port_list>    |
|  | Info [ <port_list>]</port_list>                  |

# QoS

|      | DSCP Map [ <dscp_list>] [<class>] [<dpl>]</dpl></class></dscp_list>                                                       |
|------|----------------------------------------------------------------------------------------------------|
|      | DSCP Translation [ <dscp_list>] [<trans_dscp>]</trans_dscp></dscp_list>                                                   |
|      | DSCP Trust [ <dscp_list>] [enable disable]</dscp_list>                                                                    |
|      | DSCP Classification Mode [ <dscp_list>] [enable disable]</dscp_list>                                                      |
|      | DSCP Classification Map [ <class_list>] [<dpl_list>] [<dscp>]</dscp></dpl_list></class_list>                              |
|      | DSCP EgressRemap [ <dscp_list>] [<dpl_list>] [<dscp>]</dscp></dpl_list></dscp_list>                                       |
|      | Storm Unicast [enable disable] [ <packet_rate>]</packet_rate>                                                             |
|      | Storm Multicast [enable disable] [ <packet_rate>]</packet_rate>                                                           |
| QoS> | Storm Broadcast [enable disable] [ <packet_rate>]</packet_rate>                                                           |
|      | QCL Add [ <qce_id>] [<qce_id_next>]</qce_id_next></qce_id>                                                                |
|      | [ <port_list>]</port_list>                                                                                                |
|      | [ <tag>] [<vid>] [<pcp>] [<dei>] [<smac>] [<dmac_type>]</dmac_type></smac></dei></pcp></vid></tag>                        |
|      | [(etype [ <etype>])  </etype>                                                                                             |
|      | (LLC [ <dsap>] [<ssap>] [<control>])  </control></ssap></dsap>                                                            |
|      | (SNAP [ <pid>])  </pid>                                                                                                   |
|      | (ipv4 [ <protocol>] [<sip>] [<dscp>] [<fragment>] [<sport>] [<dport>])</dport></sport></fragment></dscp></sip></protocol> |
|      |                                                                                                    |

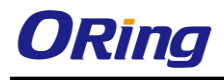

|  | (ipv6 [ <protocol>] [<sip_v6>] [<dscp>] [<sport>] [<dport>])]</dport></sport></dscp></sip_v6></protocol> |
|--|----------------------------------------------------------------------------------------------------|
|  | [ <class>] [<dp>] [<classified_dscp>]</classified_dscp></dp></class>                                     |
|  | QCL Delete <qce_id></qce_id>                                                                             |
|  | QCL Lookup [ <qce_id>]</qce_id>                                                                          |
|  | QCL Status [combined static conflicts]                                                                   |
|  | QCL Refresh                                                                                              |

#### Mirror

|         | Configuration [ <port_list>]</port_list>               |
|---------|--------------------------------------------------------|
| Mirror> | Port [ <port> disable]</port>                          |
|         | Mode [ <port_list>] [enable disable rx tx]</port_list> |

#### Dot1x

|        | Configuration [ <port_list>]</port_list>                                 |
|--------|--------------------------------------------------------------------------|
|        | Mode [enable disable]                                                    |
| Dot1x> | State [ <port_list>] [macbased auto authorized unauthorized]</port_list> |
|        | Authenticate [ <port_list>] [now]</port_list>                            |
|        | Reauthentication [enable disable]                                        |
|        | Period [ <reauth_period>]</reauth_period>                                |
|        | Timeout [ <eapol_timeout>]</eapol_timeout>                               |
|        | Statistics [ <port_list>] [clear eapol radius]</port_list>               |
|        | Clients [ <port_list>] [all <client_cnt>]</client_cnt></port_list>       |
|        | Agetime [ <age_time>]</age_time>                                         |
|        | Holdtime [ <hold_time>]</hold_time>                                      |

#### IGMP

|       | Configuration [ <port_list>]</port_list>              |
|-------|-------------------------------------------------------|
|       | Mode [enable disable]                                 |
|       | State [ <vid>] [enable disable]</vid>                 |
|       | Querier [ <vid>] [enable disable]</vid>               |
| IGMP> | Fastleave [ <port_list>] [enable disable]</port_list> |
|       | Router [ <port_list>] [enable disable]</port_list>    |
|       | Flooding [enable disable]                             |
|       | Groups [ <vid>]</vid>                                 |
|       | Status [ <vid>]</vid>                                 |

# ACL

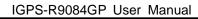

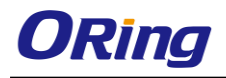

|      | Configuration [ <port_list>]</port_list>                                                                                  |
|------|----------------------------------------------------------------------------------------------------|
|      | Action [ <port_list>] [permit deny] [<rate_limiter>] [<port_copy>]</port_copy></rate_limiter></port_list>                 |
|      | [ <logging>] [<shutdown>]</shutdown></logging>                                                                            |
|      | Policy [ <port_list>] [<policy>]</policy></port_list>                                                                     |
|      | Rate [ <rate_limiter_list>] [<packet_rate>]</packet_rate></rate_limiter_list>                                             |
|      | Add [ <ace_id>] [<ace_id_next>] [switch   (port <port>)   (policy <policy>)]</policy></port></ace_id_next></ace_id>       |
|      | [ <vid>] [<tag_prio>] [<dmac_type>]</dmac_type></tag_prio></vid>                                                          |
|      | [(etype [ <etype>] [<smac>] [<dmac>])  </dmac></smac></etype>                                                             |
| ACL> | (arp [ <sip>] [<dip>] [<smac>] [<arp_opcode>] [<arp_flags>])  </arp_flags></arp_opcode></smac></dip></sip>                |
|      | (ip $[\langle sip \rangle] [\langle dip \rangle] [\langle protocol \rangle] [\langle ip_flag \rangle])$                   |
|      | (icmp [ <sip>] [<dip>] [<icmp_type>] [<icmp_code>] [<ip_flags>])  </ip_flags></icmp_code></icmp_type></dip></sip>         |
|      | (udp [ <sip>] [<dip>] [<sport>] [<dport>] [<ip_flags>])  </ip_flags></dport></sport></dip></sip>                          |
|      | (tcp [ <sip>] [<dip>] [<sport>] [<dport>] [<ip_flags>] [<tcp_flags>])]</tcp_flags></ip_flags></dport></sport></dip></sip> |
|      | [permit deny] [ <rate_limiter>] [<port_copy>] [<logging>] [<shutdown>]</shutdown></logging></port_copy></rate_limiter>    |
|      | Delete <ace_id></ace_id>                                                                                                  |
|      | Lookup [ <ace_id>]</ace_id>                                                                                               |
|      | Clear                                                                                                    |

#### Mirror

|         | Configuration [ <port_list>]</port_list>               |
|---------|--------------------------------------------------------|
| Mirror> | Port [ <port> disable]</port>                          |
|         | Mode [ <port_list>] [enable disable rx tx]</port_list> |

# Config

| Config> | Save <ip_server> <file_name></file_name></ip_server>         |
|---------|--------------------------------------------------------------|
| Coning> | Load <ip_server> <file_name> [check]</file_name></ip_server> |

#### Firmware

| Firmware> Load <ip_addr_string> <file_name></file_name></ip_addr_string> |  |
|--------------------------------------------------------------------------|--|
|--------------------------------------------------------------------------|--|

#### SNMP

|       | Trap Inform Retry Times [ <retries>]</retries>        |
|-------|-------------------------------------------------------|
|       | Trap Probe Security Engine ID [enable disable]        |
| SNMP> | Trap Security Engine ID [ <engineid>]</engineid>      |
|       | Trap Security Name [ <security_name>]</security_name> |

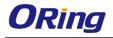

| Engine ID [ <engineid>]</engineid>                                                                       |
|----------------------------------------------------------------------------------------------------|
| Community Add <community> [<ip_addr>] [<ip_mask>]</ip_mask></ip_addr></community>                        |
| Community Delete <index></index>                                                                         |
| Community Lookup [ <index>]</index>                                                                      |
| User Add <engineid> <user_name> [MD5 SHA] [<auth_password>] [DES]</auth_password></user_name></engineid> |
| [ <priv_password>]</priv_password>                                                                       |
|                                                                                                    |
| User Delete <index></index>                                                                              |
| User Changekey <engineid> <user_name> <auth_password></auth_password></user_name></engineid>             |
| [ <priv_password>]</priv_password>                                                                       |
| User Lookup [ <index>]</index>                                                                           |
| Group Add <security_model> <security_name> <group_name></group_name></security_name></security_model>    |
| Group Delete <index></index>                                                                             |
| Group Lookup [ <index>]</index>                                                                          |
| View Add <view_name> [included excluded] <oid_subtree></oid_subtree></view_name>                         |
| View Delete <index></index>                                                                              |
| View Lookup [ <index>]</index>                                                                           |
| Access Add <group_name> <security_model> <security_level></security_level></security_model></group_name> |
| [ <read_view_name>] [<write_view_name>]</write_view_name></read_view_name>                               |
| Access Delete <index></index>                                                                            |
| Access Lookup [ <index>]</index>                                                                         |

#### Firmware

| Firmware> |
|-----------|
|-----------|

#### ΡΤΡ

|      | Configuration [ <clockinst>]</clockinst>                                                                                     |
|------|----------------------------------------------------------------------------------------------------|
|      | PortState <clockinst> [<port_list>] [enable disable internal]</port_list></clockinst>                                        |
|      | ClockCreate <clockinst> [<devtype>] [<twostep>] [<protocol>] [<oneway>]</oneway></protocol></twostep></devtype></clockinst>  |
| PTP> | [ <clockid>] [<tag_enable>] [<vid>] [<prio>]</prio></vid></tag_enable></clockid>                                             |
|      | ClockDelete <clockinst> [<devtype>]</devtype></clockinst>                                                                    |
| FIF> | DefaultDS <clockinst> [<priority1>] [<priority2>] [<domain>]</domain></priority2></priority1></clockinst>                    |
|      | CurrentDS <clockinst></clockinst>                                                                                            |
|      | ParentDS <clockinst></clockinst>                                                                                             |
|      | Timingproperties <clockinst> [<utcoffset>] [<valid>] [<leap59>] [<leap61>]</leap61></leap59></valid></utcoffset></clockinst> |
|      | [ <timetrac>] [<freqtrac>] [<ptptimescale>] [<timesource>]</timesource></ptptimescale></freqtrac></timetrac>                 |

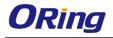

| P  | PTP PortDataSet <clockinst> [<port_list>] [<announceintv>] [<announceto>]</announceto></announceintv></port_list></clockinst>                 |
|----|----------------------------------------------------------------------------------------------------|
| [· | <syncintv>] [<delaymech>] [<minpdelayreqintv>] [<delayasymmetry>]</delayasymmetry></minpdelayreqintv></delaymech></syncintv>                  |
| [· | <ingresslatency>]</ingresslatency>                                                                                                    |
| L  | _ocalClock <clockinst> [update show ratio] [<clockratio>]</clockratio></clockinst>                                                            |
| F  | Filter <clockinst> [<def_delay_filt>] [<period>] [<dist>]</dist></period></def_delay_filt></clockinst>                                        |
| S  | Servo <clockinst> [<displaystates>] [<ap_enable>] [<ai_enable>] [<ad_enable>]</ad_enable></ai_enable></ap_enable></displaystates></clockinst> |
| [· | <ap>] [<ai>] [<ad>]</ad></ai></ap>                                                                                                    |
| S  | SlaveTableUnicast <clockinst></clockinst>                                                                                                    |
| l  | UniConfig <clockinst> [<index>] [<duration>] [<ip_addr>]</ip_addr></duration></index></clockinst>                                             |
| F  | ForeignMasters <clockinst> [<port_list>]</port_list></clockinst>                                                                              |
| E  | EgressLatency [show clear]                                                                                                    |
| N  | MasterTableUnicast <clockinst></clockinst>                                                                                                    |
| E  | ExtClockMode [ <one_pps_mode>] [<ext_enable>] [<clockfreq>]</clockfreq></ext_enable></one_pps_mode>                                           |
| [· | <vcxo_enable>]</vcxo_enable>                                                                                                    |
| C  | DnePpsAction [ <one_pps_clear>]</one_pps_clear>                                                                                               |
| Γ  | DebugMode <clockinst> [<debug_mode>]</debug_mode></clockinst>                                                                                 |
| V  | Wireless mode <clockinst> [<port_list>] [enable disable]</port_list></clockinst>                                                              |
| V  | Wireless pre notification <clockinst> <port_list></port_list></clockinst>                                                                     |
| V  | Wireless delay <clockinst> [<port_list>] [<base_delay>] [<incr_delay>]</incr_delay></base_delay></port_list></clockinst>                      |

# Loop Protect

|               | Configuration                                                  |
|---------------|----------------------------------------------------------------|
|               | Mode [enable disable]                                          |
|               | Transmit [ <transmit-time>]</transmit-time>                    |
|               | Shutdown [ <shutdown-time>]</shutdown-time>                    |
| Loop Protect> | Port Configuration [ <port_list>]</port_list>                  |
|               | Port Mode [ <port_list>] [enable disable]</port_list>          |
|               | Port Action [ <port_list>] [shutdown shut_log log]</port_list> |
|               | Port Transmit [ <port_list>] [enable disable]</port_list>      |
|               | Status [ <port_list>]</port_list>                              |

# IPMC

|       | Configuration [igmp]             |
|-------|----------------------------------|
|       | Mode [igmp] [enable disable]     |
| IPMC> | Flooding [igmp] [enable disable] |
|       | VLAN Add [igmp] <vid></vid>      |

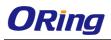

| VLAN Delete [igmp] <vid></vid>                               |
|--------------------------------------------------------------|
| State [igmp] [ <vid>] [enable disable]</vid>                 |
| Querier [igmp] [ <vid>] [enable disable]</vid>               |
| Fastleave [igmp] [ <port_list>] [enable disable]</port_list> |
| Router [igmp] [ <port_list>] [enable disable]</port_list>    |
| Status [igmp] [ <vid>]</vid>                                 |
| Groups [igmp] [ <vid>]</vid>                                 |
| Version [igmp] [ <vid>]</vid>                                |

#### Fault

| Foults | Alarm PortLinkDown [ <port_list>] [enable disable]</port_list> |
|--------|----------------------------------------------------------------|
| Fault> | Alarm PowerFailure [pwr1 pwr2 pwr3] [enable disable]           |

#### Event

|        | Configuration                                                         |
|--------|-----------------------------------------------------------------------|
|        | Syslog SystemStart [enable disable]                                   |
|        | Syslog PowerStatus [enable disable]                                   |
|        | Syslog SnmpAuthenticationFailure [enable disable]                     |
|        | Syslog RingTopologyChange [enable disable]                            |
| Event> | Syslog Port [ <port_list>] [disable linkup linkdown both]</port_list> |
|        | SMTP SystemStart [enable disable]                                     |
|        | SMTP PowerStatus [enable disable]                                     |
|        | SMTP SnmpAuthenticationFailure [enable disable]                       |
|        | SMTP RingTopologyChange [enable disable]                              |
|        | SMTP Port [ <port_list>] [disable linkup linkdown both]</port_list>   |

# DHCPServer

| DHCPServer> | Mode [enable disable]                                                                                                  |
|-------------|----------------------------------------------------------------------------------------------------|
|             | Setup [ <ip_start>] [<ip_end>] [<ip_mask>] [<ip_router>] [<ip_dns>]</ip_dns></ip_router></ip_mask></ip_end></ip_start> |
|             | [ <ip_tftp>] [<lease>] [<bootfile>]</bootfile></lease></ip_tftp>                                                       |

# Ring

|   | Ring> | Mode [enable disable]        |
|---|-------|------------------------------|
|   |       | Master [enable disable]      |
| R |       | 1stRingPort [ <port>]</port> |
|   |       | 2ndRingPort [ <port>]</port> |

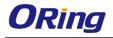

| Couple Mode [enable disable]     |
|----------------------------------|
| Couple Port [ <port>]</port>     |
| Dualhoming Mode [enable disable] |
| Dualhoming Port [ <port>]</port> |

# Chain

|        | Configuration                  |
|--------|--------------------------------|
|        | Mode [enable disable]          |
| Chain> | 1stUplinkPort [ <port>]</port> |
|        | 2ndUplinkPort [ <port>]</port> |
|        | EdgePort [1st 2nd none]        |

#### RCS

|      | Mode [enable disable]                                                                        |
|------|----------------------------------------------------------------------------------------------|
|      | Add [ <ip_addr>] [<port_list>] [web_on web_off] [telnet_on telnet_off]</port_list></ip_addr> |
| RCS> | [snmp_on snmp_off]                                                                           |
|      | Del <index></index>                                                                          |
|      | Configuration                                                                                |

# FastReocvery

| EastDaaava   | Mode [enable disable]                                         |  |
|--------------|---------------------------------------------------------------|--|
| FastRecovery | Port [ <port_list>] [<fr_priority>]</fr_priority></port_list> |  |

#### SFP

|      |      | syslog [enable disable]             |
|------|------|-------------------------------------|
| SFP> | SFP> | temp [ <temperature>]</temperature> |
|      |      | Info                                |

#### DeviceBinding

|                | -                                                                          |
|----------------|----------------------------------------------------------------------------|
|                | Mode [enable disable]                                                      |
|                | Port Mode [ <port_list>] [disable scan binding shutdown]</port_list>       |
|                | Port DDOS Mode [ <port_list>] [enable disable]</port_list>                 |
| Devicebinding> | Port DDOS Sensibility [ <port_list>] [low normal medium high]</port_list>  |
|                | Port DDOS Packet [ <port_list>]</port_list>                                |
|                | [rx_total rx_unicast rx_multicast rx_broadcast tcp udp]                    |
|                | Port DDOS Low [ <port_list>] [<socket_number>]</socket_number></port_list> |

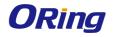

#### MRP

| MRP> | Configuration                                |
|------|----------------------------------------------|
|      | Mode [enable disable]                        |
|      | Manager [enable disable]                     |
|      | React [enable disable]                       |
|      | 1stRingPort [ <mrp_port>]</mrp_port>         |
|      | 2ndRingPort [ <mrp_port>]</mrp_port>         |
|      | Parameter MRP_TOPchgT [ <value>]</value>     |
|      | Parameter MRP_TOPNRmax [ <value>]</value>    |
|      | Parameter MRP_TSTshortT [ <value>]</value>   |
|      | Parameter MRP_TSTdefaultT [ <value>]</value> |
|      | Parameter MRP_TSTNRmax [ <value>]</value>    |
|      | Parameter MRP_LNKdownT [ <value>]</value>    |
|      | Parameter MRP_LNKupT [ <value>]</value>      |
|      | Parameter MRP_LNKNRmax [ <value>]</value>    |

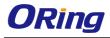

#### Modbus

| Modbus> | Status                |
|---------|-----------------------|
|         | Mode [enable disable] |

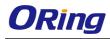

# **Technical Specifications**

| ORing Switch Model               | IGPS-R9084GP                                                                             |
|----------------------------------|------------------------------------------------------------------------------------------|
| Physical Ports                   |                                                                                          |
| 10/100/1000Base-T(X) with P.S.E. |                                                                                          |
| Ports in RJ45 Auto MDI/MDIX      | 8                                                                                        |
| 100/1000Base-X with SFP port     | 4                                                                                        |
| Technology                       |                                                                                          |
|                                  | IEEE 802.3 for 10Base-T                                                                  |
|                                  | IEEE 802.3u for 100Base-TX and 100Base-FX                                                |
|                                  | IEEE 802.3ab for 1000Base-T                                                              |
|                                  | IEEE 802.z for 1000Base-X                                                                |
|                                  | IEEE 802.3x for Flow control                                                             |
|                                  | IEEE 802.3ad for LACP (Link Aggregation Control Protocol )                               |
| Ethernet Standards               | IEEE 802.1p for COS (Class of Service)                                                   |
|                                  | IEEE 802.1Q for VLAN Tagging                                                             |
|                                  | IEEE 802.1w for RSTP (Rapid Spanning Tree Protocol)                                      |
|                                  | IEEE 802.1s for MSTP (Multiple Spanning Tree Protocol)<br>IEEE 802.1x for Authentication |
|                                  | IEEE 802.1AB for LLDP (Link Layer Discovery Protocol)                                    |
|                                  | IEEE 802.3at PoE specification (up to 30 Watts per port for P.S.E.)                      |
| MAC Table                        | 8k                                                                                       |
| Priority Queues                  | 8                                                                                        |
| Processing                       | Store-and-Forward                                                                        |
|                                  | Switching latency: 7 us                                                                  |
|                                  | Switching bandwidth: 24Gbps                                                              |
| Switch Properties                | Max. Number of Available VLANs: 256                                                      |
|                                  | IGMP multicast groups: 128 for each VLAN                                                 |
|                                  | Port rate limiting: User Define                                                          |
| Jumbo frame                      | Up to 9.6K Bytes                                                                         |
|                                  | Device Binding security feature                                                          |
|                                  | Enable/disable ports, MAC based port security                                            |
|                                  | Port based network access control (802.1x)                                               |
|                                  | Single 802.1x and Multiple 802.1x                                                        |
|                                  | MAC-based authentication                                                                 |
|                                  | QoS assignment<br>Guest VLAN                                                             |
|                                  | MAC address limit                                                                        |
| Security Features                | TACACS+                                                                                  |
|                                  | VLAN (802.1Q) to segregate and secure network traffic                                    |
|                                  | Radius centralized password management                                                   |
|                                  | SNMPv3 encrypted authentication and access security                                      |
|                                  | Web and CLI authentication and authorization                                             |
|                                  | Authorization (15 levels)                                                                |
|                                  | IP source guard                                                                          |
|                                  | Https / SSH enhance network security                                                     |
|                                  | Hardware routing, RIP and static routing<br>IEEE 1588v2 clock synchronization            |
|                                  | IEEE 802.1D Bridge, auto MAC address learning/aging and MAC address (static)             |
|                                  | Multiple Registration Protocol (MRP)                                                     |
|                                  | RSTP/MSTP (IEEE 802.1w/s)                                                                |
|                                  | Redundant Ring (O-Ring) with recovery time less than 30ms over 250 units                 |
|                                  | TOS/Diffserv supported                                                                   |
| Software Features                | Quality of Service (802.1p) for real-time traffic                                        |
| Soltware reduires                | VLAN (802.1Q) with VLAN tagging                                                          |
|                                  | Voice VLAN                                                                               |
|                                  | IGMP v2/v3 Snooping                                                                      |
|                                  | IP-based bandwidth management                                                            |
|                                  | Application-based QoS management                                                         |
|                                  | DOS/DDOS auto prevention                                                                 |
|                                  | Port configuration, status, statistics, monitoring, security                             |
|                                  | DHCP Server/Client/snooping                                                              |

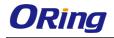

|                                             | DHCP Relay<br>Modbus TCP                                                                        |
|---------------------------------------------|-------------------------------------------------------------------------------------------------|
|                                             | DNS client proxy                                                                                |
|                                             | ARP inspection                                                                                  |
|                                             | SMTP Client                                                                                     |
|                                             | O-Ring                                                                                          |
|                                             | Open-Ring                                                                                       |
| Network Redundancy                          | O-Chain                                                                                         |
|                                             | MRP(*NOTE)<br>MSTP (RSTP/STP compatible)                                                        |
| RS-232 Serial Console Port                  |                                                                                                 |
| LED indicators                              | RS-232 in RJ45 connector with console cable. 115200bps, 8, N, 1                                 |
|                                             |                                                                                                 |
| Power Indicator (PWR)                       | Green : Power LED x 2                                                                           |
| Ring Master Indicator (R.M.)                | Green : Indicates that the system is operating in O-Ring Master mode                            |
| O-Ring Indicator (Ring)                     | Green : Indicates that the system operating in O-Ring mode                                      |
| - · · · · · · · · · · · · · · · · · · ·     | Green Blinking : Indicates that the Ring is broken.                                             |
| Fault Indicator (Fault)                     | Amber : Indicate unexpected event occurred                                                      |
| 10/100/1000Base-T(X) RJ45 Port<br>Indicator | Dual color LED : Green for 1000Mbps Link/Act indicator. Amber for 10/100Mbps Link/Act indicator |
| 100/1000Base-X SFP Port Indicator           | Green for port Link/Act.                                                                        |
| PoE Indicator                               | Green : PoE enabled LED x 8                                                                     |
| Fault contact                               |                                                                                                 |
| Relay                                       | Relay output to carry capacity of 1A at 24VDC                                                   |
| •                                           |                                                                                                 |
| Power                                       |                                                                                                 |
| Redundant Input power                       | Dual DC inputs. 50~57VDC on 6-pin terminal block                                                |
| Power consumption (Typ.)                    | 19 Watts (not including PoE power)                                                              |
| Overload current protection                 | Present                                                                                         |
| Reverse Polarity Protection                 | Not Present                                                                                     |
| Physical Characteristic                     |                                                                                                 |
| Enclosure                                   | IP-30                                                                                           |
| Dimension (W x D x H)                       | 96.4 x 145.5 x 154 mm (3.8 x 5.73 x 6.06 inch)                                                  |
| Weight (g)                                  | 1560 g                                                                                          |
| Environmental                               |                                                                                                 |
|                                             |                                                                                                 |
| Storage Temperature                         | -40 to 85°C (-40 to 185°F)                                                                      |
| Operating Temperature                       | -40 to 70°C (-40 to 158°F )                                                                     |
| Operating Humidity                          | 5% to 95% Non-condensing                                                                        |
| Regulatory approvals                        |                                                                                                 |
| EMI                                         | FCC Part 15, CISPR (EN55022) class A                                                            |
|                                             | EN61000-4-2 (ESD)                                                                               |
|                                             | EN61000-4-3 (RS),                                                                               |
|                                             | EN61000-4-4 (EFT),                                                                              |
| EMS                                         | EN61000-4-5 (Surge),                                                                            |
|                                             | EN61000-4-6 (CS),<br>EN61000-4-8,                                                               |
|                                             | EN61000-4-11                                                                                    |
| Shock                                       | IEC60068-2-27                                                                                   |
| Free Fall                                   | IEC60068-2-32                                                                                   |
| Vibration                                   | IEC60068-2-6                                                                                    |
| Safety                                      | EN60950-1                                                                                       |
| Warranty                                    | 5 years                                                                                         |
|                                             |                                                                                                 |